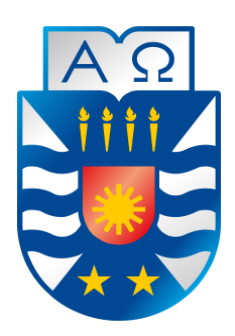

Universidad del Bío-Bío Facultad de Ciencias Empresariales Escuela de Ingeniería Civil en Informática

# **"Implementación de una aplicación de monitorización de las órdenes de trabajo realizadas por maquinarias y operadores de empresas de movimiento de tierras."**

Hernán Alexis Castro Rodríguez Christopher Alexander Soto Obando

> Profesor Guía: María Antonieta Soto Chico

Memoria para optar al título de Ingeniero Civil en Informática.

# **Resumen**

Este proyecto se presenta para dar conformidad a los requisitos exigidos por la Universidad del Bío-Bío en el proceso de titulación de la carrera de Ingeniería Civil en Informática. El proyecto lleva por título "Implementación de una aplicación de monitorización de las órdenes de trabajo realizadas por maquinarias y operadores de empresas de movimiento de tierras".

El proyecto busca dar solución a la actual problemática de pequeñas y medianas empresas del rubro del movimiento de tierras en donde el acceso a tecnologías de información es limitado. Actualmente, la realización de registros y control de servicios prestados por este segmento de empresas se lleva a cabo mayoritariamente de forma manual, es decir, mediante anotaciones en cuaderno. Esta práctica se traduce en una gestión de servicio lenta y ocasionalmente produce errores de interpretación.

El objetivo de este proyecto es desarrollar un sistema que permita realizar una monitorización de las órdenes de trabajo de forma digital, generando órdenes de trabajo y reportes.

Para alcanzar el objetivo anterior, este proyecto se llevó a cabo utilizando la metodología iterativa incremental, esta se trabajó con tres iteraciones de un mes de duración cada una.

Como resultado, se obtiene un producto que cumple con los requerimientos de estas empresas, permitiéndoles realizar el registro y control de las órdenes de trabajo de forma digital, optimizando así sus procesos.

# **Abstract**

This proyect is presented in order to conform to the requirements demanded by Bío-Bío University in the certification process for the Informatics Civil Engineering career. The project is titled "Implementation of a monitoring application of work orders made by machinery and operators of earthmoving companies".

The project is due the actual problematic of small and médium enterprises in the field of earthmoving where access to information technology is limited. At present, the recording and control provided by this segment of companies is due manually, by notebook's annotations. This practice into slow service management and occasionally produces misinterpretation.

This objetive of this project is to develop a system that allows monitoring of work orders digitally, generating work orders and reports.

In order to reach the previous objetive, this proyect was done using the iterative incremental methodology, this methodology was worked with three iterations of one month of duration each one.

As a result, a product that satisfy the company's requirements is obtained, allowing them to perform the registration and control of work orders digitally, optimizing their processes.

# Índice General

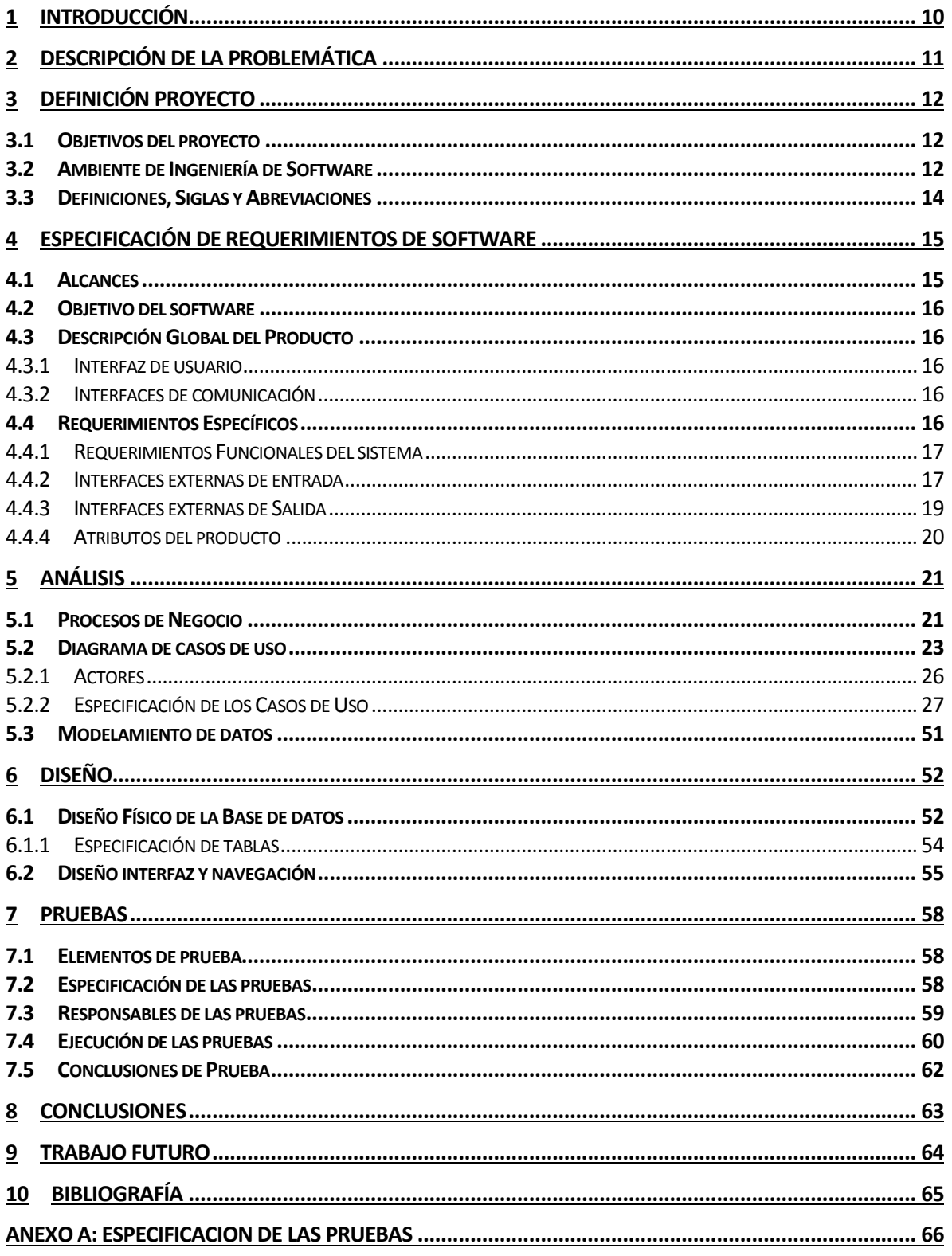

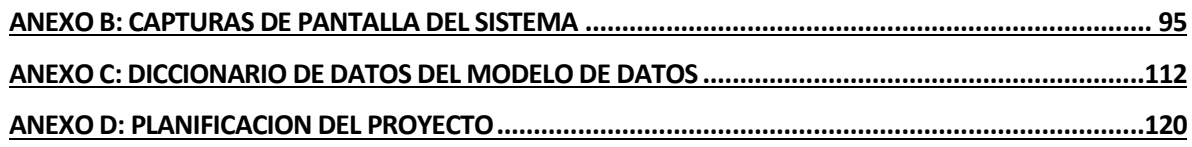

# Índice Tablas

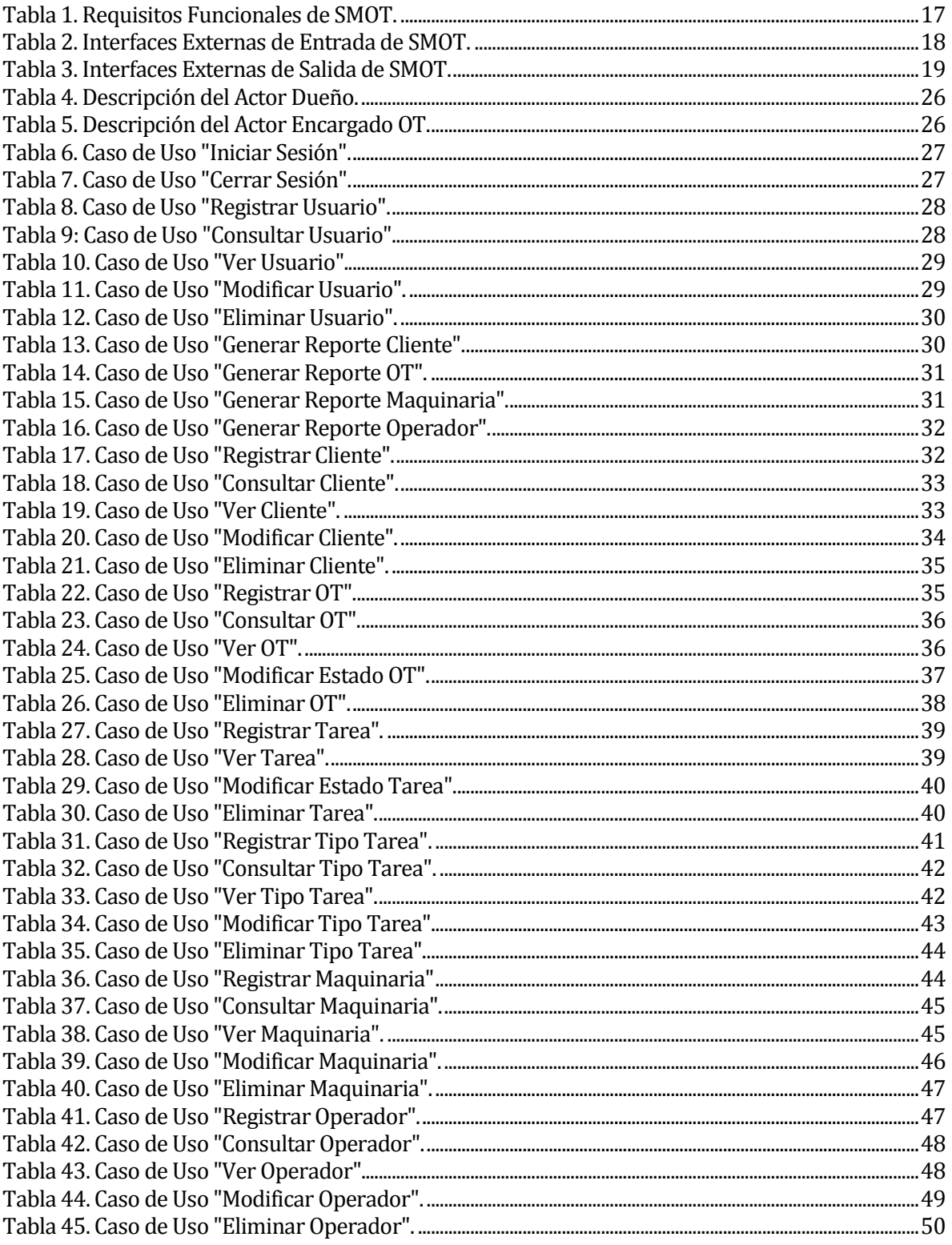

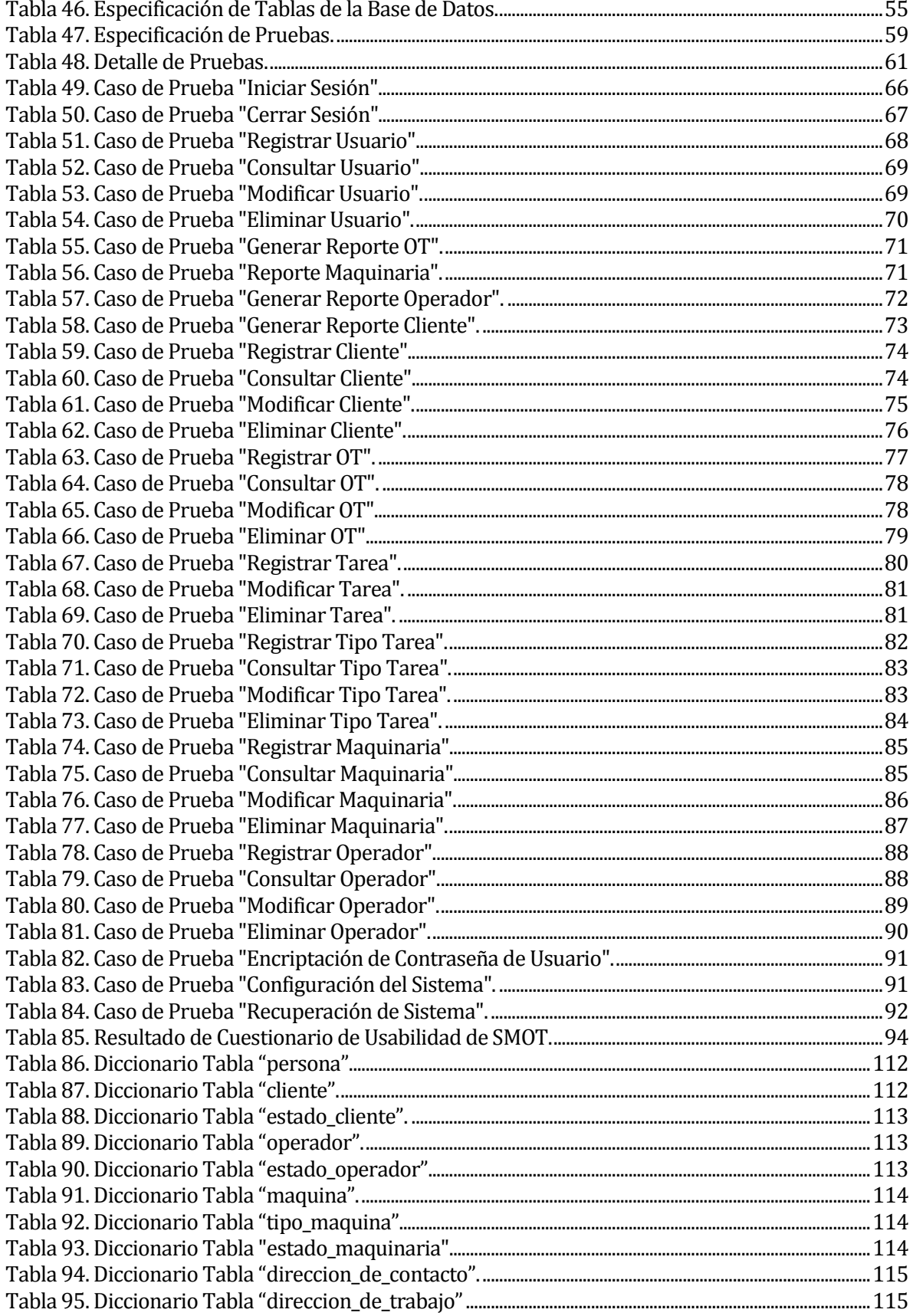

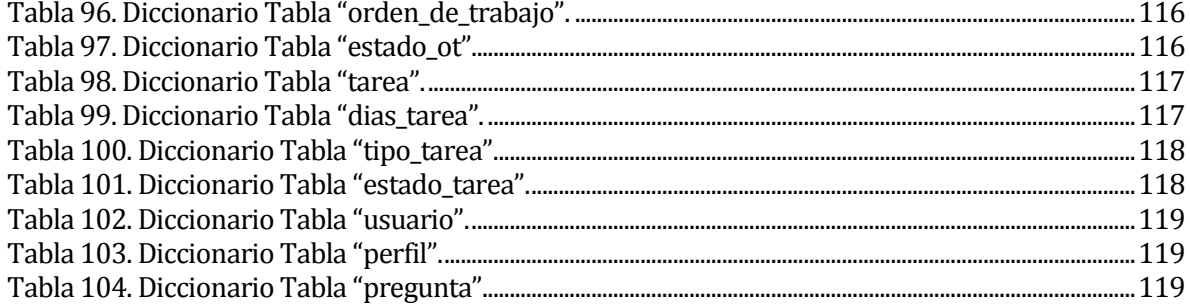

# **Índice Figuras**

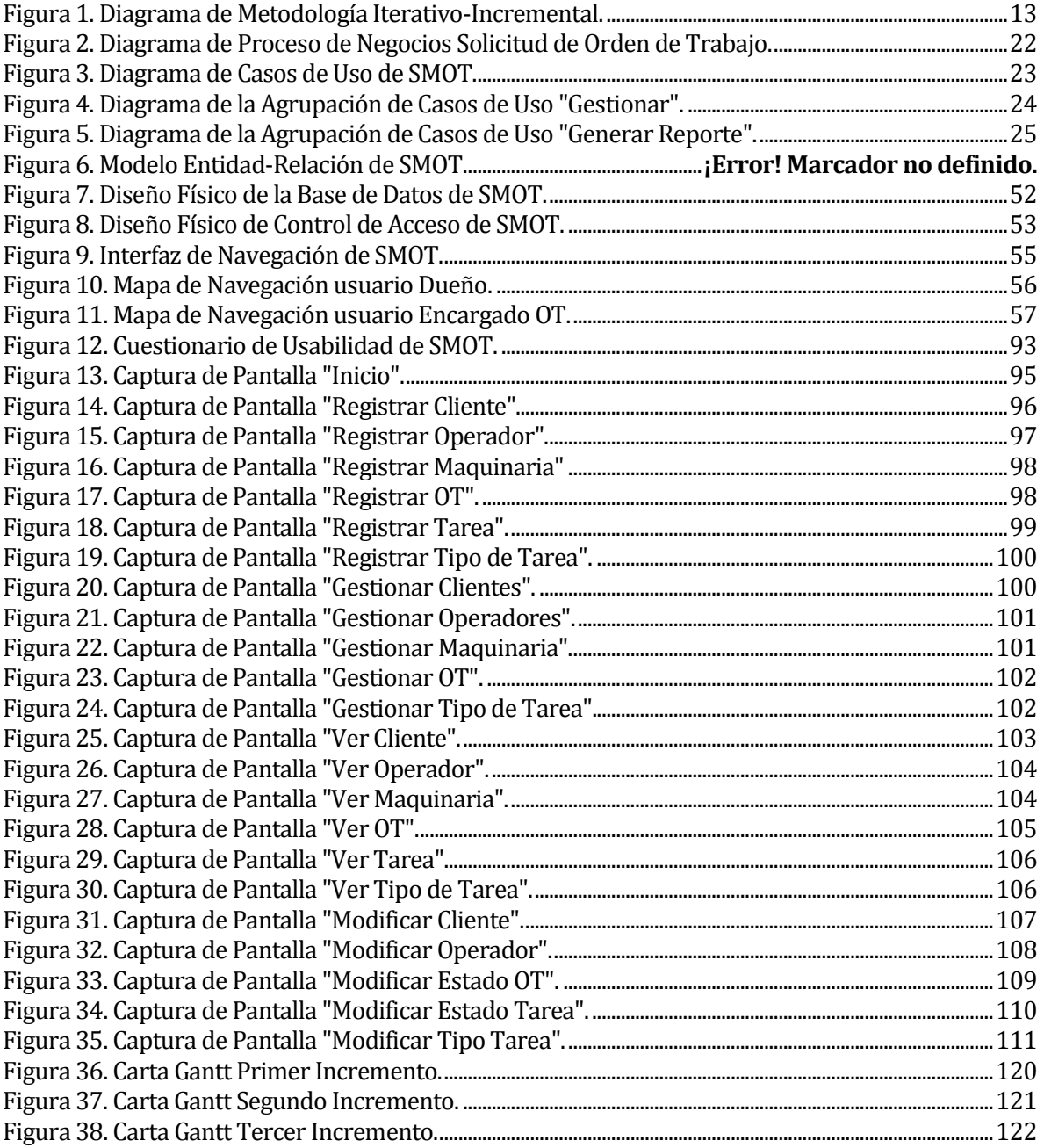

#### <span id="page-9-0"></span>**1 INTRODUCCIÓN**

Las empresas pertenecientes al rubro del movimiento de tierras cuentan con maquinarias y operadores para realizar tareas solicitadas por clientes. Las tareas consisten en movimientos o desplazamientos de tierra, excavaciones de pozos de riego agrícola, reparaciones de caminos rurales, entre otros. La forma de organizar estas tareas es a través de órdenes de trabajo.

Las pequeñas y medianas empresas pertenecientes al rubro, tienen un acceso limitado a tecnologías de información, por lo que gestionan y registran sus procesos de forma manual. Esta práctica dificulta el tratamiento de la información respecto a sus órdenes de trabajo, generando a estas empresas pérdidas económicas y problemas de atención a sus clientes.

El objetivo de este proyecto es desarrollar un sistema que permita realizar una monitorización de las órdenes de trabajo de forma digital, es decir, que este segmento de empresas del rubro del movimiento de tierras tengan a su disposición la información de sus órdenes de trabajo a través de un equipo computacional, permitiéndoles realizar un seguimiento más preciso de estas. El seguimiento de las órdenes de trabajo, les permite tener conocimiento de qué maquinarias y operadores están designados a ejecutarlas y el cliente que las solicitó. Lo anterior, permite tener un control sobre la disponibilidad de maquinarias y operadores, agilizando el proceso de generar órdenes de trabajo.

Para el desarrollo de este proyecto se utilizó la metodología iterativa incremental, debido a que esta facilita los procedimientos requeridos para la realización del proyecto. Se trabajó mediante tres iteraciones, en las cuales se desarrollaron distintas secciones del sistema, durante la primera iteración se trabajó las secciones de acceso al sistema y clientes, en la segunda iteración se trabajó las secciones de maquinarias y operadores y en la tercera iteración la sección de órdenes de trabajo.

El presente informe tiene como propósito presentar la documentación correspondiente al desarrollo del proyecto de título. Este documento está conformado por 9 capítulos, los cuales son descritos a continuación.

En el capítulo 2 se detalla la problemática actual de las empresas pertenecientes al rubro del movimiento de tierras. Los objetivos del proyecto son especificados en el capítulo 3, junto con el ambiente de ingeniería de software en el cual se desarrolla el proyecto, además de las siglas y abreviaciones utilizadas para facilitar la lectura de este informe. El capítulo 4 se encarga de definir los requerimientos del software, mostrando los alcances y objetivos que se desean lograr con el desarrollo de este proyecto. Los capítulos 5 y 6 se dedican al análisis y diseño de la solución. En el capítulo 7 se definen las pruebas realizadas al proyecto para validar su funcionamiento. El capítulo 8 se presenta las conclusiones tras el desarrollo del proyecto y finalmente en el capítulo 9 se habla sobre posible trabajo futuro.

## <span id="page-10-0"></span>**2 DESCRIPCIÓN DE LA PROBLEMÁTICA**

Las empresas pertenecientes al rubro de movimiento de tierras cuentan con maquinarias y operadores que permiten realizar tareas, estas tareas son solicitadas por clientes, los cuales pueden ser personas naturales, instituciones o empresas.

Estas empresas organizan las tareas mediante órdenes de trabajo. Las tareas consisten en movimientos o desplazamientos de tierra, excavaciones de pozos de riego agrícola, reparaciones de caminos rurales, entre otros. A una orden de trabajo (OT) se puede asignar una o más maquinas con su respectivo operador, dependiendo de las necesidades del cliente.

Para estas empresas es de gran importancia el poder monitorear las órdenes de trabajo que se están ejecutando, las que se realizaron en determinado periodo de tiempo y las que aún no se han completado. Al monitorear una orden de trabajo que está ejecutándose, es importante conocer cuáles maquinarias se están usando y por qué operador, además el cliente que generó la orden de trabajo. Esta información es importante para las empresas, debido a que esta les permite conocer la disponibilidad de sus maquinarias y operadores para generar nuevas órdenes de trabajo. Conocer las órdenes de trabajo sin completar, permite disponer de maquinaria y operadores para terminar en las fechas acordadas con los clientes.

Actualmente, las órdenes de trabajo en las empresas son asignadas a sus trabajadores a través de un encargado de órdenes, el cual notifica al trabajador una vez que este hace ingreso a su jornada laboral la orden de trabajo que debe realizar, esta orden contiene la tarea que debe realizar, que maquinaria debe utilizar y el lugar en el cual debe ejecutar la tarea. Las tareas que son solicitadas por los clientes son registradas en cuaderno para luego generar una orden de trabajo. El encargado de órdenes para asignar un operador debe consultar su disponibilidad buscando los registros del cuaderno. La forma de realizar una solicitud de orden de trabajo generalmente es mediante vía telefónica, el encargado atiende el llamado de los clientes registrando en el cuaderno las tareas solicitadas con lo cual genera la orden de trabajo, este cuaderno lleva un registro de las órdenes de trabajo solicitadas por los clientes y no se registra el avance o término de las órdenes de trabajo.

El problema que presentan algunas empresas del rubro del movimiento de tierras, es que no existe un registro de información respecto al avance de las órdenes de trabajo, lo cual dificulta la labor del encargado de órdenes, debido que no puede realizar una monitorización de estas. El uso del cuaderno dificulta la verificación de disponibilidad, retrasando el proceso de generar órdenes de trabajo. Producto de esta dificultad el encargado de órdenes no puede comprometerse con el cliente para una fecha determinada al no tener conocimiento de la disponibilidad de maquinarias y operadores. Al no poseer un registro no se puede verificar cuáles órdenes de trabajo fueron finalizadas, qué maquinarias se utilizaron, qué operadores realizaron cierta orden de trabajo y, en el caso de atender reclamos de los clientes, no existen responsables.

Esta problemática que poseen en común, fue descrita por Hernán Castro Rojas quien ha trabajado durante años en pequeñas y medianas empresas del rubro. Algunas de las empresas en las que ha trabajado son: Fe Grande construcción de caminos y obras viales, Pretesa SA fabrica de vigas y postes en hormigón pretensado, Transporte Nahuel ltda. Actualmente trabaja para la Ilustre Municipalidad de El Carmen, la cual opera de la misma forma que las anteriores empresas mencionadas y que se ha descrito en este capítulo.

## <span id="page-11-0"></span>**3 DEFINICIÓN PROYECTO**

Con la finalidad de enfrentar los problemas presentados en la situación actual expuesta en el capítulo anterior, se propone desarrollar un sistema de monitorización de órdenes de trabajo, de aquí en adelante SMOT, que será un sistema de escritorio que permitirá monitorizar las maquinarias y operadores mediante órdenes de trabajo de aquí en adelante OT.

A continuación, se detallan los objetivos del proyecto y el ambiente de ingeniería de software en el cual se desarrollará.

#### <span id="page-11-1"></span>**3.1 Objetivos del proyecto**

A continuación, se realiza la descripción del objetivo general del proyecto junto con los objetivos específicos.

#### **Objetivo general:**

 Implementar una aplicación que permita monitorear las órdenes de trabajos que son realizadas por maquinarias y operadores, cuyo uso está dirigido a empresas del rubro de movimiento de tierras en la ciudad de Chillán.

#### **Objetivos específicos:**

- Implementación de un registro de órdenes de trabajo según disponibilidad de operador y maquinarias junto a los datos de los clientes correspondientes.
- Implementar la generación de reportes que permitan conocer el estado de cada orden de trabajo, así como las asignaciones por operador y maquinaria.
- Implementar la generación de reportes que permitan conocer las órdenes de trabajo por cliente, así como la actividad de los clientes.
- Implementar mecanismos de determinación de disponibilidad para dar al encargado la capacidad de aceptar, negociar o rechazar solicitudes de los clientes.

#### <span id="page-11-2"></span>**3.2 Ambiente de Ingeniería de Software**

En la implementación de este proyecto se utiliza la metodología interactiva incremental, debido a que es una metodología que facilita los procedimientos requeridos para la realización del proyecto. Esta metodología utiliza incrementos temporales, en los cuales se trabaja los componentes del Software, mediante las etapas de análisis, diseño, implementación y pruebas, permitiéndonos reaccionar de forma más oportuna a posibles cambios en los requisitos por parte del cliente.

El desarrollo de este proyecto está compuesto por tres incrementos, los cuales se definen de la siguiente forma:

Durante el primer incremento se debe realizar los registros de los clientes y la generación de los reportes que contenga la información de los clientes, lo cual contempla el 50% de los casos de uso

(desde CU01 hasta CU08 y desde CU12 hasta CU16). En el segundo incremento se debe realizar la implementación de registros y la generación de reportes para maquinarias y operadores, lo cual representa el 25% de los casos de uso (desde CU31 hasta CU40, CU10 y CU11). En el tercer y último incremento, contempla la implementación del registro y generación de reportes para las órdenes de trabajo y tareas realizadas en las órdenes de trabajo, lo cual se representa la implementación del último 25% de los casos de uso (desde CU17 hasta CU30 y CU09). Los detalles de la planificación del proyecto, se muestran en el Anexo D.

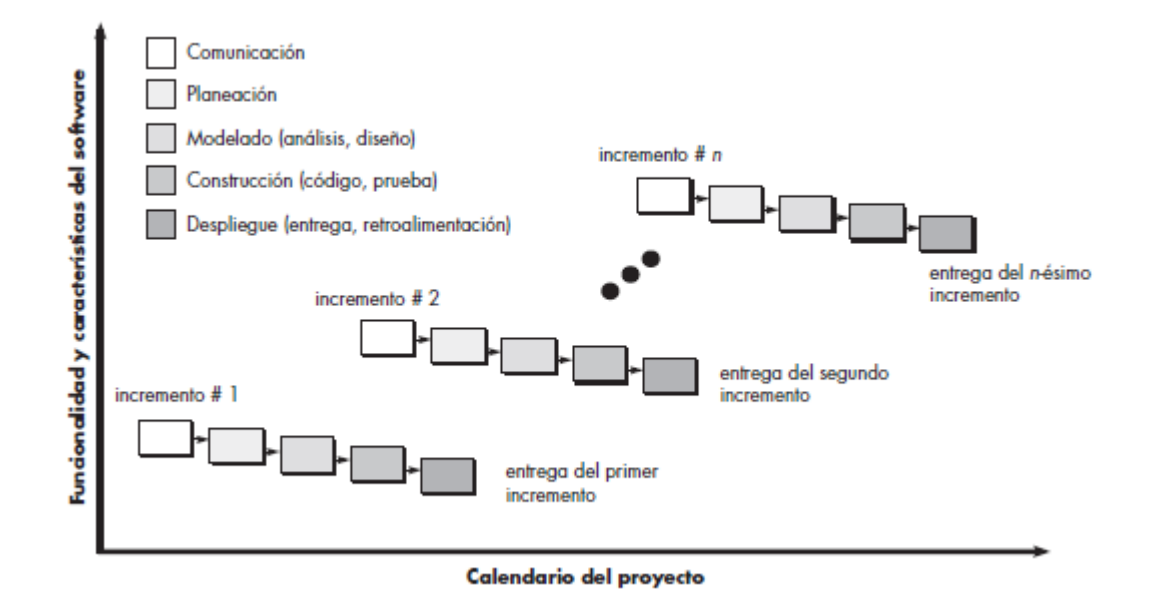

Figura 1. Diagrama de Metodología Iterativo-Incremental.

<span id="page-12-0"></span>Para la implementación de SMOT, se necesitan las siguientes tecnologías y lenguajes de programación:

- PHP (Hypertext Pre-Processor): Es un lenguaje de programación de uso general de código del lado del servidor. Es gratuito y multiplataforma.
- HTML (HiperText Markup Language): Es un lenguaje de mercado para el desarrollo de páginas web. Define una estructura básica y un código para la definición de contenido de una página web, como texto, imágenes, videos entre otros.
- CSS (Cascading Style Sheet): Es un lenguaje de hojas de estilo para controlar el aspecto o presentación de los documentos electrónicos definidos con HTML y XHTML.
- SQL (Structured Query Language): Es un lenguaje de programación diseñado para almacenar, manipular y recuperar datos almacenados en bases de datos relacionales.
- AJAX (Asynchronous JavaScript And XML): Es una tecnología asíncrona en la que se cargan datos adicionales en segundo plano que se solicitan al servidor sin interferir con la visualización o comportamiento de la página.

#### <span id="page-13-0"></span>**3.3 Definiciones, Siglas y Abreviaciones**

- **Framework:** Estructura de Software definido, que sirve de base para organizar y desarrollar un Software, incluyendo soporte de programas, bibliotecas y un lenguaje de programación definido.
- **OT:** Abreviación de orden de trabajo.
- **PDF:** Sigla de Portable Document Format. Es un formato de almacenamiento para documentos digitales independientes de plataformas de Software o Hardware.
- **SMOT:** Abreviación de sistema de monitorización de órdenes de trabajo.

### <span id="page-14-0"></span>**4 ESPECIFICACIÓN DE REQUERIMIENTOS DE SOFTWARE**

Este capítulo tiene como objetivo especificar los requerimientos del software y los elementos que lo definen, detallando los alcances y limitaciones del sistema, la descripción del producto a desarrollar y los requerimientos específicos de este.

#### <span id="page-14-1"></span>**4.1 Alcances**

Este proyecto consiste en la creación de un sitio web, el cual permite realizar una monitorización de las órdenes de trabajo que son generadas por las empresas del rubro del movimiento de tierras.

Los alcances definidos para este proyecto son los siguientes:

- El uso del sistema está limitado a dos miembros de la empresa: Dueño y Encargado OT. Estos miembros poseen distintos privilegios dentro del sistema, por lo cual requiere el registro de ambos para su funcionamiento.
- Debe existir un usuario Dueño en el sistema, quien es capaz de registrar un Encargado OT. El usuario Encargado OT es quien tiene los privilegios de registrar clientes, operadores, maquinarias y OT.
- El uso del sistema permite llevar un registro de las OT, mediante esta información se verifica qué cliente generó la OT, las tareas qué se realizaron, qué maquinarias y operadores participaron y si se realizó el pago una vez finalizada la OT.
- El sistema no incluye facturación de las OT. El dueño es el encargado de realizar la facturación por las OT de forma manual.
- El sistema no incluye solicitud de OT online. Las OT son generadas por el encargado de OT a través de una comunicación telefónica.

#### <span id="page-15-0"></span>**4.2 Objetivo del software**

#### **Objetivo general:**

Mejorar el registro y control de las OT.

#### **Objetivos específicos:**

- Registrar OT según disponibilidad de operador y maquinarias, junto a los datos de los clientes correspondientes.
- Generar reportes que permitan conocer el estado de cada OT, así como las asignaciones por operador y maquinaria.
- Generar reportes que permitan conocer las OT por cliente, así como la actividad de los clientes.
- Controlar la disponibilidad de maquinarias y operadores, para dar al encargado la capacidad de aceptar, negociar o rechazar solicitudes de los clientes.

#### <span id="page-15-1"></span>**4.3 Descripción Global del Producto**

#### <span id="page-15-2"></span>**4.3.1 Interfaz de usuario**

El SMOT utiliza el servidor de aplicaciones Apache v2.4.23 y puede ser utilizado mediante cualquier navegador Web, sin la necesidad de tener conexión a Internet. Se recomienda la utilización del navegador Google Chrome en su versión 54.0.2840.99m o superior, para la visualización correcta del contenido de la aplicación.

#### <span id="page-15-3"></span>**4.3.2 Interfaces de comunicación**

El SMOT está diseñado para trabajar mediante un servidor local de aplicaciones, junto a una base de datos local, por lo cual no se requiere de una conexión a Internet, la aplicación es ejecutada localmente en el computador del usuario.

#### <span id="page-15-4"></span>**4.4 Requerimientos Específicos**

A continuación, se presentan los requerimientos específicos, estos se dividen en: requerimientos funcionales, interfaces externas de entrada, interfaces externas de salida y atributos del producto (requisitos no funcionales).

#### <span id="page-16-0"></span>**4.4.1 Requerimientos Funcionales del sistema**

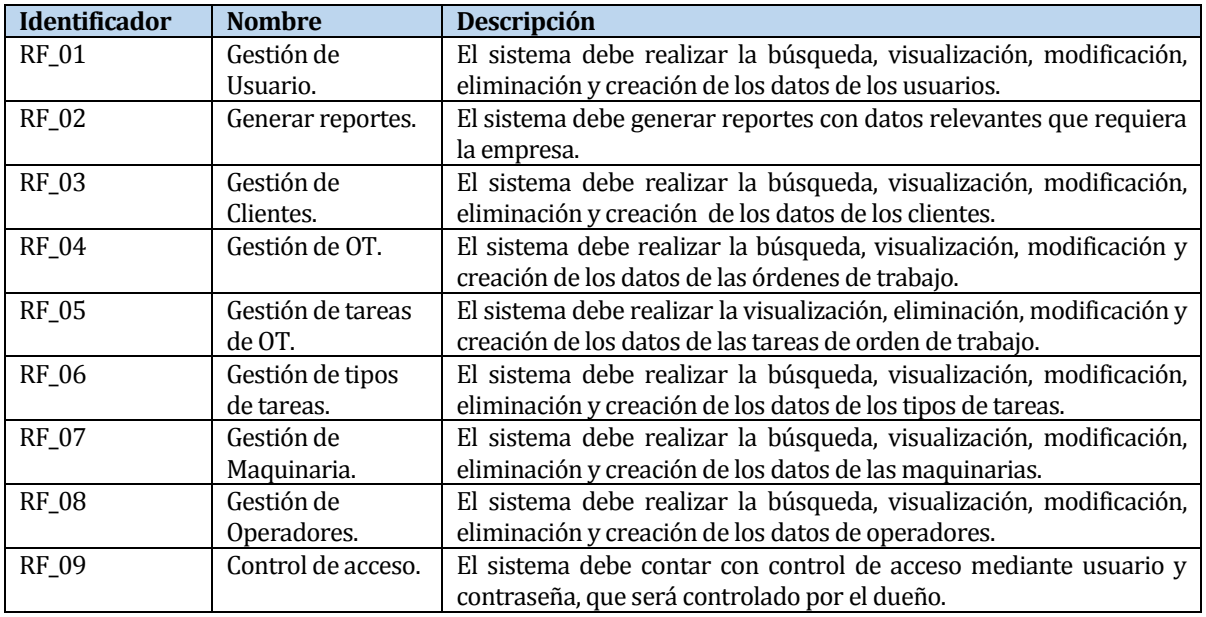

La Tabla 1 presenta cada requerimiento funcional con su respectiva descripción.

Tabla 1. Requisitos Funcionales de SMOT.

#### <span id="page-16-2"></span><span id="page-16-1"></span>**4.4.2 Interfaces externas de entrada**

La Tabla 2 presenta cada interfaz externa de entrada, indicando los grupos datos que deben ser ingresados.

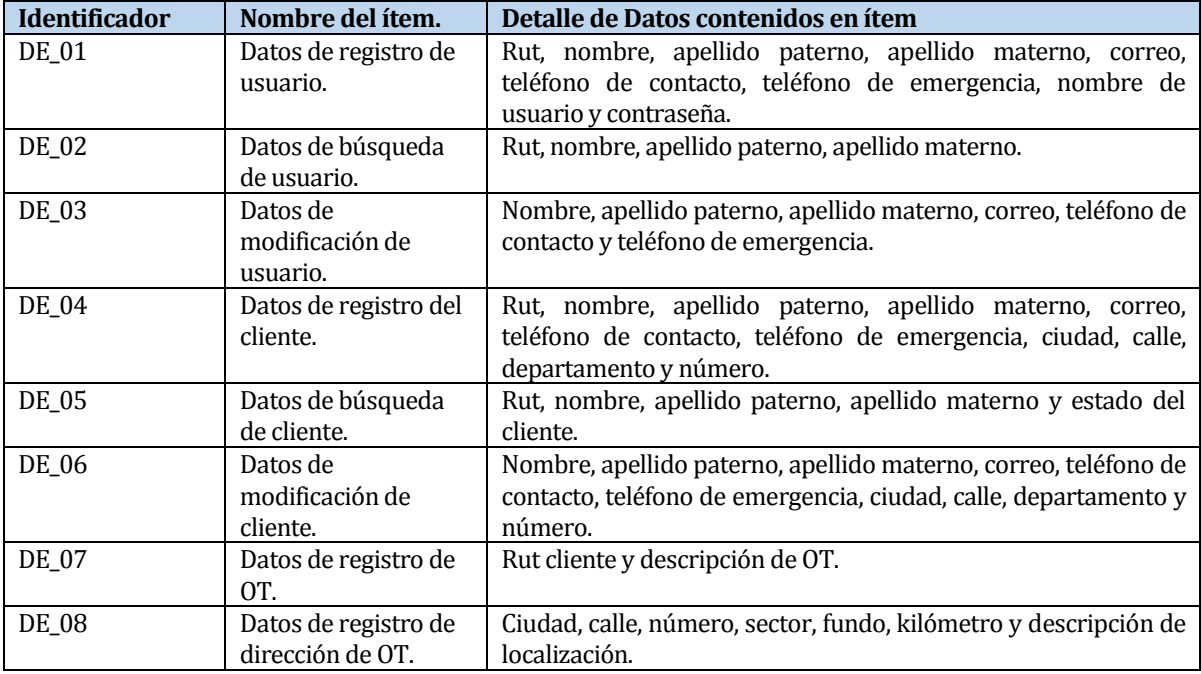

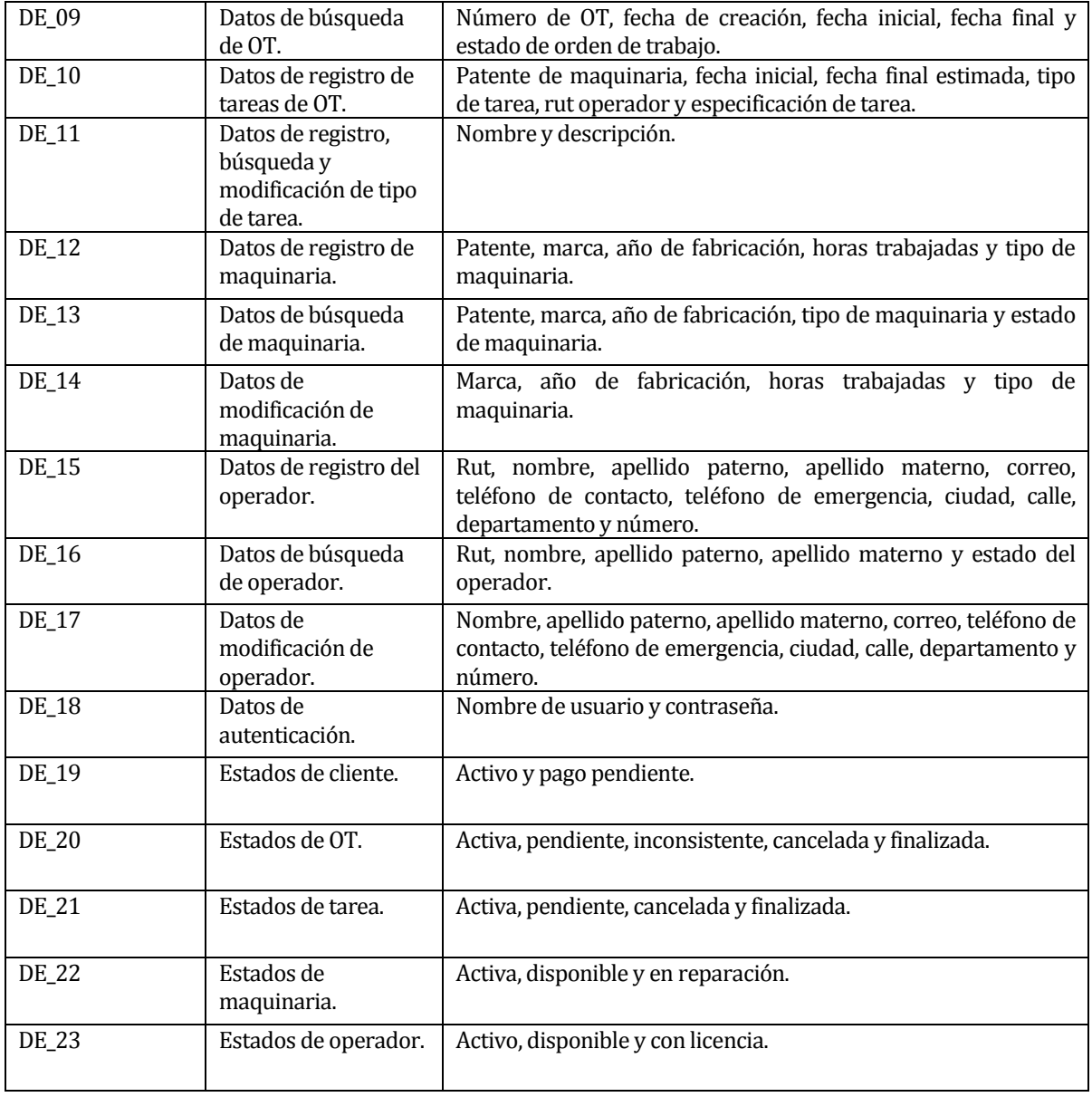

Tabla 2. Interfaces Externas de Entrada de SMOT.

<span id="page-17-0"></span>Las interfaces externas de entradas correspondientes a búsqueda, requiere de uno o combinación de datos de entrada para su ejecución, por lo cual no es necesario completar todos los datos de entrada para realizar una búsqueda.

#### <span id="page-18-0"></span>**4.4.3 Interfaces externas de Salida**

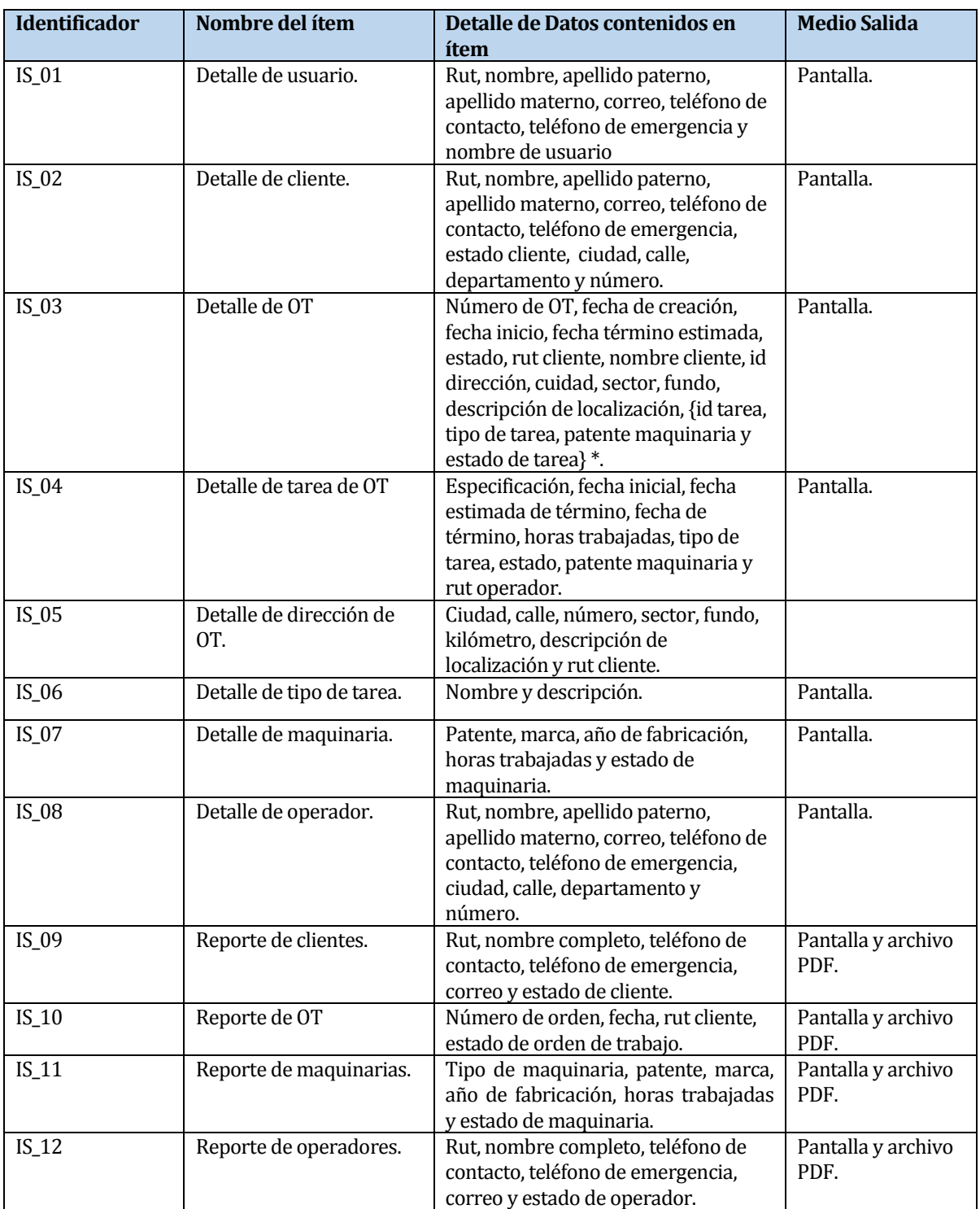

La Tabla 3 presenta cada interfaz externa de salida, indicando el formato o medio de salida.

<span id="page-18-1"></span>Tabla 3. Interfaces Externas de Salida de SMOT.

La interfaz de salida externa que detalla la información de las órdenes de trabajo, incluye las tareas asignadas, estas tareas aparecen en un listado mostrando sus datos más relevantes para su identificación.

#### <span id="page-19-0"></span>**4.4.4 Atributos del producto**

Existen dos atributos críticos del producto que se deben resaltar. El primero de estos atributos es usabilidad-operabilidad y el segundo es funcionabilidad-seguridad.

- USABILIDAD-OPERABILIDAD (RFN\_01): Se mantiene una interfaz amigable al usuario, cuya utilización es comprendida intuitivamente. Los mensajes y advertencias son entregados de forma estándar con la finalidad de una clara compresión por parte del usuario.
- FUNCIONALIDAD-SEGURIDAD (RNF\_02): Este proyecto se desarrolla utilizando un mecanismo de control de acceso, el cual incluye inicio de sesión mediante nombre de usuario y contraseña, la contraseña es encriptada en la base de datos mediante MD5, por lo cual el sistema incluye estándares de seguridad que proporcionan privacidad de información.

# <span id="page-20-0"></span>**5 ANÁLISIS**

En este capítulo se realiza el análisis de las características del sistema mediante distintos diagramas. El proceso de solicitar una orden de trabajo se representa a través de un diagrama de proceso de negocio, los requerimientos funcionales a través de un diagrama de casos de uso y el modelamiento de los datos mediante un diagrama entidad relación.

### <span id="page-20-1"></span>**5.1 Procesos de Negocio**

La Figura 2 presenta el proceso de solicitud de una Orden de Trabajo. El proceso de solicitud de una orden de trabajo comienza cuando un cliente decide realizar una tarea que requiera de maquinaria especializada para una fecha determinada, el encargado de las órdenes de trabajo verifica la disponibilidad de la maquinaria y un operador que pueda realizar la tarea para la fecha indicada por el cliente. Tras la verificación se informa al cliente la posibilidad de realizar la tarea, si el cliente acepta, empieza el proceso de generar una orden de trabajo, para poder generar esta orden, el cliente debe estar registrado en el sistema, de no ser así se puede realizar el registro de este. Con el cliente registrado, se registran tareas a la orden de trabajo, estas tareas contienen la maquinaria y el operador requeridos para realizarlas.

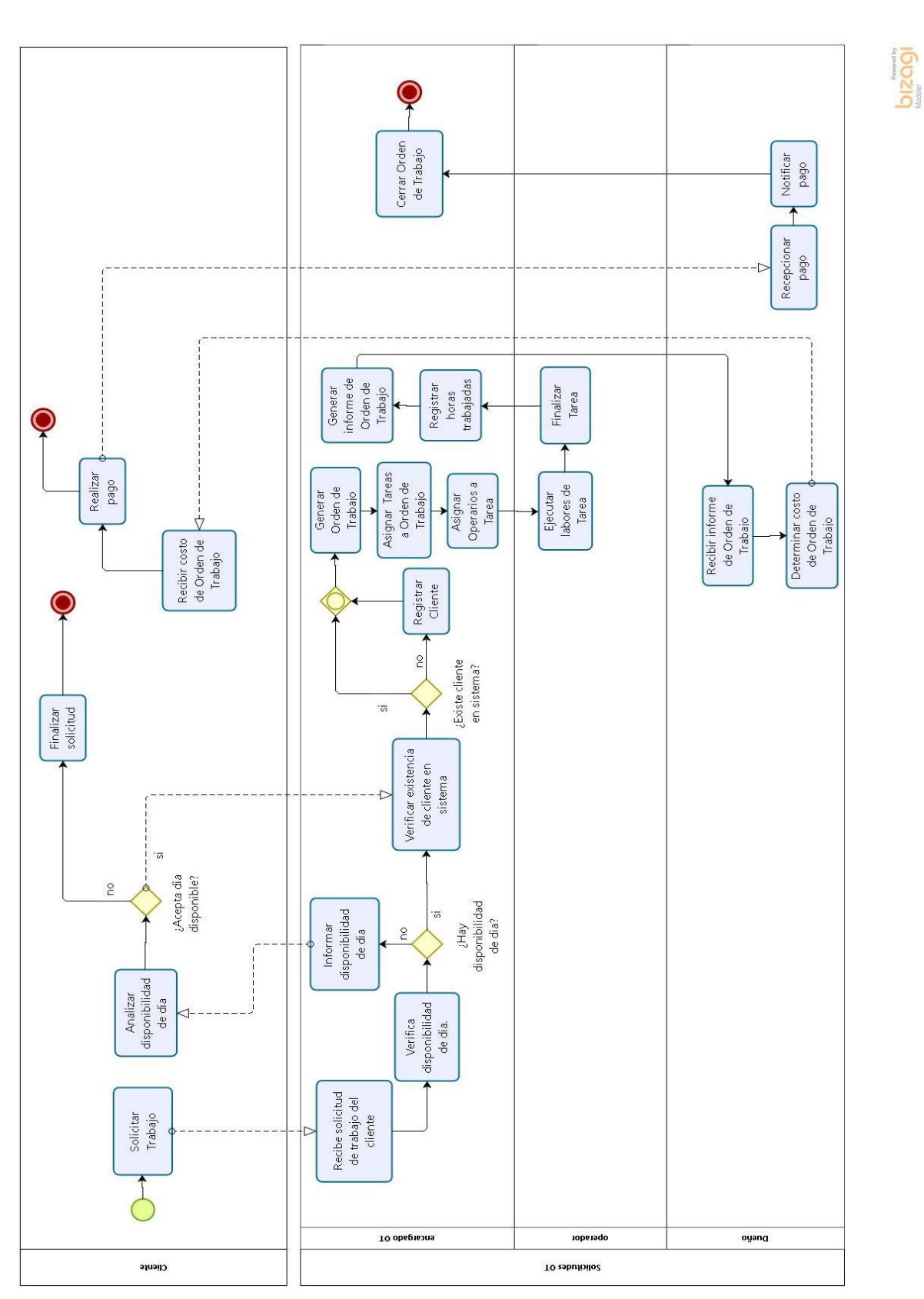

<span id="page-21-0"></span>Figura 2. Diagrama de Proceso de Negocios Solicitud de Orden de Trabajo.

## <span id="page-22-0"></span>**5.2 Diagrama de casos de uso**

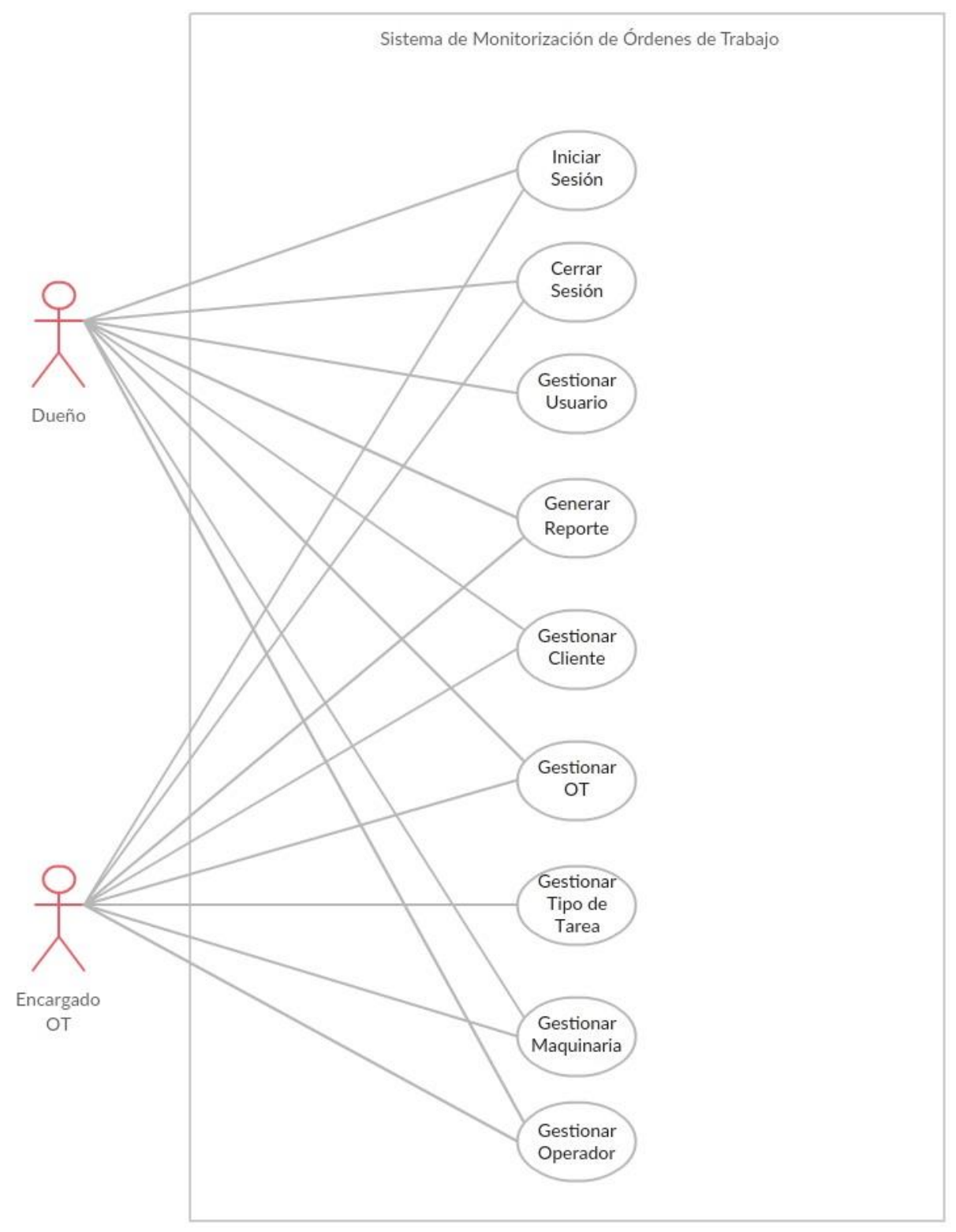

<span id="page-22-1"></span>Figura 3. Diagrama de Casos de Uso de SMOT.

La Figura 4 presenta la descripción de la agrupación "Gestionar". La agrupación está compuesta por cinco casos de uso, los cuales son: registrar, consultar, ver, modificar y eliminar, el uso de agrupaciones tiene como finalidad facilitar la lectura de los casos de uso en la Figura 3. Particularmente en gestionar órdenes son incluidos los casos de uso correspondiente a tarea.

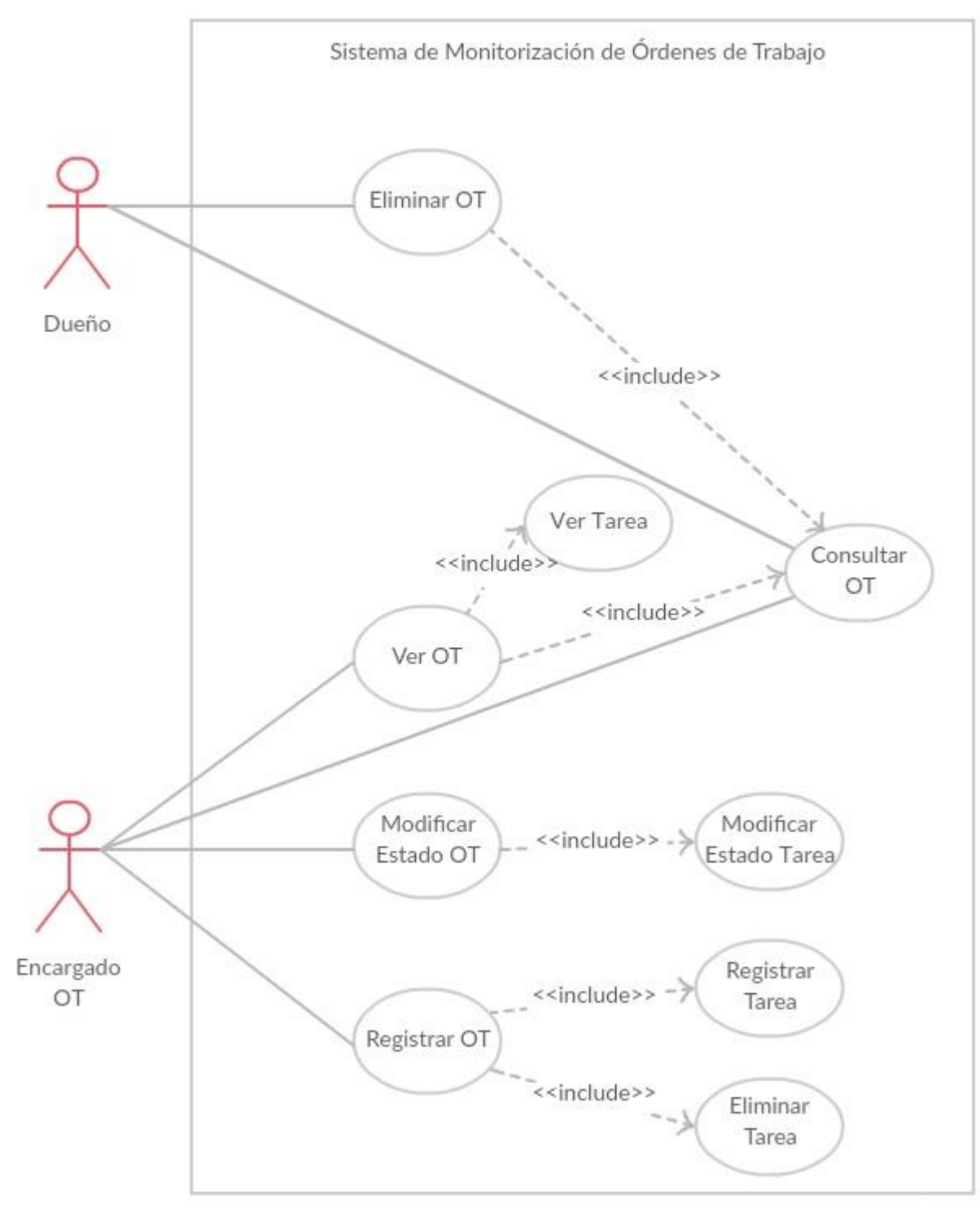

<span id="page-23-0"></span>Figura 4. Diagrama de la Agrupación de Casos de Uso "Gestionar".

La Figura 5 presenta la descripción de la agrupación "Generar Reporte". La agrupación está compuesta por cuatro casos de uso, los cuales son: generar reporte OT, generar reporte cliente, generar reporte maquinaria y generar reporte operador.

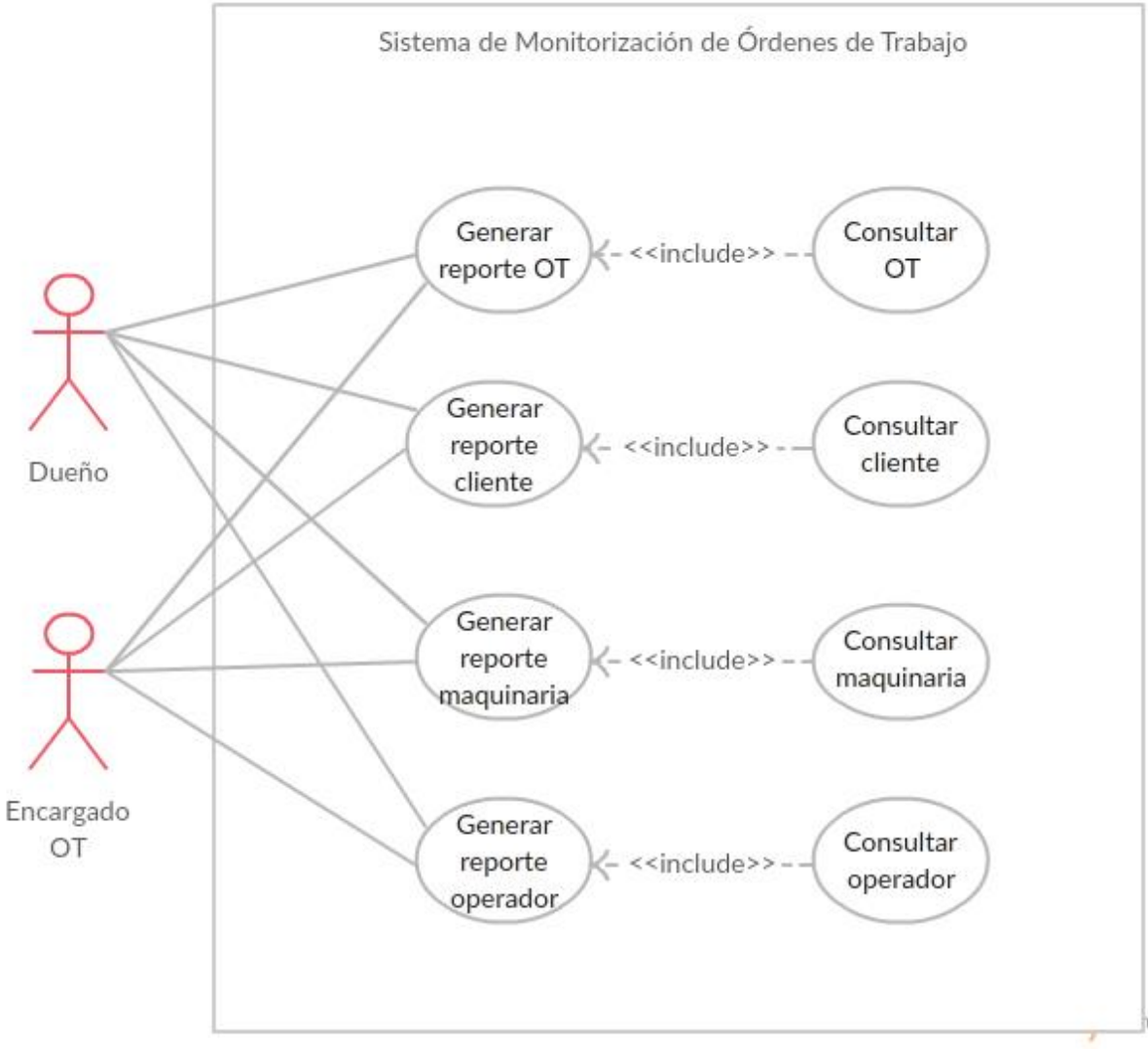

<span id="page-24-0"></span>Figura 5. Diagrama de la Agrupación de Casos de Uso "Generar Reporte".

#### <span id="page-25-0"></span>**5.2.1 Actores**

En las Tabla 4 y 5 se presenta la descripción de los actores que interactúan en SMOT.

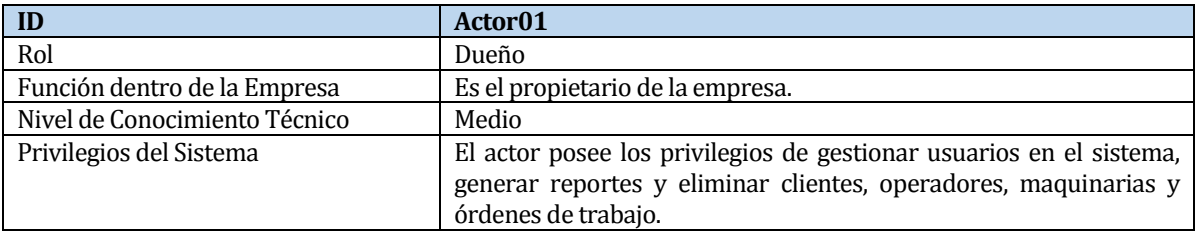

Tabla 4. Descripción del Actor Dueño.

<span id="page-25-2"></span><span id="page-25-1"></span>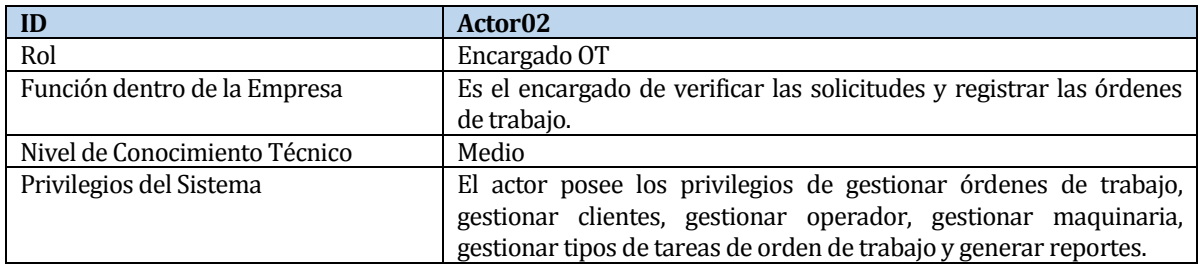

Tabla 5. Descripción del Actor Encargado OT.

#### <span id="page-26-0"></span>**5.2.2 Especificación de los Casos de Uso**

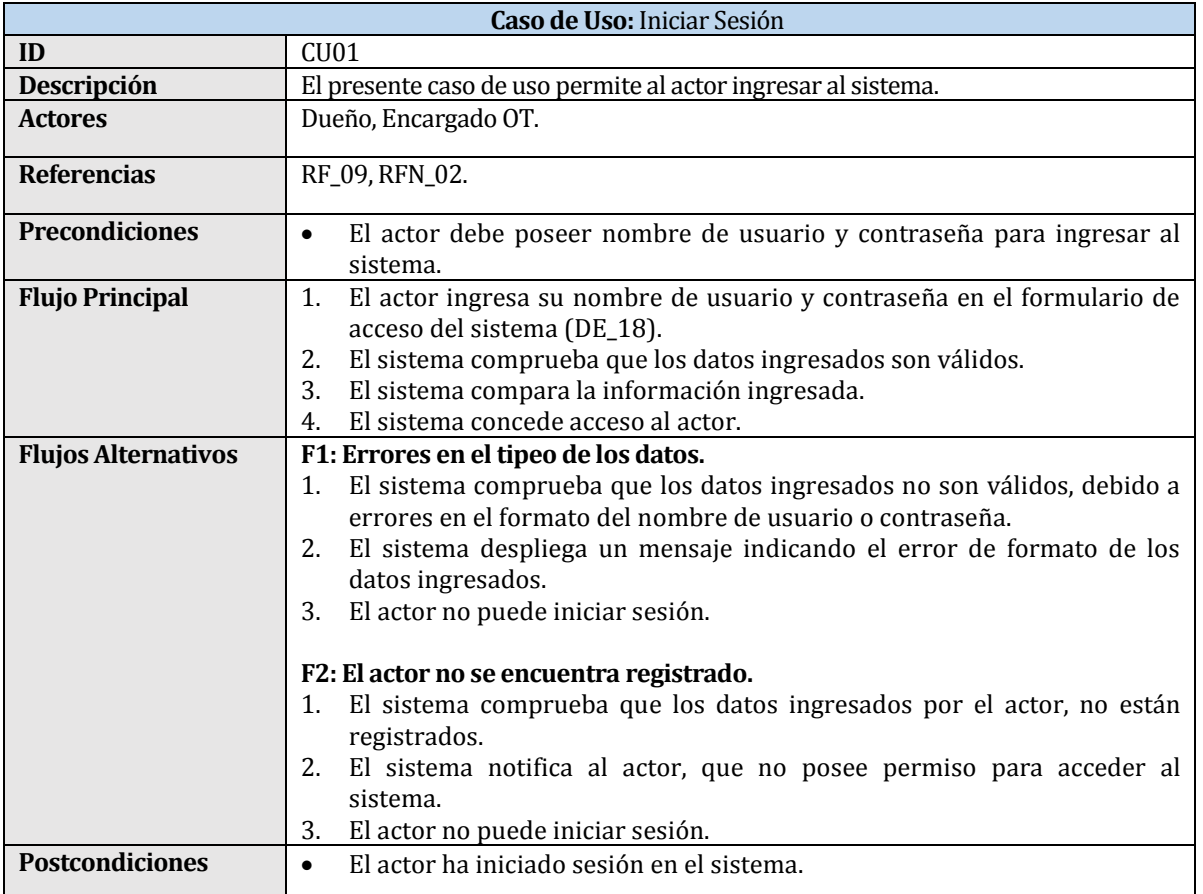

Tabla 6. Caso de Uso "Iniciar Sesión".

<span id="page-26-1"></span>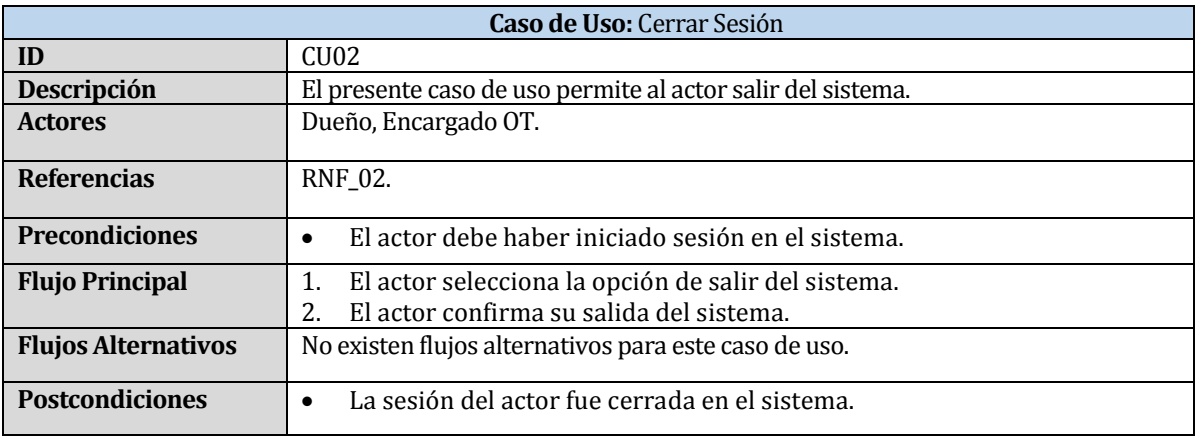

<span id="page-26-2"></span>Tabla 7. Caso de Uso "Cerrar Sesión".

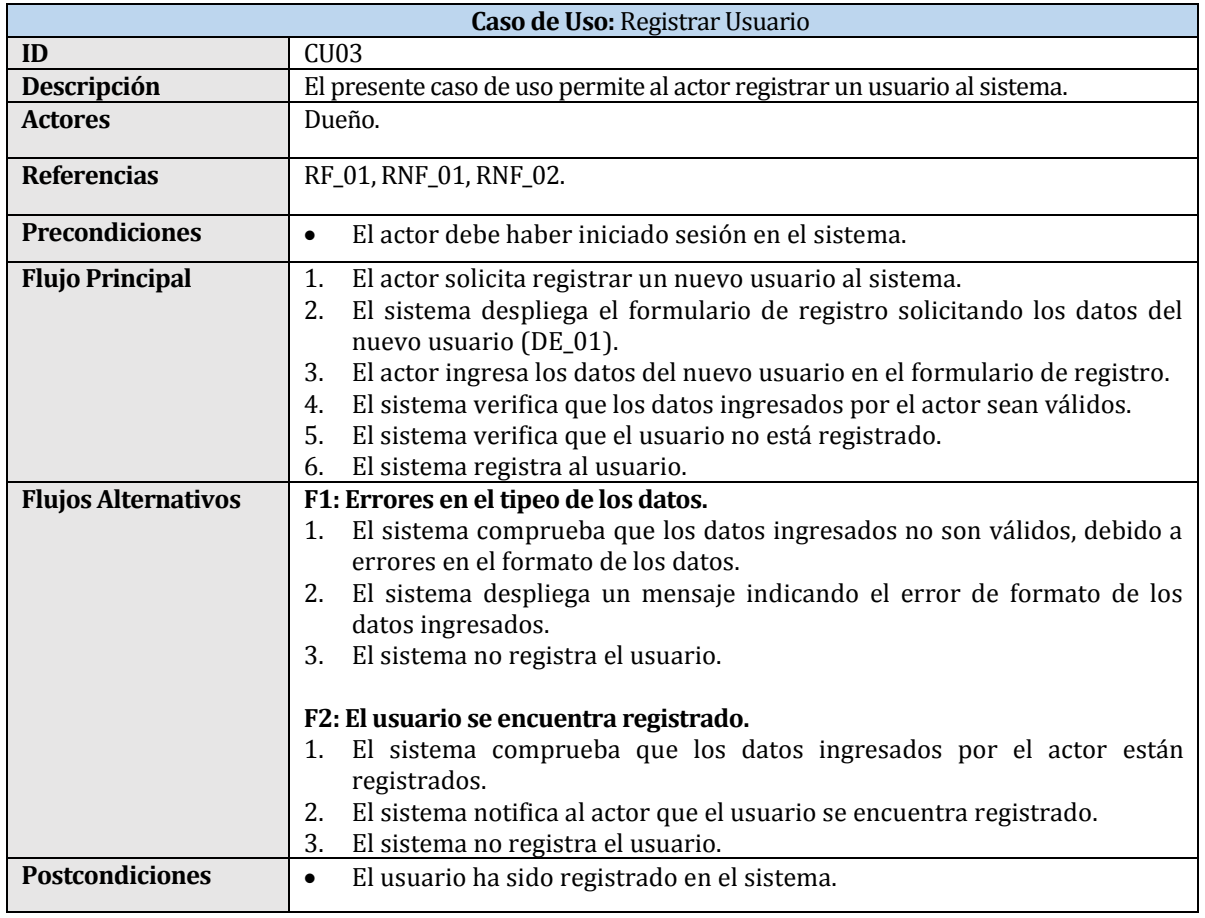

### Tabla 8. Caso de Uso "Registrar Usuario".

<span id="page-27-0"></span>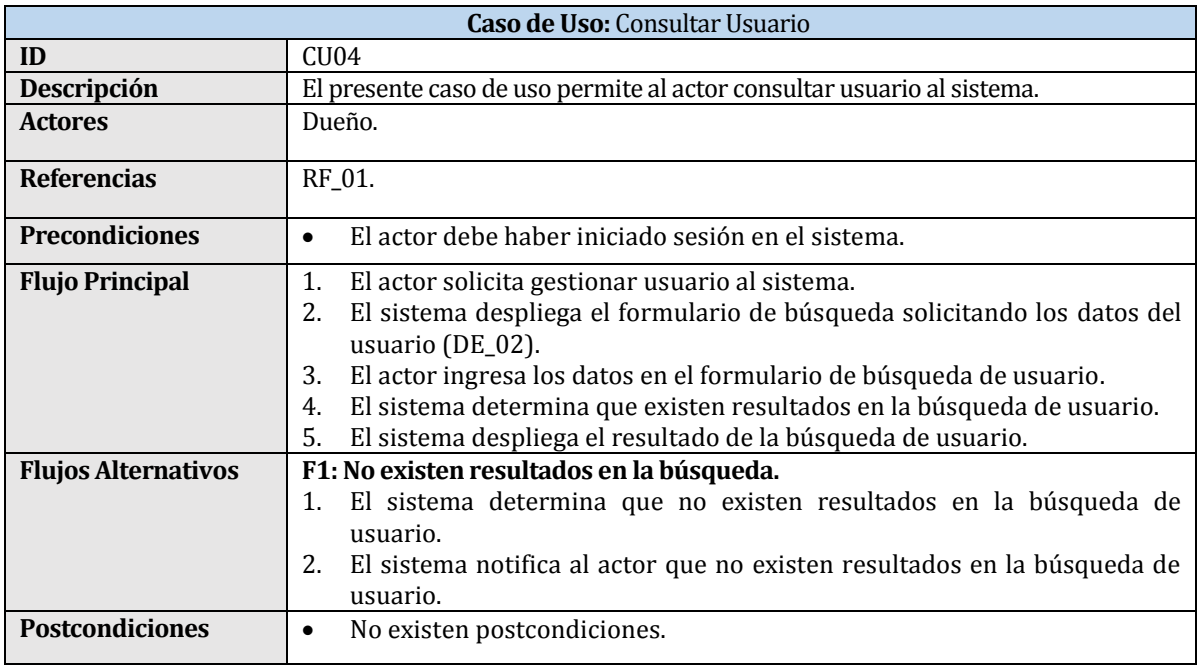

<span id="page-27-1"></span>Tabla 9: Caso de Uso "Consultar Usuario".

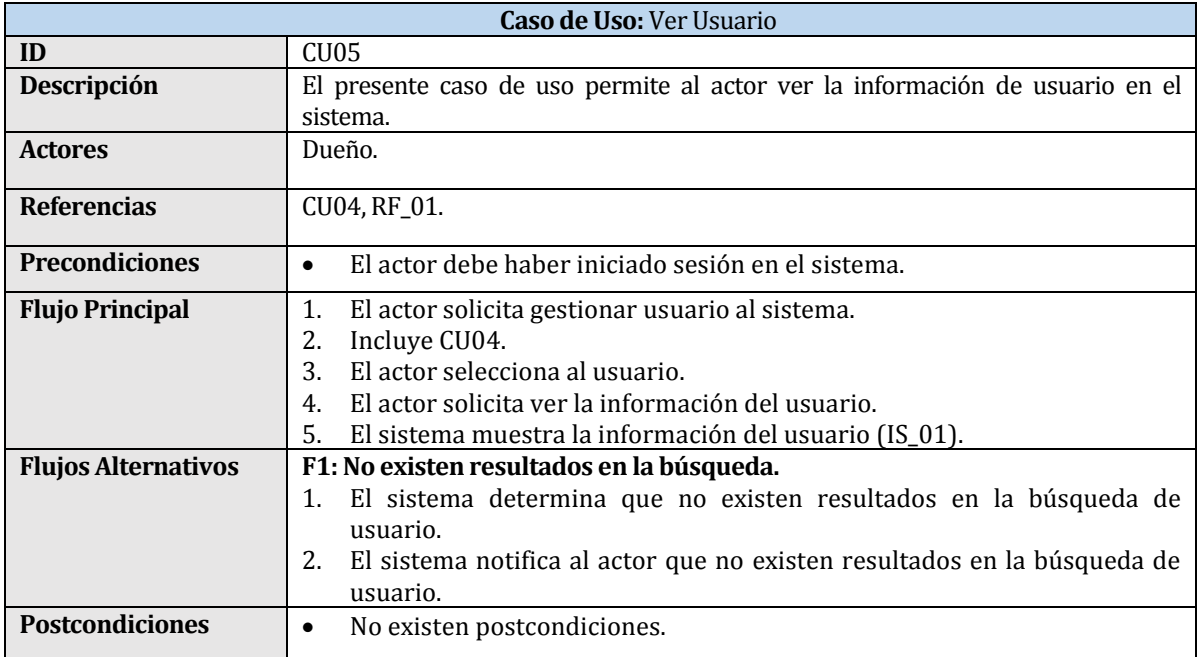

Tabla 10. Caso de Uso "Ver Usuario".

<span id="page-28-0"></span>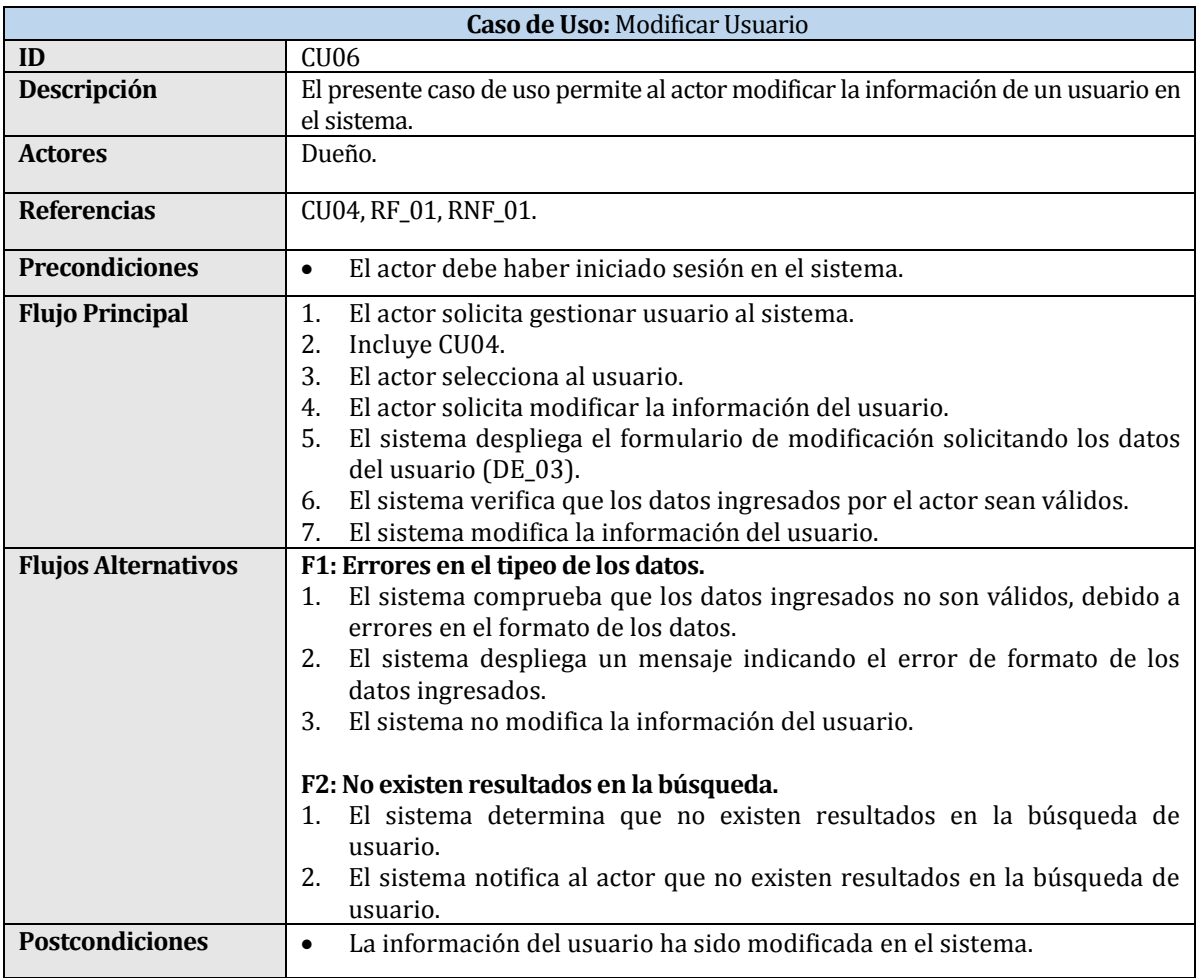

<span id="page-28-1"></span>Tabla 11. Caso de Uso "Modificar Usuario".

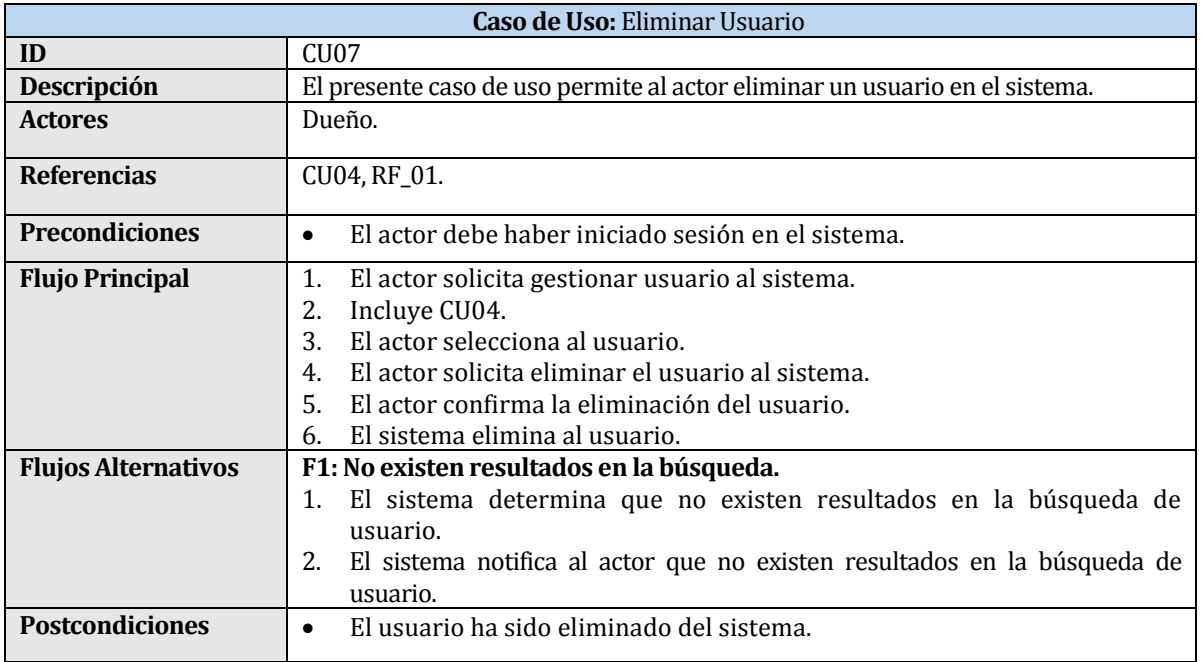

#### Tabla 12. Caso de Uso "Eliminar Usuario".

<span id="page-29-0"></span>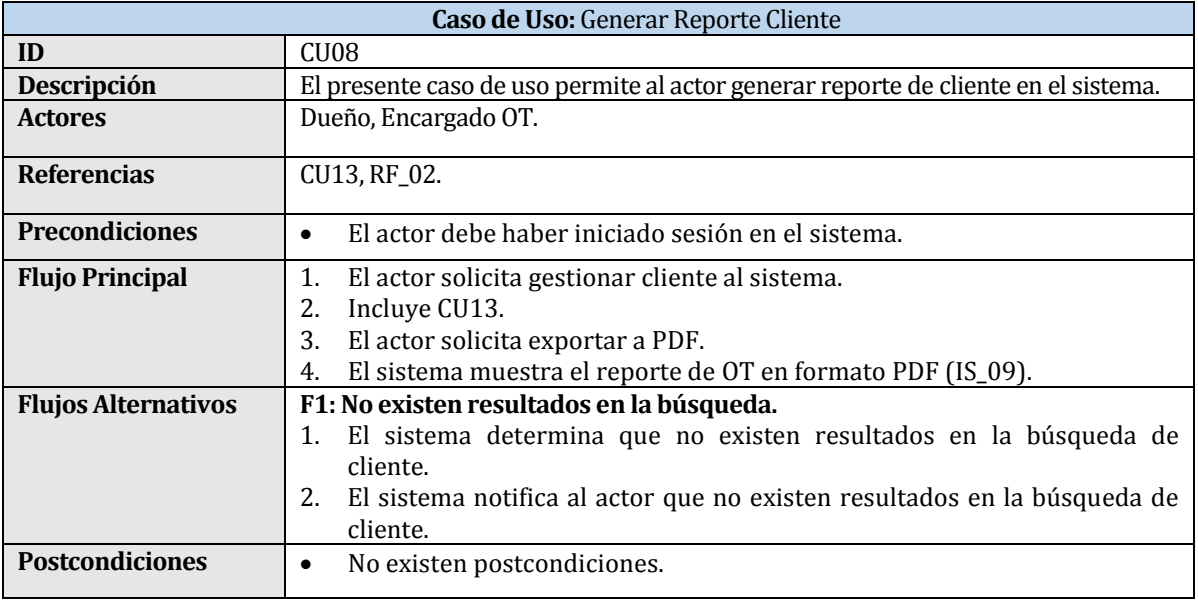

<span id="page-29-1"></span>Tabla 13. Caso de Uso "Generar Reporte Cliente".

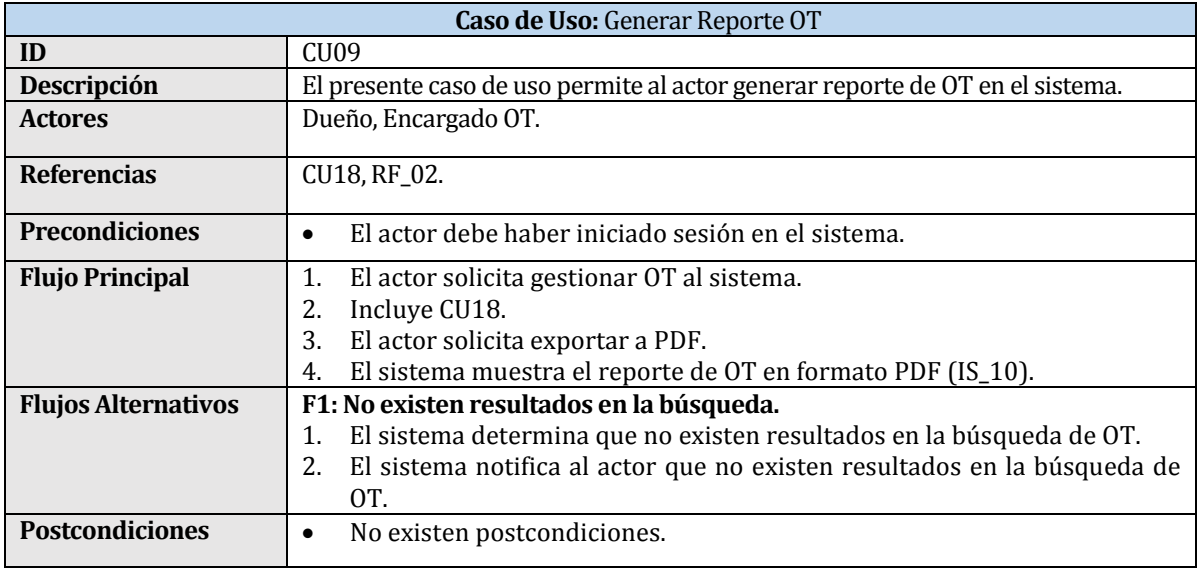

Tabla 14. Caso de Uso "Generar Reporte OT".

<span id="page-30-0"></span>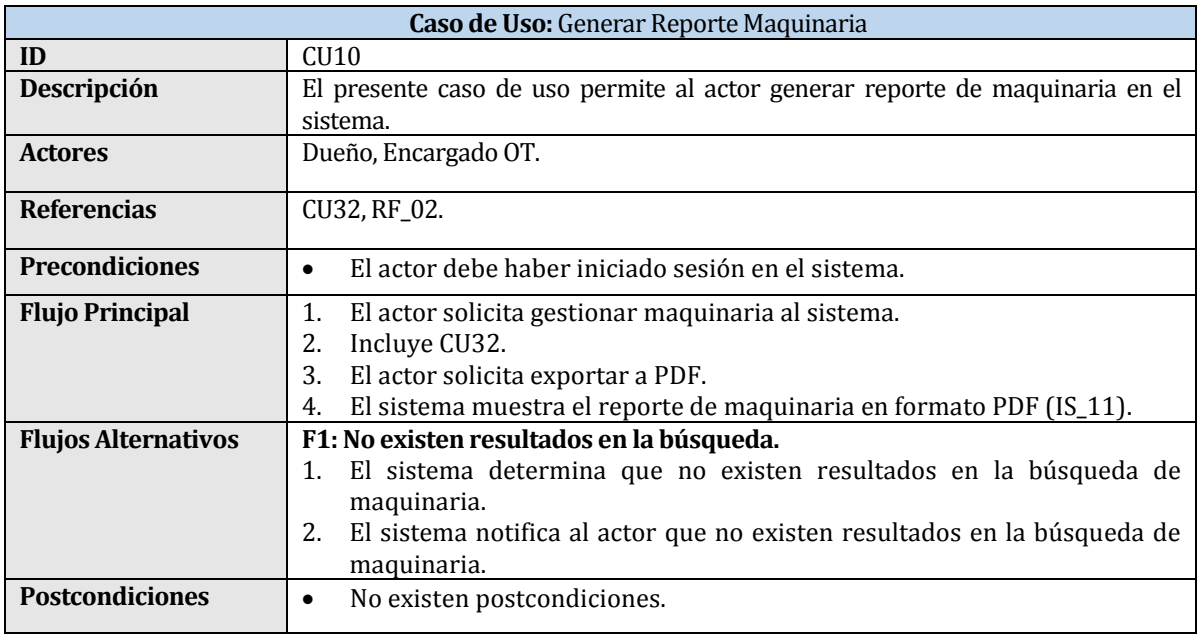

<span id="page-30-1"></span>Tabla 15. Caso de Uso "Generar Reporte Maquinaria".

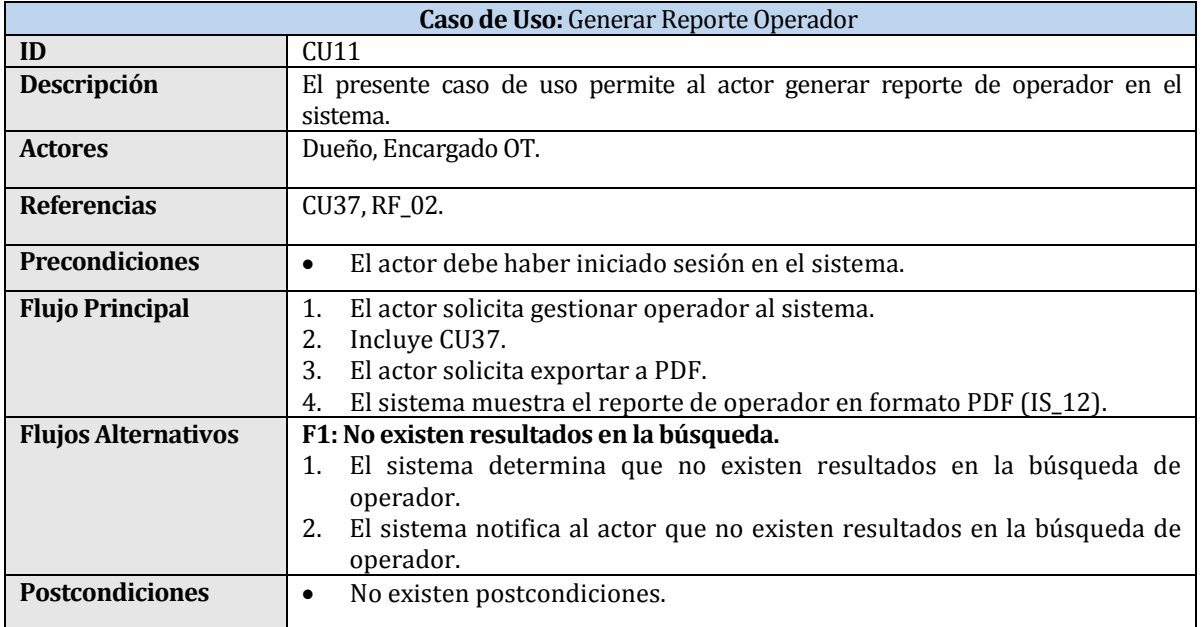

Tabla 16. Caso de Uso "Generar Reporte Operador".

<span id="page-31-0"></span>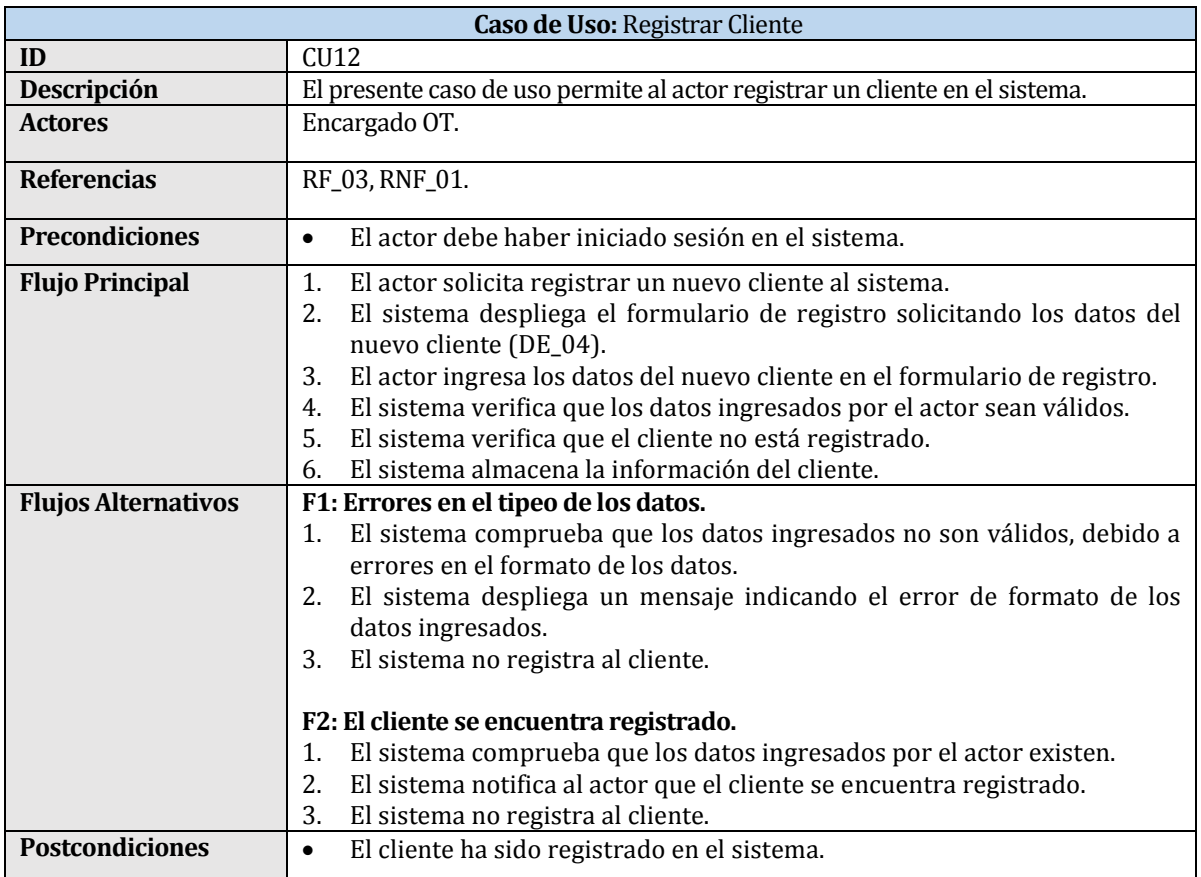

<span id="page-31-1"></span>Tabla 17. Caso de Uso "Registrar Cliente".

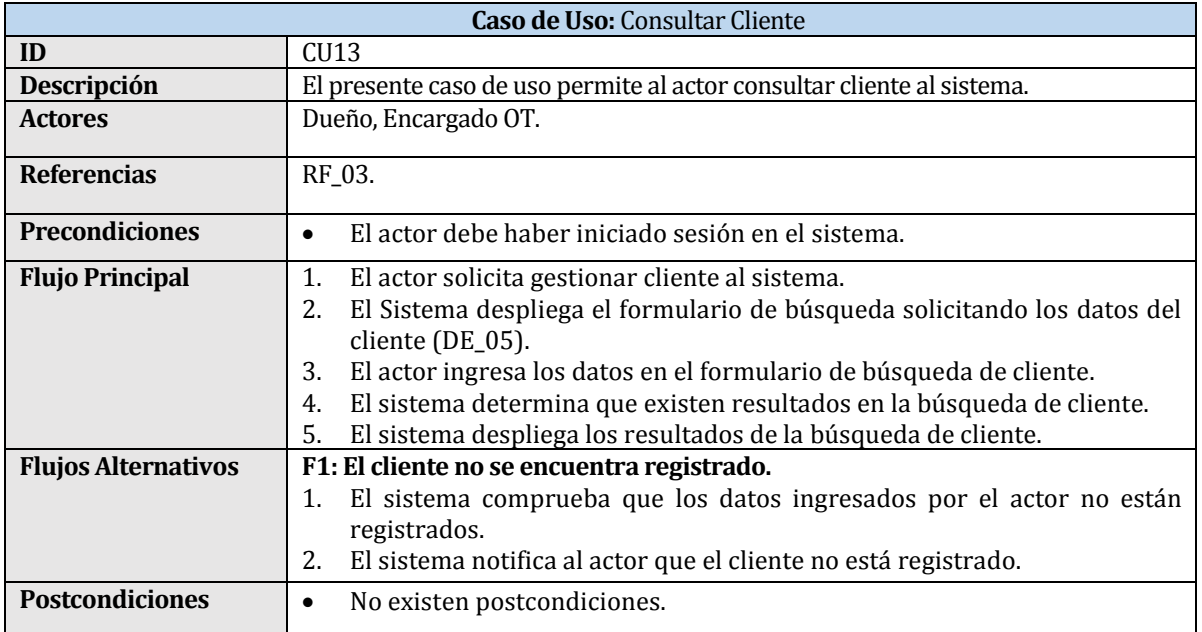

Tabla 18. Caso de Uso "Consultar Cliente".

<span id="page-32-0"></span>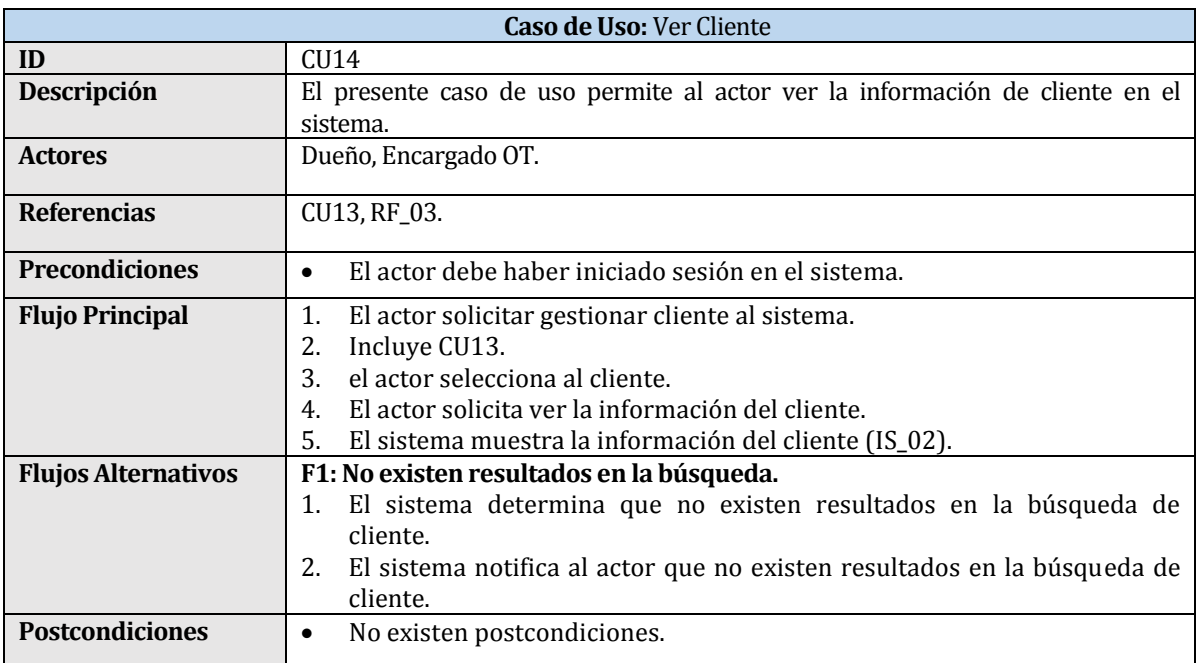

<span id="page-32-1"></span>Tabla 19. Caso de Uso "Ver Cliente".

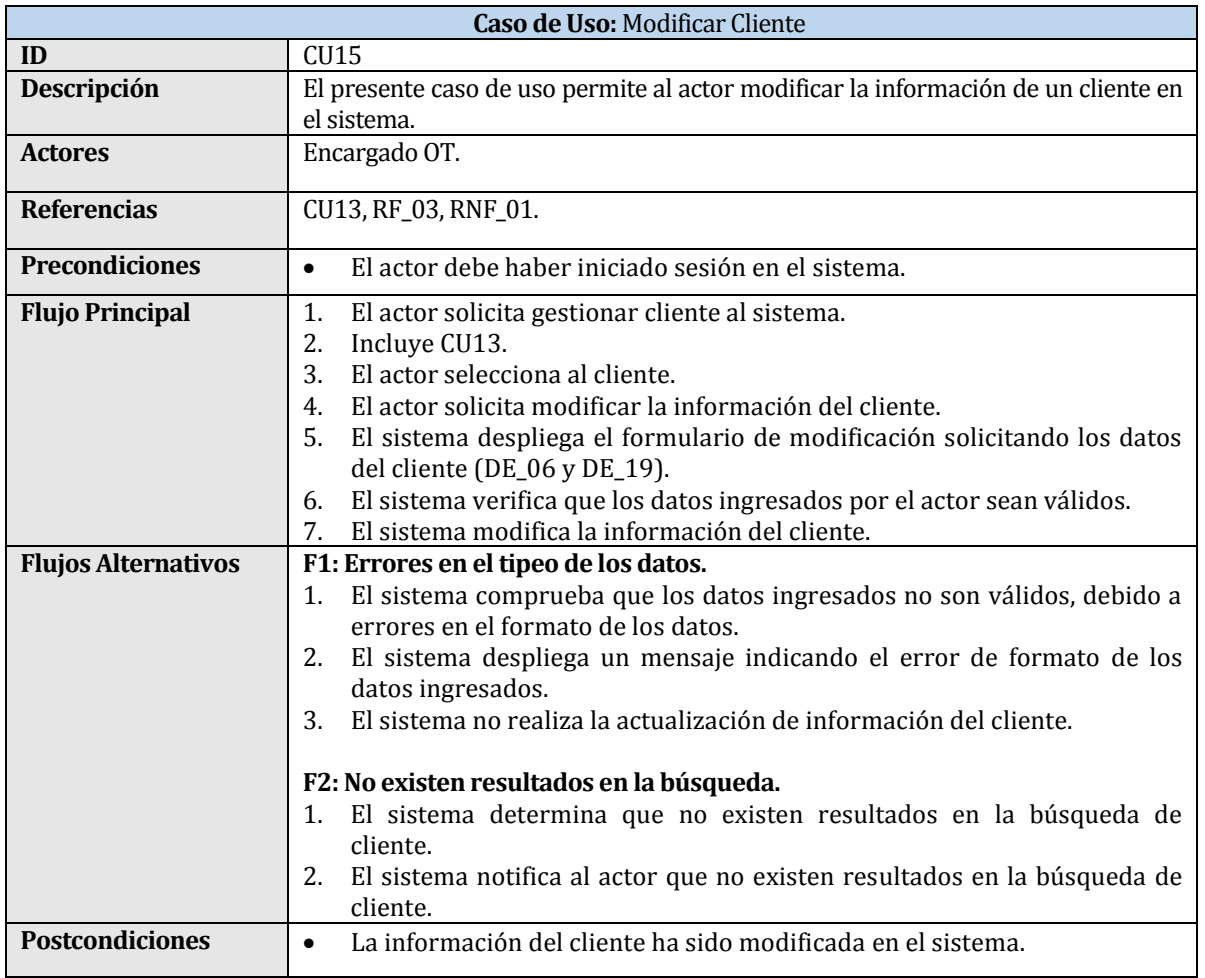

#### Tabla 20. Caso de Uso "Modificar Cliente".

<span id="page-33-0"></span>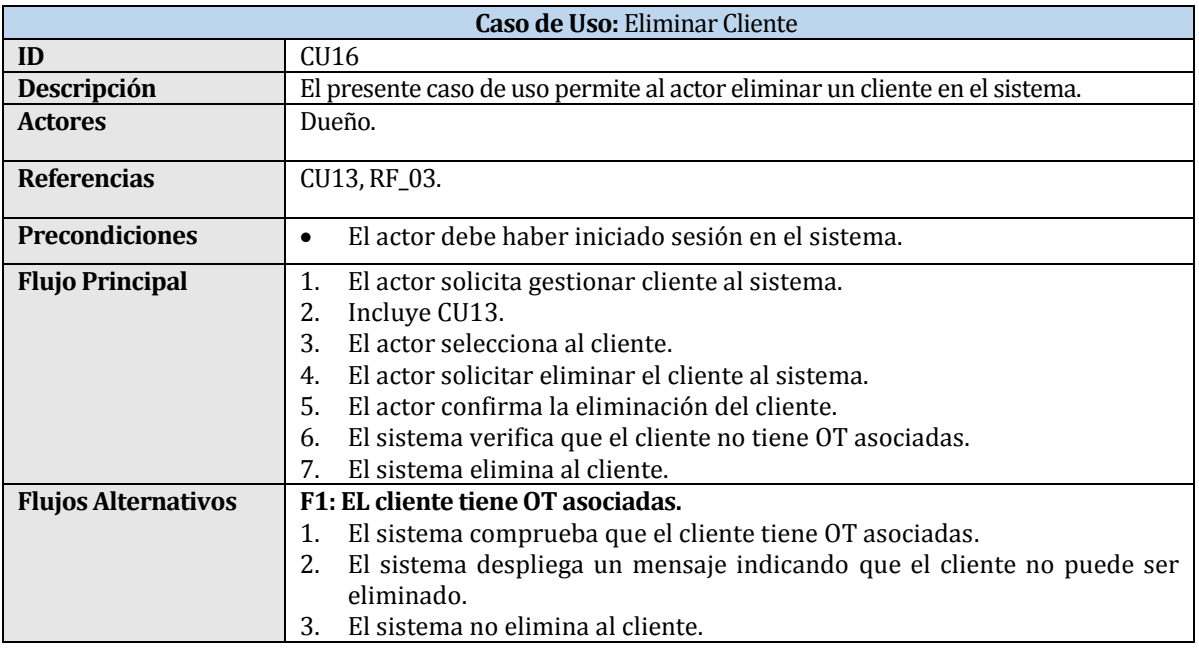

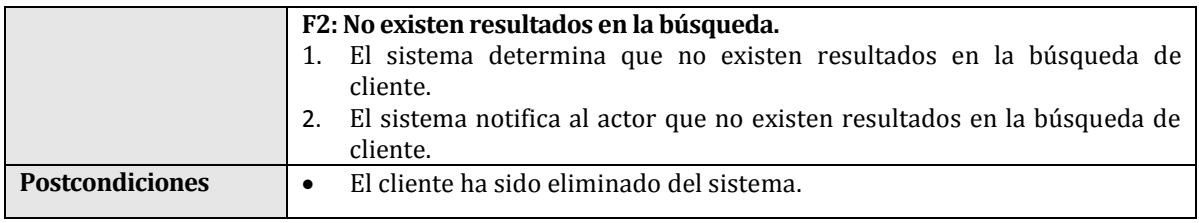

Tabla 21. Caso de Uso "Eliminar Cliente".

<span id="page-34-0"></span>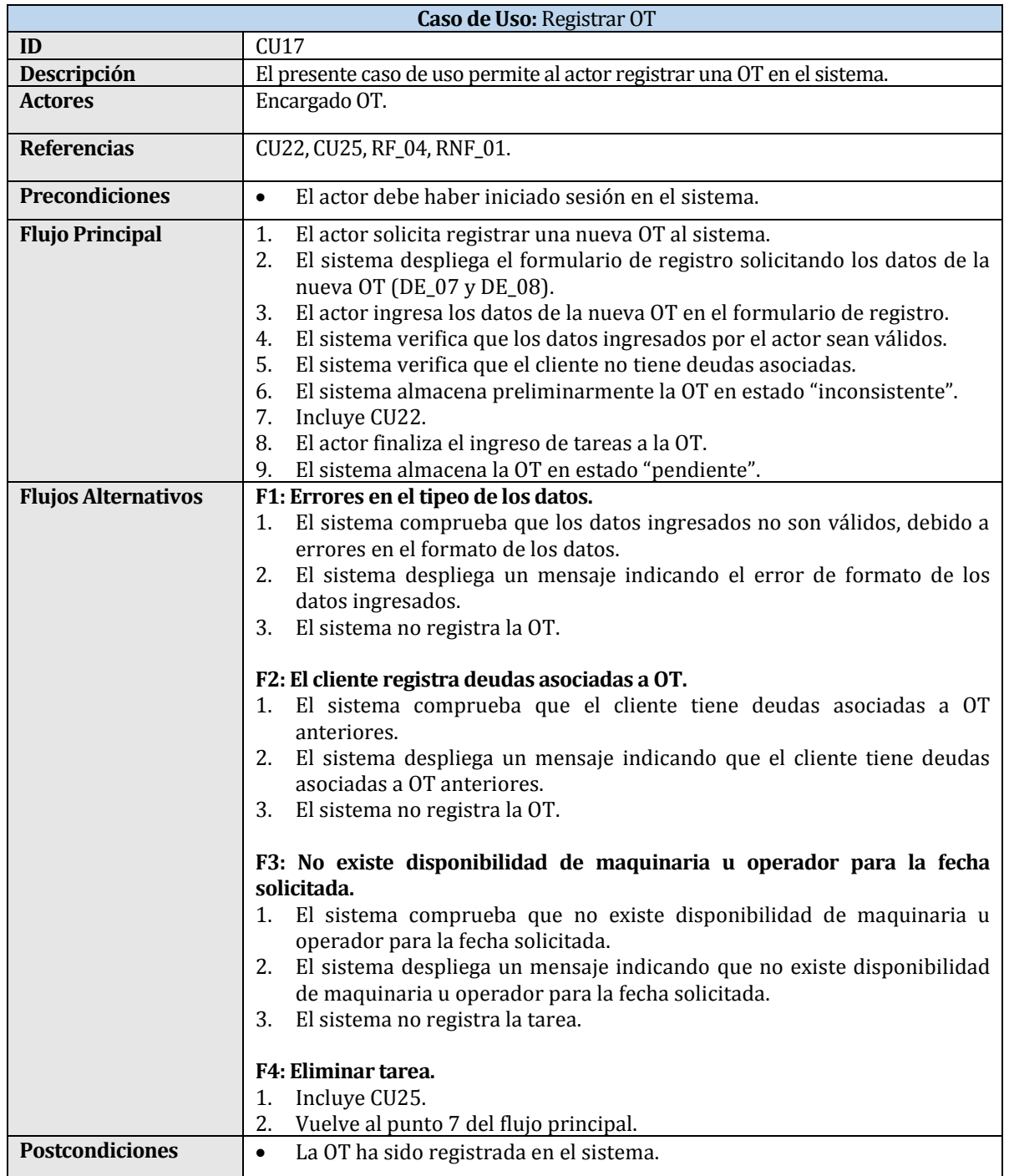

<span id="page-34-1"></span>Tabla 22. Caso de Uso "Registrar OT".

El registro de órdenes de trabajo requiere de al menos el registro de una tarea, si la tarea es eliminada, el estado de la orden es "inconsistente". Si se ingresa una o más tareas, el estado es "pendiente".

| <b>Caso de Uso:</b> Consultar OT |                                                                                                    |
|----------------------------------|----------------------------------------------------------------------------------------------------|
| ID                               | CU <sub>18</sub>                                                                                                    |
| <b>Descripción</b>               | El presente caso de uso permite al actor consultar OT al sistema.                                                                                                    |
| <b>Actores</b>                   | Dueño, Encargado OT.                                                                                                    |
| <b>Referencias</b>               | RF 04.                                                                                                    |
| <b>Precondiciones</b>            | El actor debe haber iniciado sesión en el sistema.<br>$\bullet$                                                                                                    |
| <b>Flujo Principal</b>           | 1.<br>El actor solicita gestionar OT al sistema.<br>El sistema despliega el formulario de búsqueda solicitando los datos de<br>2.<br>la OT (DE_09).<br>El actor ingresa los datos en el formulario de búsqueda de OT.<br>3.<br>El sistema determina que existen resultados en la búsqueda de OT.<br>4.<br>El sistema despliega el resultado de la búsqueda de OT.<br>5. |
| <b>Flujos Alternativos</b>       | F1: No existen resultados en la búsqueda.<br>El sistema determina que no existen resultados en la búsqueda de OT.<br>$\mathbf{1}$ .<br>El sistema notifica al actor que no existen resultados en la búsqueda de<br>OT.                                                                                                    |
| <b>Postcondiciones</b>           | No existen postcondiciones.<br>$\bullet$                                                                                                    |

Tabla 23. Caso de Uso "Consultar OT".

<span id="page-35-0"></span>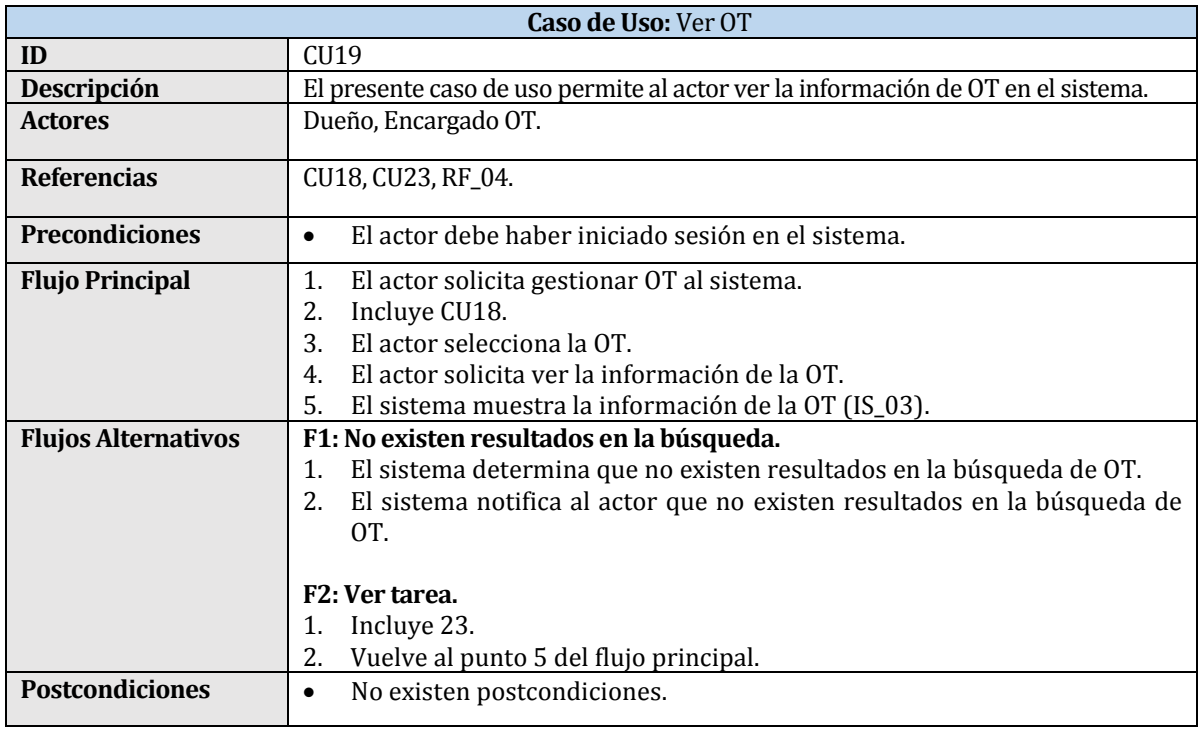

<span id="page-35-1"></span>Tabla 24. Caso de Uso "Ver OT".
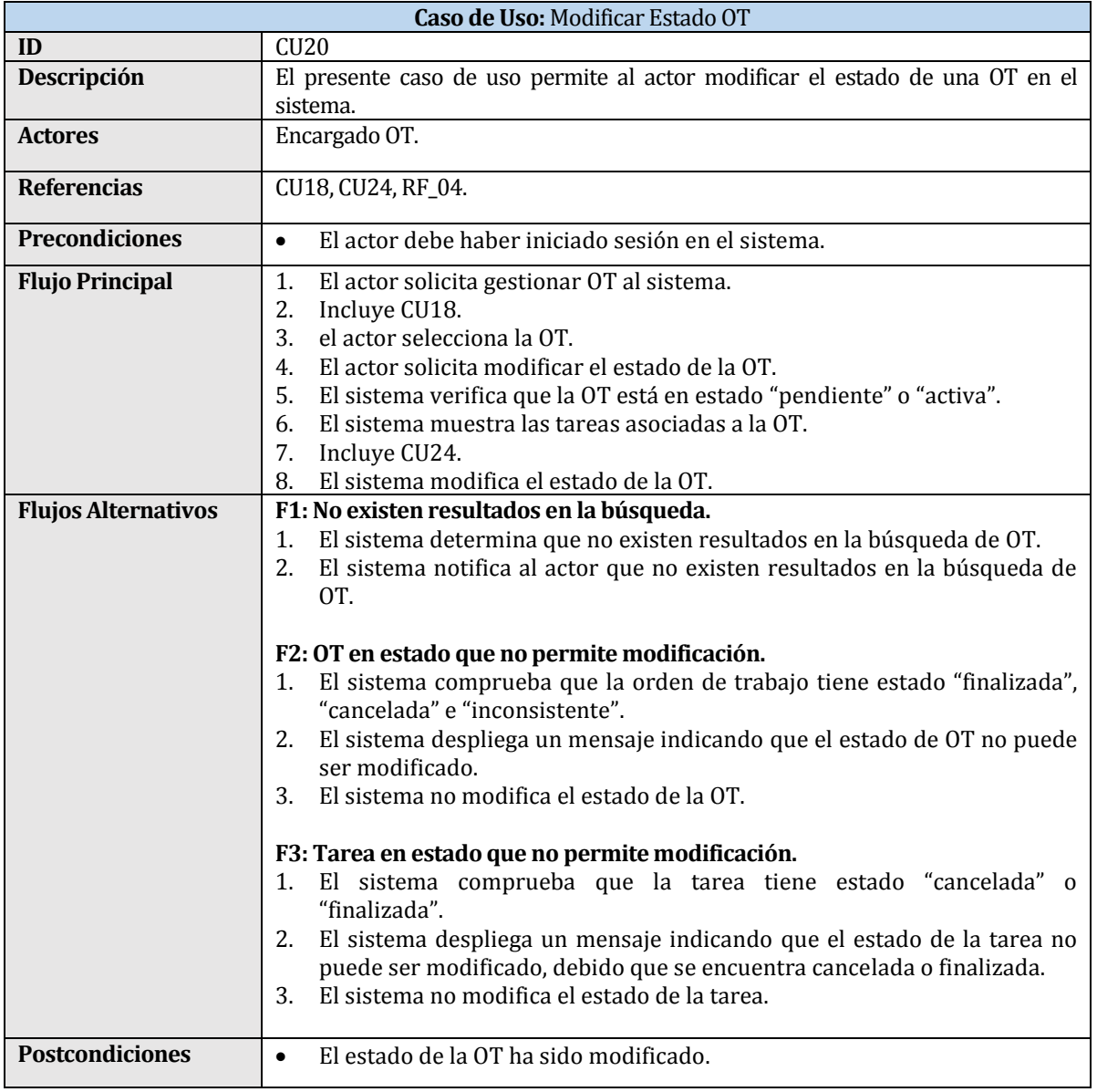

Tabla 25. Caso de Uso "Modificar Estado OT".

La modificación de estado de las órdenes de trabajo, se maneja de forma automática por el sistema, por lo cual requiere que las tareas asociadas tengan estado "activa", "pendiente", "cancelada" o "finalizada". Una vez realizado el cambio de estado de todas las tareas a "cancelada" o "finalizada", no se puede volver a modificar el estado tanto de las tareas como de la orden de trabajo. La decisión de que puedan cambiarse solamente los estados de las órdenes de trabajo, se debe a dos motivos. Debido al tiempo se acotó la modificación de las órdenes de trabajo, puesto que, al modificar la orden, las tareas asociadas también deben modificarse, el segundo motivo es evitar malas prácticas por parte de los usuarios, los cuales podrían modificar las órdenes de trabajo de forma indebida.

| Caso de Uso: Eliminar OT   |                                                                                                    |
|----------------------------|----------------------------------------------------------------------------------------------------|
| ID                         | CIJ21                                                                                                    |
| Descripción                | El presente caso de uso permite al actor eliminar la OT en el sistema.                                                                                                    |
| <b>Actores</b>             | Dueño.                                                                                                    |
| <b>Referencias</b>         | CU18, RF_04.                                                                                                    |
| <b>Precondiciones</b>      | El actor debe haber iniciado sesión en el sistema.<br>$\bullet$                                                                                                    |
| <b>Flujo Principal</b>     | El actor solicita gestionar OT al sistema.<br>1.<br>Incluye CU18.<br>2.<br>3.<br>El actor selecciona la OT.<br>El actor solicita eliminar la OT al sistema.<br>4.<br>5.<br>El actor confirma la eliminación de la información de la OT.<br>El sistema verifica que las tareas no están en estado que no permite<br>6.<br>eliminación.<br>El sistema elimina la OT.<br>7.                                                                                                    |
| <b>Flujos Alternativos</b> | F1: La OT tiene tareas en estado que no permite eliminación.<br>El sistema comprueba que las tareas asociadas están en estado "activa" o<br>1.<br>"pendiente".<br>El sistema despliega un mensaje indicando que la OT no puede ser<br>2.<br>eliminada.<br>El sistema no elimina la OT.<br>3.<br>F2: No existen resultados en la búsqueda.<br>El sistema determina que no existen resultados en la búsqueda de OT.<br>1.<br>El sistema notifica al actor que no existen resultados en la búsqueda de<br>2.<br>OT. |
| <b>Postcondiciones</b>     | La OT ha sido eliminada del sistema.<br>$\bullet$                                                                                                    |

Tabla 26. Caso de Uso "Eliminar OT".

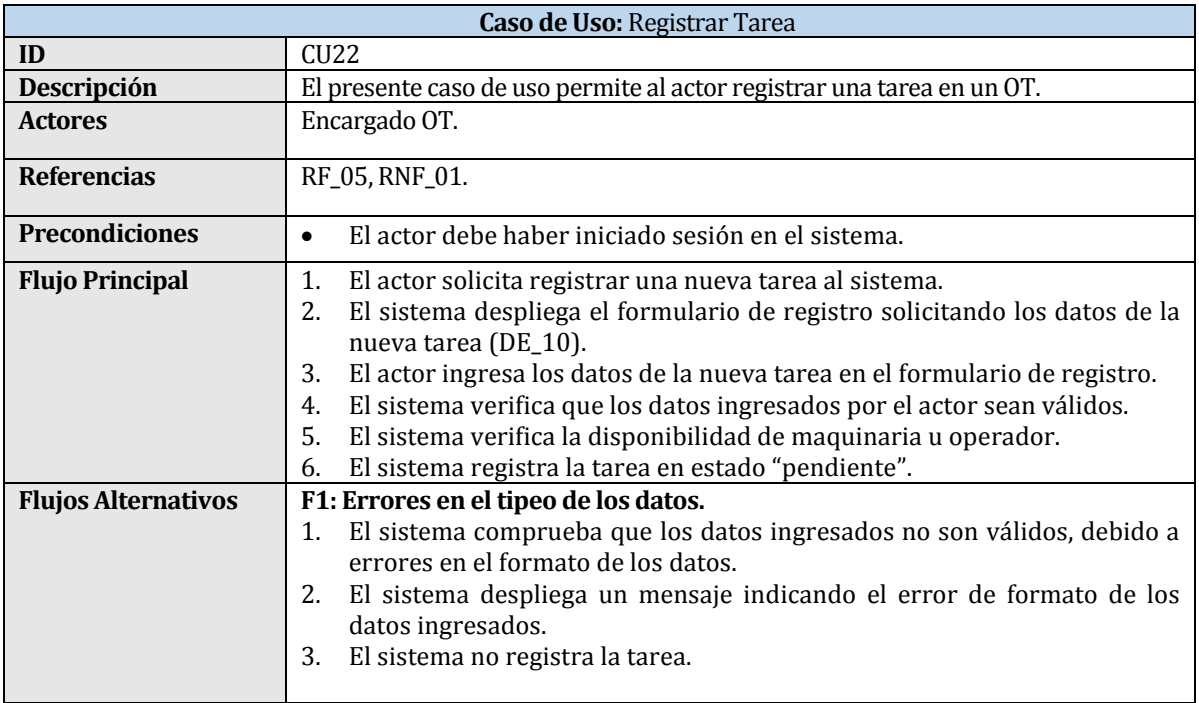

|                        | F2: No existe disponibilidad de maquinaria u operador para la fecha                                                             |
|------------------------|----------------------------------------------------------------------------------------------------|
|                        | solicitada.                                                                                                    |
|                        | 3. El sistema comprueba que no existe disponibilidad de maquinaria u<br>operador para la fecha solicitada.                      |
|                        | 4. El sistema despliega un mensaje indicando que no existe disponibilidad<br>de maquinaria u operador para la fecha solicitada. |
|                        | El sistema no registra la tarea.<br>5.                                                                                          |
| <b>Postcondiciones</b> | La tarea ha sido registrada en el sistema.                                                                                      |

Tabla 27. Caso de Uso "Registrar Tarea".

Al momento de registrar una orden de trabajo, el sistema despliega automáticamente el ingreso de la primera tarea. En una orden de trabajo pueden registrarse las tareas que sean necesarias, mientras no finalice el registro de la orden de trabajo, una vez el usuario completa el registro de la orden de trabajo no se pueden registrar o eliminar tareas asociadas a esta.

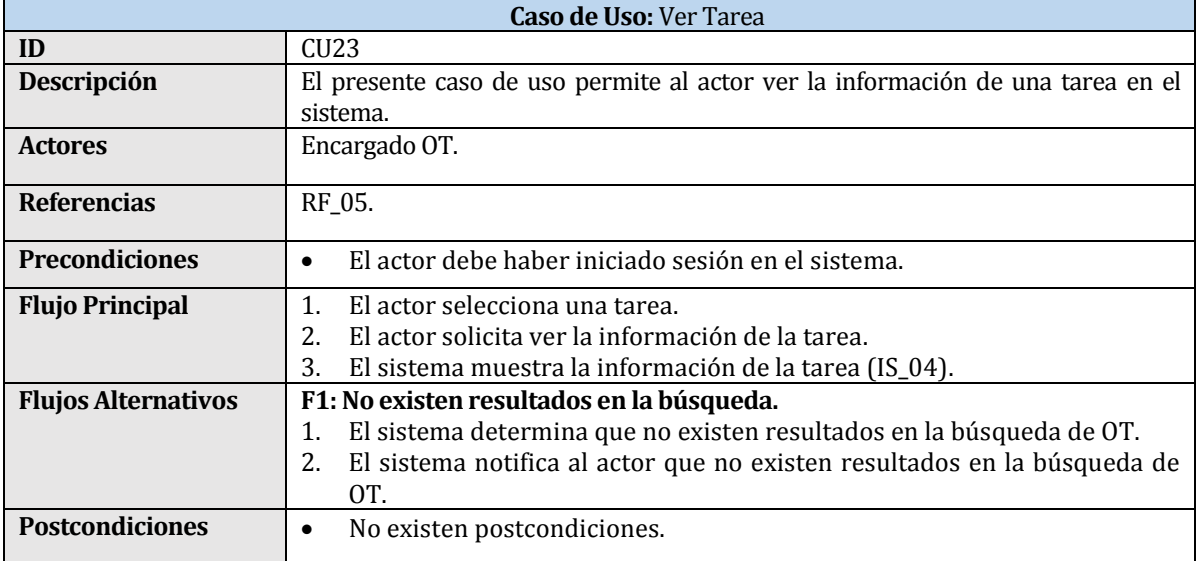

Tabla 28. Caso de Uso "Ver Tarea".

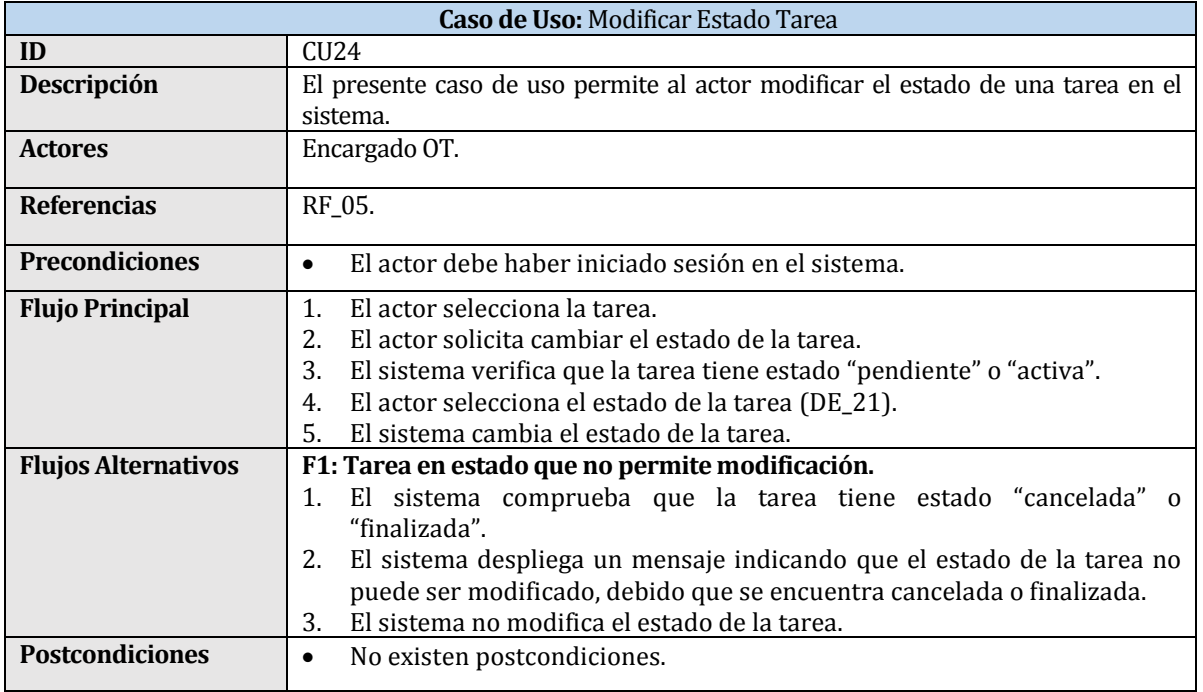

Tabla 29. Caso de Uso "Modificar Estado Tarea".

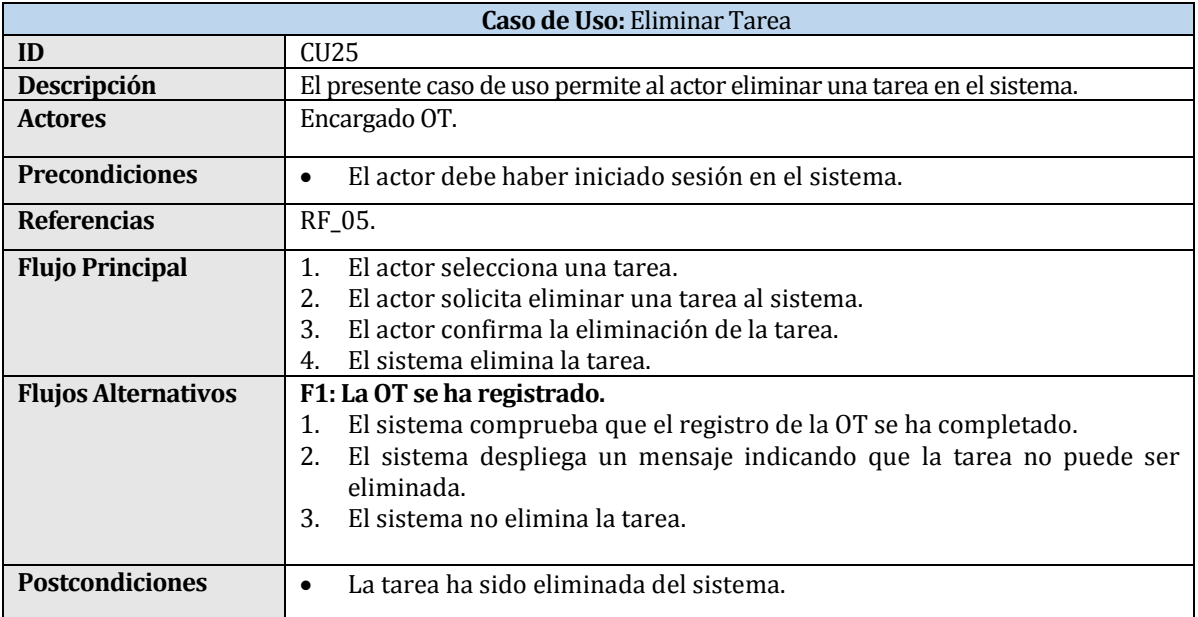

Tabla 30. Caso de Uso "Eliminar Tarea".

Las tareas pueden ser eliminadas mientras el proceso de registro de orden de trabajo no se ha completado, una vez terminado el registro, solo se puede cambiar el estado de la tarea a "cancelada" para que esta no sea realizada, de esta forma se libera la maquinaria y operario destinados a realizar la tarea en las fechas solicitadas. La decisión de que las tareas no puedan ser eliminadas unas vez finalizado el registro de la orden de trabajo, es para evitar malas prácticas por parte de los usuarios, los cuales podrían eliminar tareas de forma indebida.

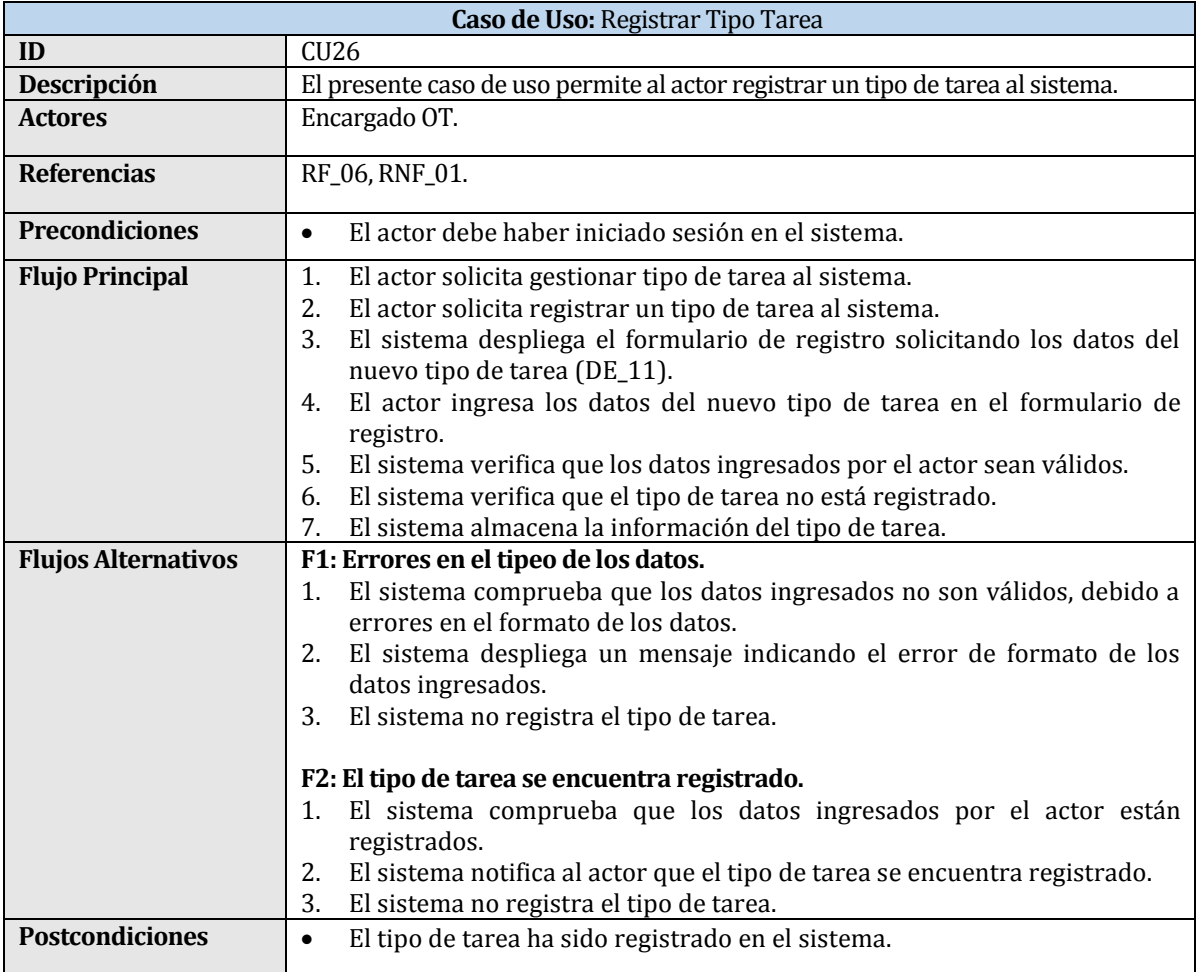

Tabla 31. Caso de Uso "Registrar Tipo Tarea".

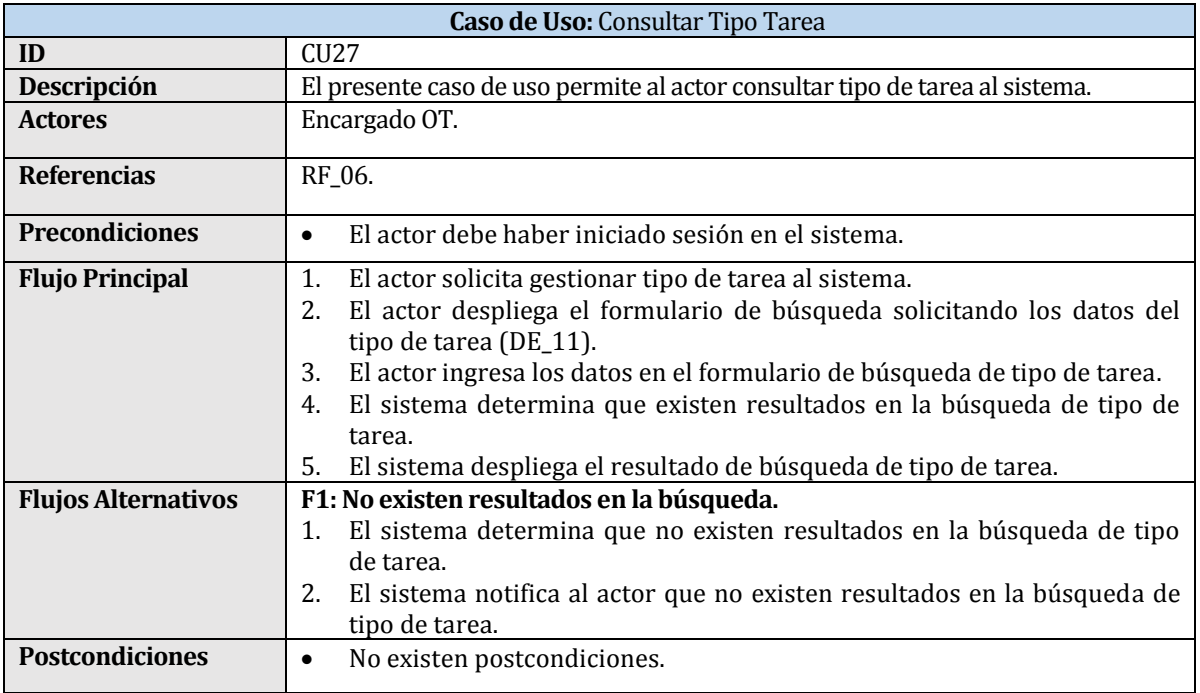

Tabla 32. Caso de Uso "Consultar Tipo Tarea".

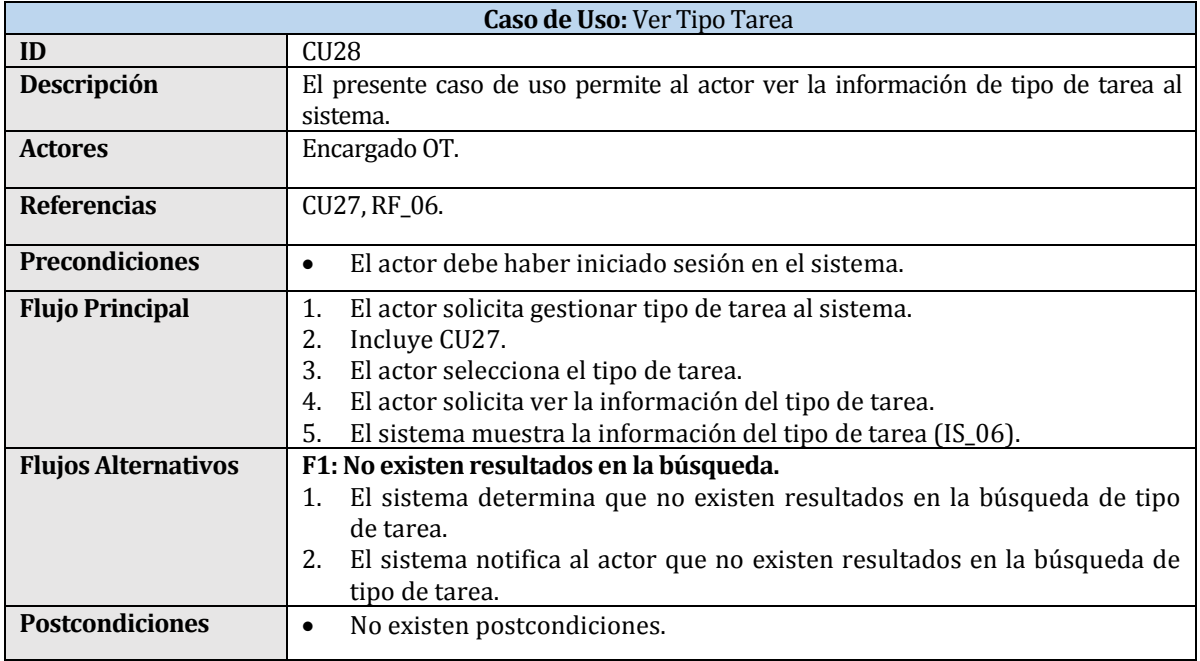

Tabla 33. Caso de Uso "Ver Tipo Tarea".

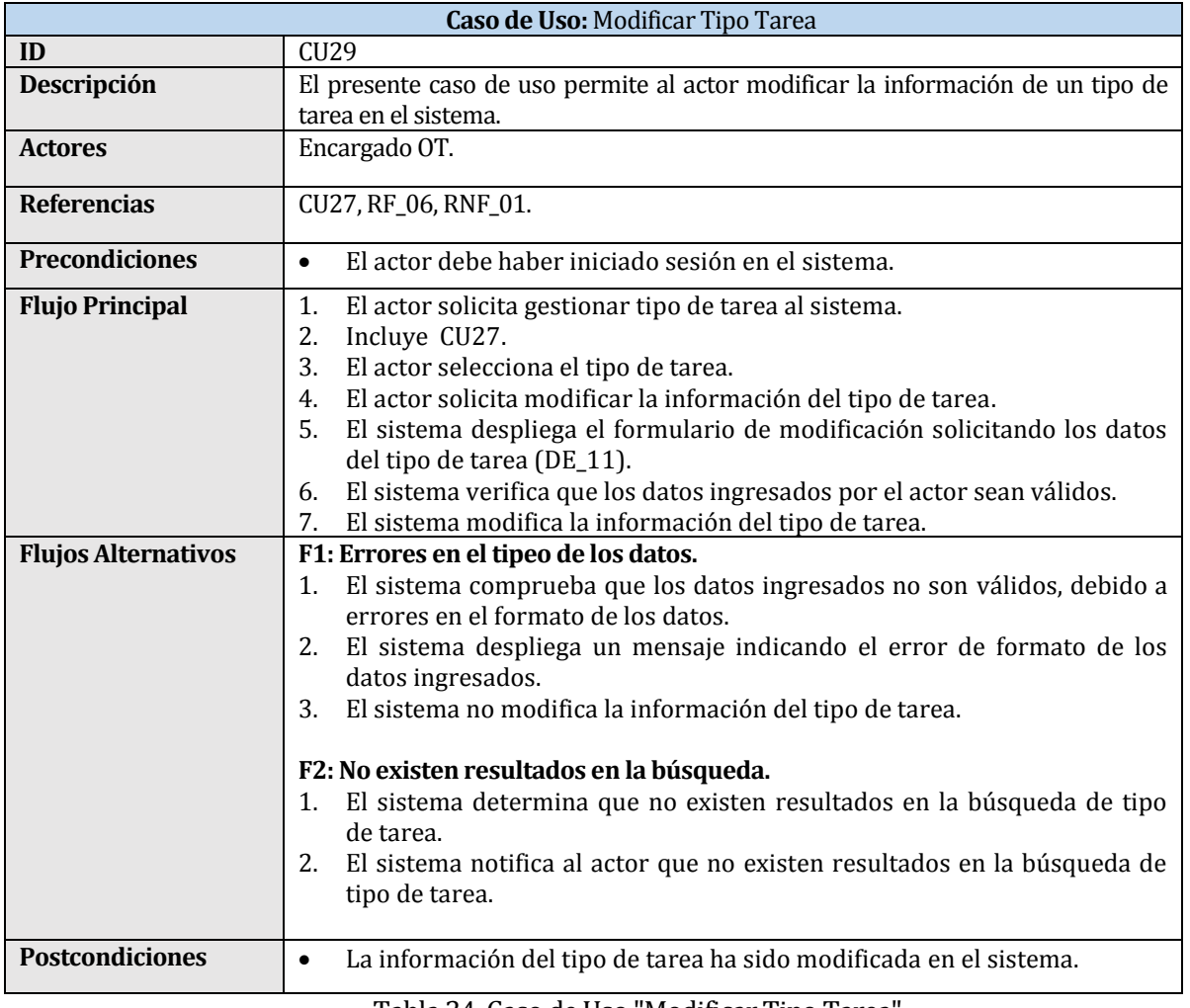

Tabla 34. Caso de Uso "Modificar Tipo Tarea".

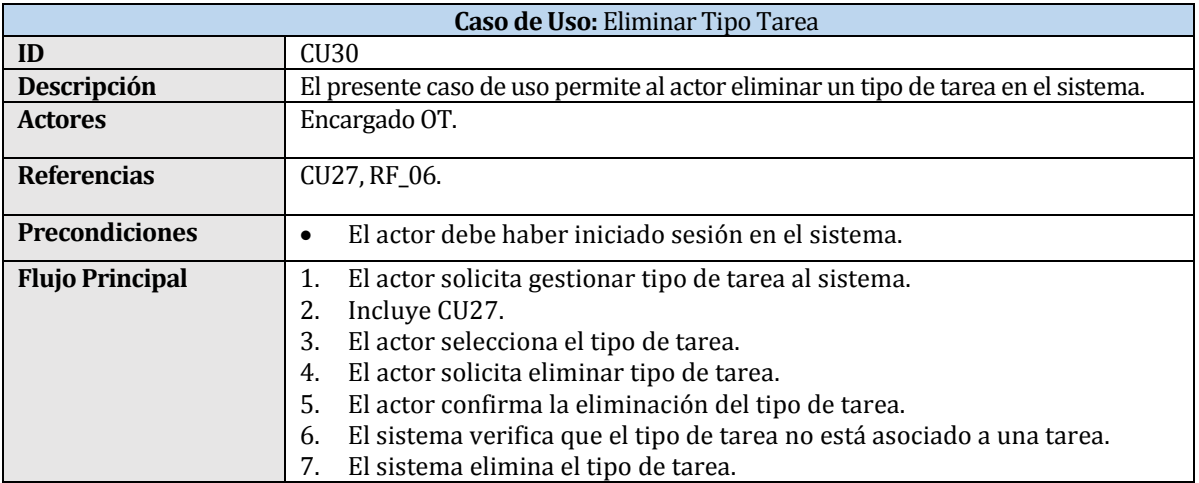

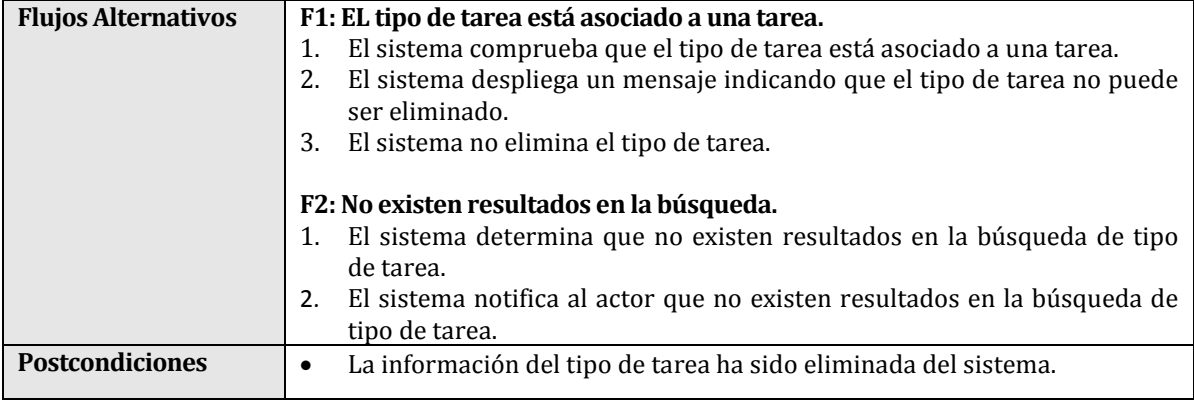

Tabla 35. Caso de Uso "Eliminar Tipo Tarea".

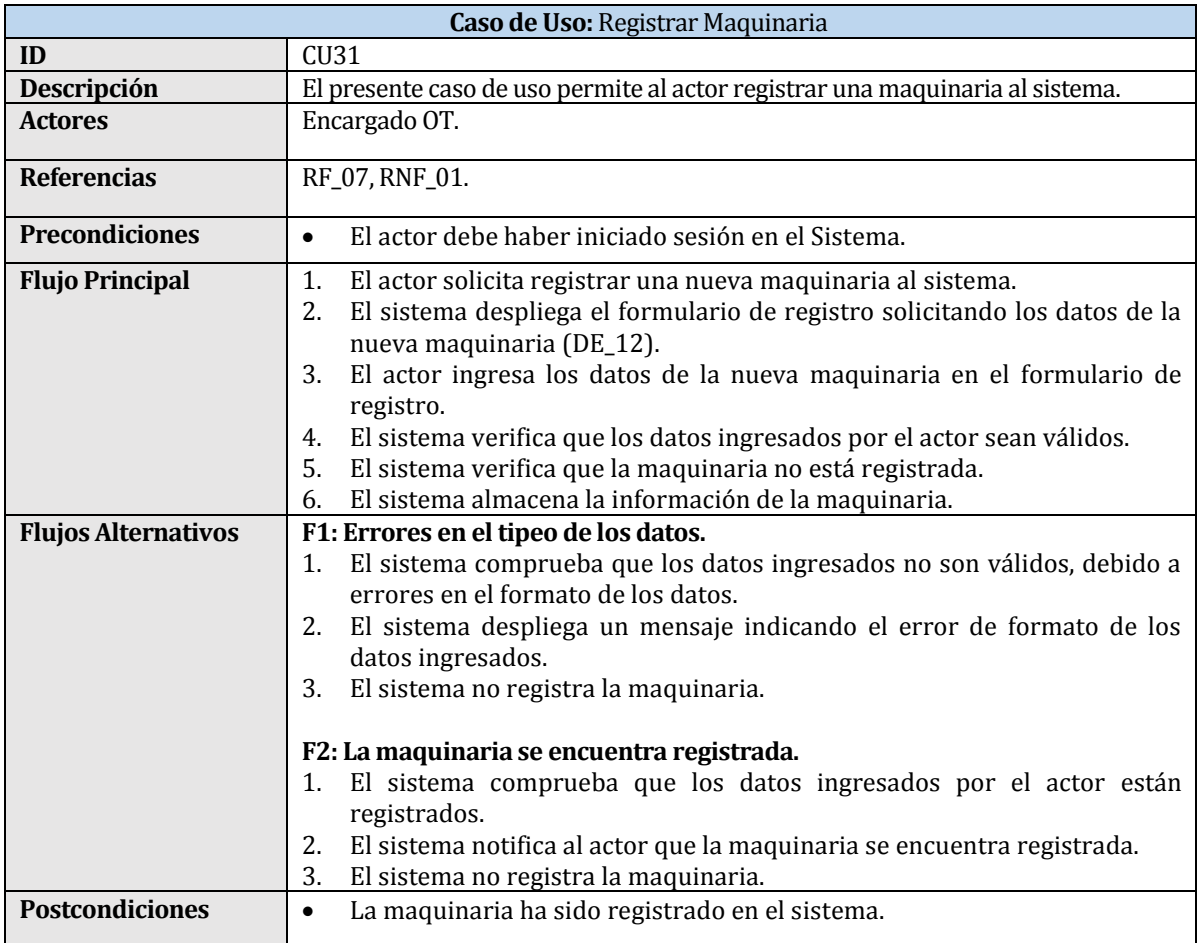

Tabla 36. Caso de Uso "Registrar Maquinaria"

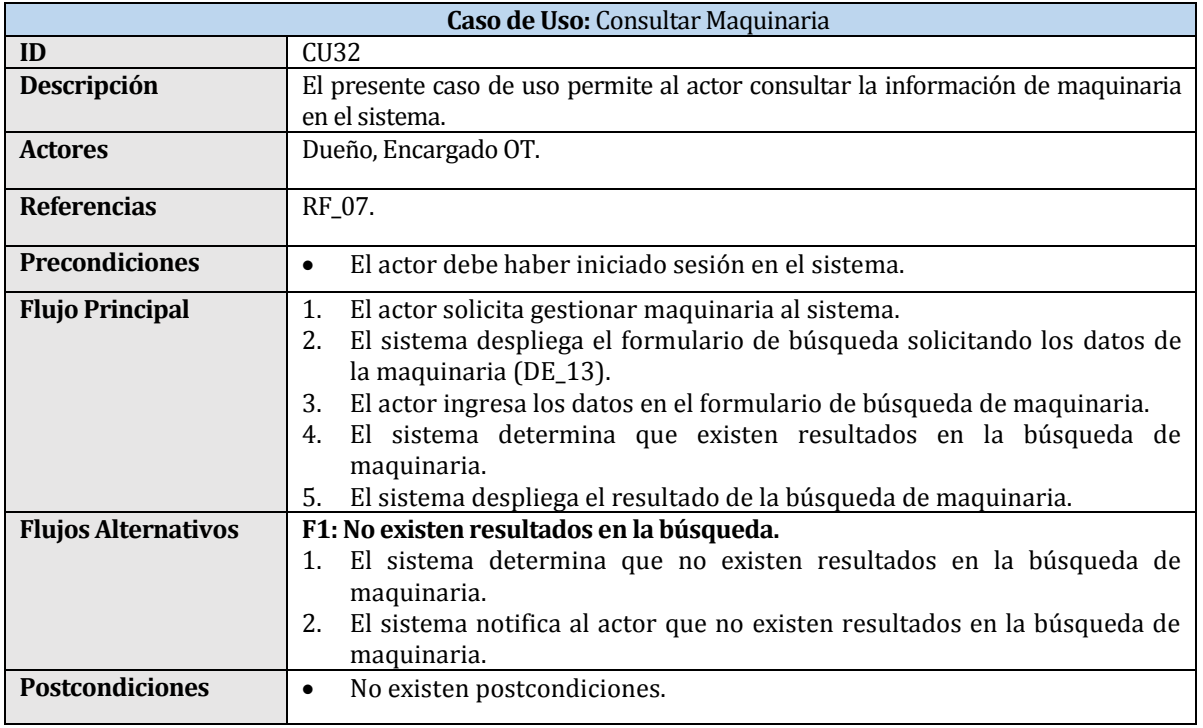

Tabla 37. Caso de Uso "Consultar Maquinaria".

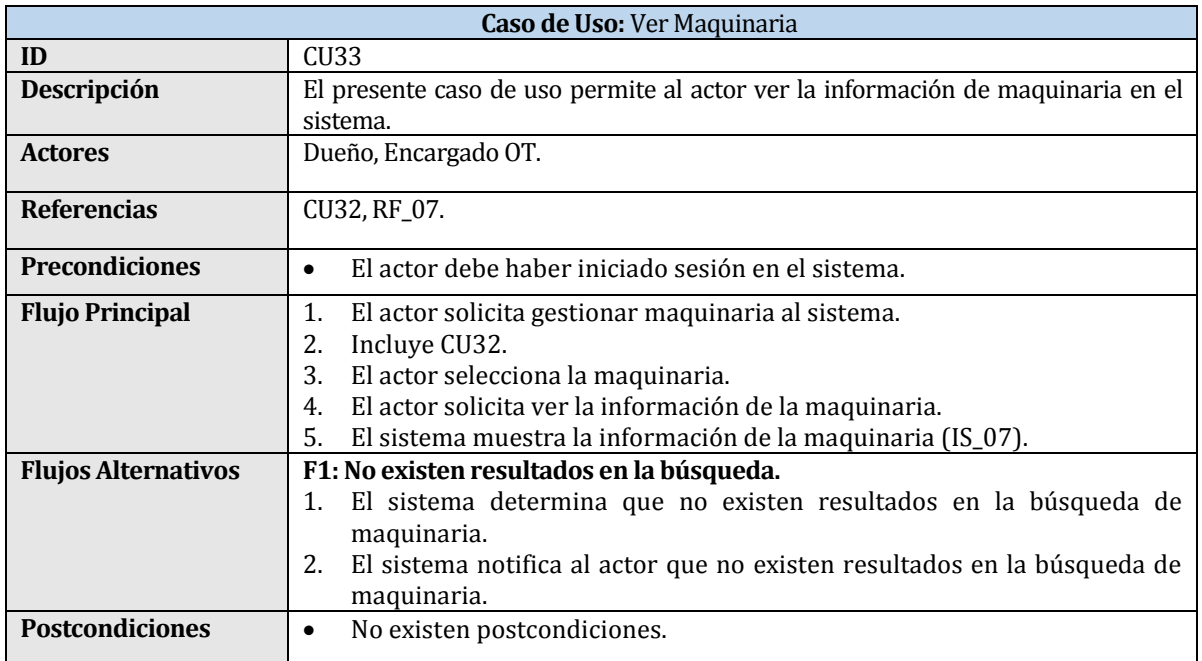

Tabla 38. Caso de Uso "Ver Maquinaria".

| Caso de Uso: Modificar Maquinaria |                                                                                                    |
|-----------------------------------|----------------------------------------------------------------------------------------------------|
| ID                                | <b>CU34</b>                                                                                                    |
| Descripción                       | El presente caso de uso permite al actor modificar la información de una<br>maquinaria en el sistema.                                                                                                    |
| <b>Actores</b>                    | Encargado OT.                                                                                                    |
| <b>Referencias</b>                | CU32, RF_07, RNF_01.                                                                                                    |
| <b>Precondiciones</b>             | El actor debe haber iniciado sesión en el sistema.<br>$\bullet$                                                                                                    |
| <b>Flujo Principal</b>            | 1.<br>El actor solicita gestionar una maquinaria al sistema.<br>2.<br>Incluye CU32.<br>3.<br>El actor selecciona la maquinaria.<br>El actor solicita modificar la información de la maquinaria.<br>4.<br>5.<br>El sistema despliega el formulario de modificación solicitando los datos<br>de la maquinaria (DE_14 y DE_22).<br>El sistema verifica los datos ingresados por el actor sean válidos.<br>6. |
|                                   | El sistema modifica la información de la maquinaria.<br>7.                                                                                                    |
| <b>Flujos Alternativos</b>        | F1: Errores en el tipeo de los datos.<br>El sistema comprueba que los datos ingresados no son válidos, debido a<br>1.<br>errores en el formato de los datos.<br>El sistema despliega un mensaje indicando el error de formato de los<br>2.                                                                                                    |
|                                   | datos ingresados.<br>El sistema no modifica la información de la maquinaria.<br>3.                                                                                                    |
|                                   | F1: No existen resultados en la búsqueda.                                                                                                    |
|                                   | El sistema determina que no existen resultados en la búsqueda de<br>1.<br>maquinaria.<br>El sistema notifica al actor que no existen resultados en la búsqueda de<br>2.<br>maquinaria.                                                                                                    |
| <b>Postcondiciones</b>            | La información de la maquinaria ha sido modificada en el sistema.<br>$\bullet$                                                                                                    |

Tabla 39. Caso de Uso "Modificar Maquinaria".

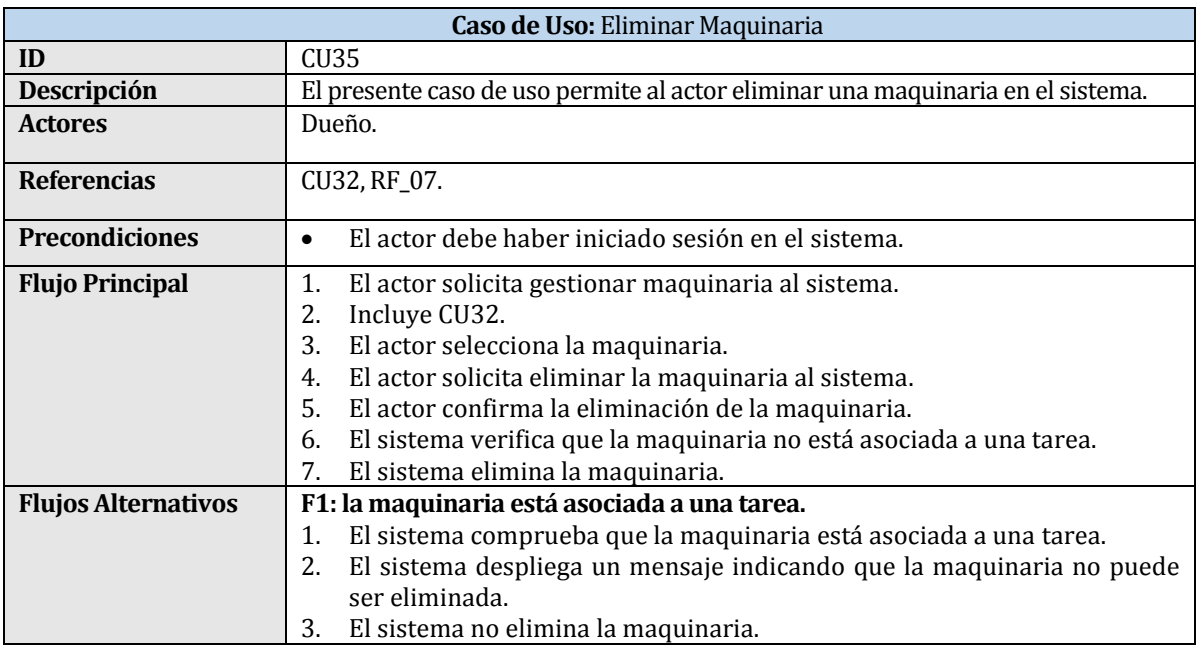

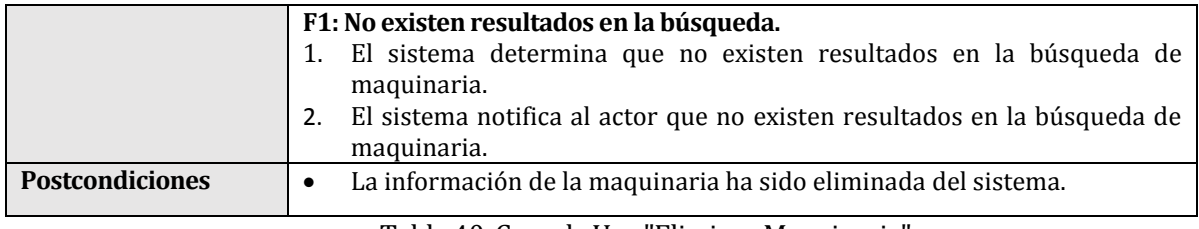

Tabla 40. Caso de Uso "Eliminar Maquinaria".

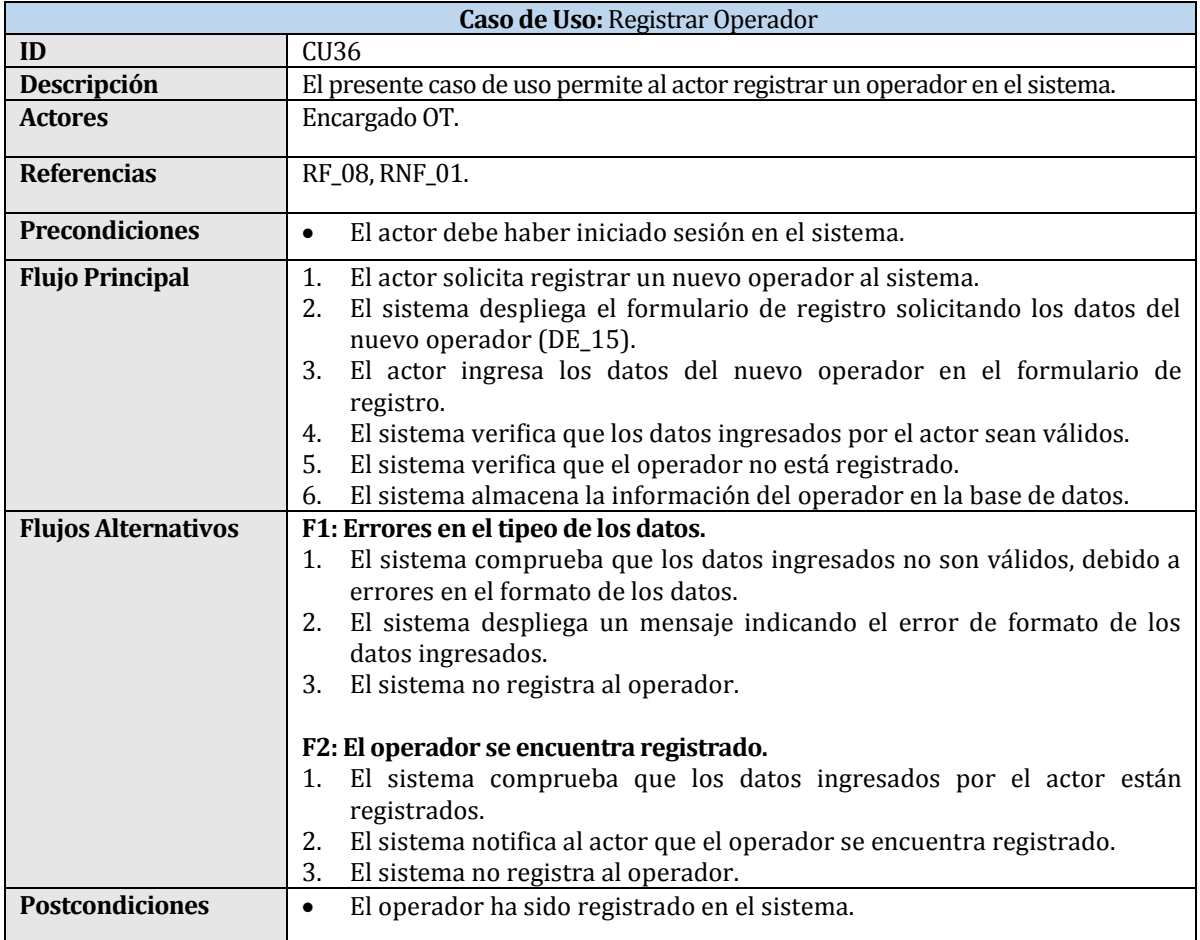

Tabla 41. Caso de Uso "Registrar Operador".

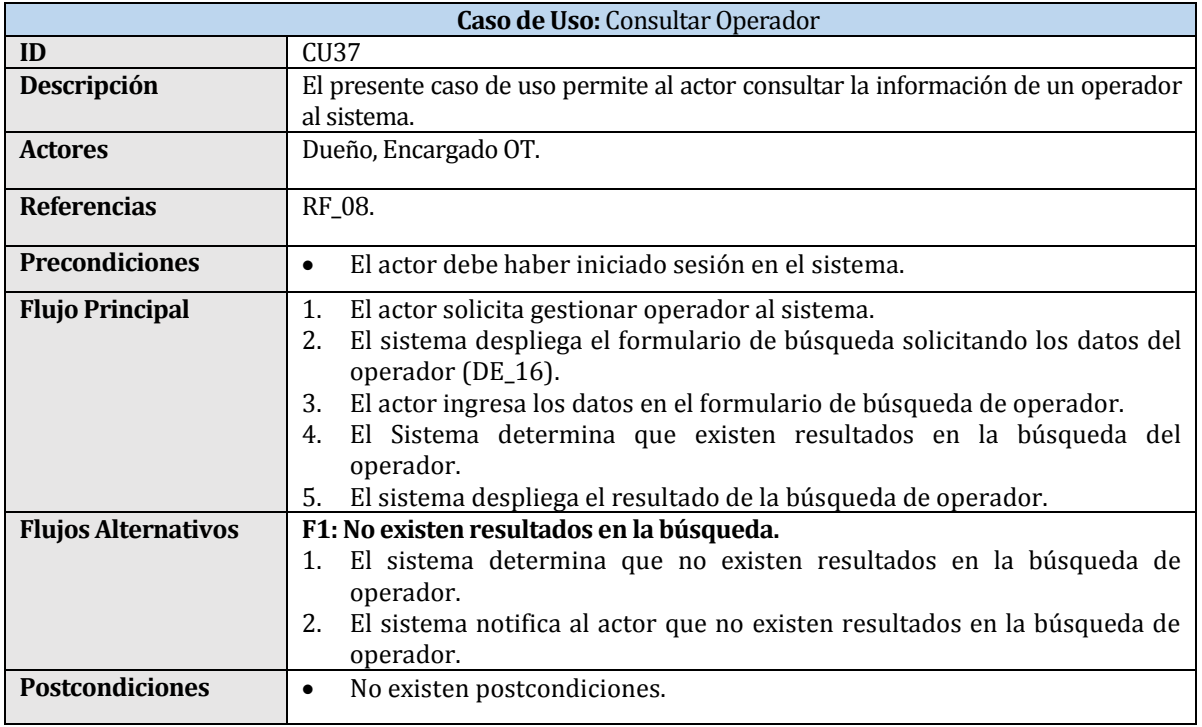

Tabla 42. Caso de Uso "Consultar Operador".

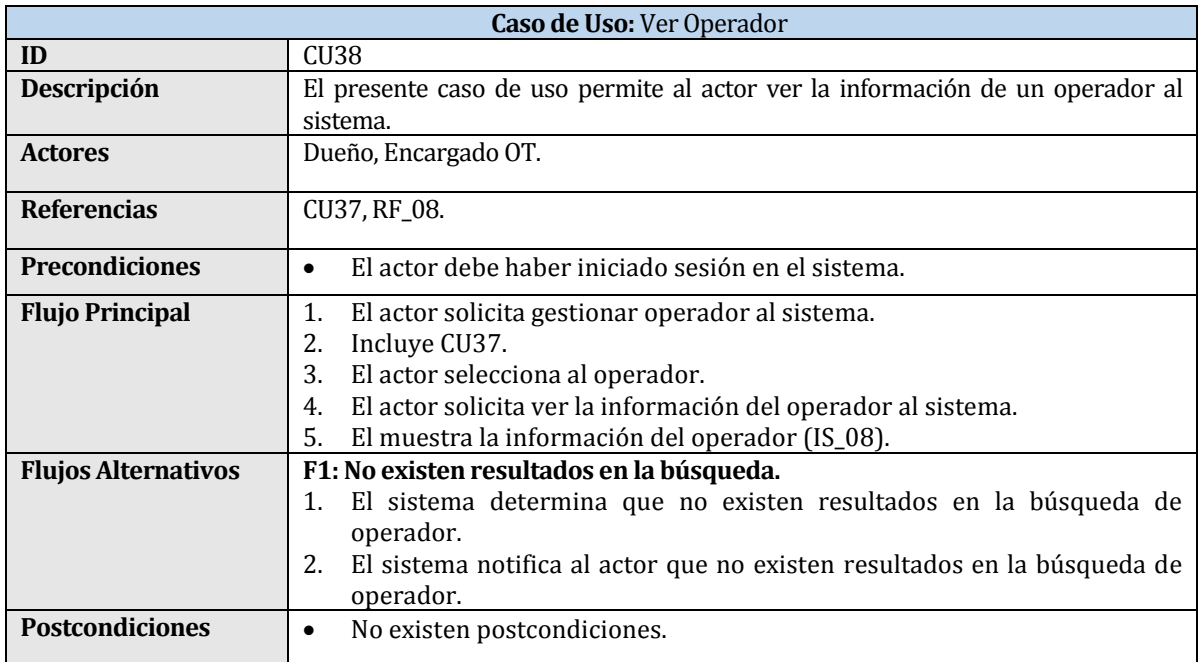

Tabla 43. Caso de Uso "Ver Operador".

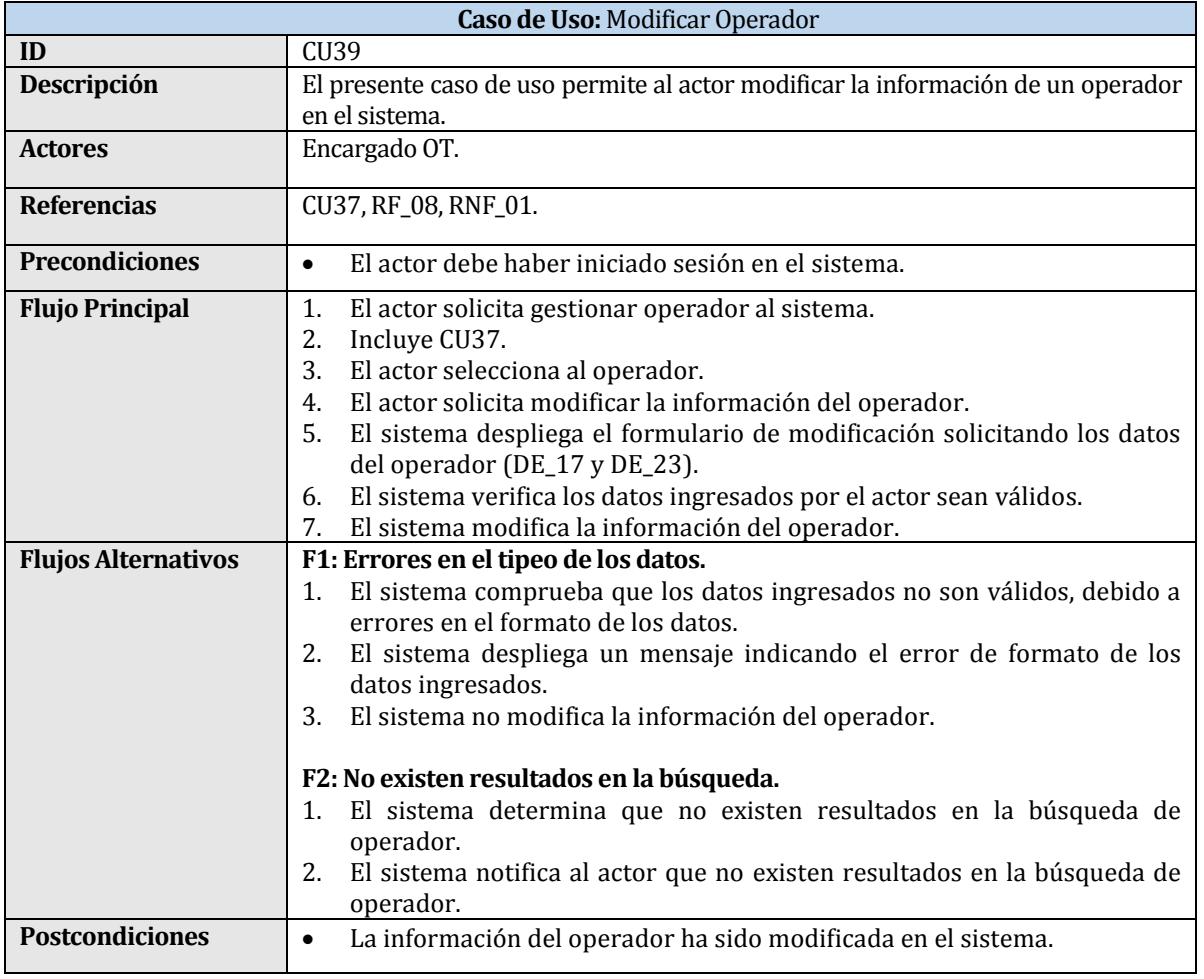

Tabla 44. Caso de Uso "Modificar Operador".

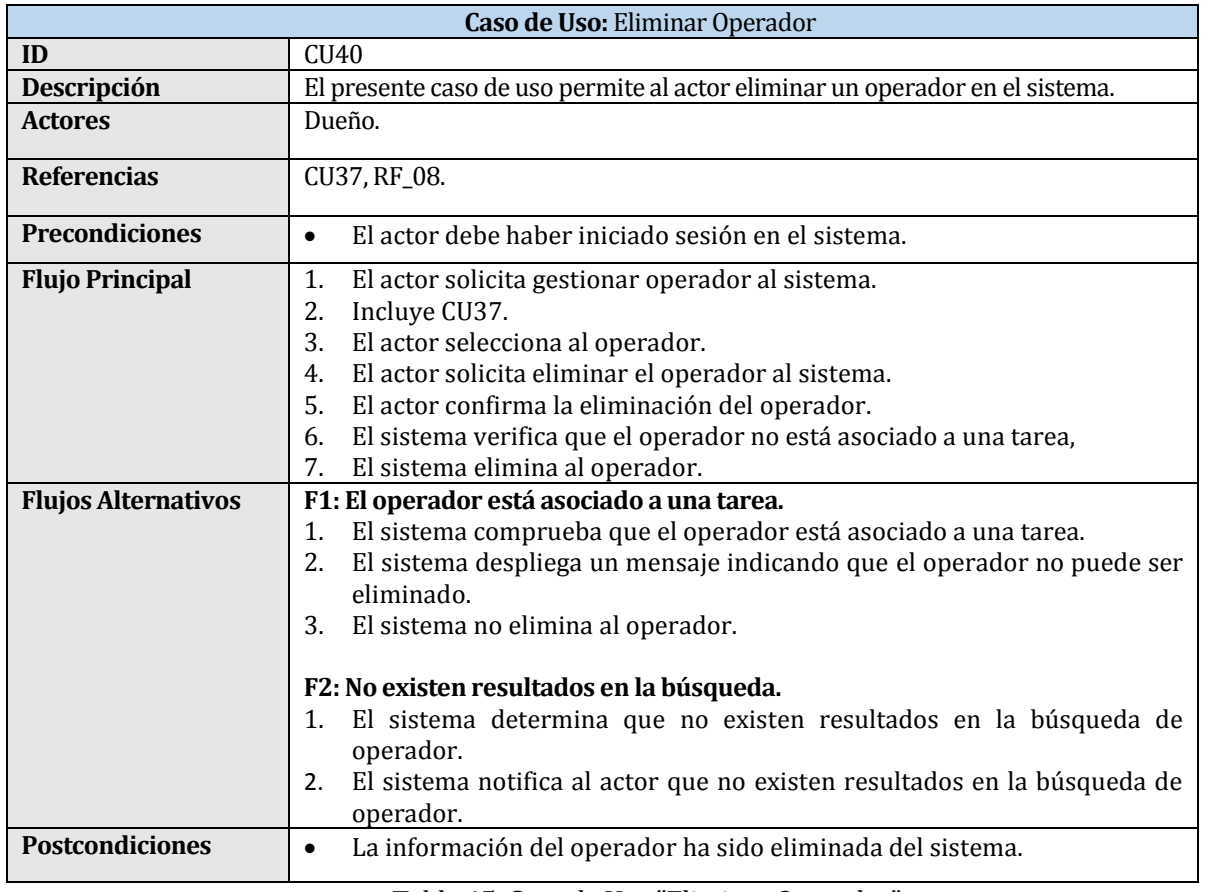

Tabla 45. Caso de Uso "Eliminar Operador".

## **5.3 Modelamiento de datos**

La Figura 6 presenta el modelo entidad relación de SMOT.

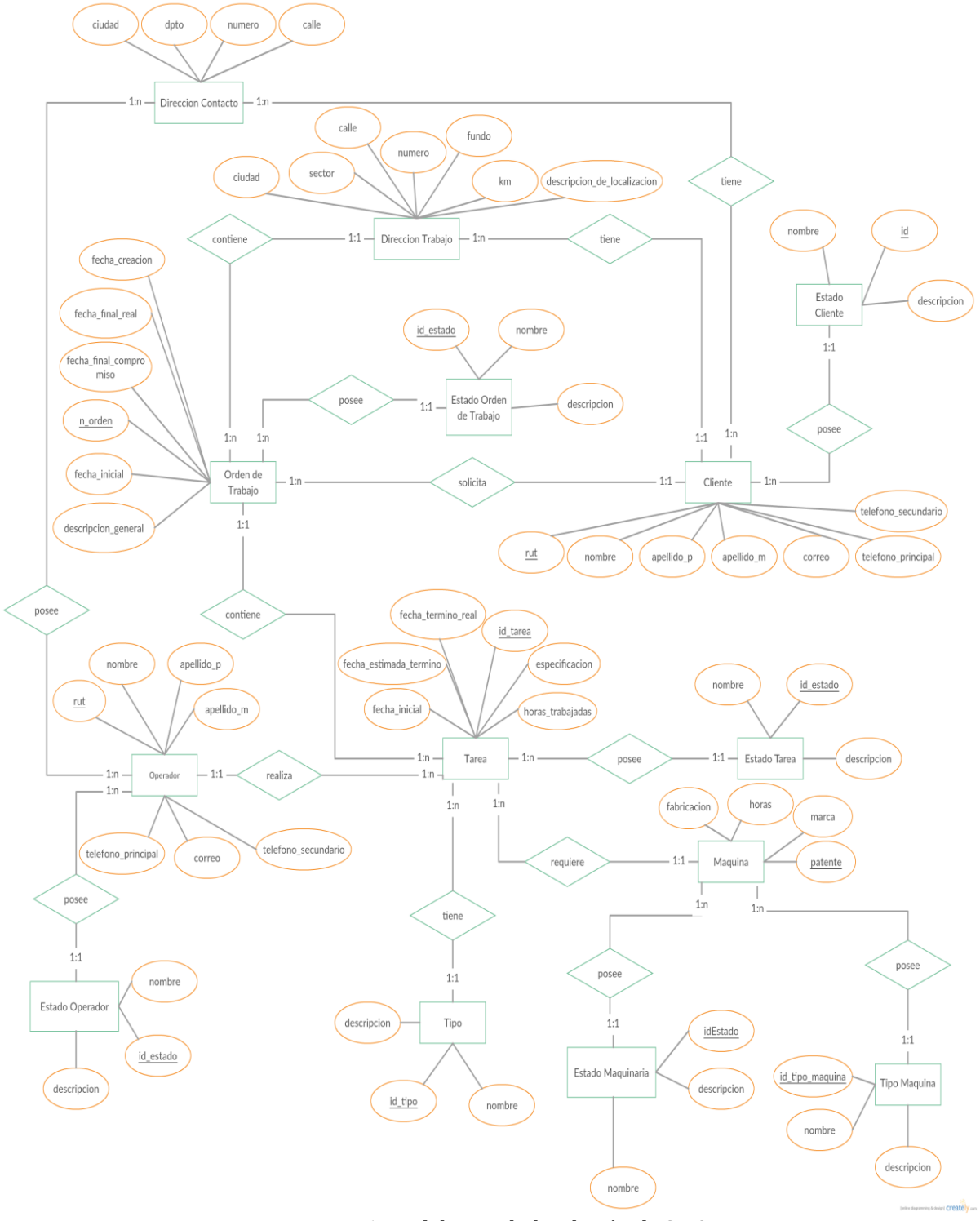

Figura 6. Modelo Entidad-Relación de SMOT.

## **6 DISEÑO**

### **6.1 Diseño Físico de la Base de datos**

En la Figura 7 se presenta el diagrama relacional de la base de datos del sistema, en la que se detallan aspectos como las relaciones entre las diferentes tablas, los atributos de cada una y sus tipos de dato, sus claves primarias y claves foráneas.

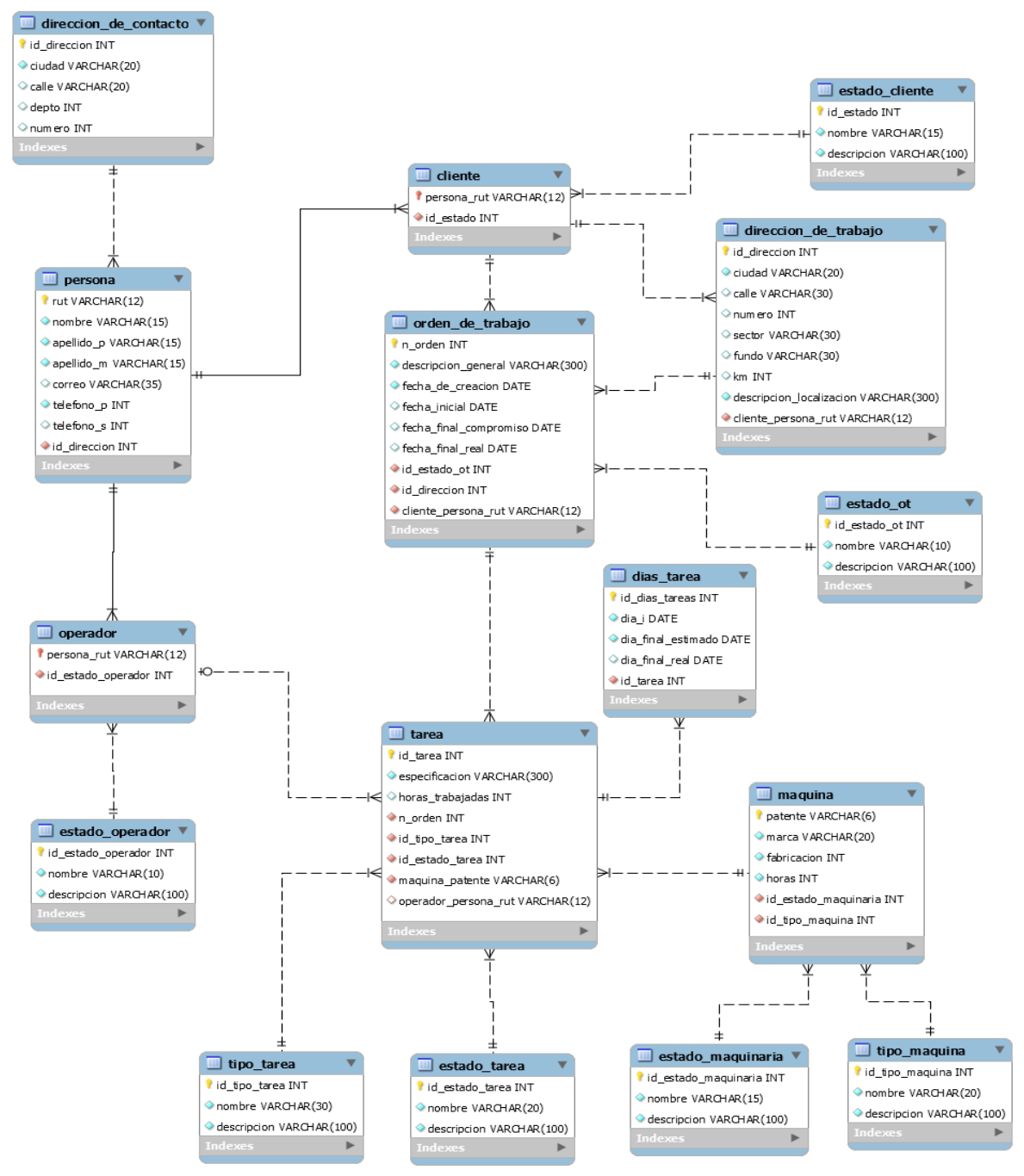

Figura 7. Diseño Físico de la Base de Datos de SMOT.

En la Figura 8 se presenta el diagrama relacional de la base de datos del sistema, respecto al control de acceso del sistema.

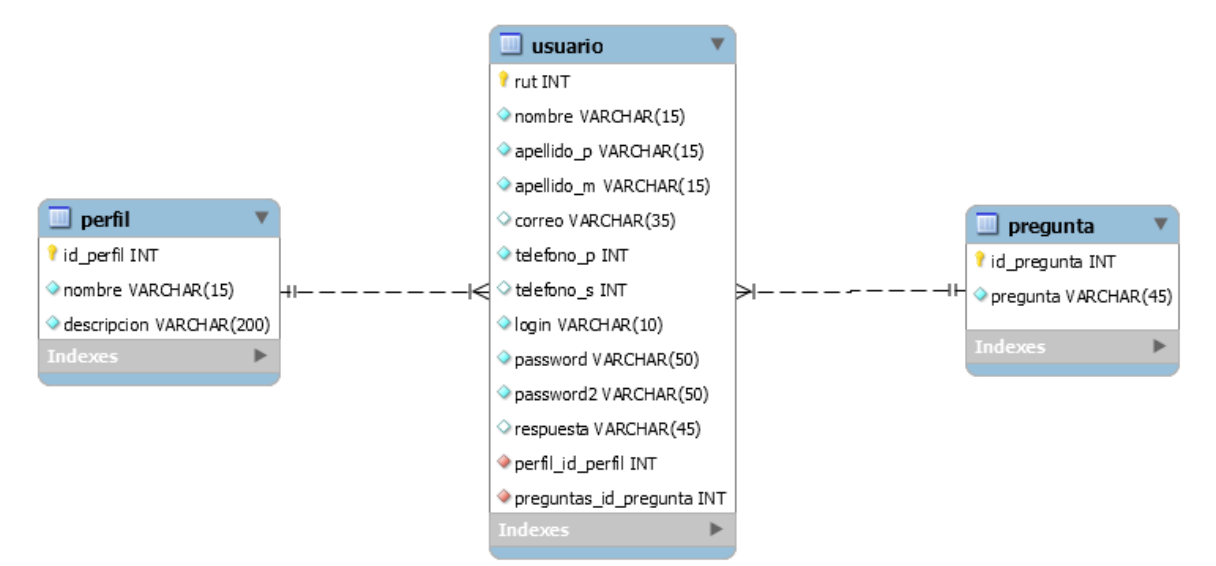

Figura 8. Diseño Físico de Control de Acceso de SMOT.

## **6.1.1 Especificación de tablas**

La Tabla 46 presenta la especificación de tablas de la base de datos.

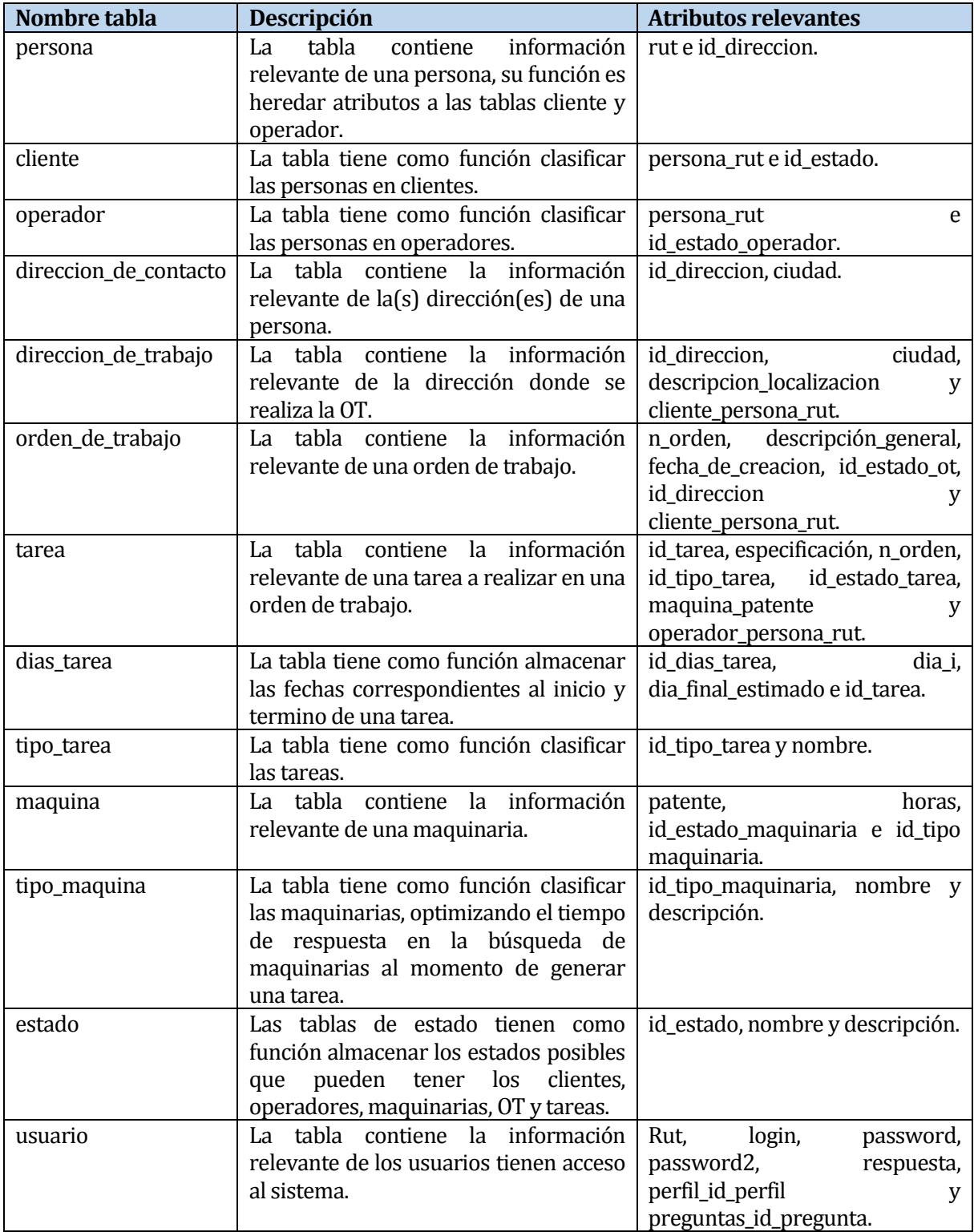

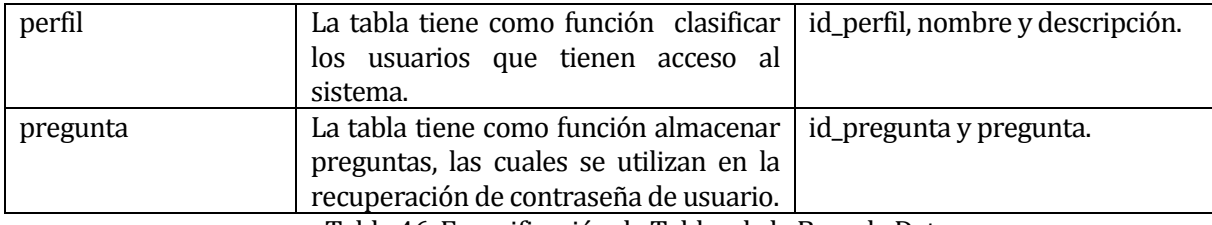

Tabla 46. Especificación de Tablas de la Base de Datos.

El detalle completo de las tablas de la base de datos, en los cuales se incluye la descripción y restricciones de los atributos, se encuentran en el Anexo C.

## **6.2 Diseño interfaz y navegación**

La Figura 9 presenta el prototipo de la interfaz de navegación del SMOT, la cual se compone de tres secciones principales (A, B, C), distribuidos de forma sencilla que permita una interacción intuitiva por parte del usuario.

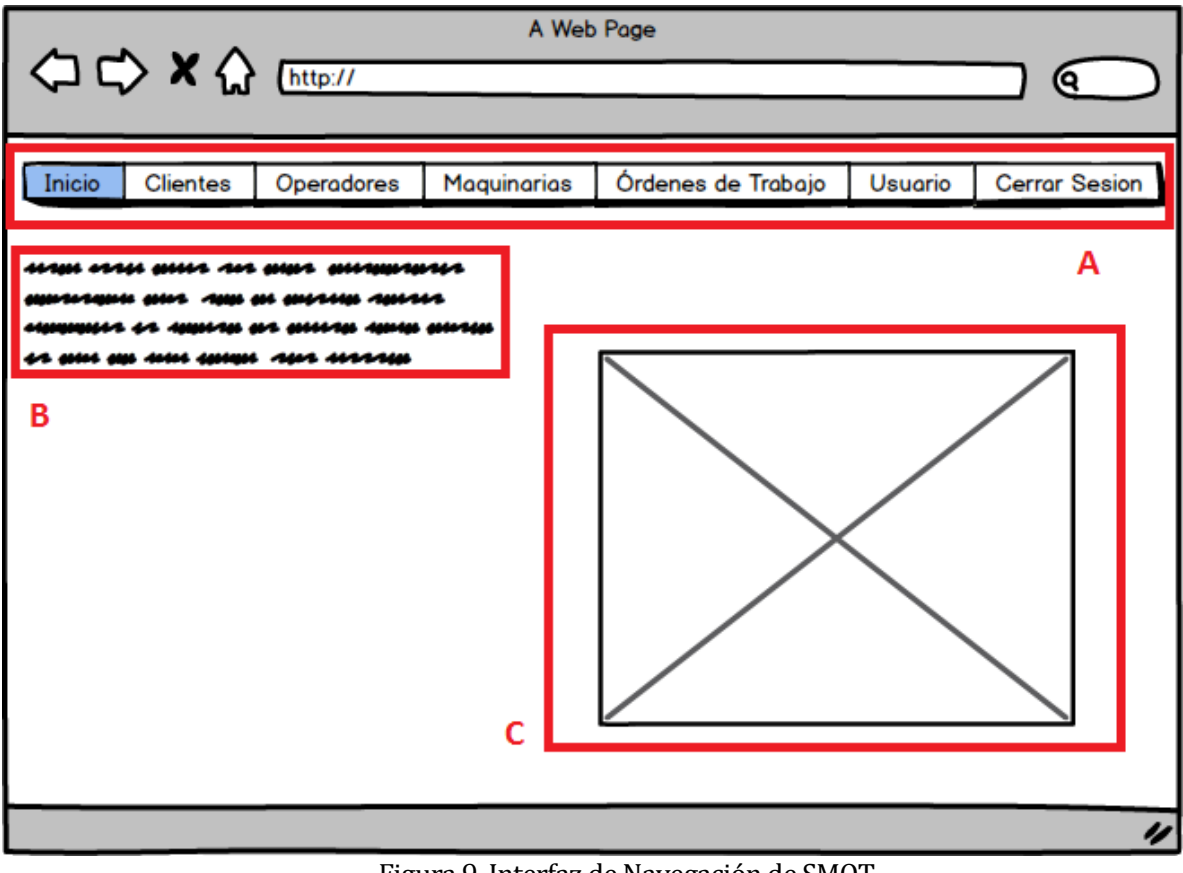

Figura 9. Interfaz de Navegación de SMOT.

La sección A de la interfaz muestra el menú de opciones del sistema, de las cuales se despliegan sub-opciones. Las sub-opciones del sistema tienen restricción de acceso dependiendo del tipo de usuario, estas restricciones se muestran en las Figuras 10 y 11. Las secciones B y C forman parte de la personalización del sistema, la sección B está destinada a proporcionar información de contacto o en su defecto información de relevancia de la empresa que utiliza el sistema y la sección C proporciona una personalización mediante imágenes.

Las capturas de pantalla del sistema, las cuales muestra el funcionamiento de las opciones y subopciones se encuentran en el Anexo B.

Las opciones de registro se muestran desde la Figura 14 hasta la Figura 19, las opciones de gestión se muestran desde la Figura 20 hasta la Figura 24, las opciones de visualizar los detalles se muestran desde la Figura 25 hasta la Figura 30 y modificación desde la Figura 31 hasta la Figura 35.

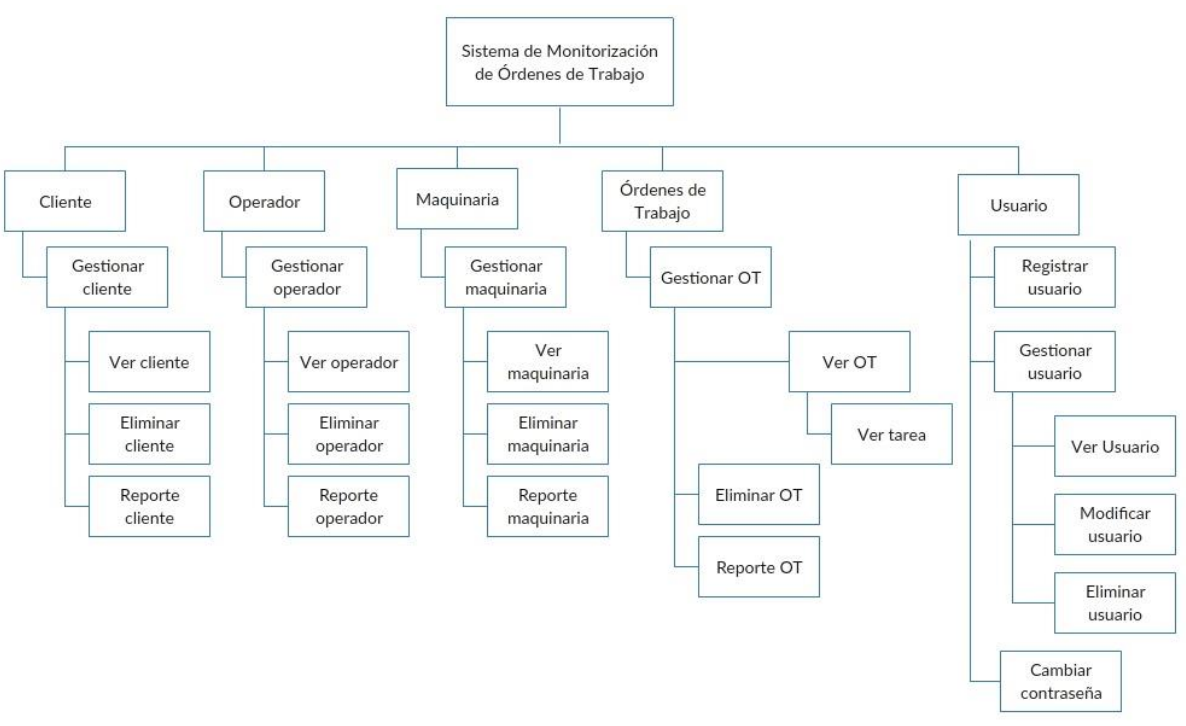

Figura 10. Mapa de Navegación usuario Dueño.

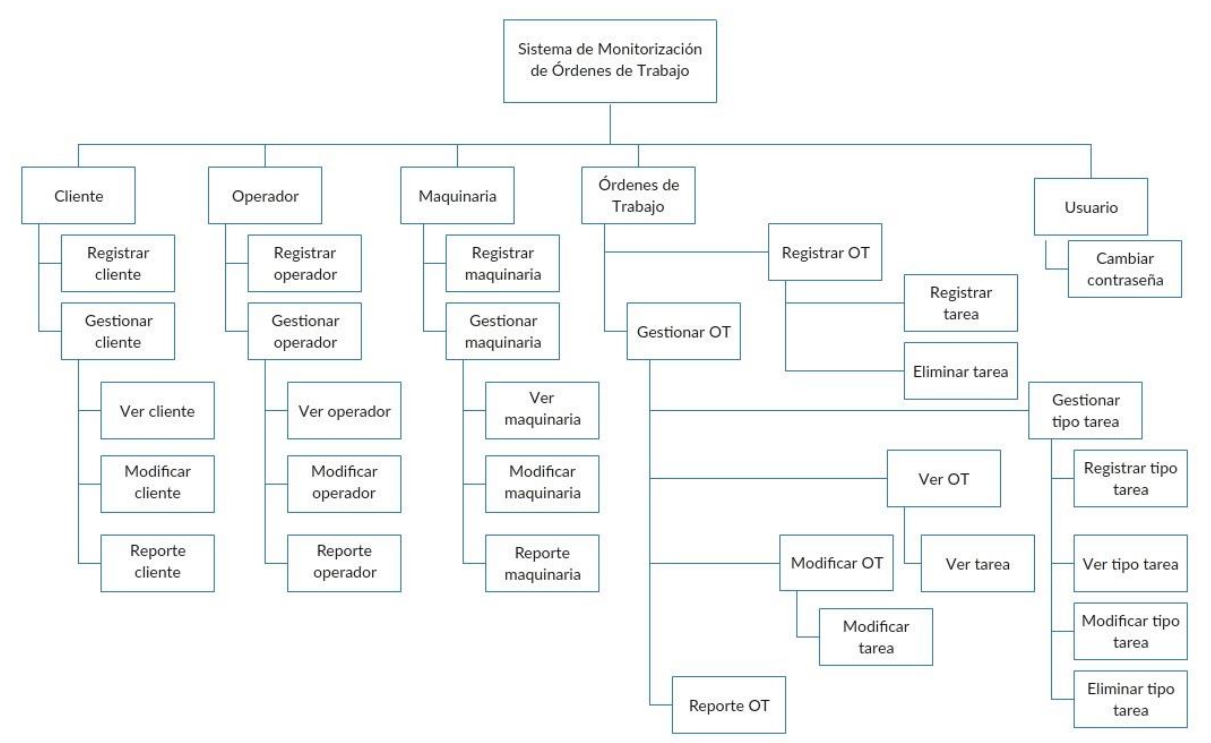

Figura 11. Mapa de Navegación usuario Encargado OT.

## **7 PRUEBAS**

En este capítulo se detallan las pruebas realizadas al sistema, con el objetivo de garantizar la calidad del software, mediante la verificación y validación del cumplimiento de los requisitos definidos para este proyecto.

## **7.1 Elementos de prueba**

Los elementos de prueba corresponden a los módulos del SMOT. Las funciones principales del sistema son realizadas por el encargado de las órdenes de trabajo, entre las cuales se menciona la gestión de las órdenes de trabajo, gestión de clientes, gestión de operadores y gestión de maquinarias, por otra parte el dueño tiene las funciones de gestionar los encargados de órdenes de trabajo. Generar reportes correspondientes a órdenes de trabajo, clientes, operadores y maquinarias es una funcionalidad compartida para los usuarios.

### **7.2 Especificación de las pruebas**

En esta sección, se muestran los tipos de pruebas establecidas para verificar el funcionamiento del SMOT.

- Pruebas de sistema: el objetivo de las pruebas de sistema es asegurar que todas las funciones que componen el sistema muestren el comportamiento definido, de modo que sea posible corregir errores que las funciones presenten.
- Pruebas de seguridad: el objetivo de las pruebas de seguridad es asegurar que el sistema no tenga vulnerabilidad de acceso, con lo cual se pueda acceder a información sensible de las empresas que estén utilizando el sistema.
- Pruebas de configuración: el objetivo de las pruebas de configuración es asegurar el correcto funcionamiento del sistema en equipos diferentes a los utilizados para su desarrollo, estas diferencias corresponden a hardware, sistema operativo, software navegador y conectividad.
- Pruebas de usabilidad: el objetivo de las pruebas de usabilidad es asegurar la efectividad de interacción del usuario con el sistema, de modo que sea posible adquirir una retroalimentación por parte de los usuarios.
- Pruebas de recuperación: el objetivo de las pruebas de recuperación es asegurar el funcionamiento del sistema tras sufrir anomalías de hardware, software o red.

La Tabla 47 presenta la especificación de las pruebas mencionadas anteriormente, describiendo las actividades que son realizadas y los criterios de cumplimiento para las pruebas.

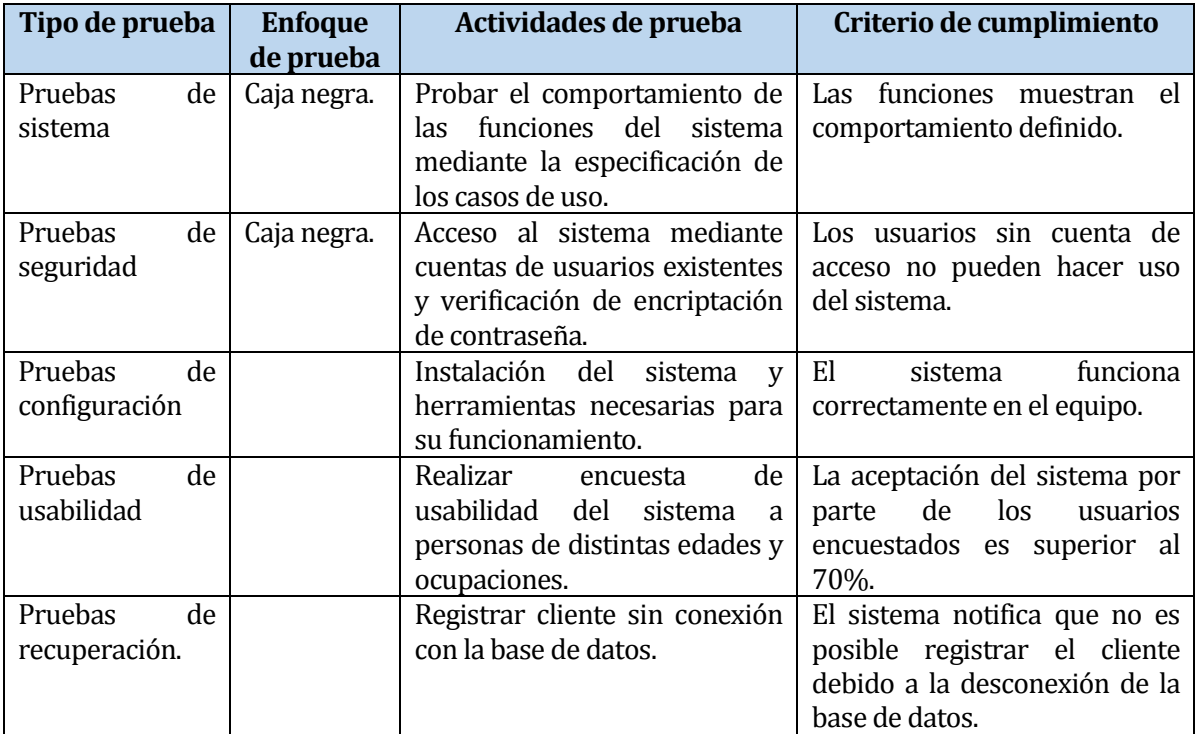

Tabla 47. Especificación de Pruebas.

## **7.3 Responsables de las pruebas**

Los responsables de realizar las pruebas de sistema, seguridad y configuración son los desarrolladores del sistema Hernán Castro Rodríguez y Christopher Soto Obando, las pruebas de usabilidad son realizadas por personas externas a los desarrolladores.

Las pruebas de usabilidad, fueron realizadas a 8 personas voluntarias, que utilizaron el sistema tras una breve descripción de las funciones que se pueden realizar, las características de los voluntarios son las siguientes:

- Edad: las edades fluctúan entre los 22 y 58 años.
- Ocupación: el 50% de los voluntarios corresponden a estudiantes de la Universidad del Bío-Bío, mientras que el 50% restante corresponde a trabajadores de distintas áreas.
- Nivel de experiencia computacional: los voluntarios poseen un nivel de experiencia computacional de nivel medio.
- Hardware utilizado en las pruebas: los voluntarios utilizaron los equipos computacionales de los desarrolladores del proyecto para realizar las pruebas.

# **7.4 Ejecución de las pruebas**

La Tabla 48 presenta un resumen de las pruebas realizadas al SMOT.

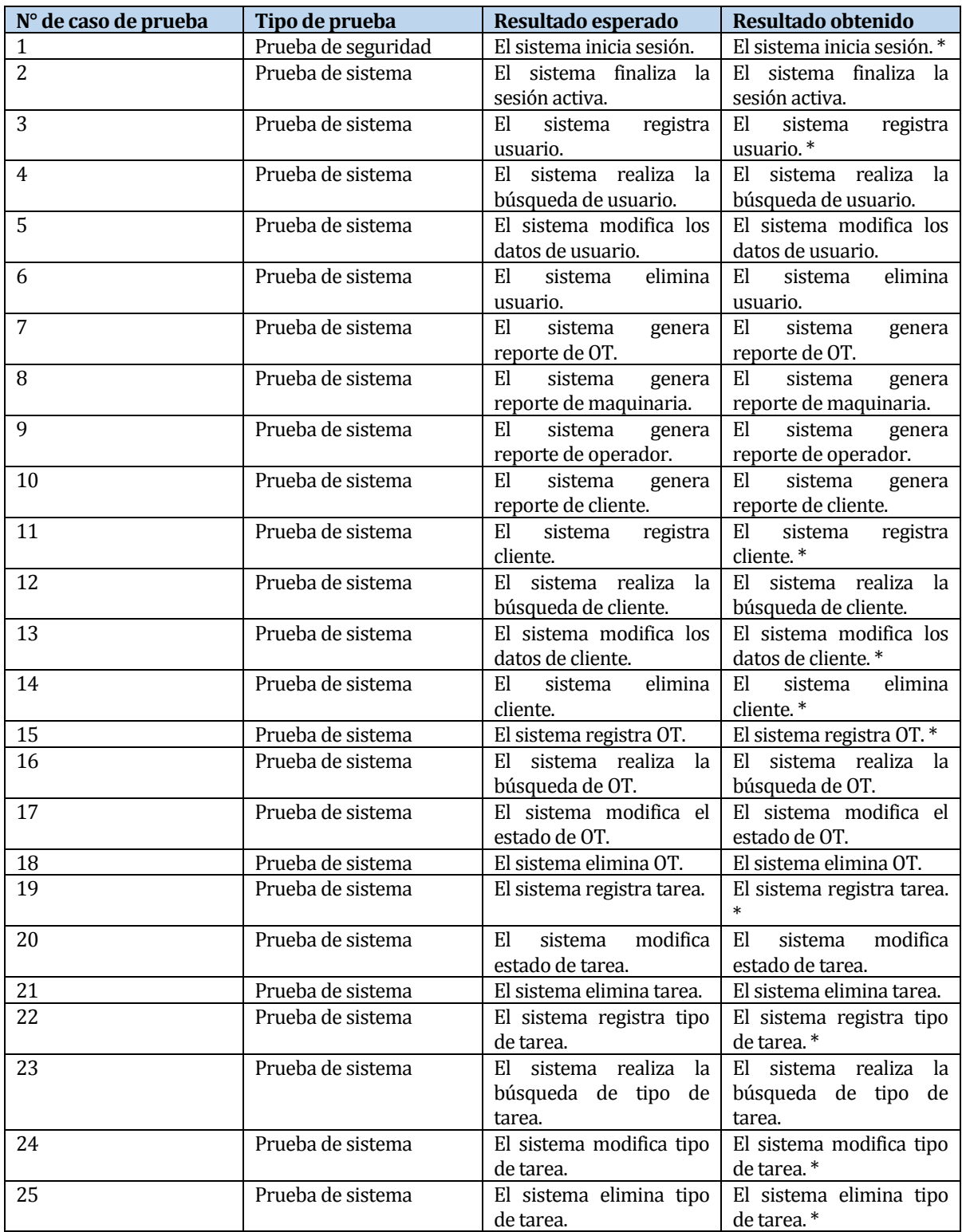

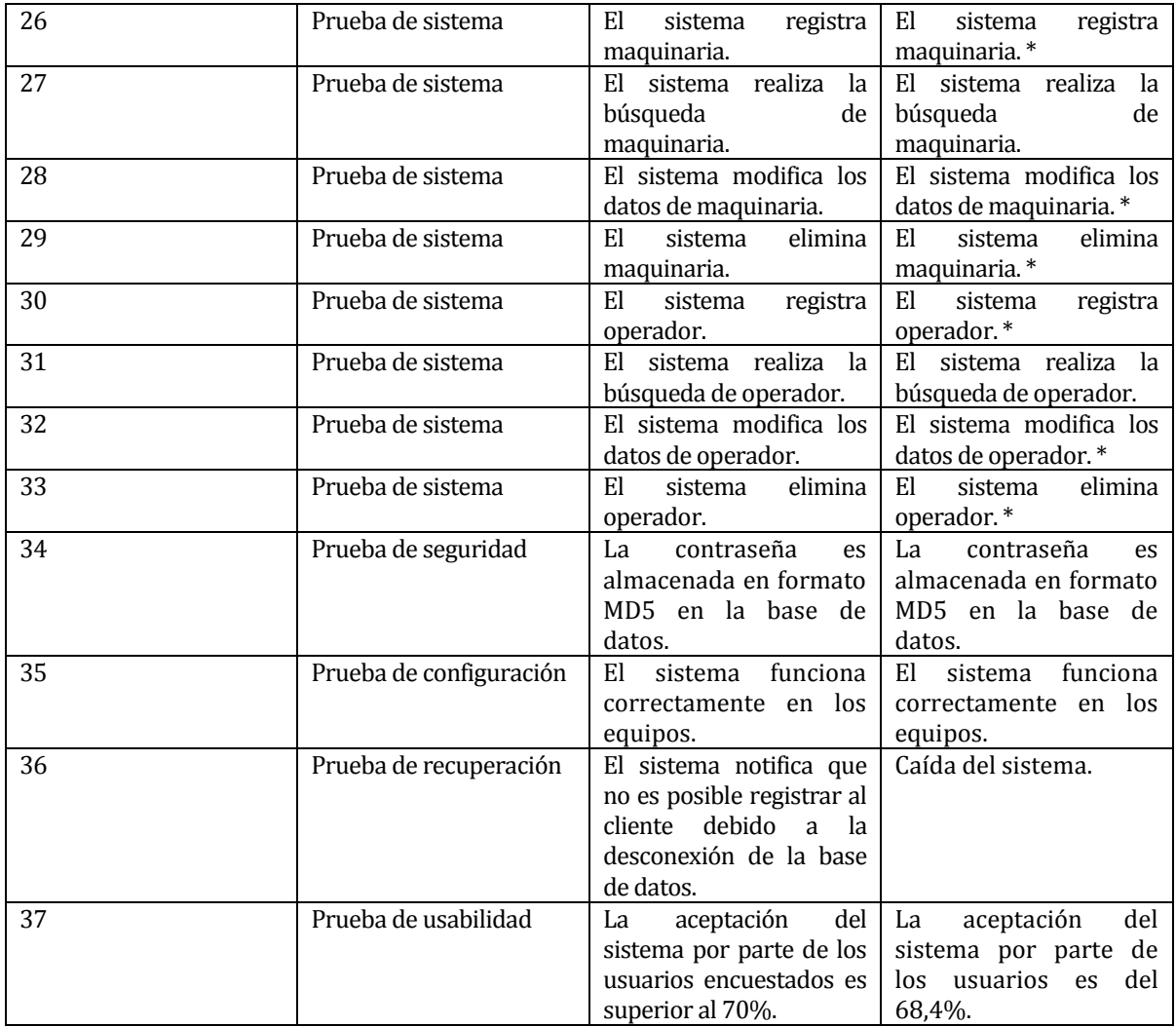

Tabla 48. Detalle de Pruebas.

Los casos de prueba en el cual el resultado obtenido aparece el símbolo \*, se detectaron problemas que pueden afectar el funcionamiento del sistema. Los problemas detectados han sido solucionados, repitiendo los casos de prueba hasta cumplir con el criterio de aprobación. El detalle completo de cada caso de prueba se muestra en el Anexo A.

## **7.5 Conclusiones de Prueba**

Las pruebas de sistema nos demostraron falta de validaciones de datos en los formularios, un ejemplo es la posibilidad de ingresar un nombre de cliente en forma numérica. Las pruebas de seguridad han sido exitosas, con un pequeño detalle, el usuario puede ingresar al sistema solamente con su nombre de usuario y contraseña, el nombre de usuario no discrimina minúsculas y mayúsculas, por lo cual puede ser escrito con letras aleatoriamente minúsculas o mayúsculas. Las pruebas de usabilidad nos mostraron que la navegabilidad por los módulos del sistema no es sencilla para el usuario con poca experiencia en equipos computacionales. Las pruebas de configuración han sido exitosas, por lo cual se puede asegurar que el sistema es capaz de ser ejecutado en distintos equipos computacionales teniendo instaladas las herramientas esenciales y la prueba de recuperación ha fallado, debido que no fue considerado el hecho de perder conexión con la base de datos, ya que el sistema se ha trabajado de forma local, ello provoca la caída del sistema.

Los resultados obtenidos mediante los distintos tipos de pruebas, nos ha permitido detectar problemas que afectan la experiencia del usuario al momento de utilizar el sistema, los cuales han sido solucionados posteriormente, repitiendo los casos de prueba. Por otra parte, se acogieron consejos y sugerencias de los usuarios voluntarios, con el fin mejorar la navegación del sistema.

## **8 CONCLUSIONES**

Concluido el desarrollo del proyecto se ha obtenido un producto acorde a lo establecido inicialmente, el cual facilita el registro y control de las órdenes de trabajo, así como de la información relevante de clientes, maquinarias y operadores que la componen.

El sistema de monitorización de órdenes de trabajo entrega todas las funcionalidades necesarias para poder sustituir el actual uso de cuadernos, otorgando la posibilidad de agilizar el proceso de generación de órdenes de trabajo, debido a un control de disponibilidad de maquinarias y operadores.

La metodología utilizada para el desarrollo del proyecto es la iterativa incremental, la cual se ajustó en tres incrementos, abarcando y distribuyendo las etapas necesarias para el desarrollo del sistema.

La planificación inicial del proyecto preveía que la duración sería de tres meses, sin embargo, este se prolongó, debido múltiples motivos, entre los cuales destaca la incapacidad de realizar una monitorización de las órdenes de trabajo, lo que se reflejó en los modelos realizados en el primer incremento. Debido a esto el segundo incremento se excedió en dos semanas dedicadas a completar dichos modelos. Además, se dedicó tiempo al aprendizaje de nuevas herramientas y tecnologías de desarrollo que permitieran una mejor interacción del usuario con el sistema, como el uso de bootstrap y ajax. Por esta prolongación de los primeros dos incrementos, existen aspectos del sistema, los cuales no se alcanzaron a trabajar acorde a la planificación inicial, debiendo acotar funcionalidades sin que estas afecten el objetivo principal del sistema.

El desarrollo del proyecto de título no solo ha permitido ampliar los conocimientos de sus autores, además se ha aplicado casi la totalidad de los conocimientos adquiridos a través de la carrera. El trabajar con una baja participación de un cliente, nos llevó a tomar decisiones basadas en los conocimientos compartidos por Hernán Castro Rojas, los cuales ha adquirido durante años de trabajo en pequeñas y medianas empresas del rubro.

Por otro lado, el realizar un proyecto que generaliza la situación actual de las empresas pertenecientes a un rubro, otorga una perspectiva diferente, puesto que se debe centrar la atención en los puntos de similitud del proceso de negocio asociado.

El desarrollo del proyecto fue una experiencia enriquecedora para sus autores, tanto por la consolidación de los conocimientos que se han entregado a través de la carrera, como también la motivación de adquirir nuevas experiencias y conocimientos. La realización de un proyecto en conjunto con un compañero, exige establecer consensos, debido a los distintos puntos de vista. A través de estos consensos se logra afrontar las incidencias de forma adecuada y fortalecer el trabajo en equipo.

## **9 TRABAJO FUTURO**

Un aspecto del sistema que no se abordó completamente es la gestión de las tareas, estas fueron incluidas a la gestión de órdenes de trabajo. Trabajar de forma independiente la gestión de las tareas, optimiza la monitorización, debido que no requerirá de conocer la orden de trabajo a la cual pertenece.

Al ser un sistema que admite personalización, los tipos de maquinarias pueden variar con el tiempo o no ser abarcados en su totalidad. Actualmente, el sistema no permite la inclusión o modificación de tipos de maquinarias, lo cual es un aspecto que se puede trabajar a corto plazo.

El sistema actual trabaja las fechas de realización de las tareas en días, con lo cual se puede optimizar el uso de las maquinarias que requieren horas para finalizar sus tareas y vuelvan a estar disponibles para su uso el mismo día. El modelo actual soporta este cambio, pero requiere de nuevos atributos para manejar las horas que se requieren para completar una tarea.

Al ser un rubro en el cual los trabajos se realizan en lugares más apartados de la ciudad, es posible ampliar el sistema incorporado geolocalización del lugar de trabajo, con la cual se puede reemplazar la descripción de localización, en los casos en que las direcciones de trabajo sean difíciles de ubicar.

La facturación y pago electrónico no se abordaron en este proyecto, por lo cual se puede construir un sistema que apoye estas actividades. Este sistema debe permitir el acceso de los clientes, para que estos puedan ver sus órdenes de trabajo y realicen el pago. Además se puede incluir notificación mediante correo electrónico, una vez terminada la orden.

## **10 BIBLIOGRAFÍA**

- Pressman, R. (2010). Ingeniería del Software Un Enfoque Práctico. (7ª ed.). México, D.F., McGraw-Hill/Interamericana
- Sommerville, I. (2011). Ingeniería del Software. (9ª ed.). Madrid, PEARSON EDUCACIÓN. S.A
- The PHP Group. (2016). Manual de PHP. [en línea] <http://php.net/manual/es/index.php>[consulta:16 de Septiembre 2016]
- Ian N Back. (2016). mPDF Manual. [en línea] <https://mpdf.github.io/>[consulta: 25 de Septiembre 2016]
- Bootstrap Team. (2016). Bootstrap Components. [en línea] <http://getbootstrap.com/components/>[consulta: 20 de Octubre 2016]
- Bizagi. (2016). BPMN Manual. [en línea] < http://resources.bizagi.com/docs/BPMNbyExampleSPA.pdf> [consulta: 28 de Septiembre 2016]

## **ANEXO A: ESPECIFICACION DE LAS PRUEBAS**

A continuación se presenta la especificación de los casos de pruebas realizados a SMOT.

## **Caso de Prueba N° 1: Iniciar Sesión**

#### **Identificación Del Requerimiento**

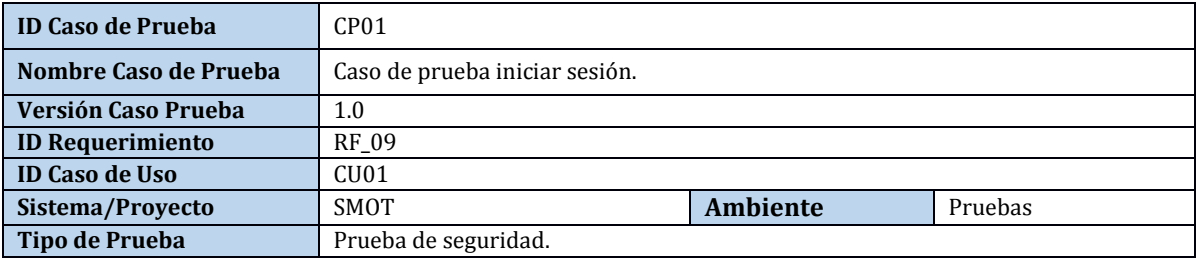

#### **Identificación Equipo**

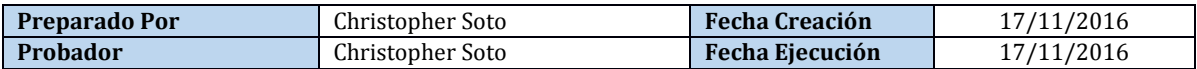

### **Definición Casos de Prueba**

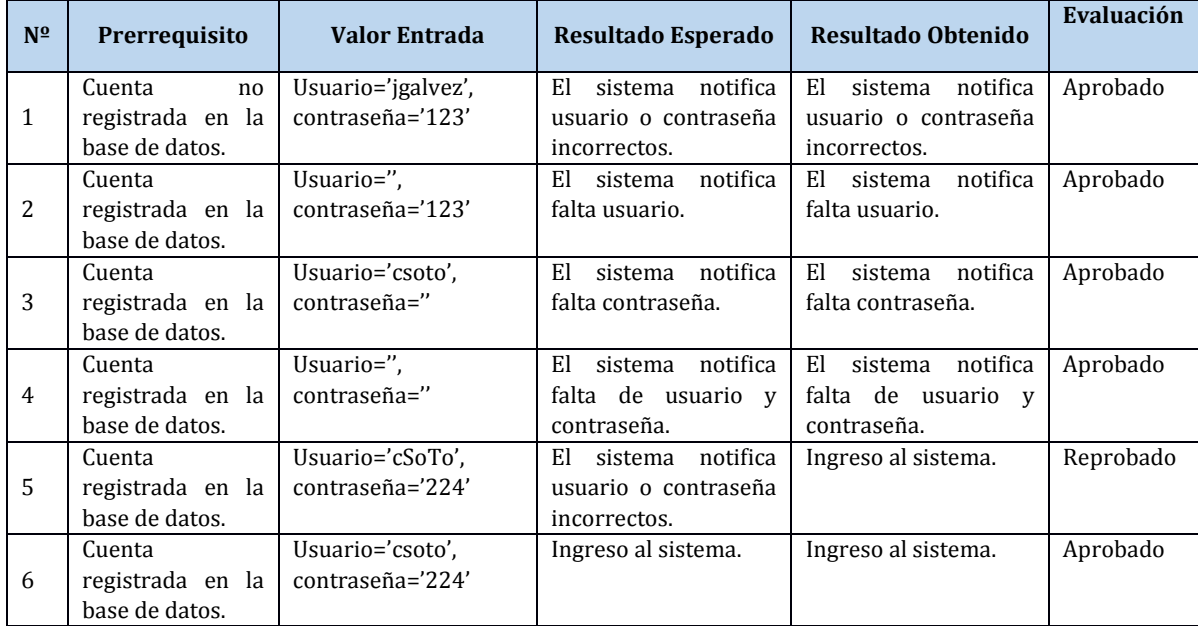

Tabla 49. Caso de Prueba "Iniciar Sesión".

### **Caso de Prueba N° 2: Cerrar Sesión**

#### **Identificación Del Requerimiento**

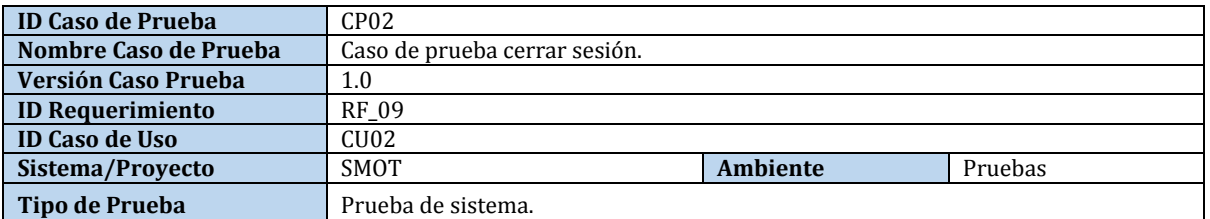

## **Identificación Equipo**

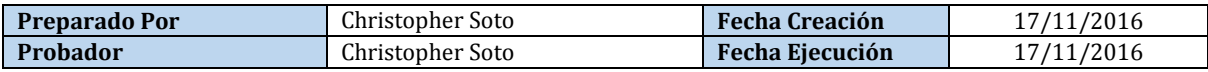

### **Definición Casos de Prueba**

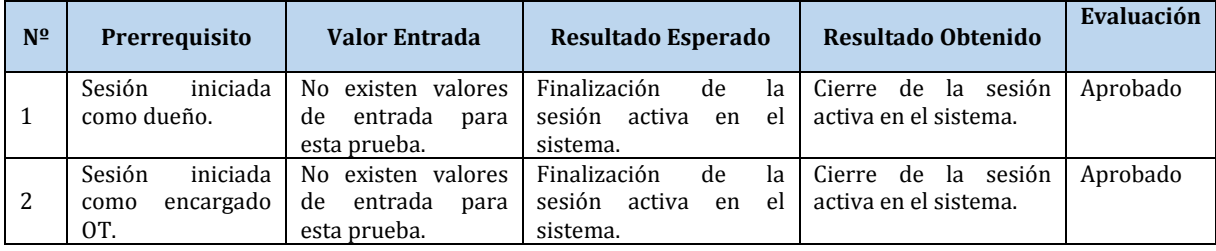

Tabla 50. Caso de Prueba "Cerrar Sesión".

## **Caso de Prueba N° 3: Registrar Usuario**

#### **Identificación Del Requerimiento**

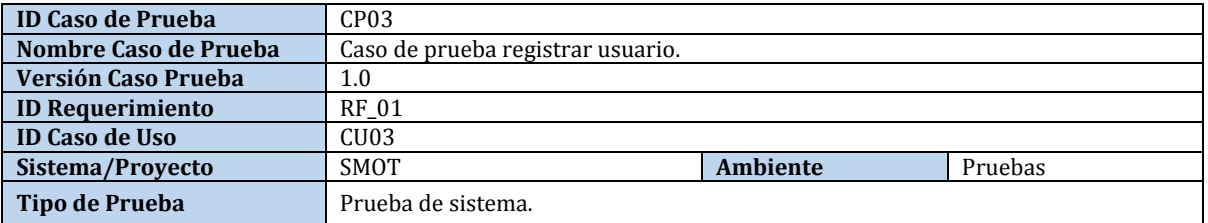

## **Identificación Equipo**

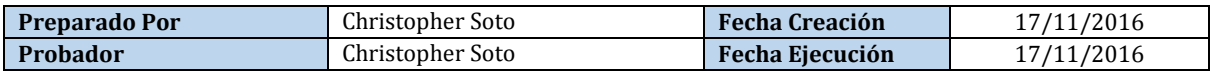

### **Datos de Entrada**

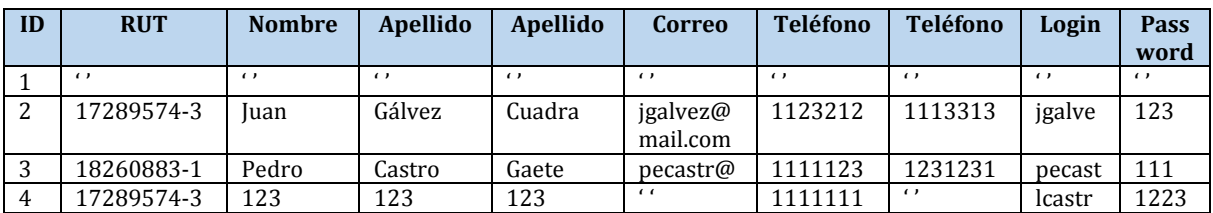

### **Definición Casos de Prueba**

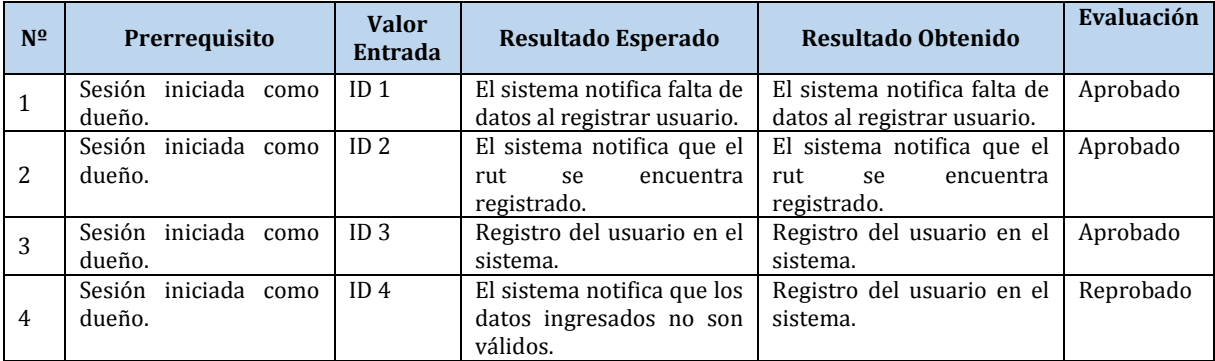

Tabla 51. Caso de Prueba "Registrar Usuario".

#### **Caso de Prueba N° 4: Consultar Usuario**

## **Identificación Del Requerimiento**

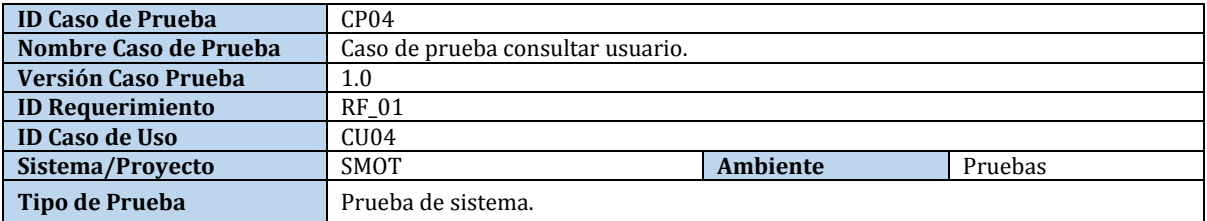

## **Identificación Equipo**

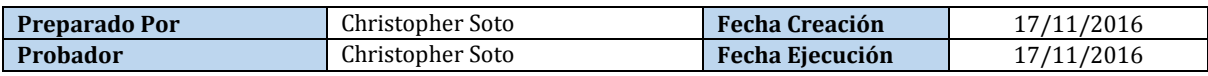

### **Definición Casos de Prueba**

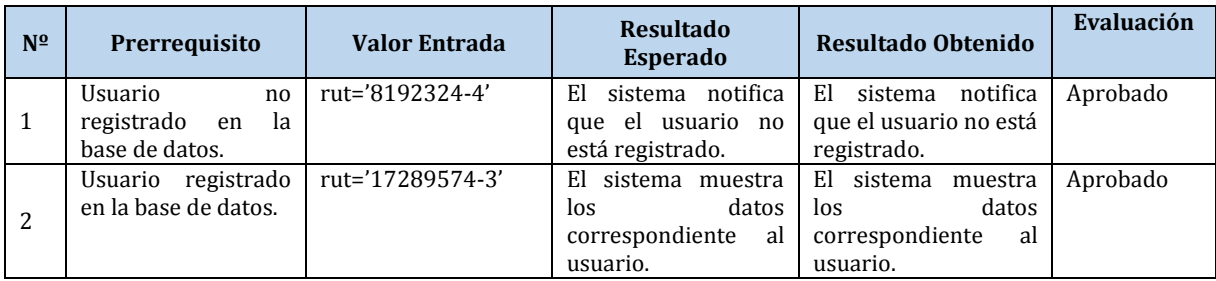

Tabla 52. Caso de Prueba "Consultar Usuario".

### **Caso de Prueba N° 5: Modificar Usuario**

### **Identificación Del Requerimiento**

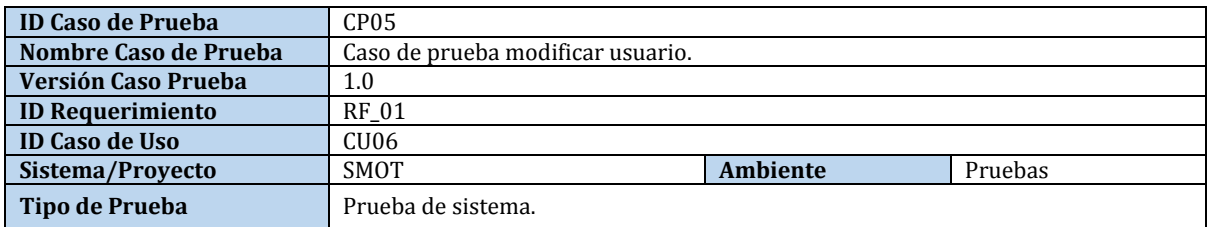

#### **Identificación Equipo**

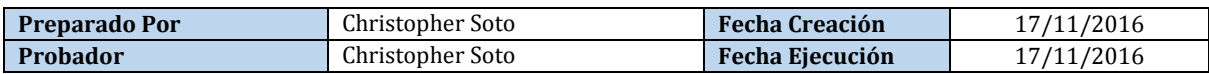

### **Datos de Entrada**

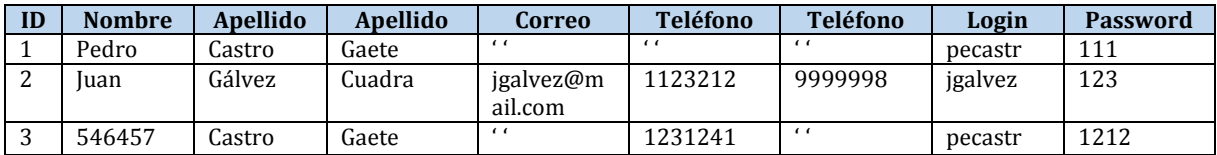

#### **Definición Casos de Prueba**

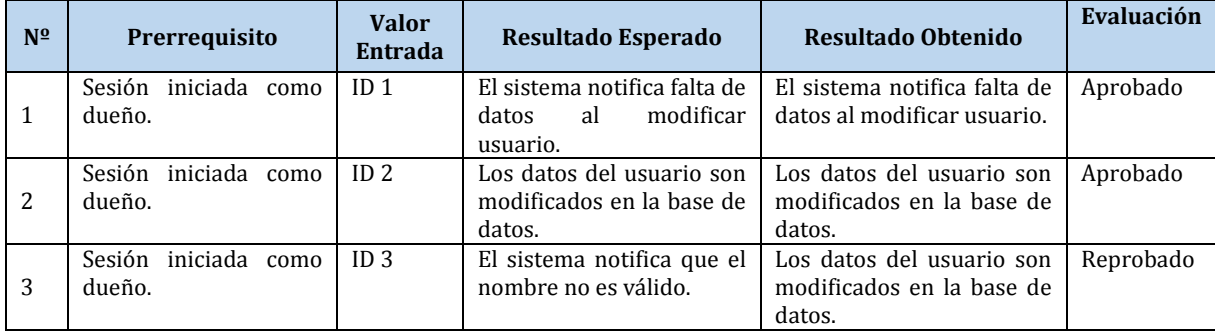

Tabla 53. Caso de Prueba "Modificar Usuario".

### **Caso de Prueba N° 6: Eliminar Usuario**

#### **Identificación Del Requerimiento**

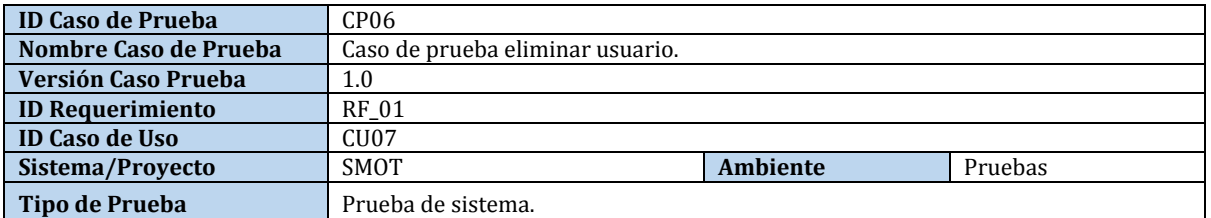

## **Identificación Equipo**

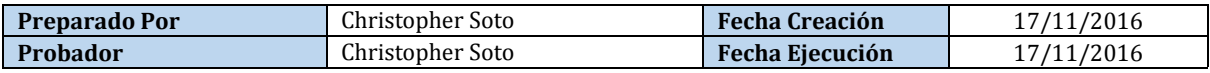

### **Definición Casos de Prueba**

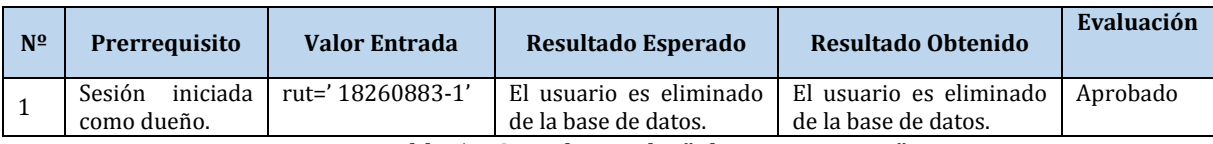

Tabla 54. Caso de Prueba "Eliminar Usuario".

## **Caso de Prueba N° 7: Generar Reporte OT**

#### **Identificación Del Requerimiento**

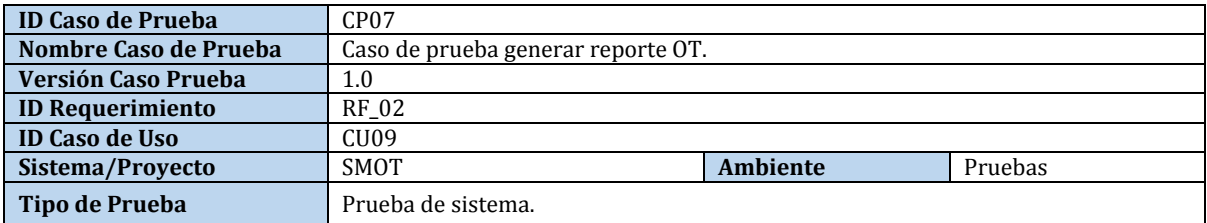

## **Identificación Equipo**

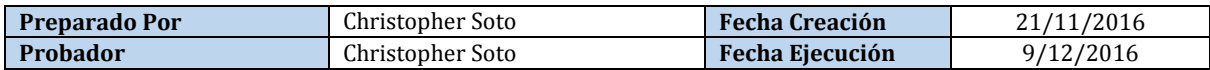

### **Definición Casos de Prueba**

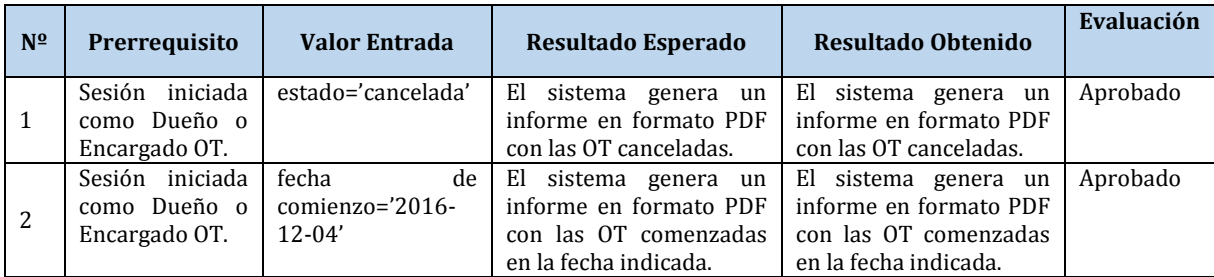

Tabla 55. Caso de Prueba "Generar Reporte OT".

## **Caso de Prueba N° 8: Generar Reporte Maquinaria**

#### **Identificación Del Requerimiento**

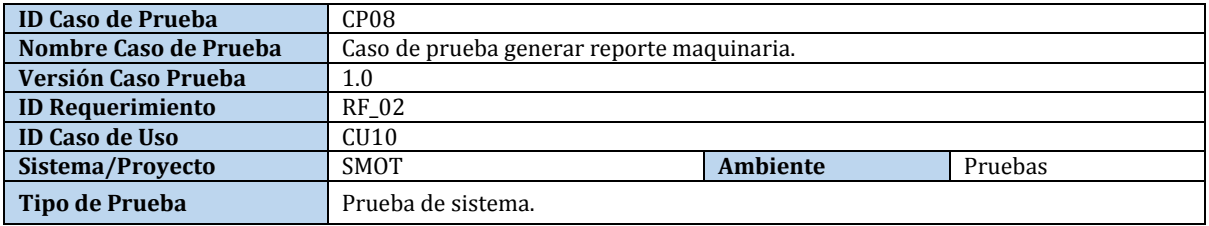

#### **Identificación Equipo**

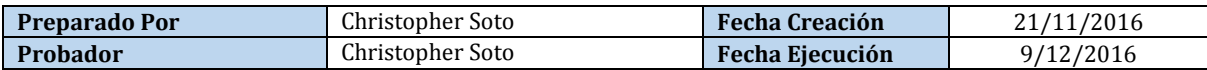

### **Definición Casos de Prueba**

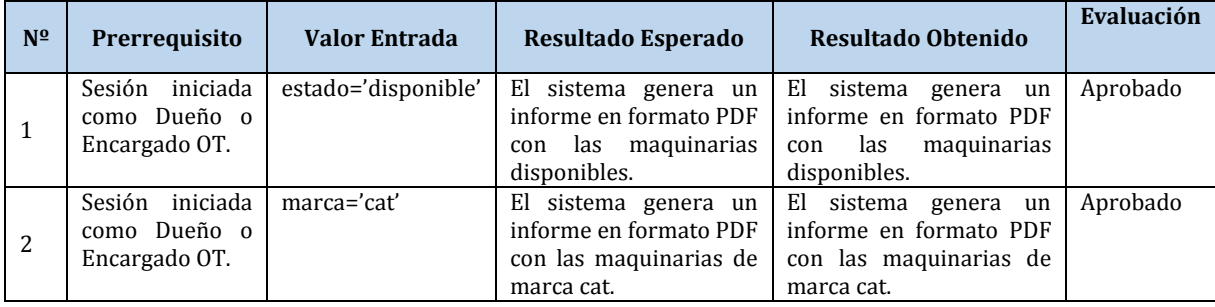

Tabla 56. Caso de Prueba "Reporte Maquinaria".

## **Caso de Prueba N° 9: Generar Reporte Operador**

#### **Identificación Del Requerimiento**

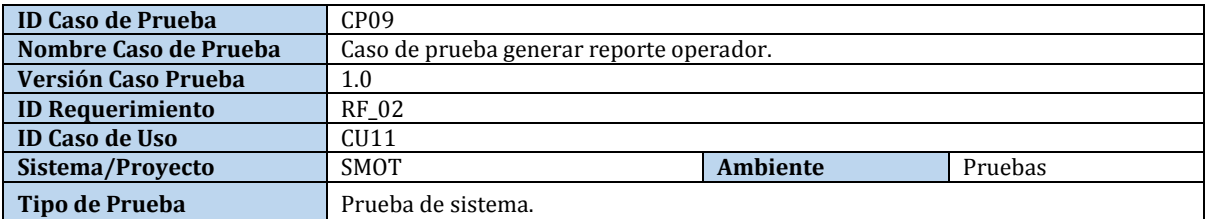

#### **Identificación Equipo**

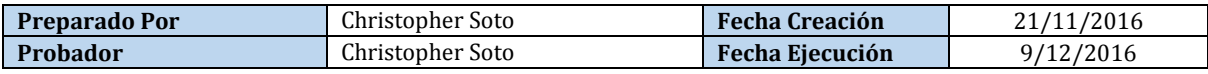

### **Definición Casos de Prueba**

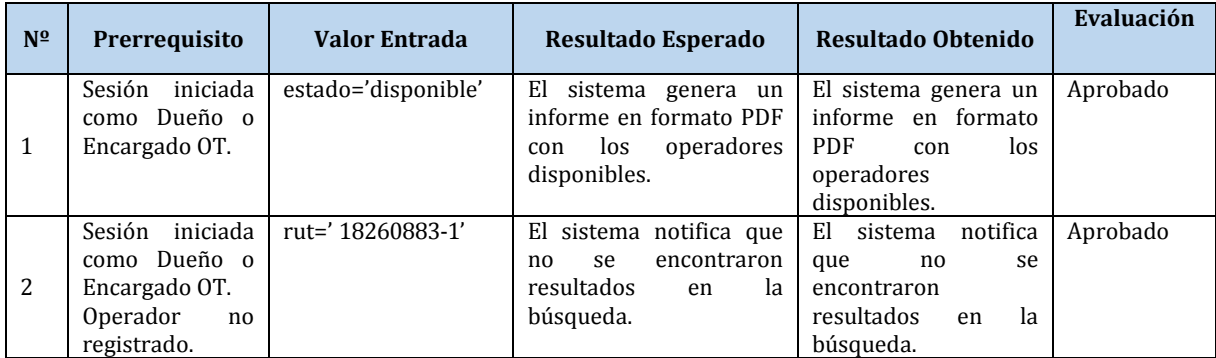

Tabla 57. Caso de Prueba "Generar Reporte Operador".

## **Caso de Prueba N° 10: Generar Reporte Cliente**

#### **Identificación Del Requerimiento**

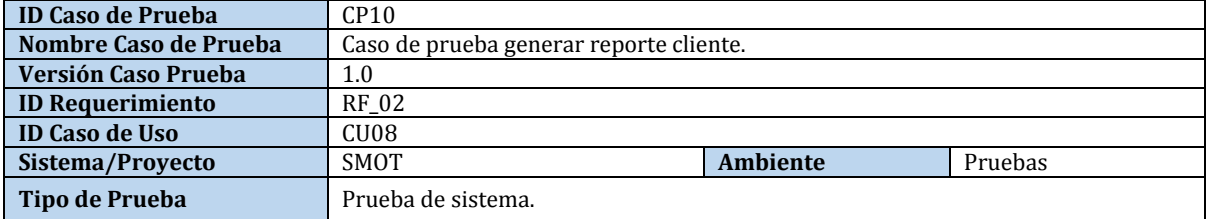

### **Identificación Equipo**

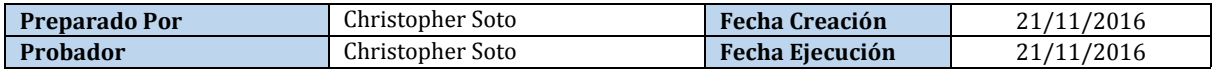
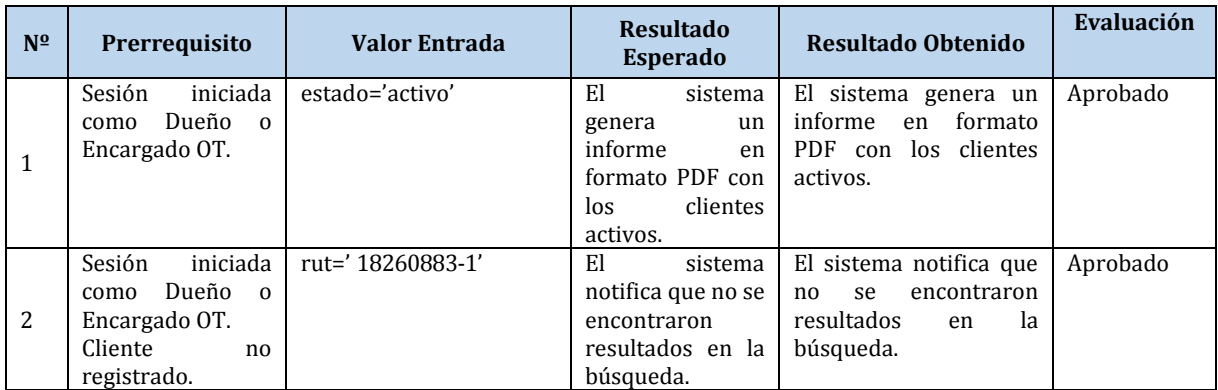

Tabla 58. Caso de Prueba "Generar Reporte Cliente".

# **Caso de Prueba N° 11: Registrar Cliente**

### **Identificación Del Requerimiento**

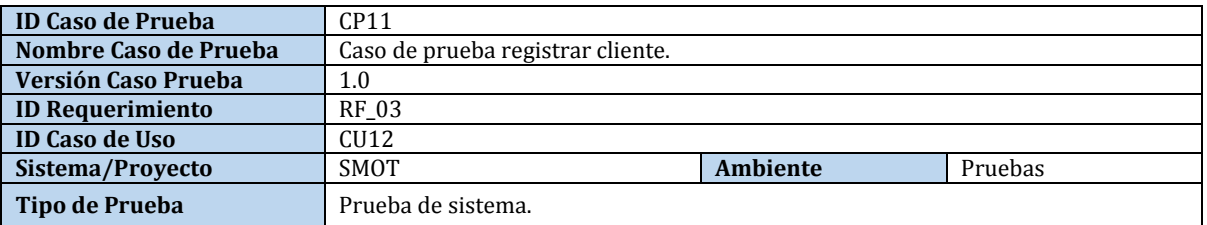

# **Identificación Equipo**

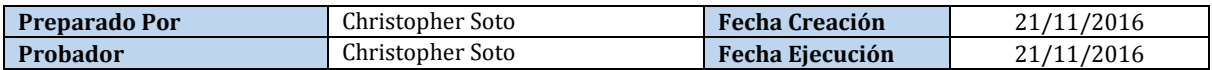

### **Datos de Entrada**

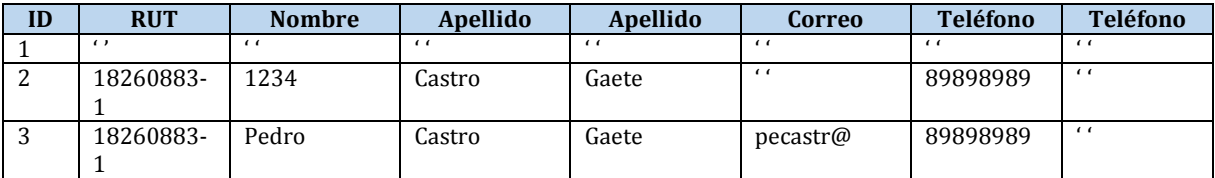

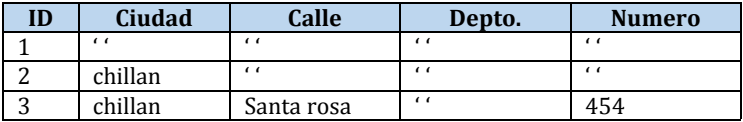

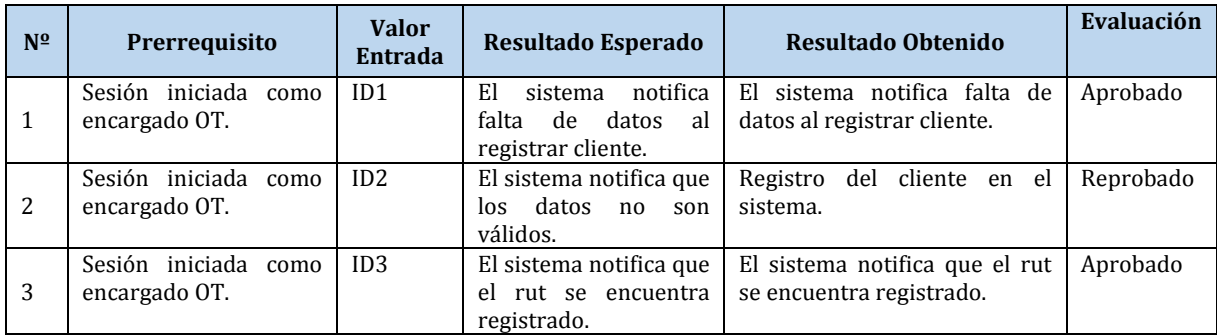

Tabla 59. Caso de Prueba "Registrar Cliente".

# **Caso de Prueba N° 12: Consultar Cliente**

### **Identificación Del Requerimiento**

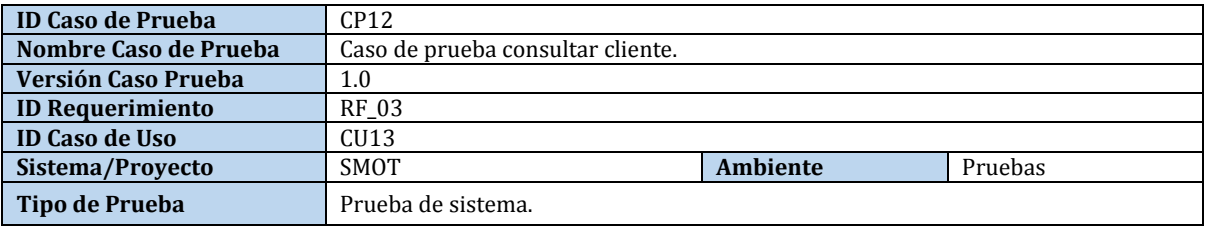

# **Identificación Equipo**

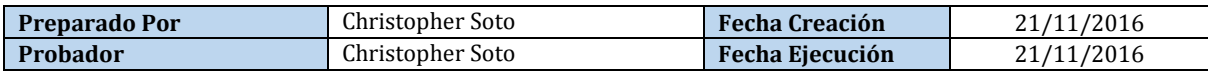

### **Definición Casos de Prueba**

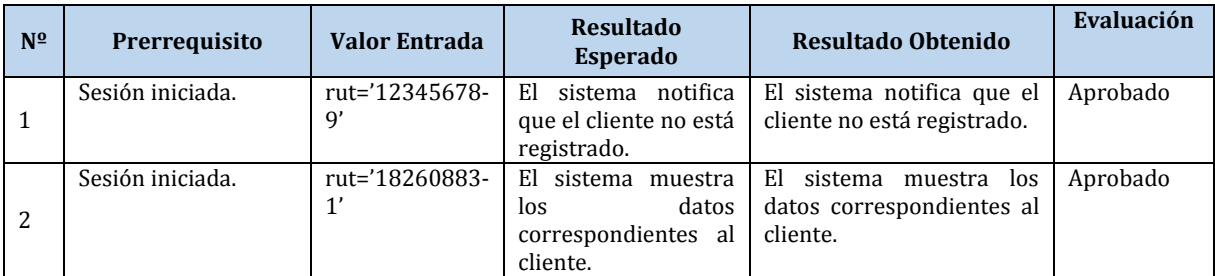

Tabla 60. Caso de Prueba "Consultar Cliente".

## **Caso de Prueba N° 13: Modificar Cliente**

### **Identificación Del Requerimiento**

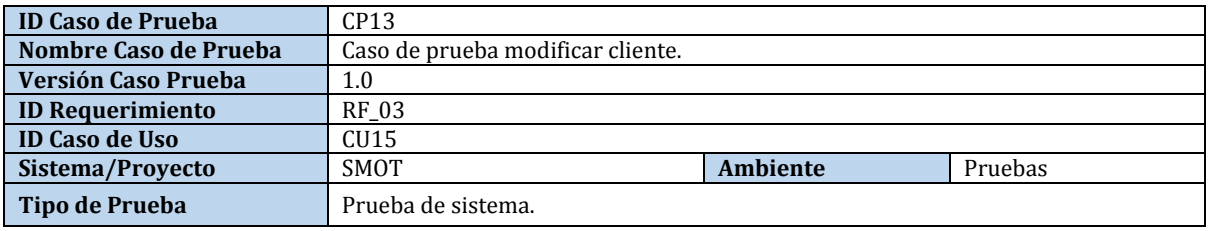

# **Identificación Equipo**

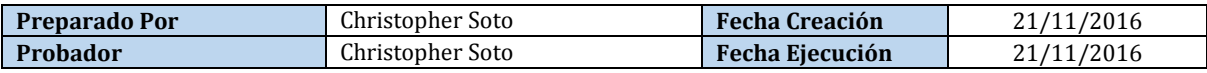

### **Datos de Entrada**

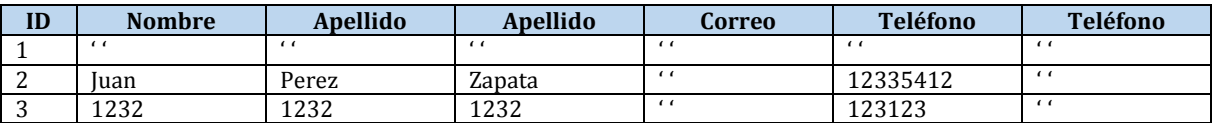

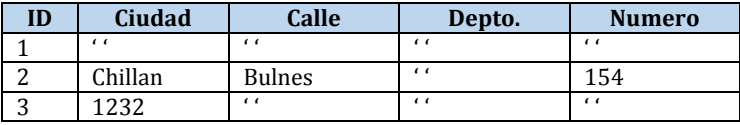

### **Definición Casos de Prueba**

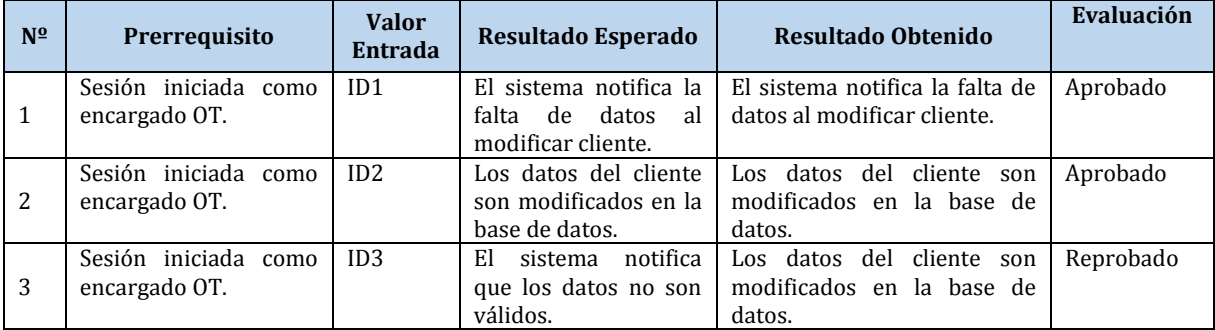

Tabla 61. Caso de Prueba "Modificar Cliente".

## **Caso de Prueba N° 14: Eliminar Cliente**

### **Identificación Del Requerimiento**

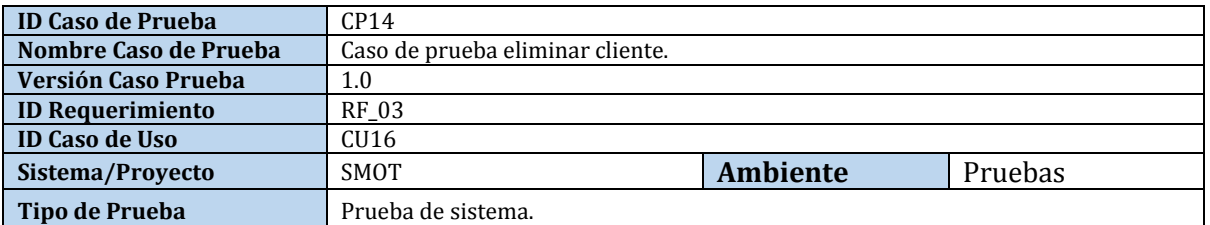

### **Identificación Equipo**

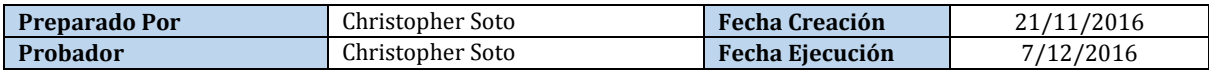

#### **Definición Casos de Prueba**

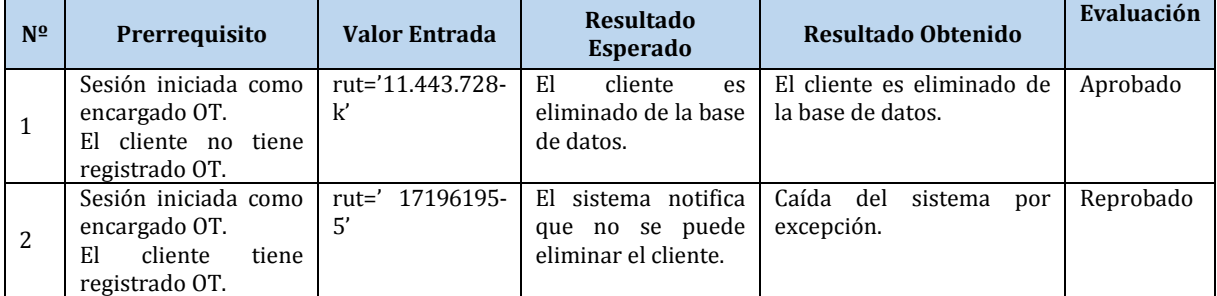

Tabla 62. Caso de Prueba "Eliminar Cliente".

# **Caso de Prueba N° 15: Registrar OT**

# **Identificación Del Requerimiento**

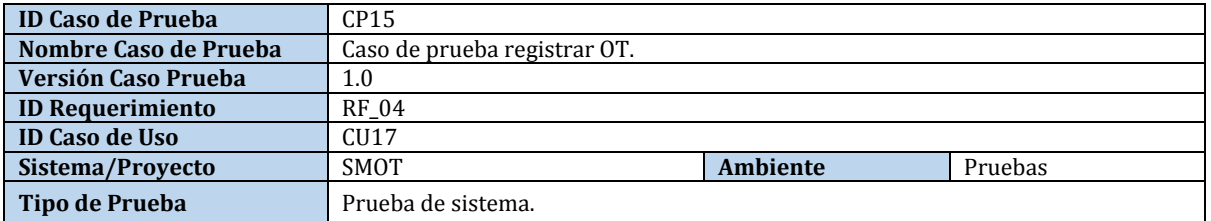

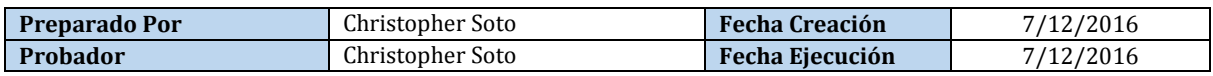

#### **Datos de Entrada**

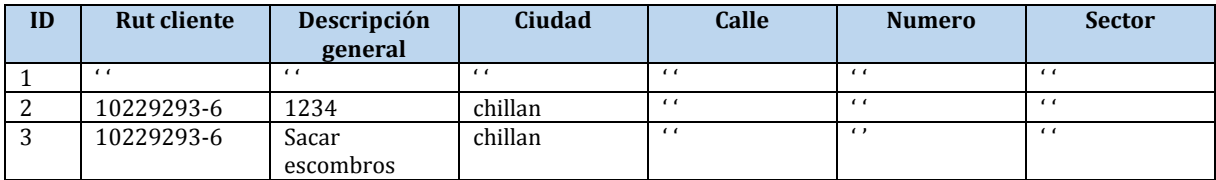

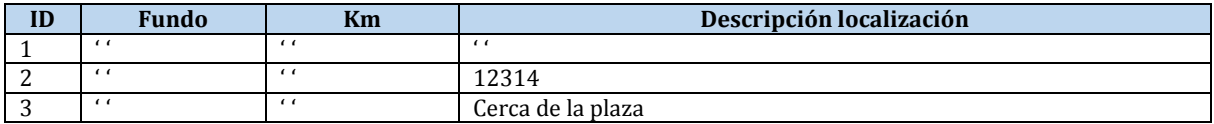

### **Definición Casos de Prueba**

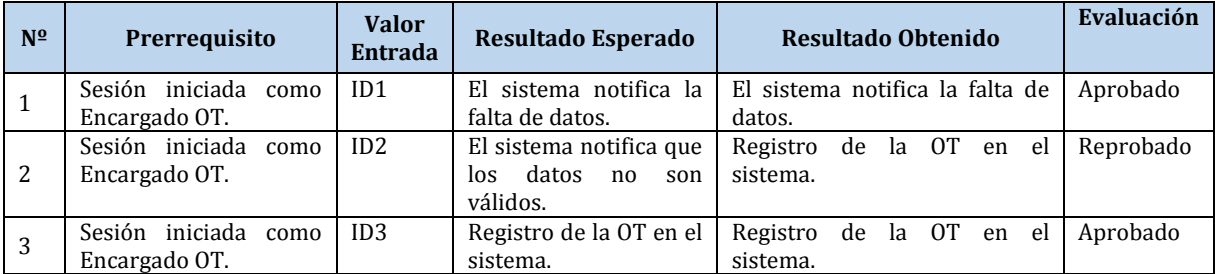

Tabla 63. Caso de Prueba "Registrar OT".

# **Caso de Prueba N° 16: Consultar OT**

# **Identificación Del Requerimiento**

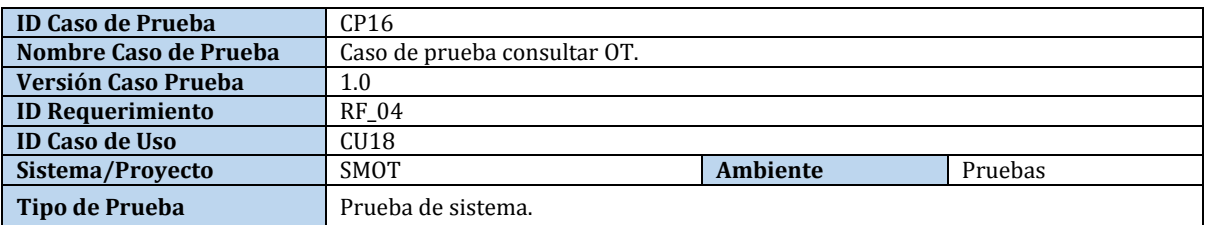

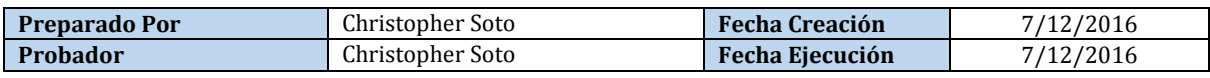

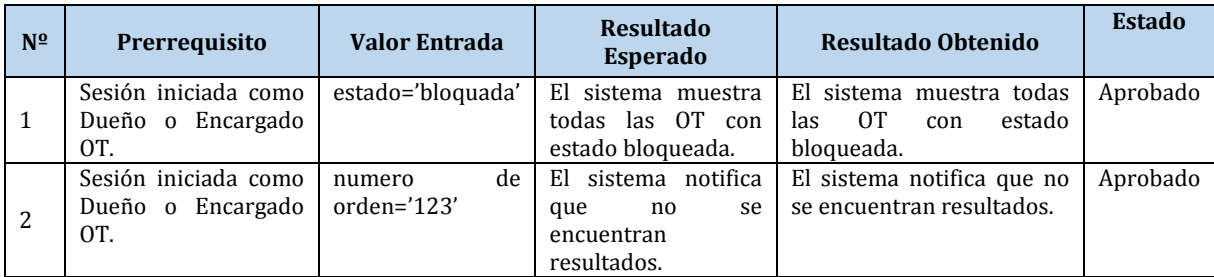

Tabla 64. Caso de Prueba "Consultar OT".

## **Caso de Prueba N° 17: Modificar OT**

### **Identificación Del Requerimiento**

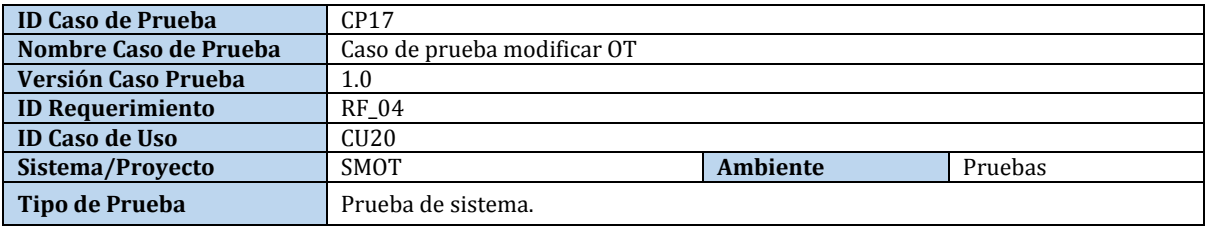

### **Identificación Equipo**

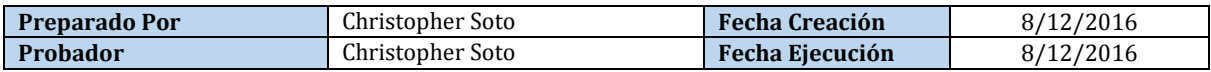

### **Definición Casos de Prueba**

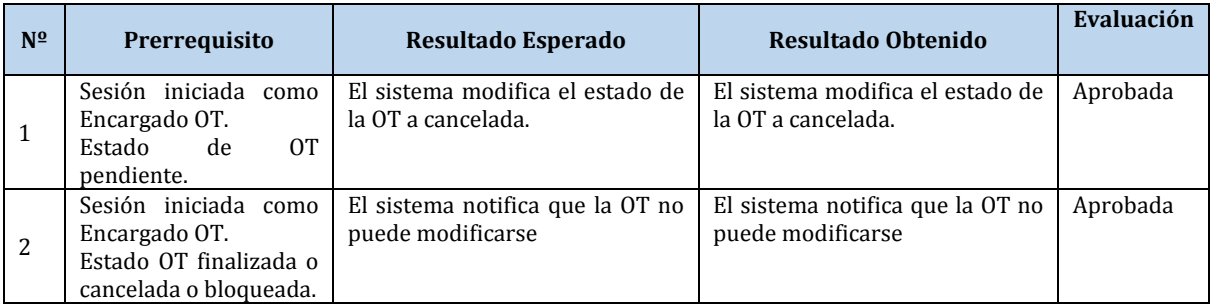

Tabla 65. Caso de Prueba "Modificar OT".

## **Caso de Prueba N° 18: Eliminar OT**

### **Identificación Del Requerimiento**

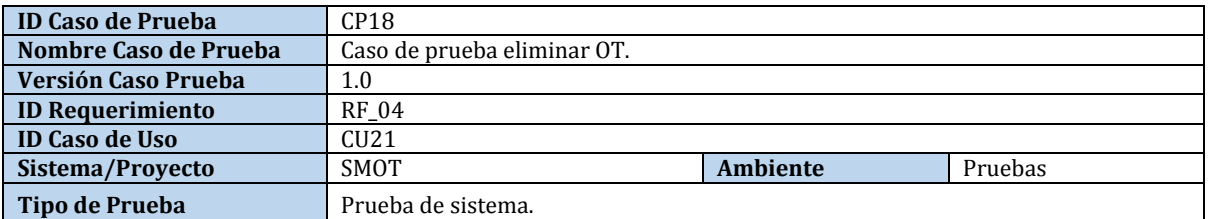

# **Identificación Equipo**

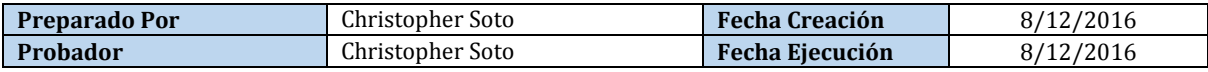

### **Definición Casos de Prueba**

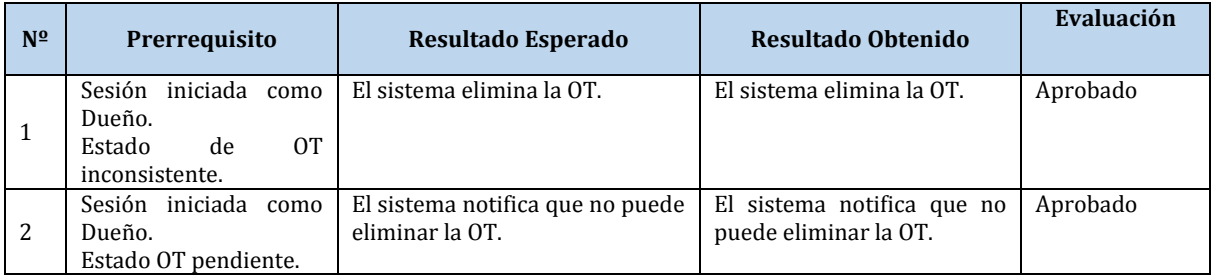

Tabla 66. Caso de Prueba "Eliminar OT".

# **Caso de Prueba N° 19: Registrar Tarea**

### **Identificación Del Requerimiento**

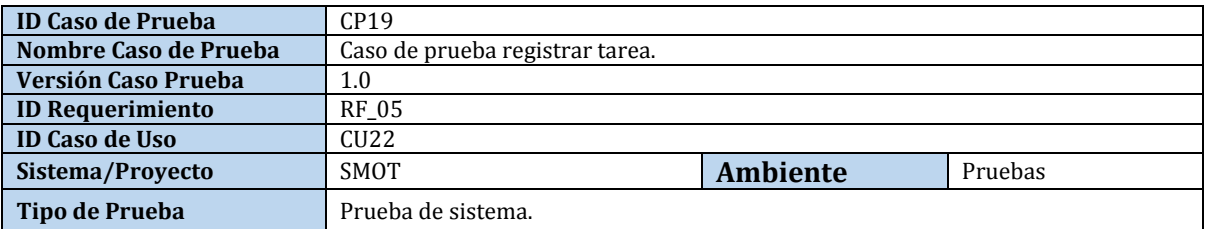

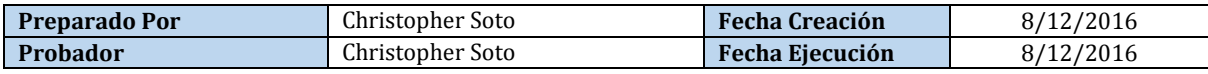

### **Datos de Entrada**

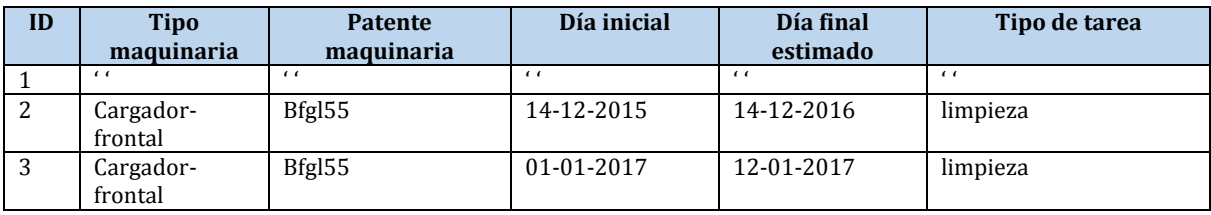

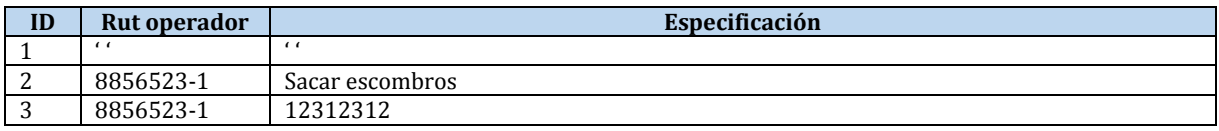

### **Definición Casos de Prueba**

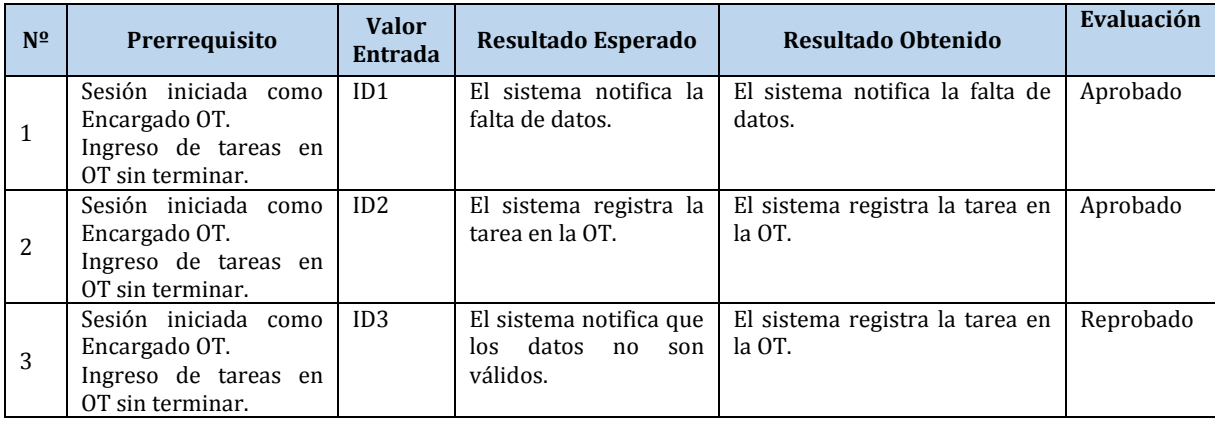

Tabla 67. Caso de Prueba "Registrar Tarea".

### **Caso de Prueba N° 20: Modificar Tarea**

# **Identificación Del Requerimiento**

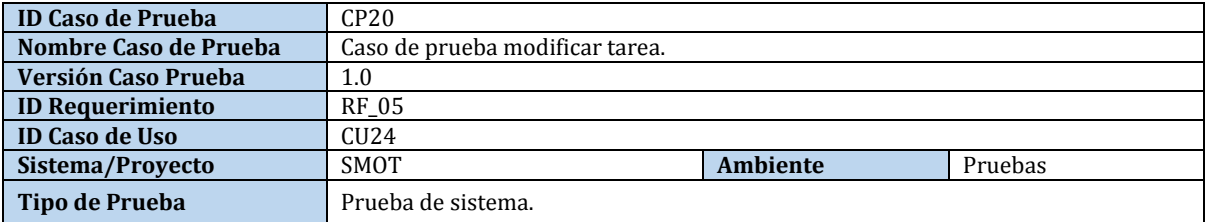

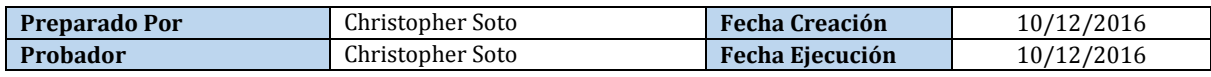

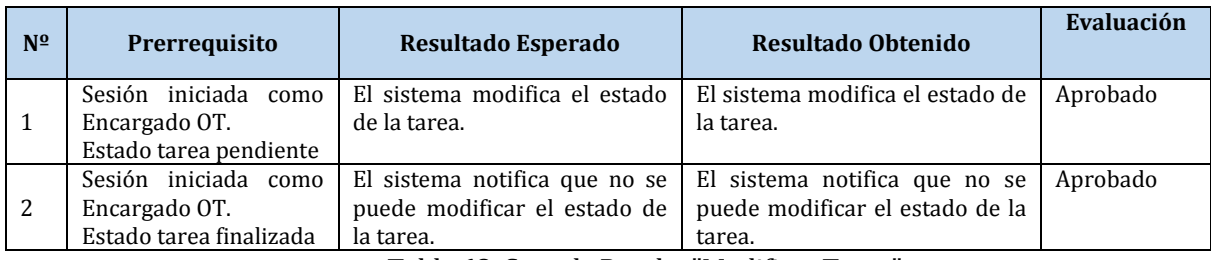

Tabla 68. Caso de Prueba "Modificar Tarea".

## **Caso de Prueba N° 21: Eliminar Tarea**

### **Identificación Del Requerimiento**

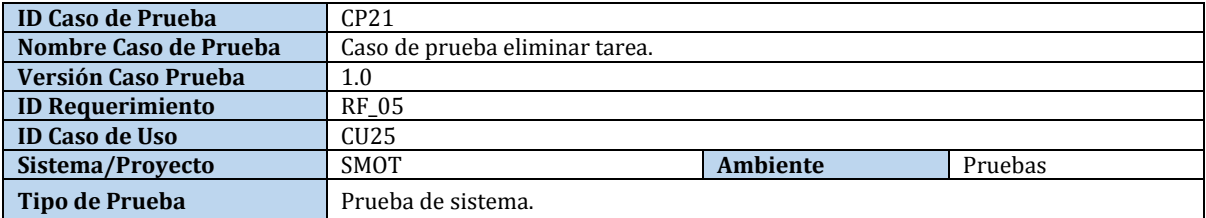

# **Identificación Equipo**

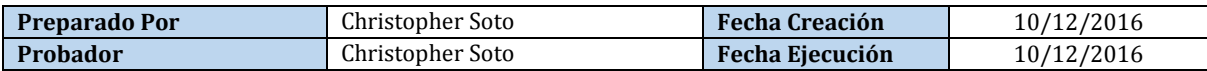

### **Definición Casos de Prueba**

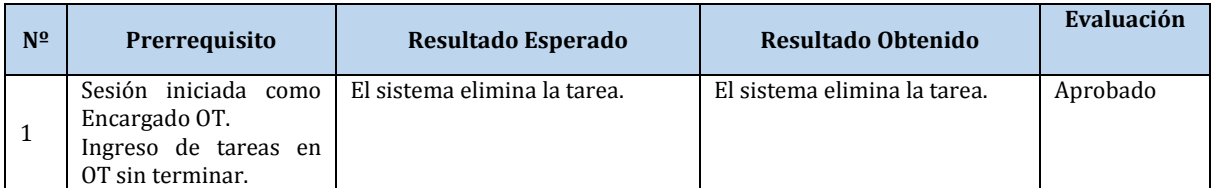

Tabla 69. Caso de Prueba "Eliminar Tarea".

# **Caso de Prueba N° 22: Registrar Tipo Tarea**

### **Identificación Del Requerimiento**

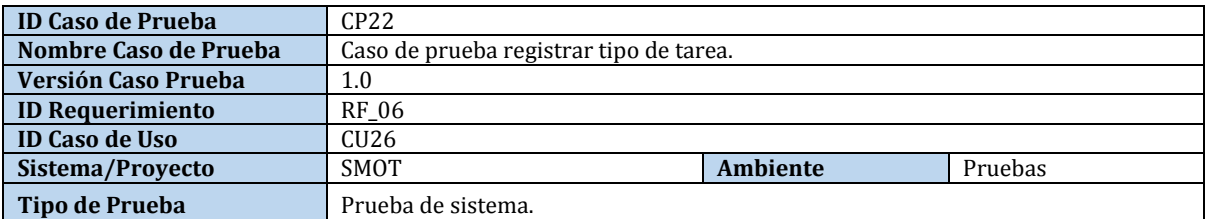

### **Identificación Equipo**

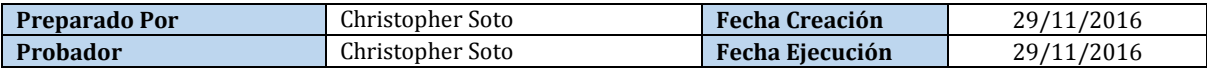

#### **Datos de Entrada**

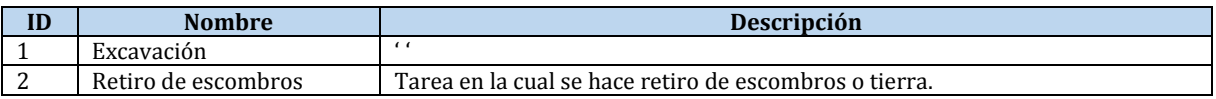

### **Definición Casos de Prueba**

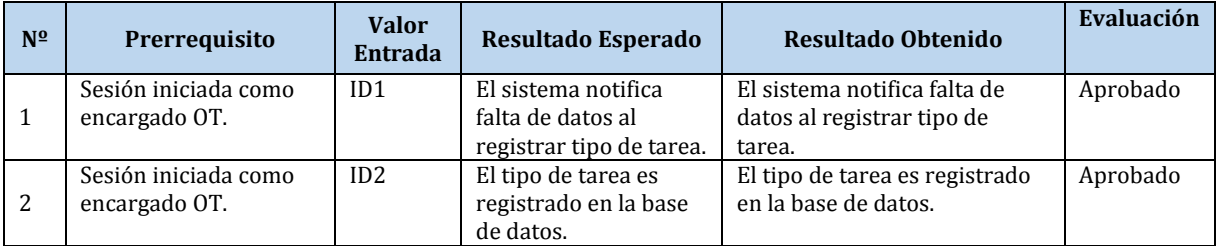

Tabla 70. Caso de Prueba "Registrar Tipo Tarea".

# **Caso de Prueba N° 23: Consultar Tipo Tarea**

### **Identificación Del Requerimiento**

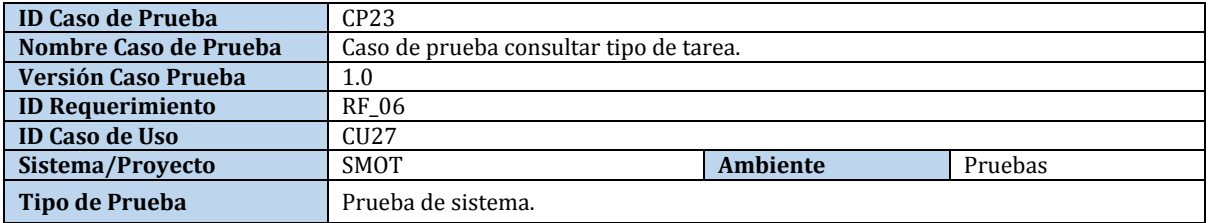

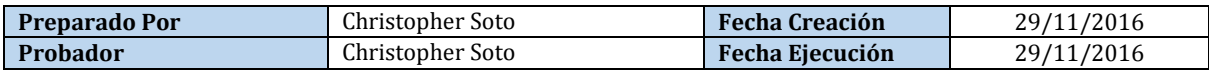

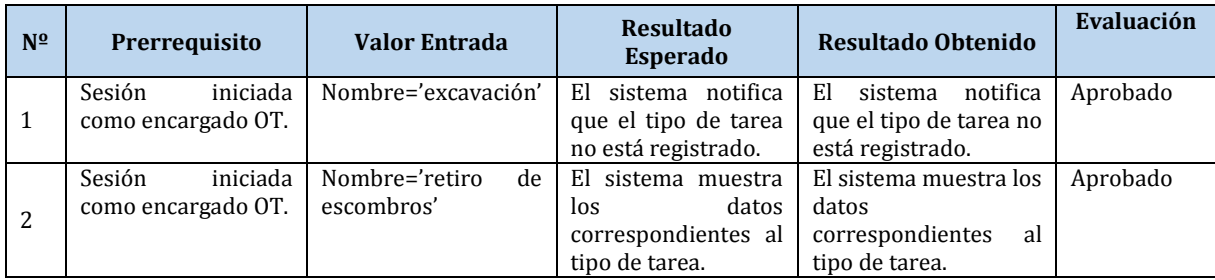

Tabla 71. Caso de Prueba "Consultar Tipo Tarea".

# **Caso de Prueba N° 24: Modificar Tipo Tarea**

# **Identificación Del Requerimiento**

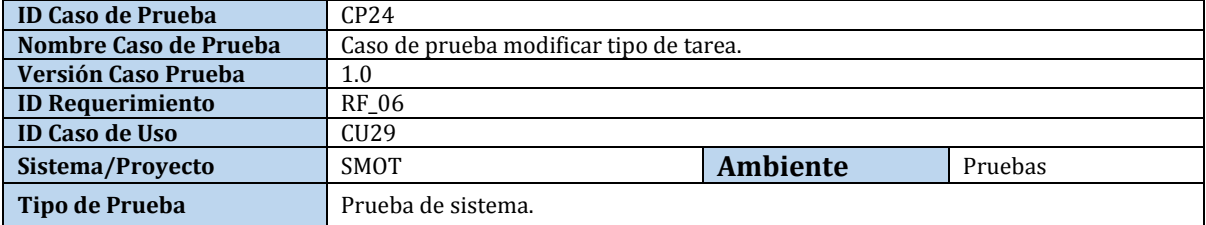

### **Identificación Equipo**

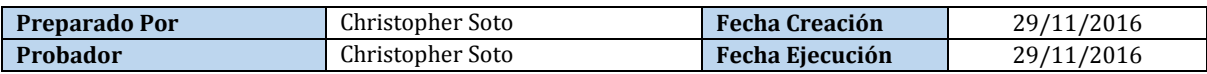

### **Datos de Entrada**

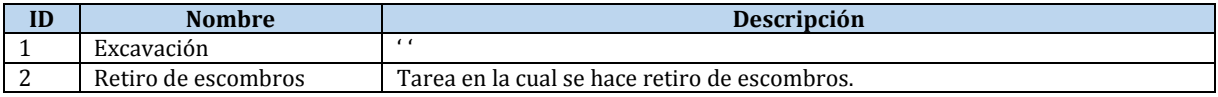

#### **Definición Casos de Prueba**

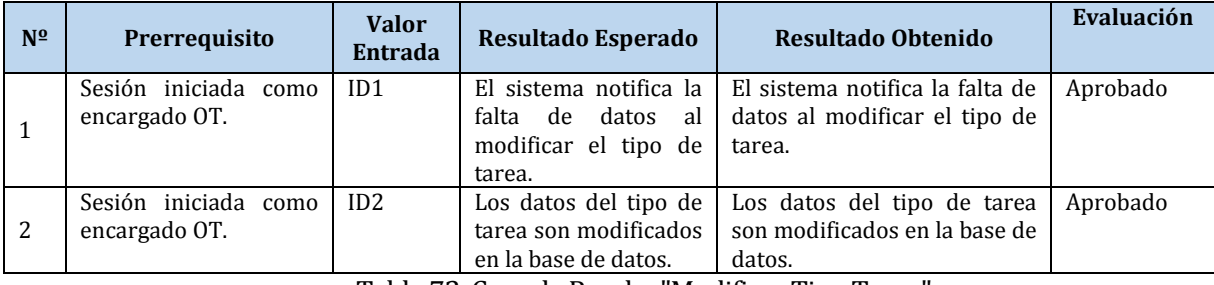

Tabla 72. Caso de Prueba "Modificar Tipo Tarea".

# **Caso de Prueba N° 25: Eliminar Tipo Tarea**

### **Identificación Del Requerimiento**

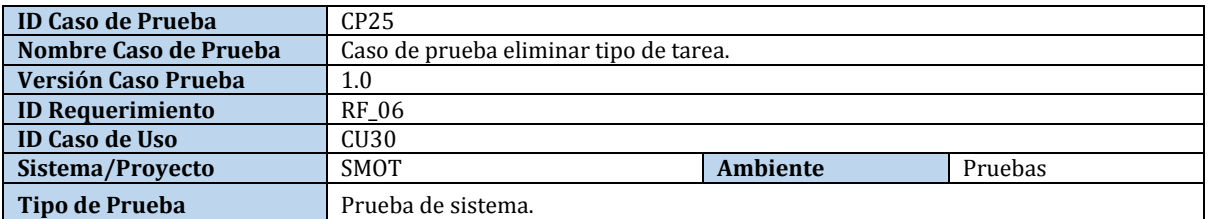

### **Identificación Equipo**

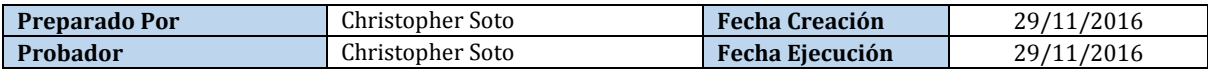

### **Definición Casos de Prueba**

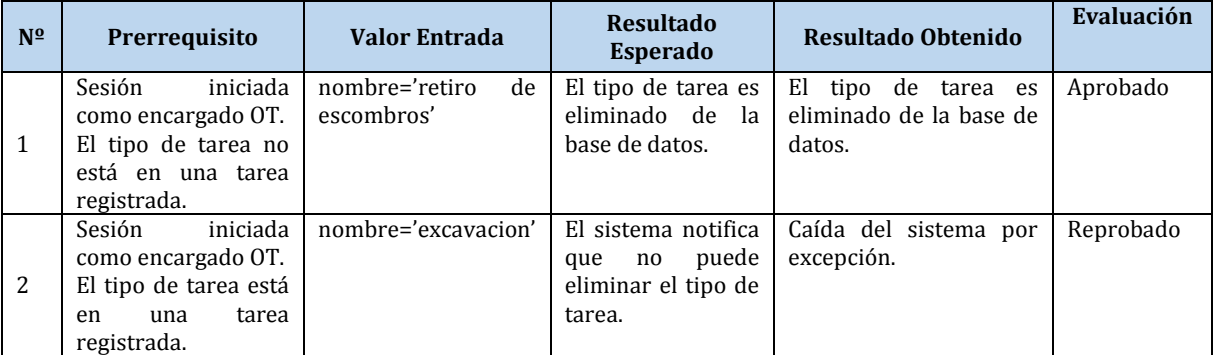

Tabla 73. Caso de Prueba "Eliminar Tipo Tarea".

# **Caso de Prueba N° 26: Registrar Maquinaria**

# **Identificación Del Requerimiento**

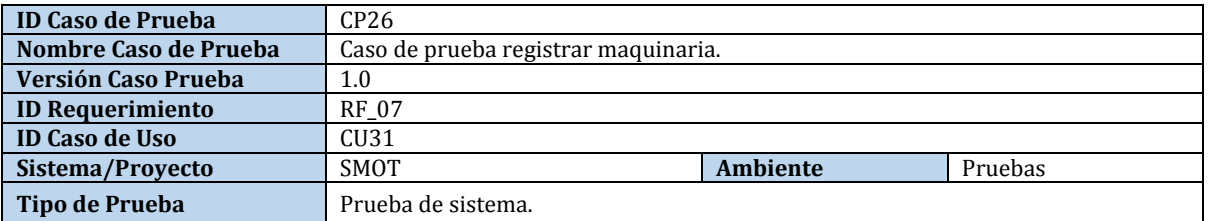

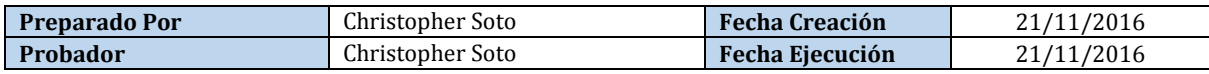

### **Datos de Entrada**

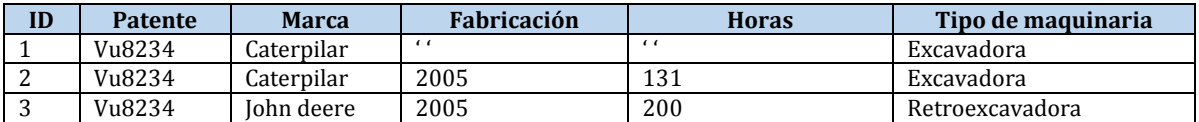

#### **Definición Casos de Prueba**

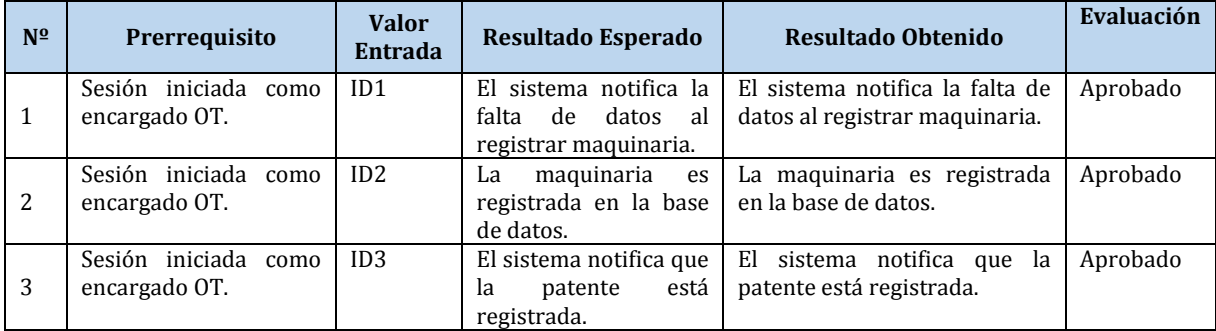

Tabla 74. Caso de Prueba "Registrar Maquinaria".

# **Caso de Prueba N° 27: Consultar Maquinaria**

### **Identificación Del Requerimiento**

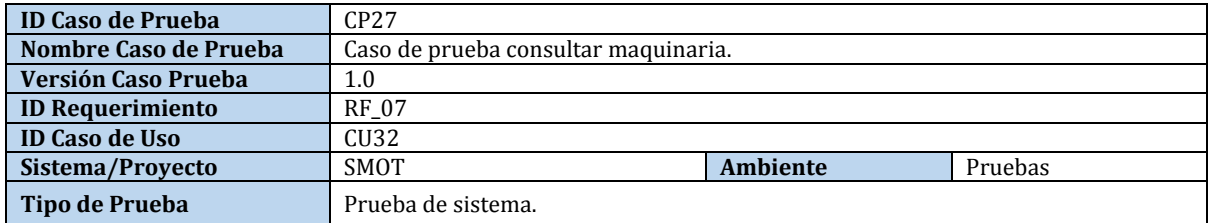

### **Identificación Equipo**

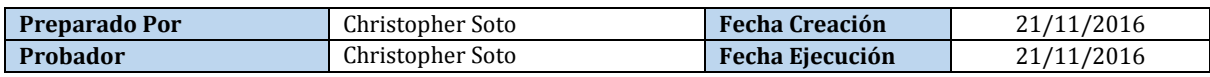

### **Definición Casos de Prueba**

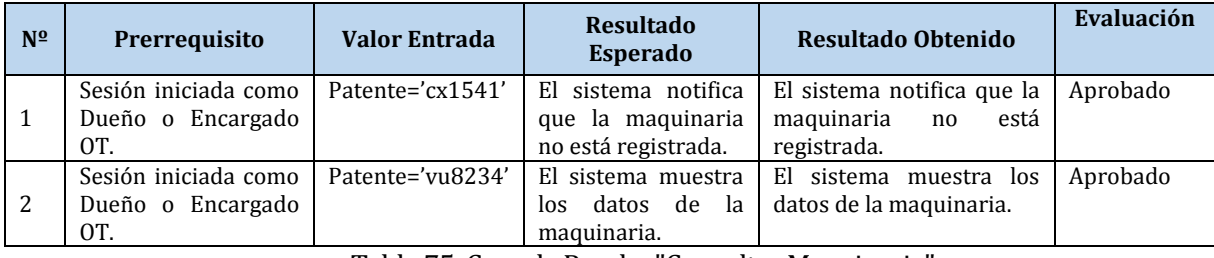

Tabla 75. Caso de Prueba "Consultar Maquinaria".

### **Caso de Prueba N° 28: Modificar Maquinaria**

### **Identificación Del Requerimiento**

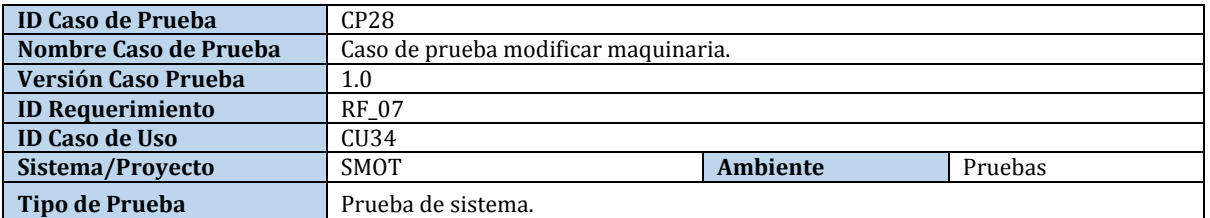

### **Identificación Equipo**

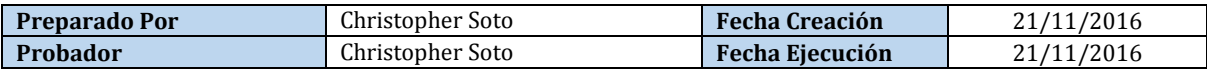

#### **Datos de Entrada**

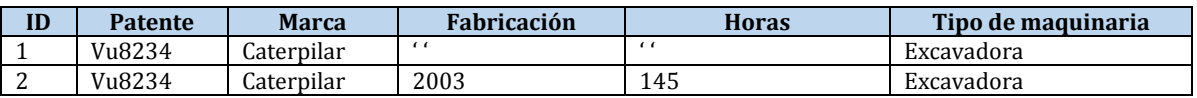

### **Definición Casos de Prueba**

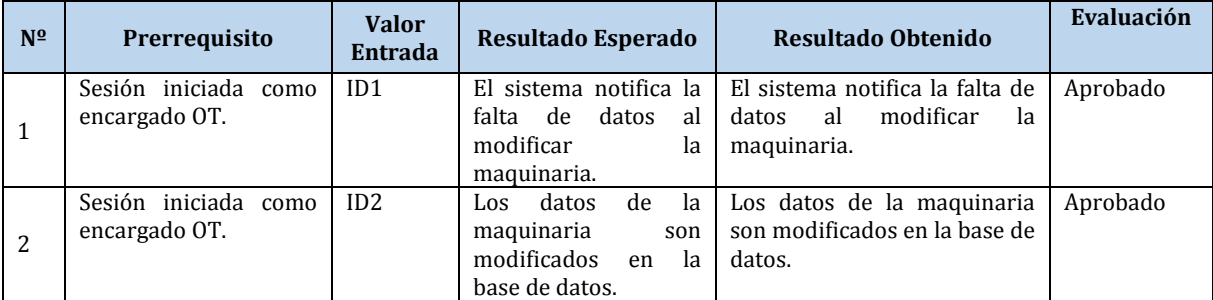

Tabla 76. Caso de Prueba "Modificar Maquinaria".

# **Caso de Prueba N° 29: Eliminar Maquinaria**

# **Identificación Del Requerimiento**

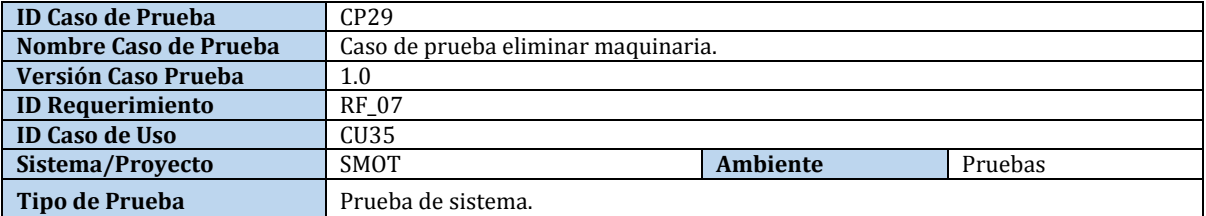

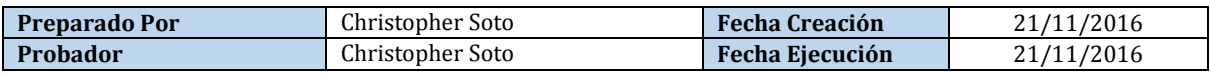

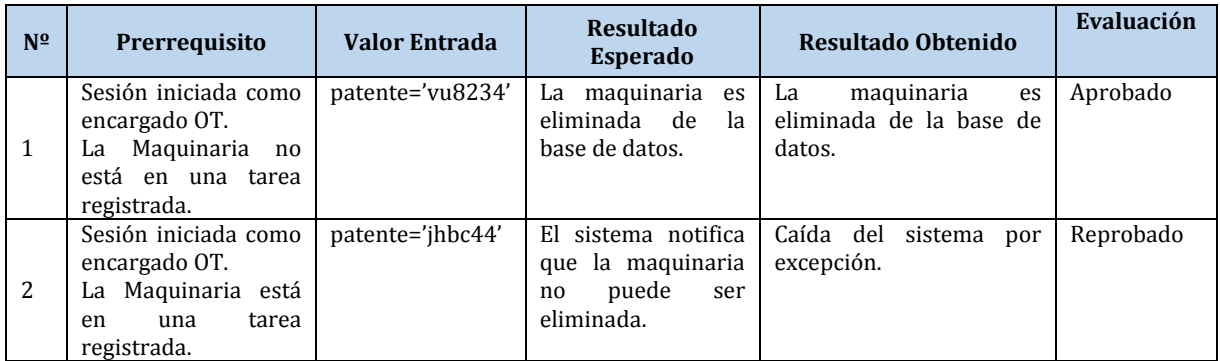

Tabla 77. Caso de Prueba "Eliminar Maquinaria".

# **Caso de Prueba N° 30: Registrar Operador**

# **Identificación Del Requerimiento**

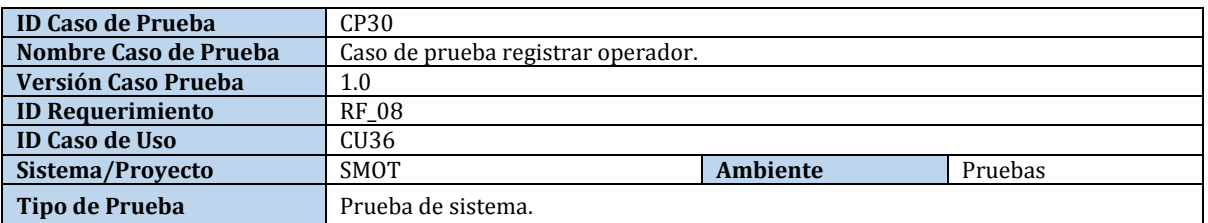

# **Identificación Equipo**

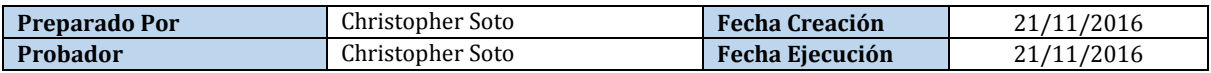

### **Datos de Entrada**

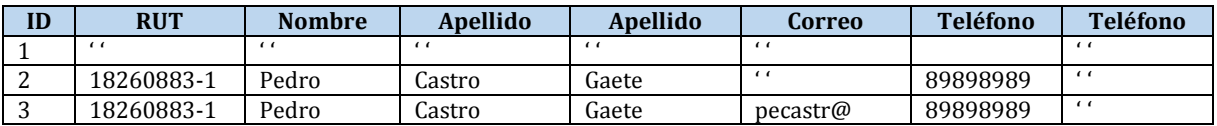

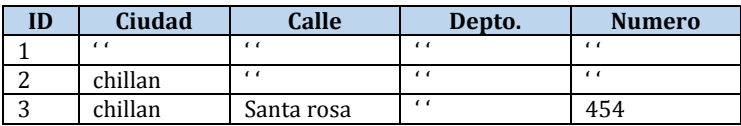

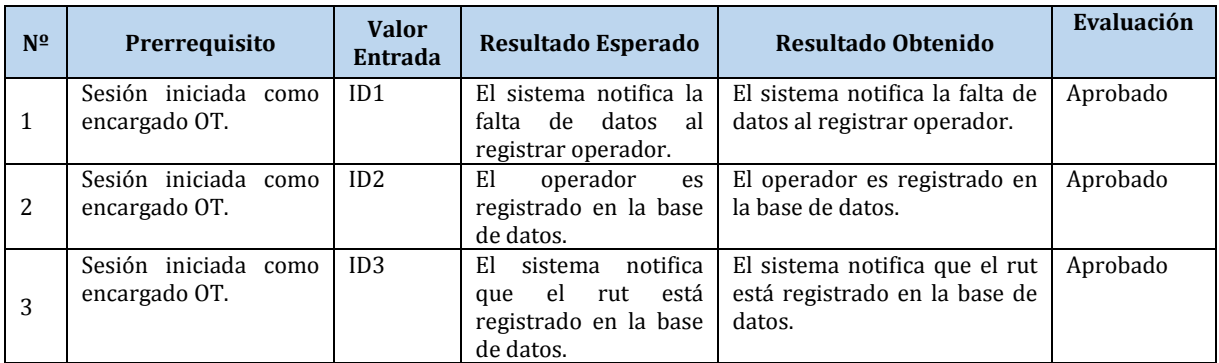

Tabla 78. Caso de Prueba "Registrar Operador".

## **Caso de Prueba N° 31: Consultar Operador**

### **Identificación Del Requerimiento**

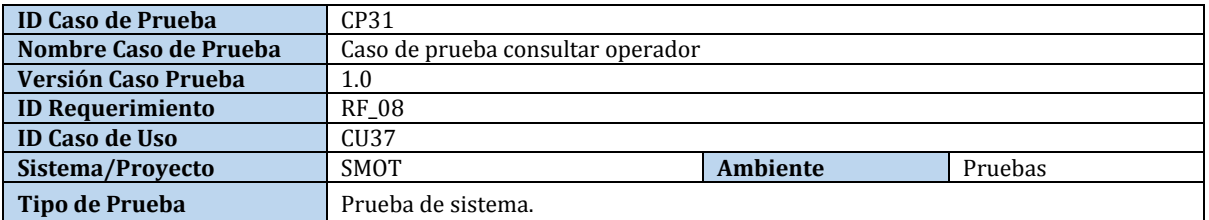

### **Identificación Equipo**

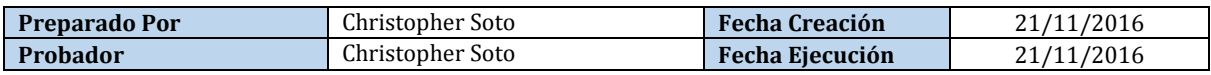

### **Definición Casos de Prueba**

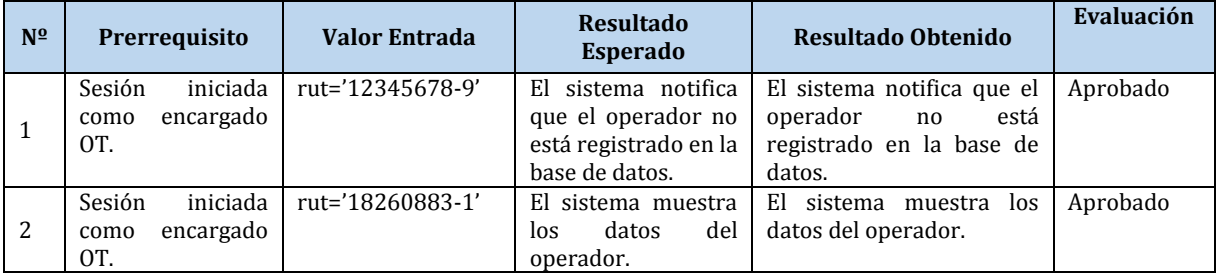

Tabla 79. Caso de Prueba "Consultar Operador".

# **Caso de Prueba N° 32: Modificar Operador**

### **Identificación Del Requerimiento**

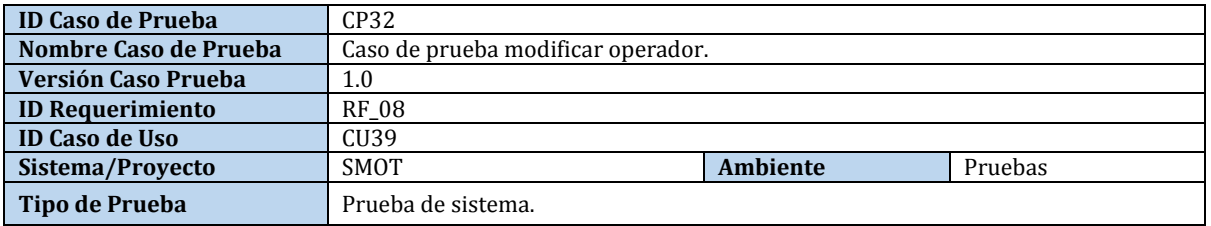

# **Identificación Equipo**

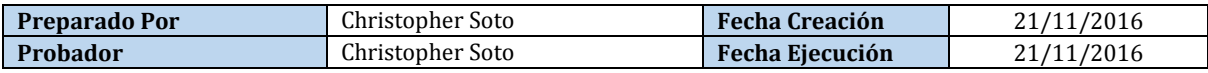

### **Datos de Entrada**

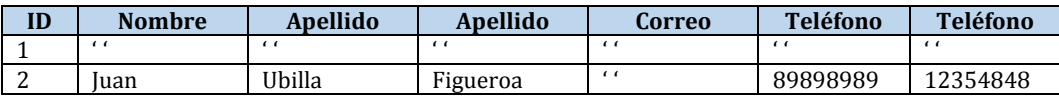

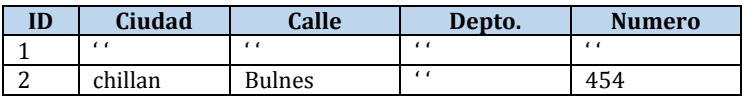

### **Definición Casos de Prueba**

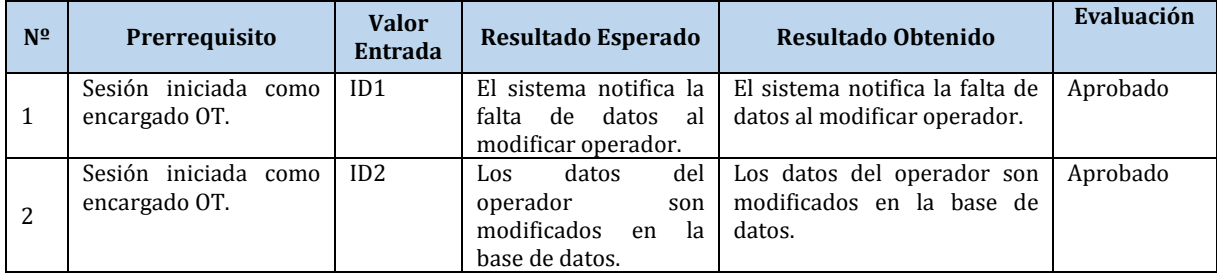

Tabla 80. Caso de Prueba "Modificar Operador".

## **Caso de Prueba N° 33: Eliminar Operador**

### **Identificación Del Requerimiento**

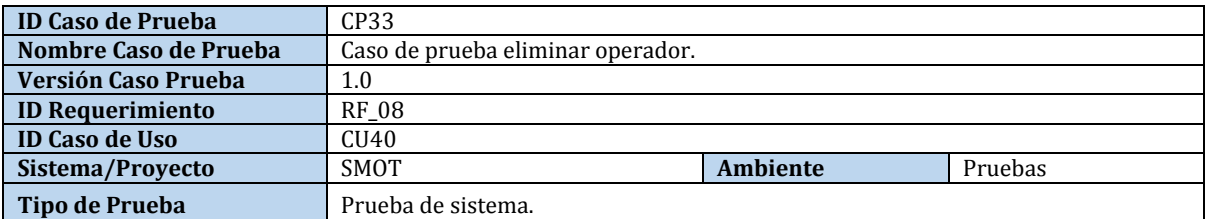

### **Identificación Equipo**

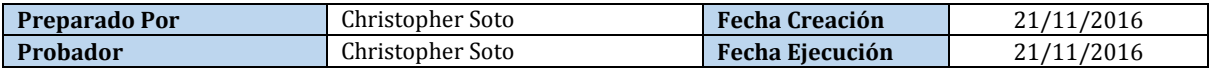

### **Definición Casos de Prueba**

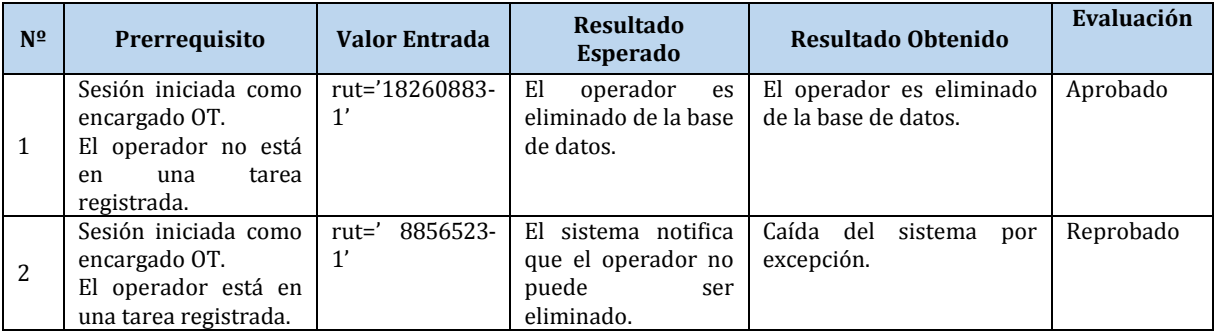

Tabla 81. Caso de Prueba "Eliminar Operador".

# **Caso de prueba N° 34: Encriptación de contraseña de usuario**

### **Identificación Del Requerimiento**

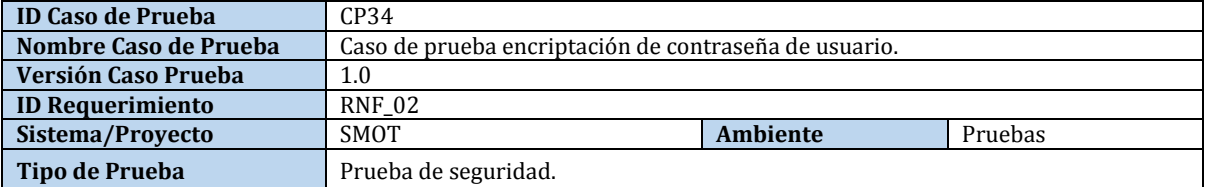

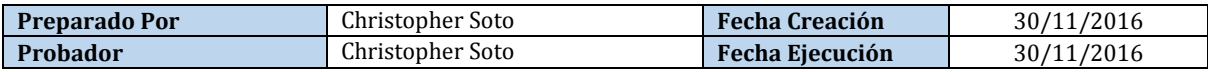

### **Datos de Entrada**

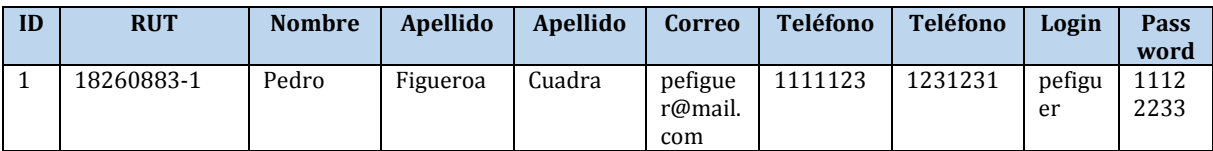

#### **Definición Casos de Prueba**

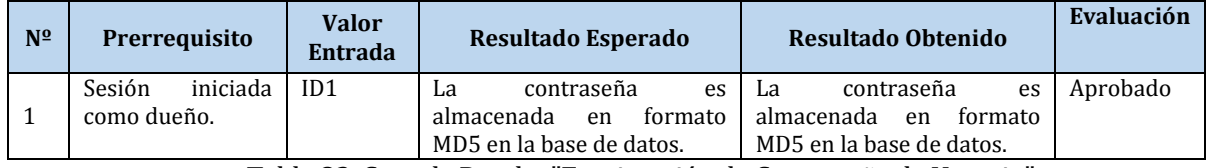

Tabla 82. Caso de Prueba "Encriptación de Contraseña de Usuario".

# **Caso de Prueba N° 35: Configuración del Sistema.**

# **Identificación Del Requerimiento**

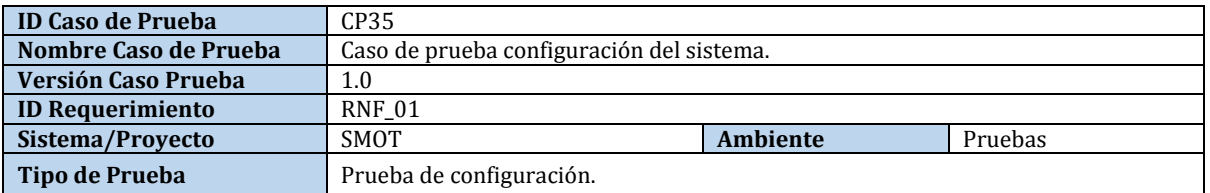

### **Identificación Equipo**

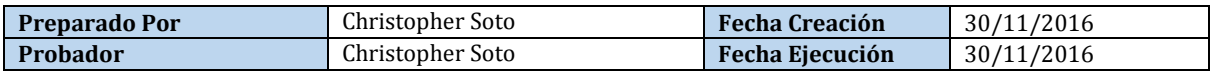

### **Infraestructura del equipo**

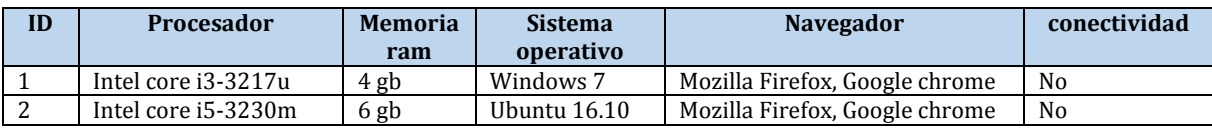

### **Definición Casos de Prueba**

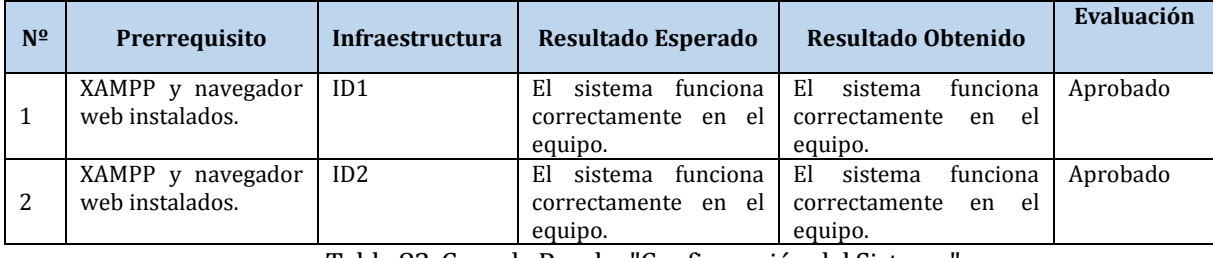

Tabla 83. Caso de Prueba "Configuración del Sistema".

# **Caso de Prueba N° 36: Recuperación de Sistema**

### **Identificación Del Requerimiento**

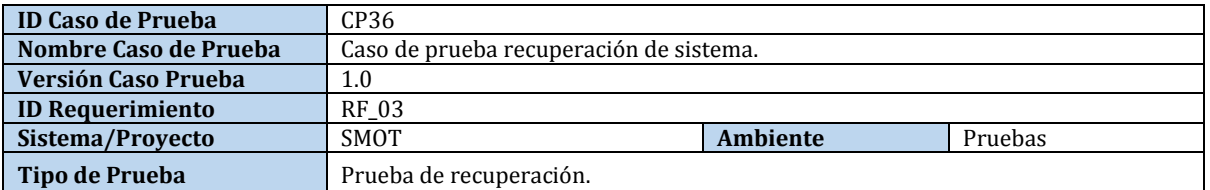

# **Identificación Equipo**

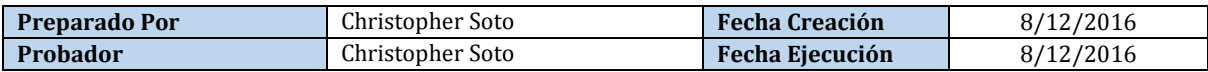

### **Datos de Entrada**

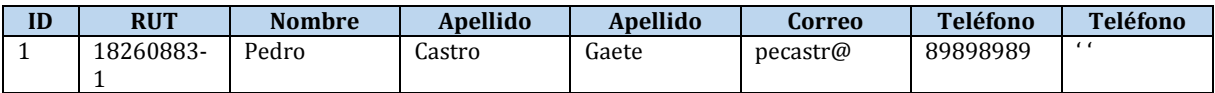

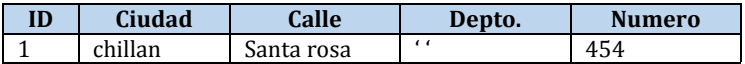

#### **Definición Casos de Prueba**

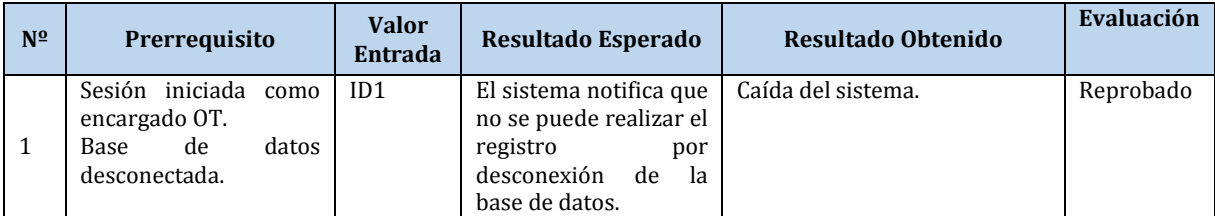

Tabla 84. Caso de Prueba "Recuperación de Sistema".

## **Caso de Prueba N° 37: Usabilidad del Sistema**

La Figura 12 presenta el cuestionario de usabilidad aplicado a los usuarios voluntarios que probaron el SMOT.

# Cuestionario de Usabilidad de SMOT

Encuesta para determinar la satisfacción del usuario utilizando el sistema

- 1. Ocupación del Usuario
- $\bigcirc$  Estudiante
- ◯ Trabajador

2. Edad del Usuario

Tu respuesta

3. ¿El sistema permite realizar las operaciones solicitadas de forma correcta?

 $\bigcirc$  si

 $\bigcirc$  No

4. ¿El sistema presenta una estructura organiza?

 $\bigcirc$  Si

- $\bigcirc$  No
- 5. La navegación a través del sistema resulta:
- Comprensible
- $\bigcirc$  Confusa
- 6. La dificultad de utilización del sistema es:
- $\bigcirc$  Sencilla
- $\bigcirc$  Intermedia
- $\bigcirc$  Difícil

7. ¿Los datos solicitados en los formularios se muestran de forma clara?

- $\bigcirc$  si  $\bigcirc$  No
- 

8. Evalúe el funcionamiento del sistema

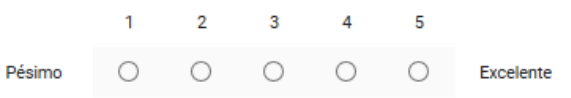

Figura 12. Cuestionario de Usabilidad de SMOT.

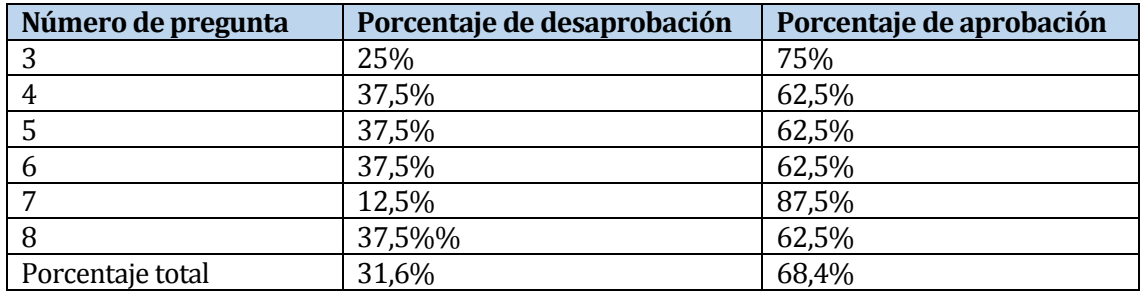

La Tabla 86 presenta el resultado del cuestionario realizado a ocho voluntarios, estos resultados se muestran en forma de porcentaje.

Tabla 85. Resultado de Cuestionario de Usabilidad de SMOT.

Las preguntas seis y ocho poseen más de dos alternativas, por lo cual para determinar su porcentaje de aprobación, se tomaron las siguientes consideraciones: la respuesta intermedia en la pregunta seis es considerada aprobación, desde la evaluación tres hasta cinco se considera aprobación en la pregunta ocho.

# **ANEXO B: CAPTURAS DE PANTALLA DEL SISTEMA**

Las siguientes capturas de pantalla del sistema se presentan en un estado casi final. Pueden existir leves modificaciones con la versión final, sin embargo, estas modificaciones son de carácter visual, lo cual no interviene el funcionamiento del sistema.

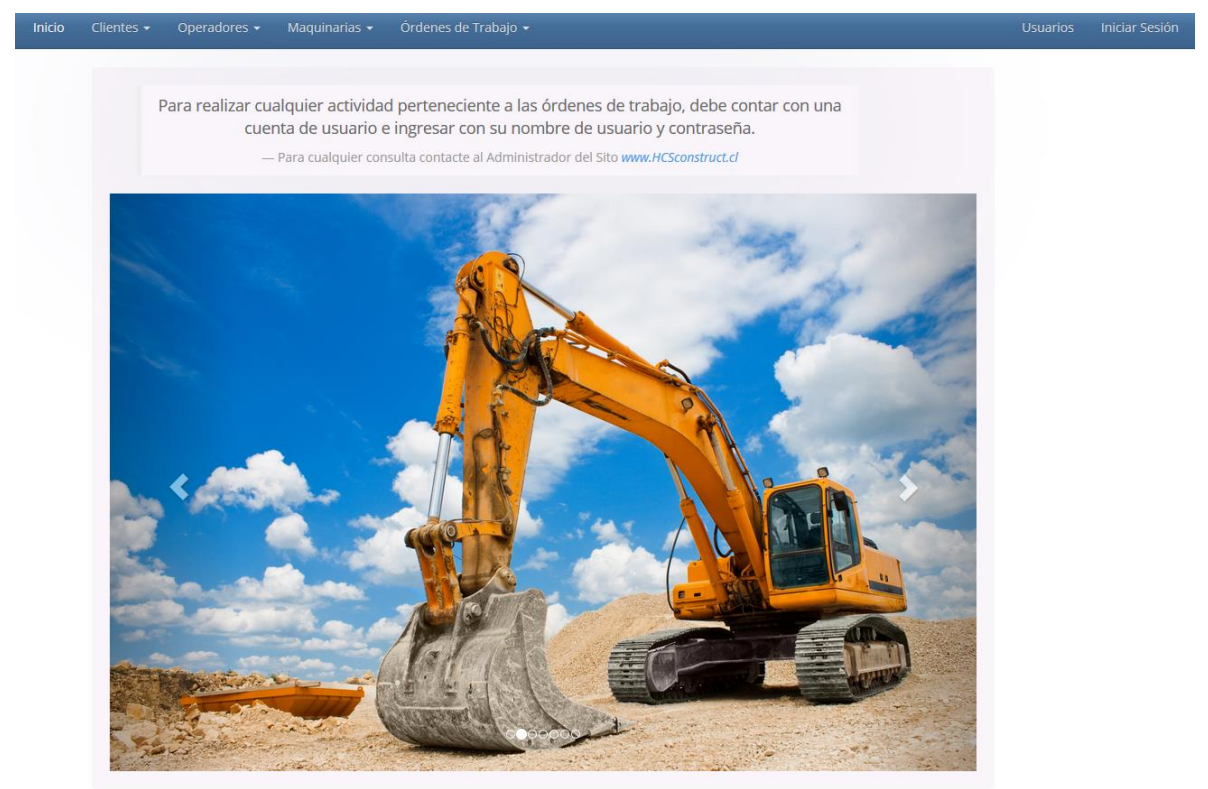

Figura 13. Captura de Pantalla "Inicio".

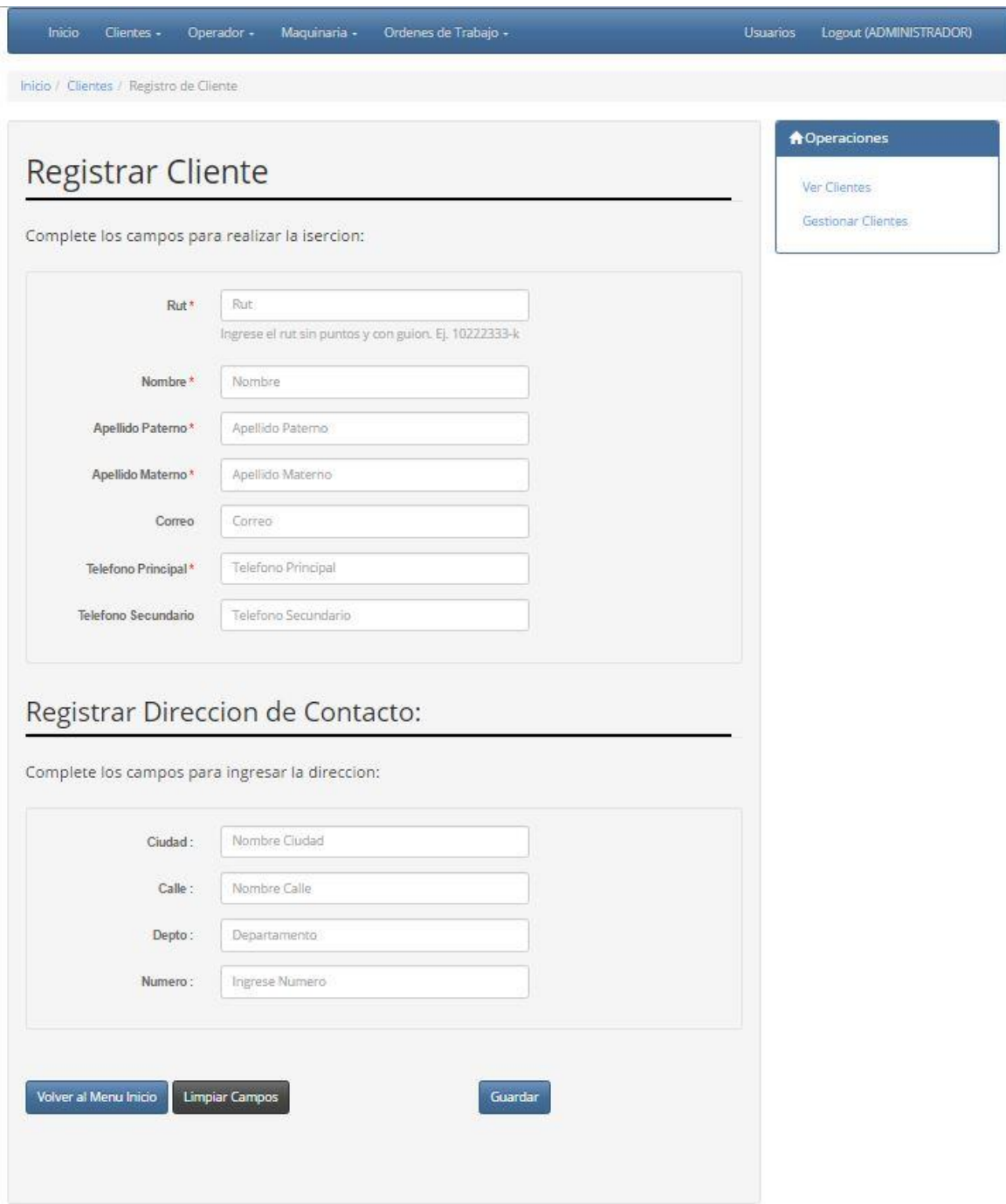

Figura 14. Captura de Pantalla "Registrar Cliente".

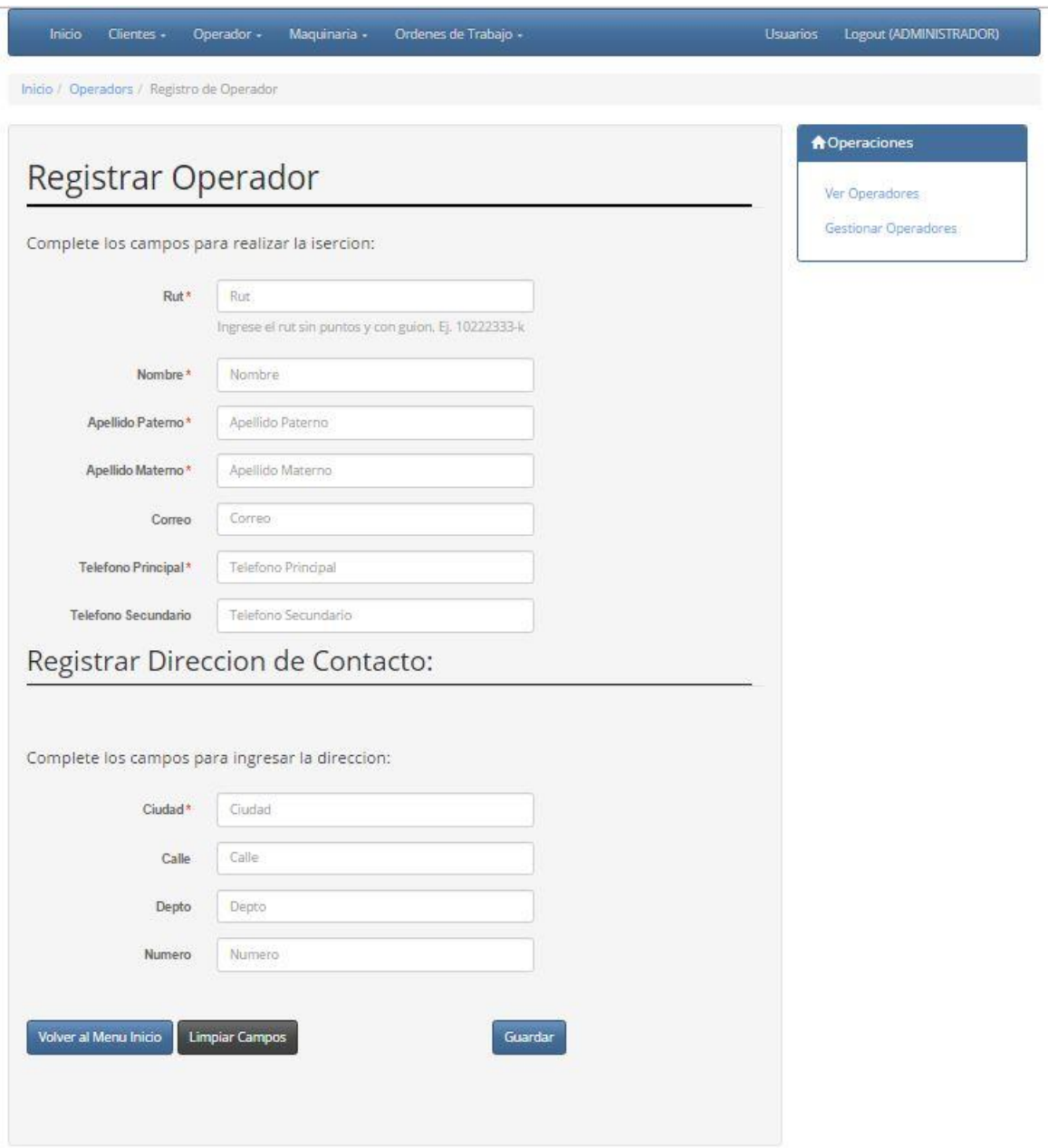

Figura 15. Captura de Pantalla "Registrar Operador".

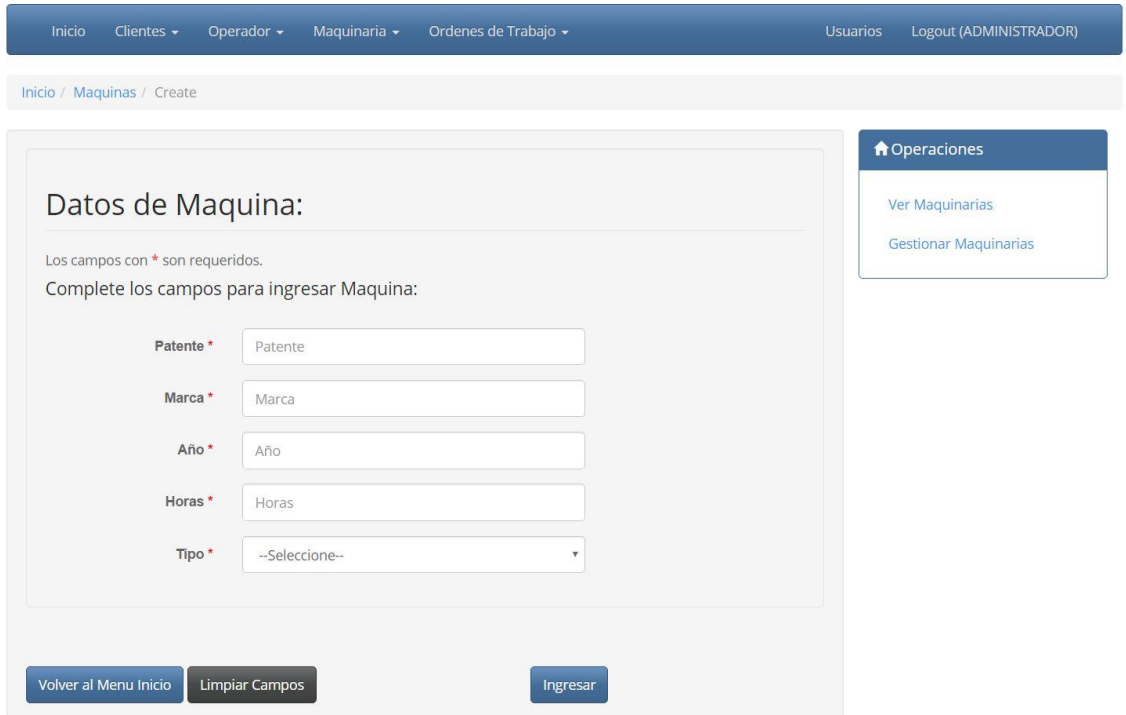

Figura 16. Captura de Pantalla "Registrar Maquinaria"

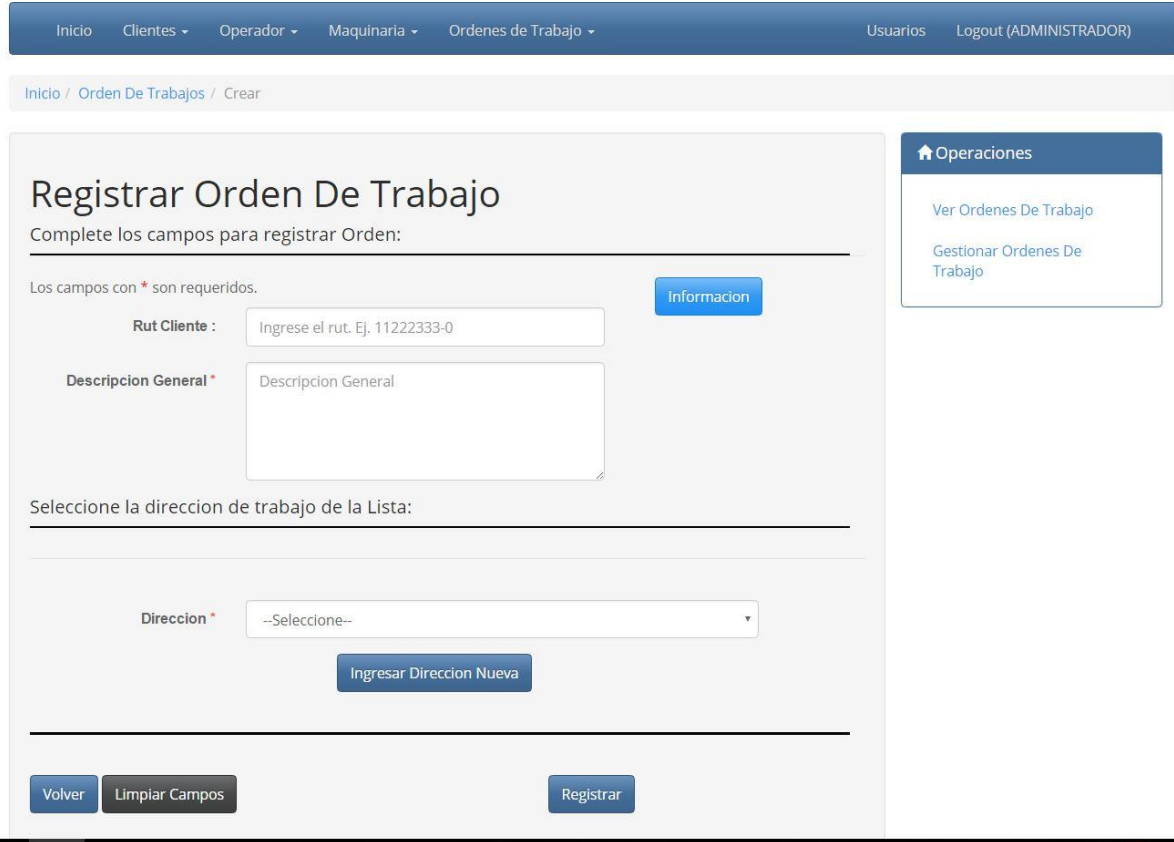

Figura 17. Captura de Pantalla "Registrar OT".

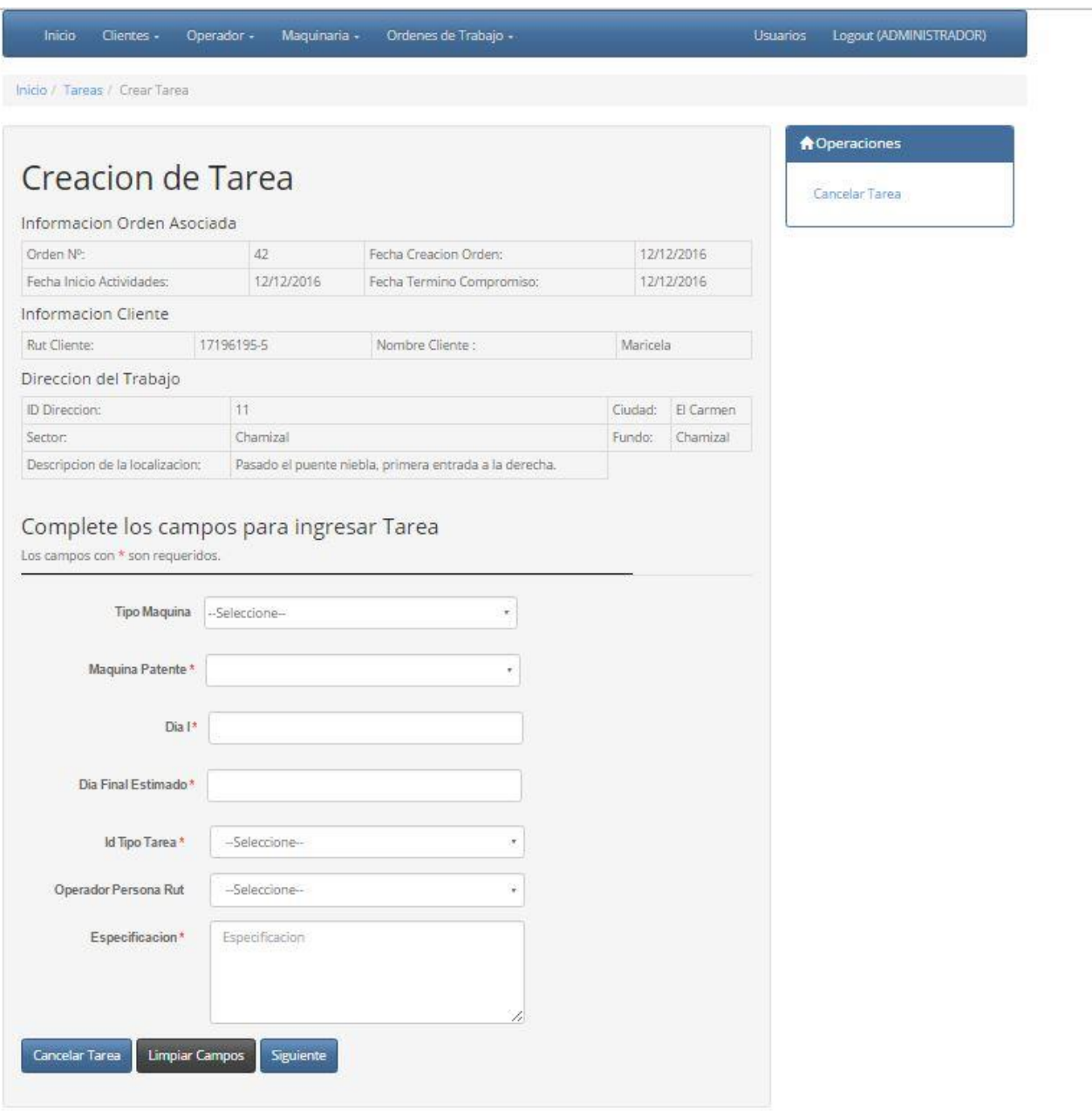

Figura 18. Captura de Pantalla "Registrar Tarea".

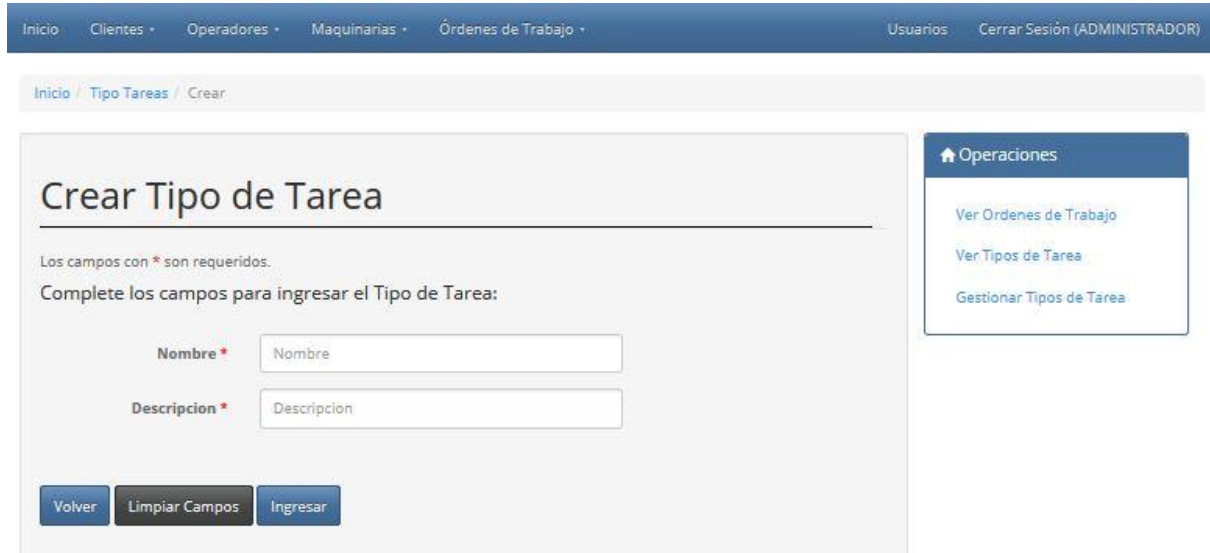

Figura 19. Captura de Pantalla "Registrar Tipo de Tarea".

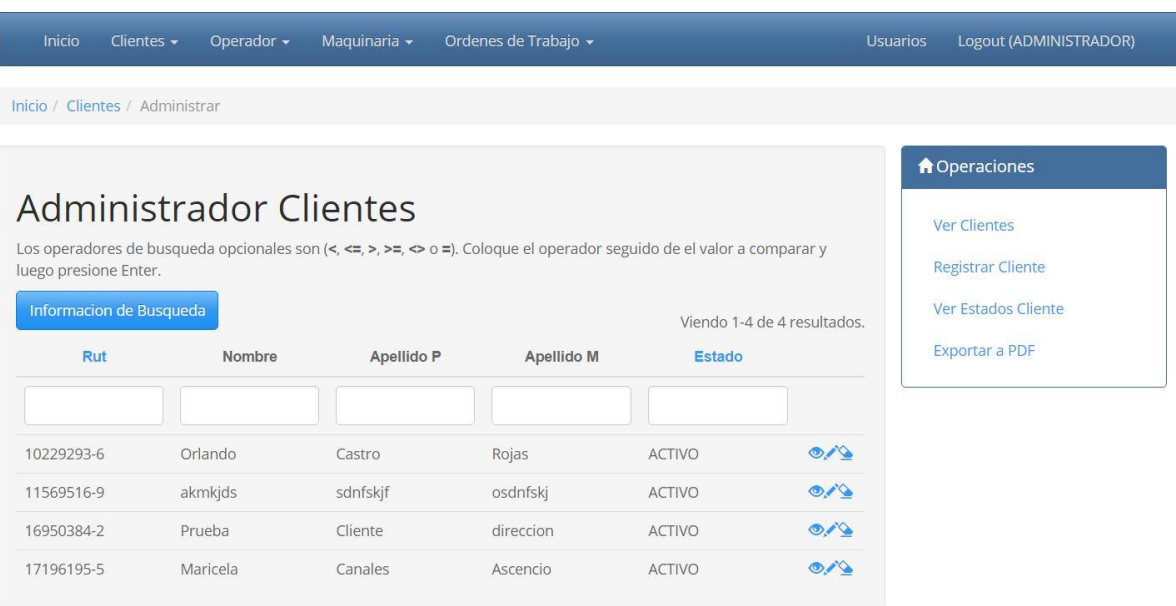

Figura 20. Captura de Pantalla "Gestionar Clientes".

| <b>Inicio</b>                                    | Operador $\sim$<br>Clientes $\sim$                                                                                                    | Maguinaria v | Ordenes de Trabajo v |                             | <b>Usuarios</b> | Logout (ADMINISTRADOR)                                      |
|--------------------------------------------------|----------------------------------------------------------------------------------------------------|--------------|----------------------|-----------------------------|-----------------|-------------------------------------------------------------|
| Inicio / Operadores / Administrar                |                                                                                                    |              |                      |                             |                 |                                                             |
|                                                  |                                                                                                    |              |                      |                             |                 | <b>A</b> Operaciones                                        |
| luego presione Enter.<br>Informacion de Busqueda | Administrador de Operadores<br>Los operadores de busqueda opcionales son $\langle \langle \langle \langle \rangle \rangle \rangle = \rangle$ $\langle \rangle$ =, $\langle \rangle$ o =). Coloque el operador seguido de el valor a comparar y |              |                      | Viendo 1-2 de 2 resultados. |                 | Ver Operadores<br>Regitrar Operador<br>Ver Estados Operador |
| Rut                                              | Nombre                                                                                                    | Apellido P   | Apellido M           | <b>Estado</b>               |                 | <b>Exportar a PDF</b>                                       |
| 18260883-1                                       | Hernan                                                                                                    | Castro       | Rodriguez            | <b>DISPONIBLE</b>           | O/6             |                                                             |
| 8856523-1                                        | Alexis                                                                                                    | Rodriguez    | Castro               | <b>DISPONIBLE</b>           | O               |                                                             |

Figura 21. Captura de Pantalla "Gestionar Operadores".

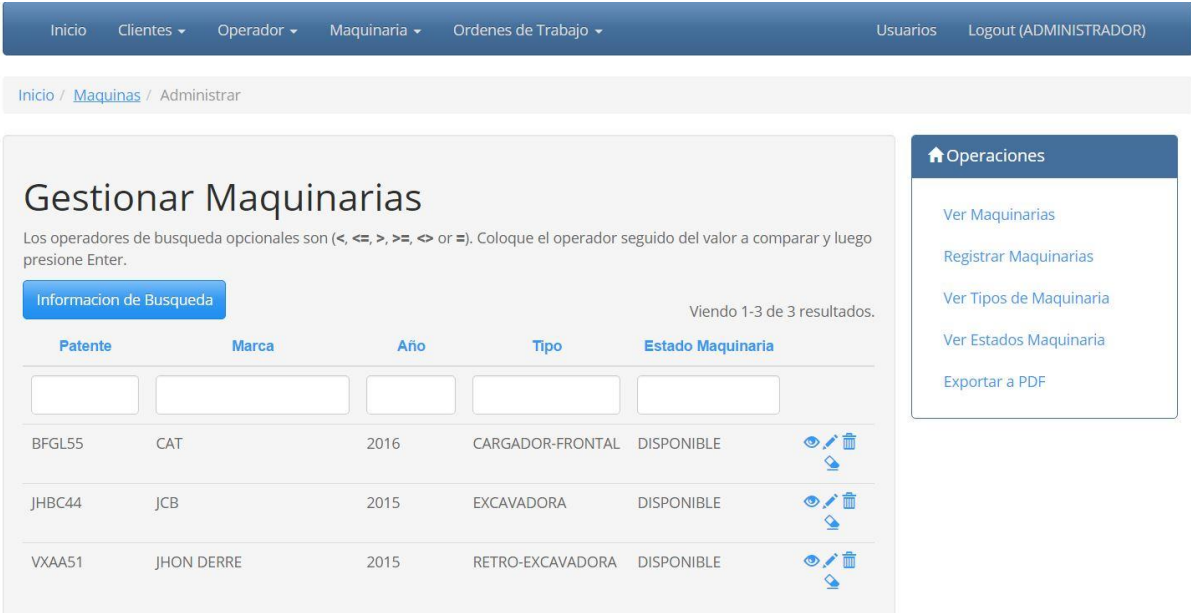

Figura 22. Captura de Pantalla "Gestionar Maquinaria".

| Inicio          | Operador -<br>Clientes $\sim$            | Ordenes de Trabajo -<br>Maquinaria -                                                                                                    |                  | <b>Usuarios</b>             | Logout (ADMINISTRADOR)                                                                      |
|-----------------|------------------------------------------|----------------------------------------------------------------------------------------------------|------------------|-----------------------------|---------------------------------------------------------------------------------------------|
|                 | Inicio / Orden De Trabajos / Administrar |                                                                                                    |                  |                             |                                                                                             |
|                 |                                          |                                                                                                    |                  |                             | <b>A</b> Operaciones                                                                        |
| presione Enter. | Informacion de Busqueda                  | Gestionar Ordenes De Trabajo<br>Los operadores de busqueda opcionales son (<, <=, >, >=, <> or =). Coloque el operador seguido del valor a comparar y luego |                  |                             | Ver Ordenes De Trabajo<br>Registrar Orden De Trabajo<br>Gestionar Direcciones de<br>Trabajo |
| # Orden         | <b>Fecha De Registro</b>                 | <b>Fecha Comienzo</b>                                                                                                    | <b>Estado</b>    | Viendo 1-2 de 2 resultados. | Gestionar Tipos de Tarea<br>Ver Estados Tarea                                               |
| 40              | 2016-12-12                               | 2017-01-20                                                                                                    | <b>PENDIENTE</b> | $\circ$                     | <b>Exportar a PDF</b>                                                                       |
| 41              | 2016-12-12                               | 2017-02-01                                                                                                    | <b>PENDIENTE</b> | $\circ$                     |                                                                                             |

Figura 23. Captura de Pantalla "Gestionar OT".

| Inicio<br>Clientes +               | Maguinarias ·<br>Operadores ·           | Órdenes de Trabajo -                                                                                                    | <b>Usuarios</b> | Cerrar Sesión (ADMINISTRADOR)                                           |
|------------------------------------|-----------------------------------------|----------------------------------------------------------------------------------------------------|-----------------|-------------------------------------------------------------------------|
| Inicio / Tipo Tareas / Administrar |                                         |                                                                                                    |                 |                                                                         |
|                                    |                                         |                                                                                                    |                 | <b>A</b> Operaciones                                                    |
| presione Enter.                    | Gestionar Tipos de Tareas               | Los operadores de busqueda opcionales son (<, <=, >, >=, <> or =). Coloque el operador seguido del valor a comparar y luego<br>Viendo 1-4 de 4 resultados. |                 | Ver Ordenes de Trabajo<br>Ver Tipos de Tarea<br>Registrar Tipo de Tarea |
| <b>Id Tipo Tarea</b>               | Nombre                                  | <b>Descripcion</b>                                                                                                    |                 |                                                                         |
|                                    | EXCAVACION-PROFUNDA                     | EXCABACION DE MAS DE 6 METROS                                                                                                    | ◎/亩             |                                                                         |
|                                    | EXCAVACION-MEDIA                        | EXCABACION DE HASTA 6 METROS                                                                                                    | ◎/亩             |                                                                         |
|                                    |                                         |                                                                                                    |                 |                                                                         |
| $\overline{2}$<br>3                | LIMPIEZA/MOVIMIENTO DE<br><b>TIERRA</b> | REMOCIÓN DE ARBUSTOS Y EMPAREJAMIENTO<br>DE TERRENO                                                                                                    | ◎/亩             |                                                                         |

Figura 24. Captura de Pantalla "Gestionar Tipo de Tarea".

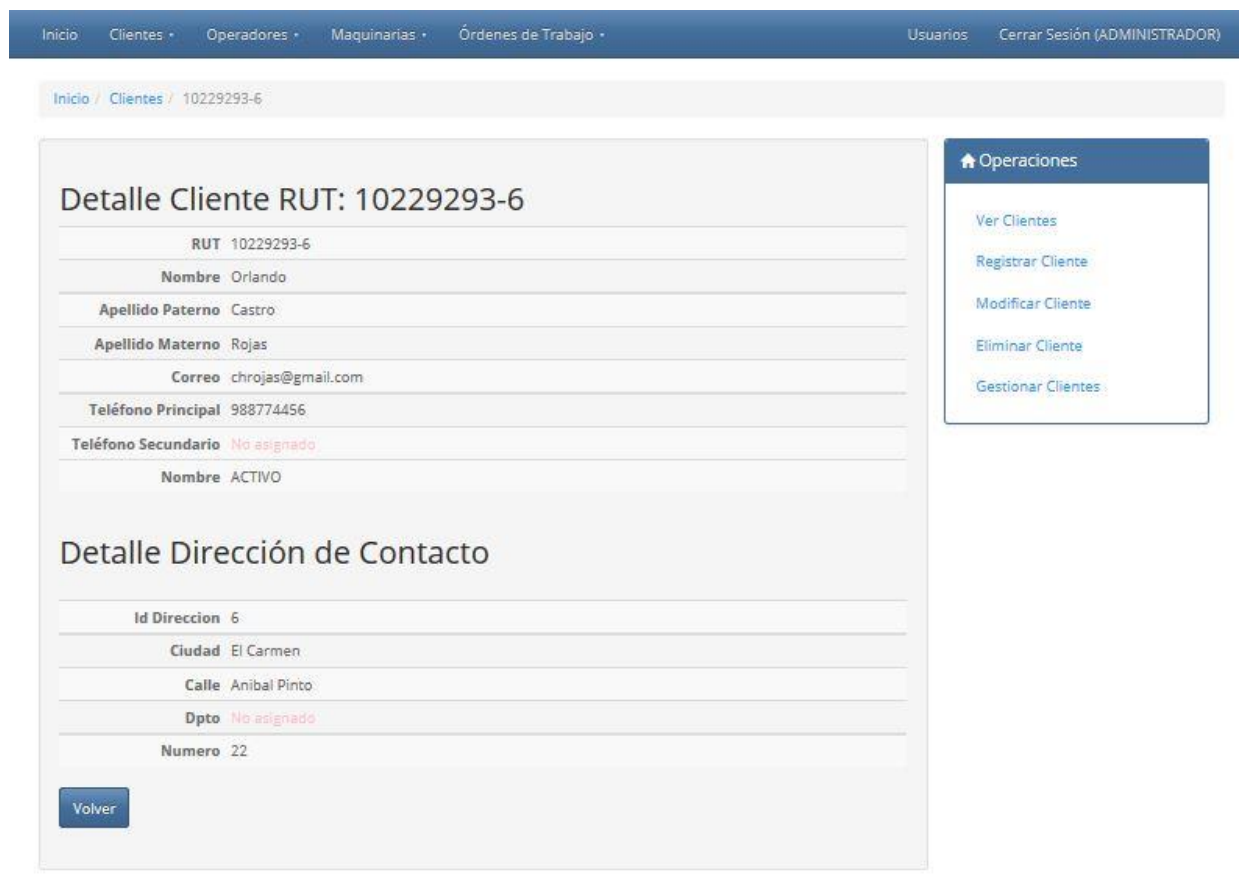

Figura 25. Captura de Pantalla "Ver Cliente".

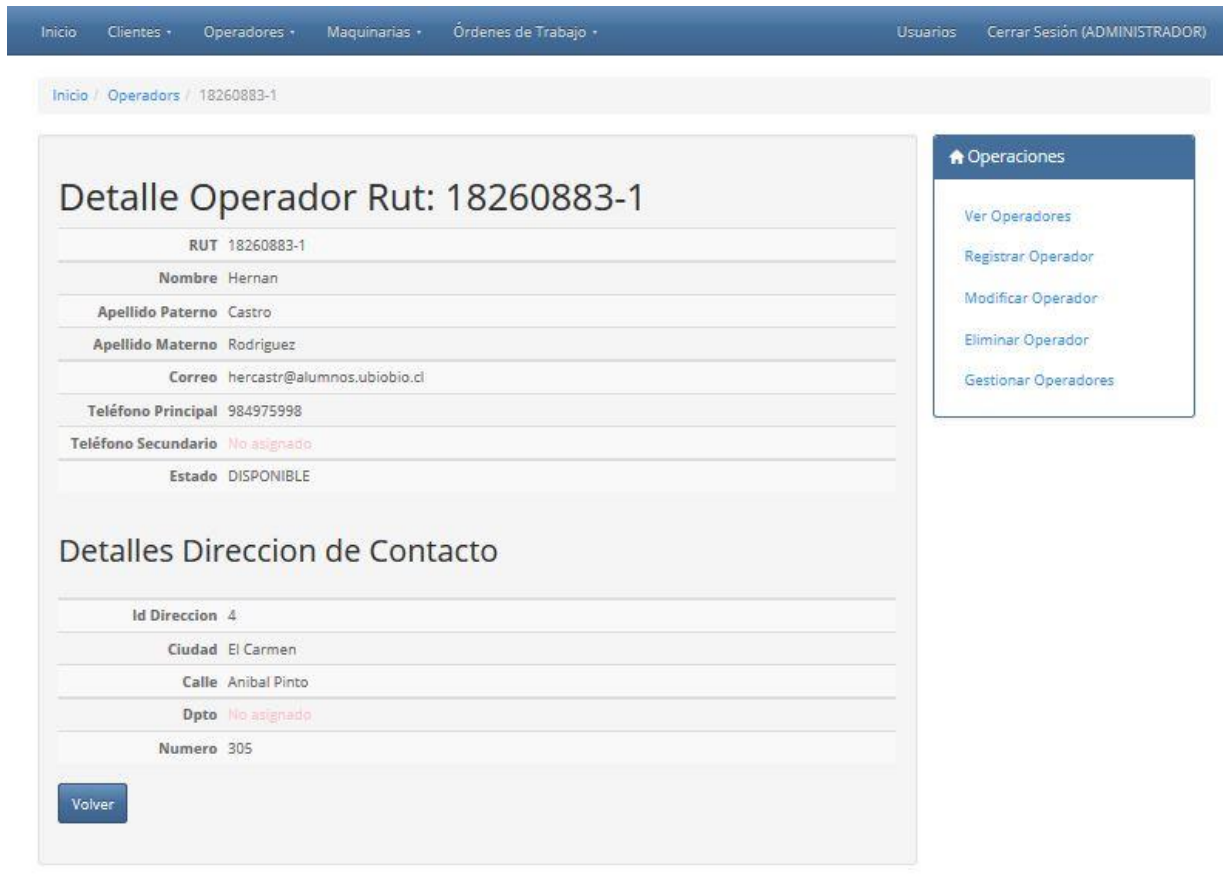

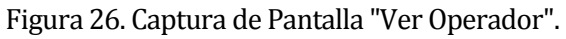

| Inicio / Maguinas / BFGL55      |                              |
|---------------------------------|------------------------------|
|                                 | <b>A</b> Operaciones         |
| Detalle Maquina patente: BFGL55 | Ver Maquinarias              |
| Patente BFGL55                  | <b>Registrar Maquinarias</b> |
| Marca CAT                       | Modificar Maguinaria         |
| Año 2016                        | Eliminar Maguinaria          |
| Horas <sub>0</sub>              | Gestionar Maquinarias        |
| Estado Maquinaria DISPONIBLE    |                              |

Figura 27. Captura de Pantalla "Ver Maquinaria".

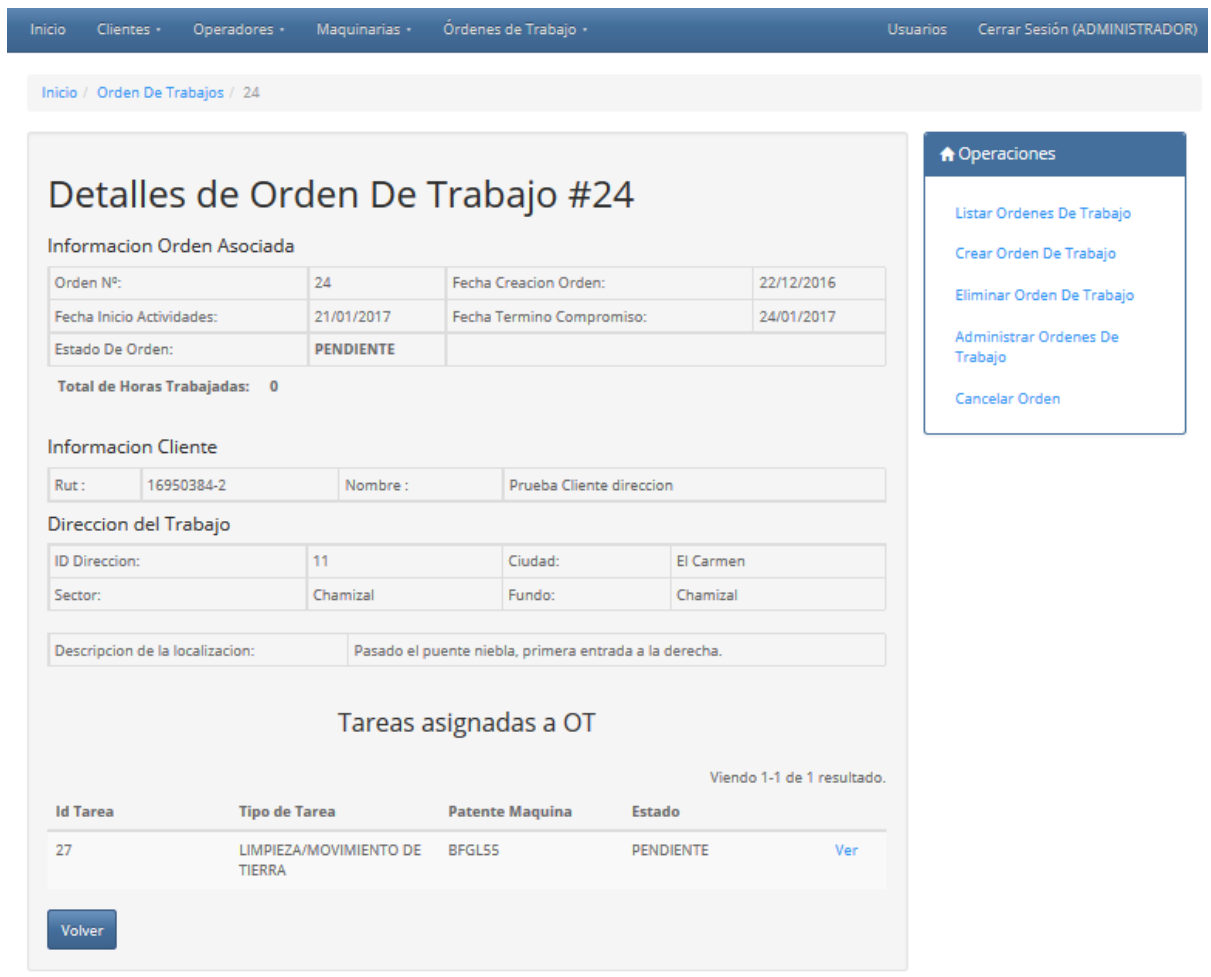

Figura 28. Captura de Pantalla "Ver OT".

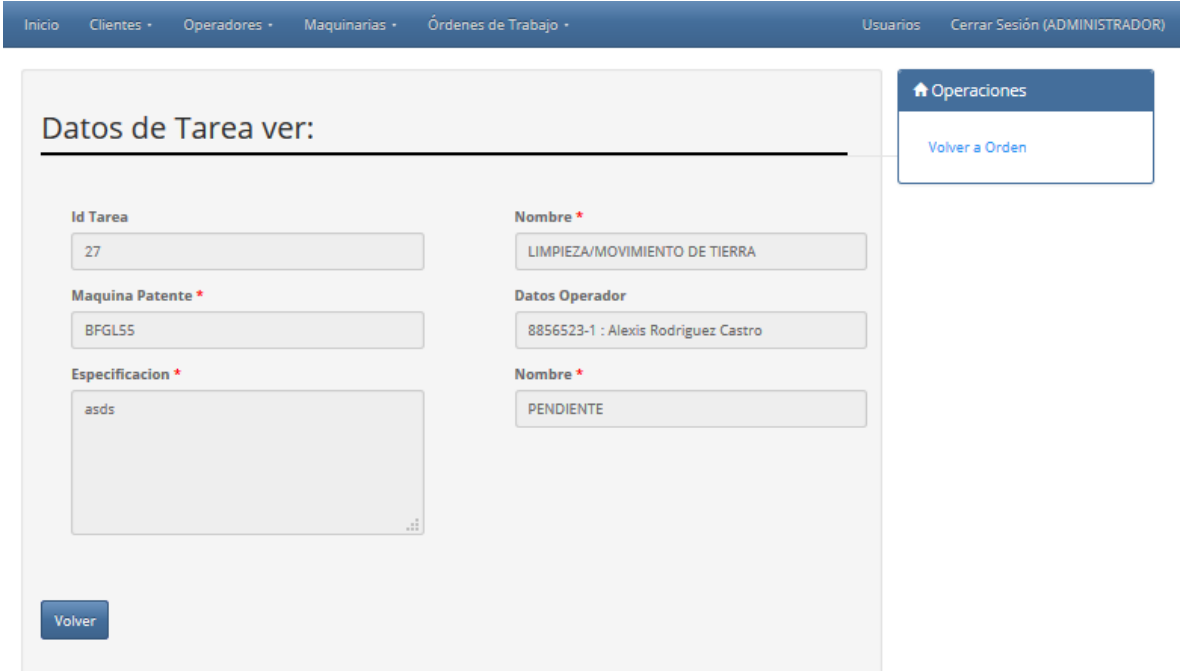

Figura 29. Captura de Pantalla "Ver Tarea".

| Ordenes de Trabajo -<br>Maguinarias ·<br>Inicio<br>Clientes -<br>Operadores · | Cerrar Sesión (ADMINISTRADOR)<br>Usuarios         |
|-------------------------------------------------------------------------------|---------------------------------------------------|
| Inicio / Tipo Tareas / 1                                                      |                                                   |
| Detalle de Tipo Tarea #1                                                      | <b>A</b> Operaciones<br>Ver Ordenes de Trabajo    |
| Id Tipo Tarea 1<br>Nombre EXCAVACION-PROFUNDA                                 | Ver Tipos de Tarea.<br>Registrar Tipo de Tarea    |
| Descripcion EXCABACION DE MAS DE 6 METROS                                     | Modificar Tipo de Tarea<br>Eliminar Tipo de Tarea |
| Volver                                                                        | Gestionar Tipos de Tarea                          |

Figura 30. Captura de Pantalla "Ver Tipo de Tarea".

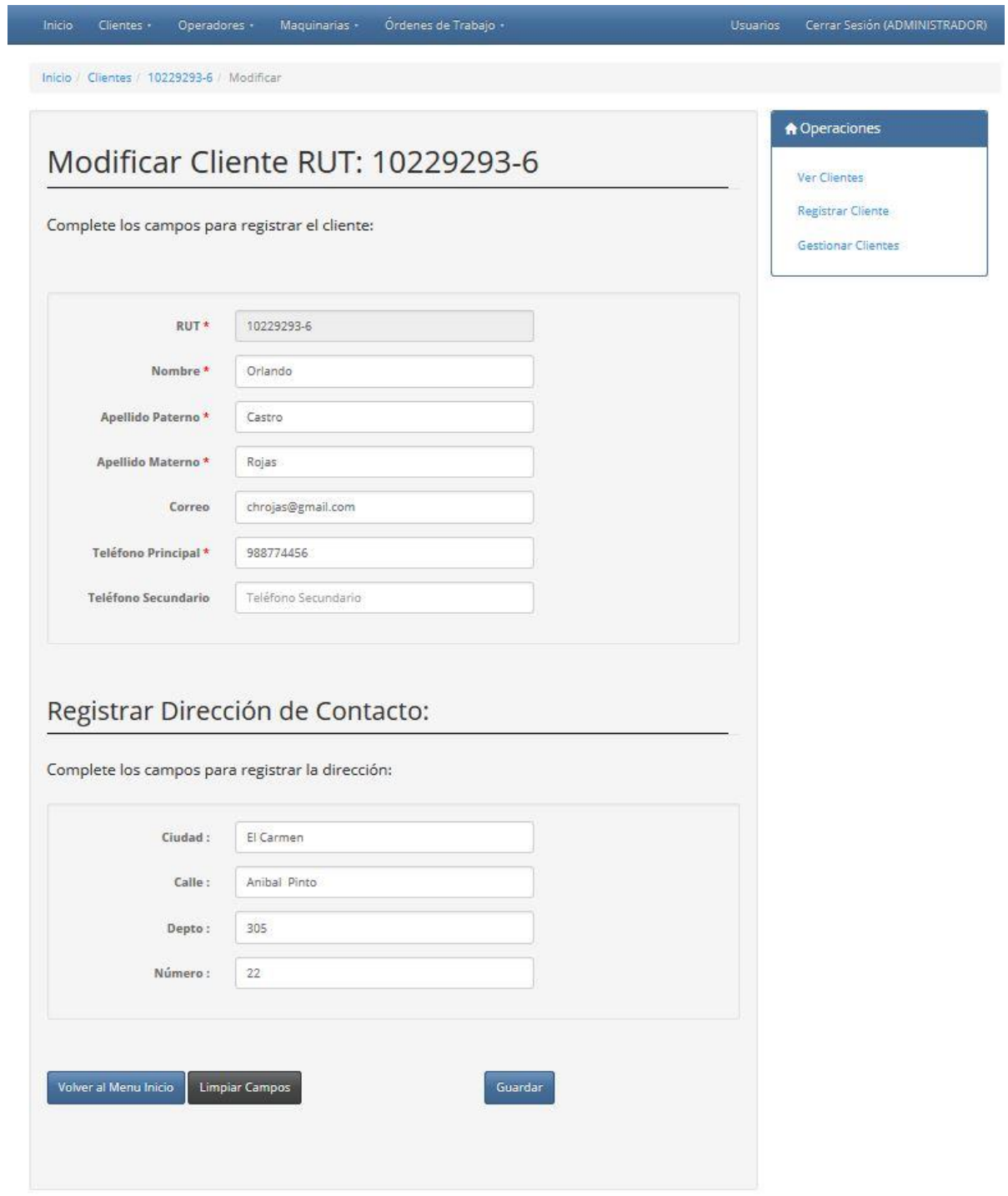

Figura 31. Captura de Pantalla "Modificar Cliente".

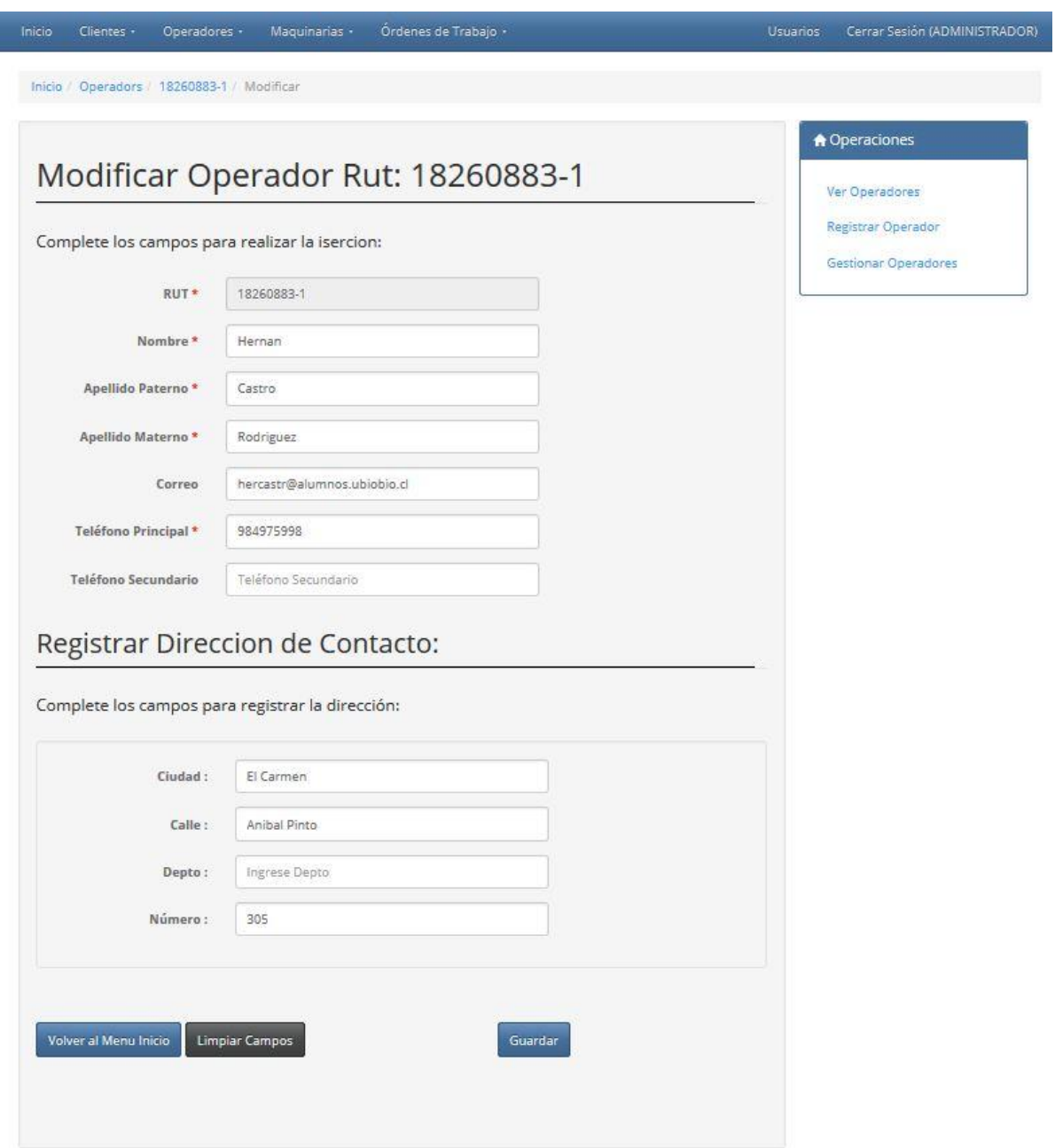

Figura 32. Captura de Pantalla "Modificar Operador".
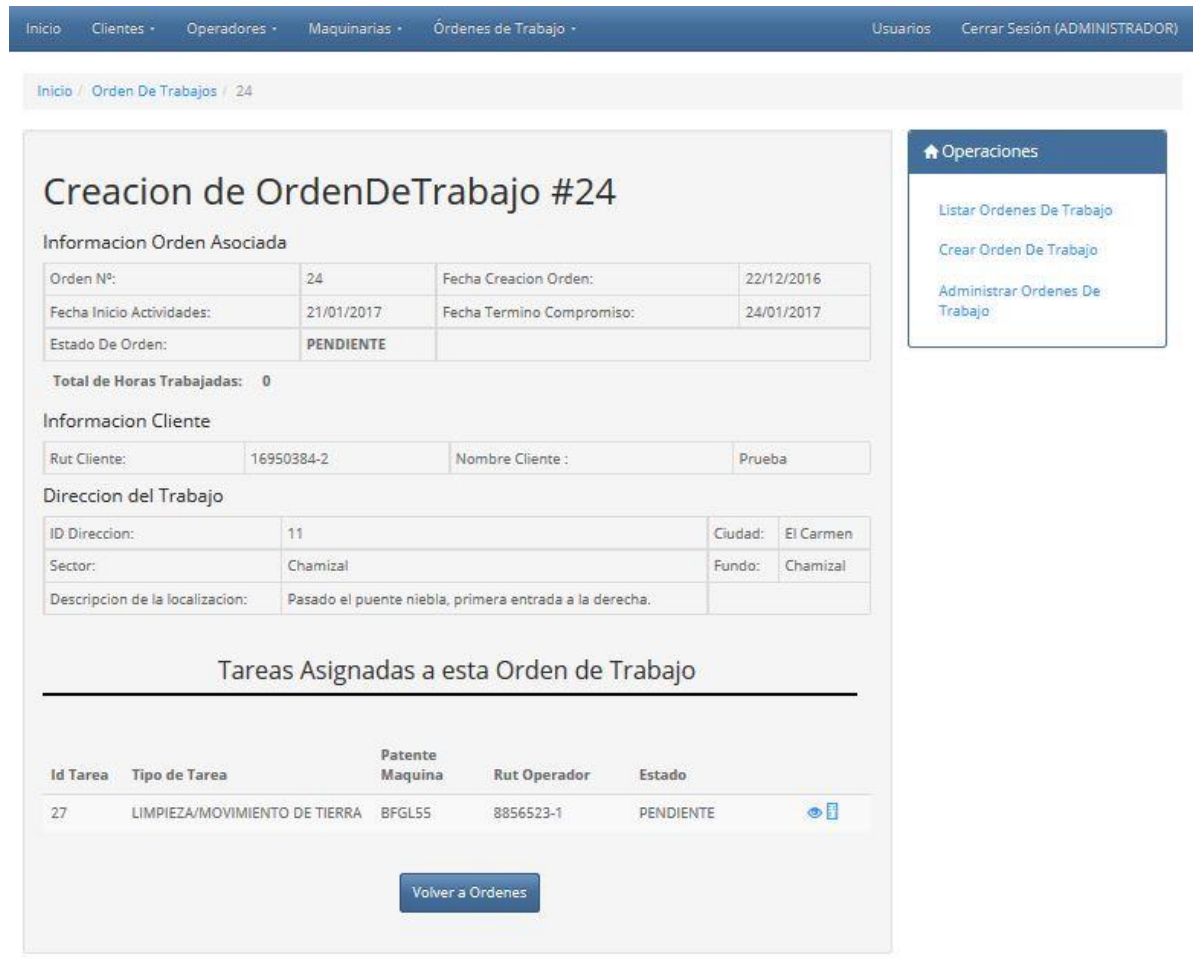

Figura 33. Captura de Pantalla "Modificar Estado OT".

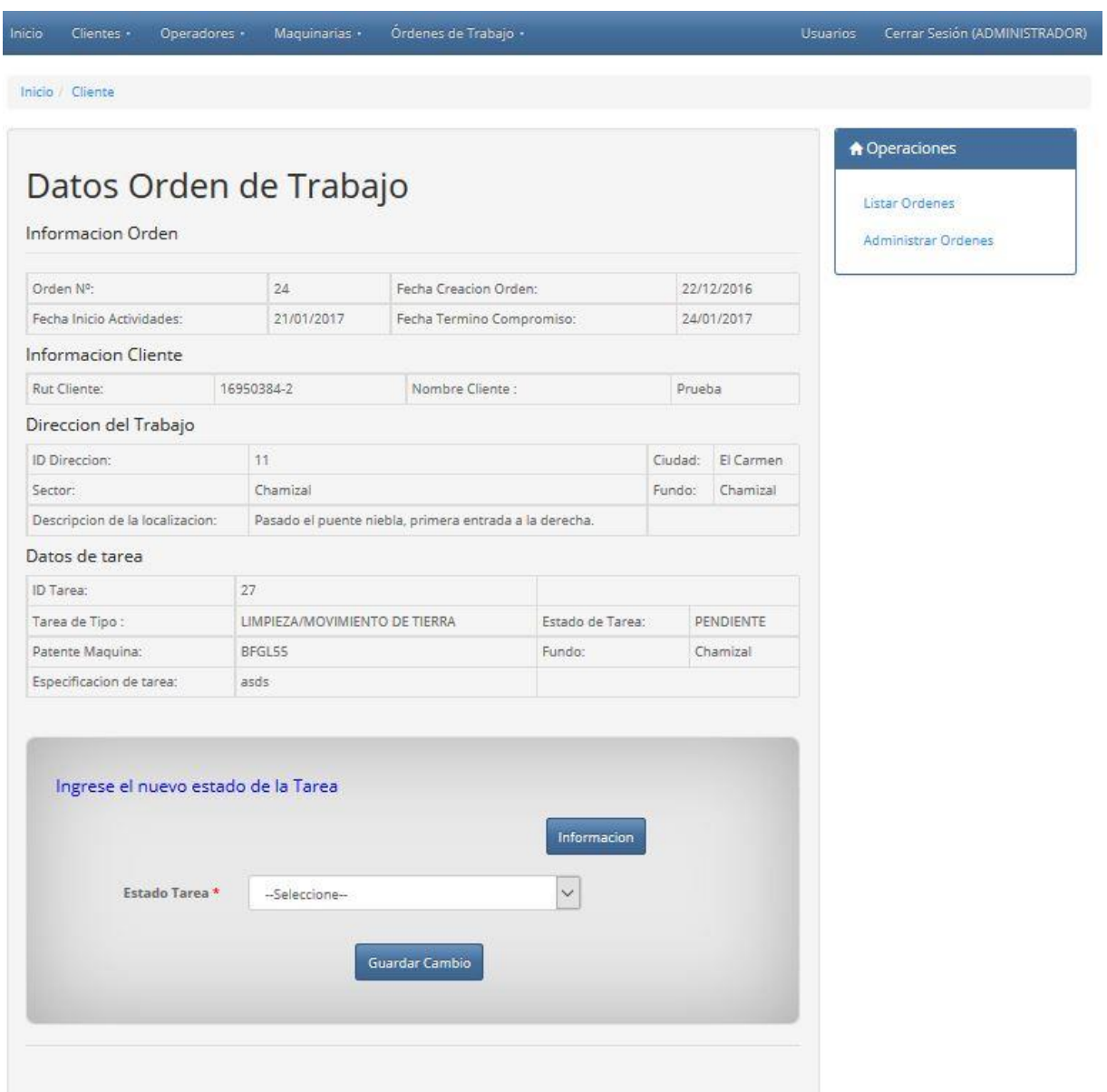

Figura 34. Captura de Pantalla "Modificar Estado Tarea".

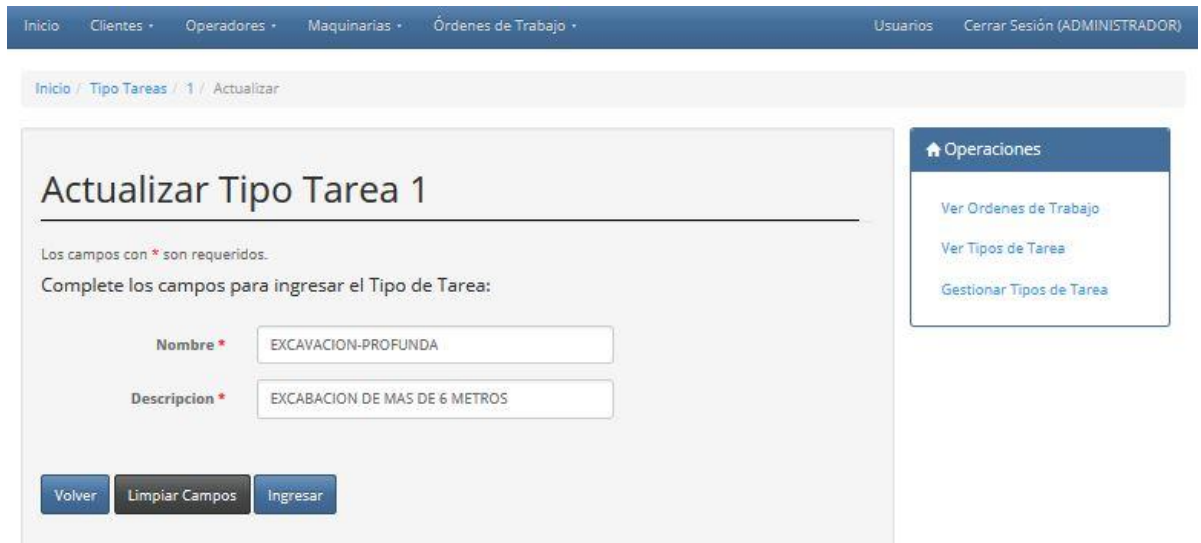

Figura 35. Captura de Pantalla "Modificar Tipo Tarea".

## **ANEXO C: DICCIONARIO DE DATOS DEL MODELO DE DATOS**

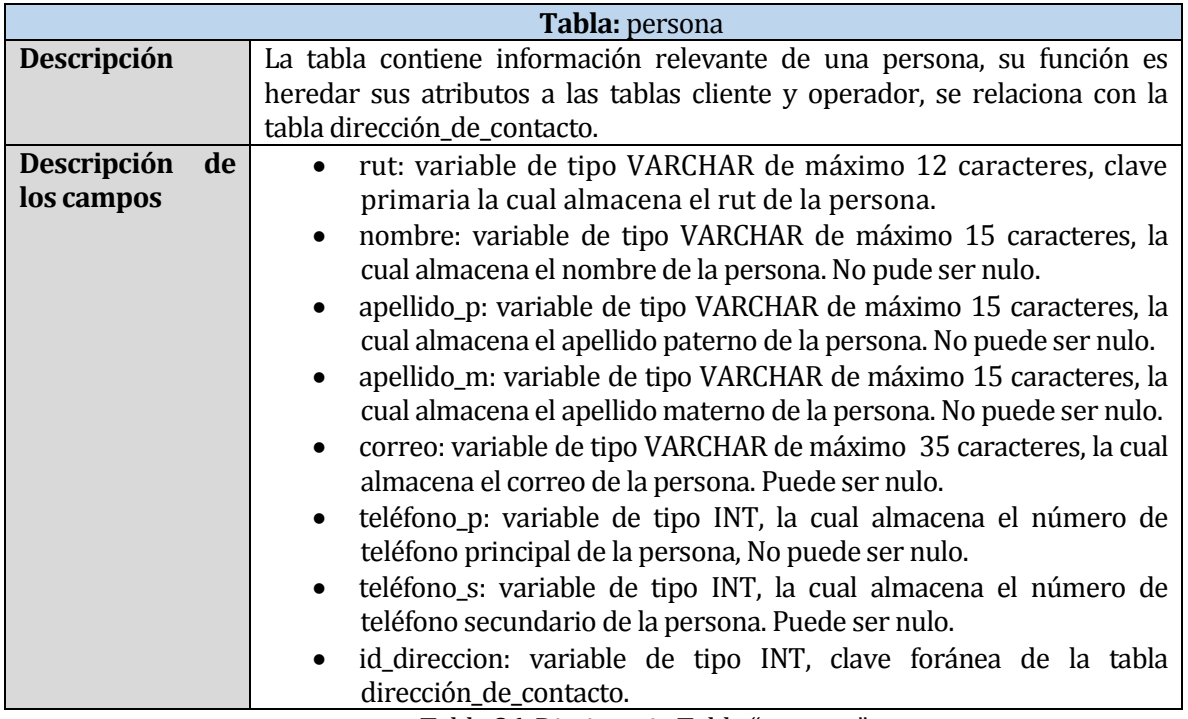

Tabla 86. Diccionario Tabla "persona".

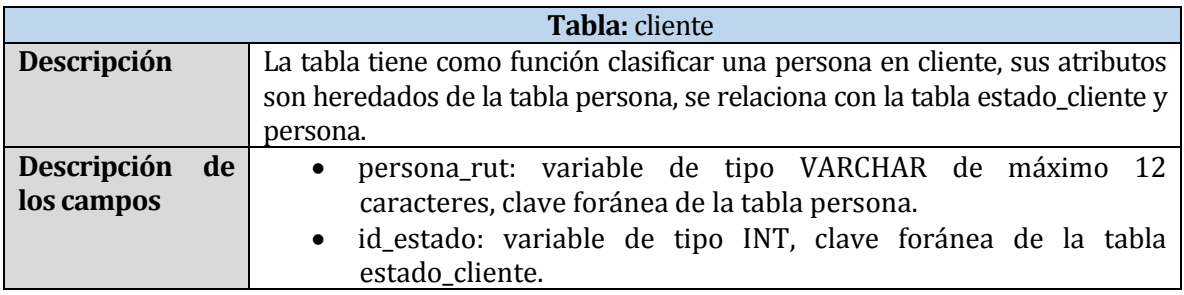

Tabla 87. Diccionario Tabla "cliente".

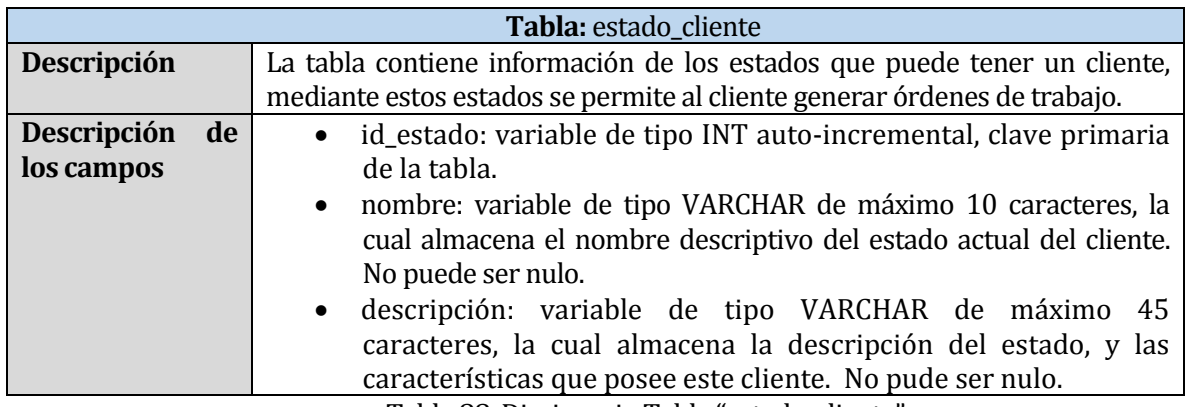

Tabla 88. Diccionario Tabla "estado\_cliente".

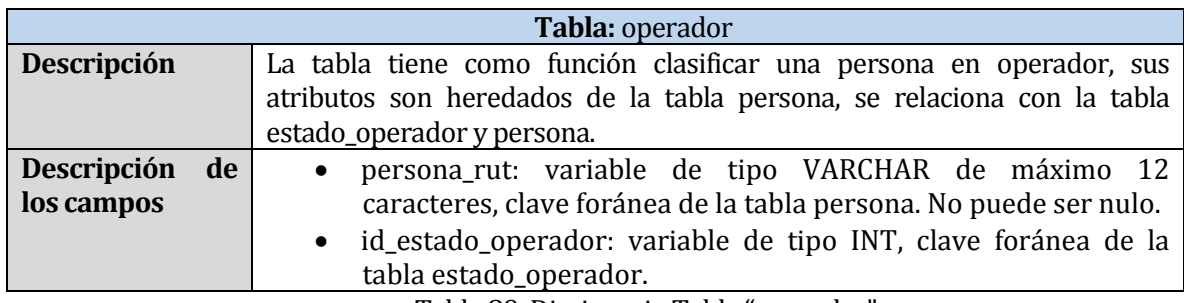

Tabla 89. Diccionario Tabla "operador".

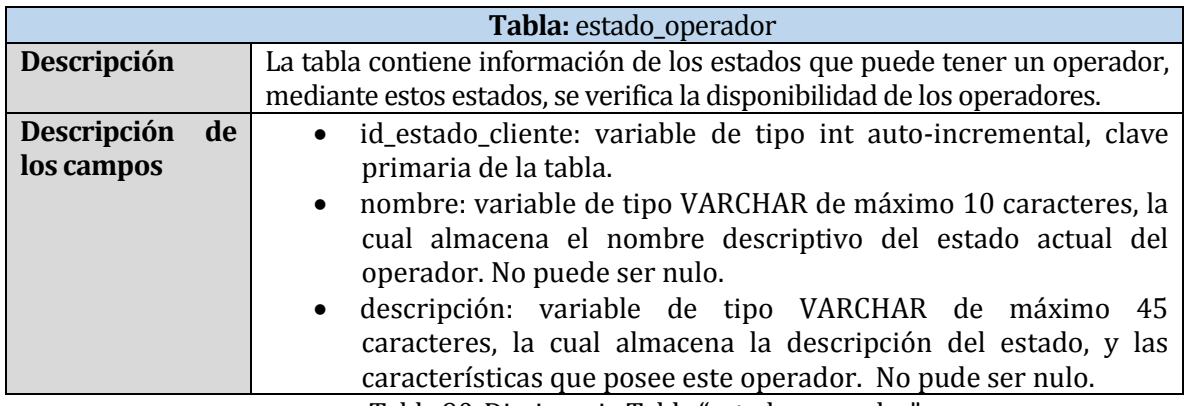

Tabla 90. Diccionario Tabla "estado\_operador".

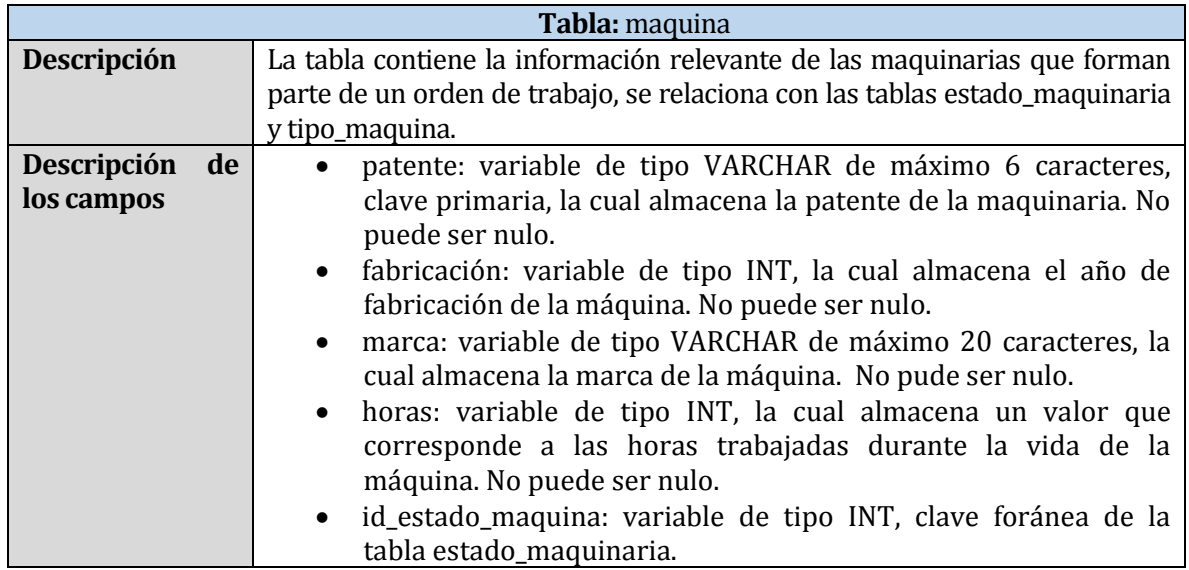

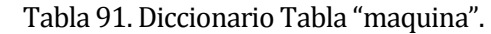

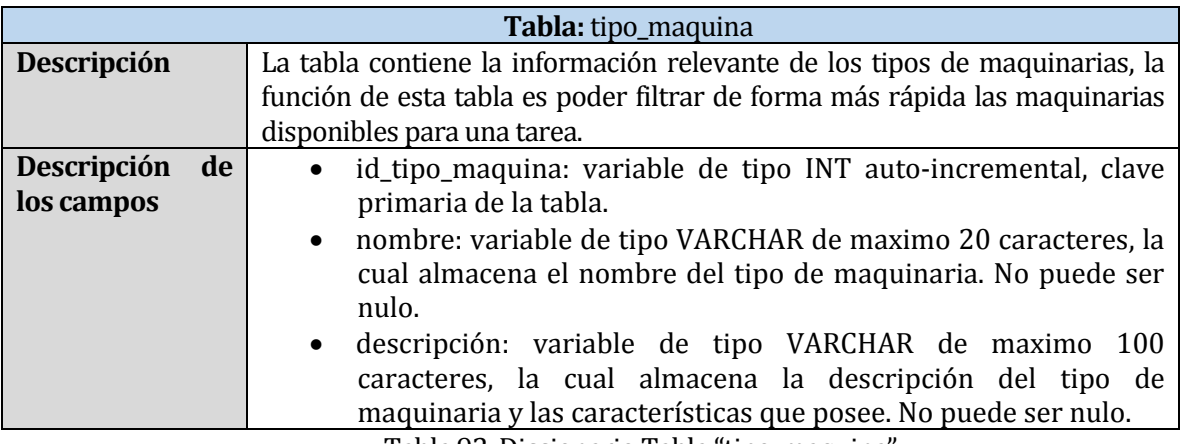

Tabla 92. Diccionario Tabla "tipo\_maquina".

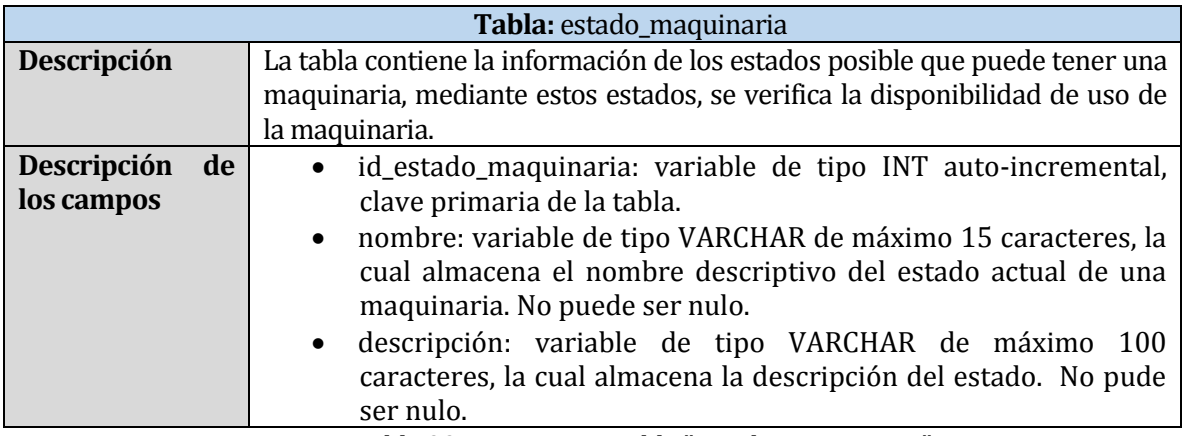

Tabla 93. Diccionario Tabla "estado\_maquinaria".

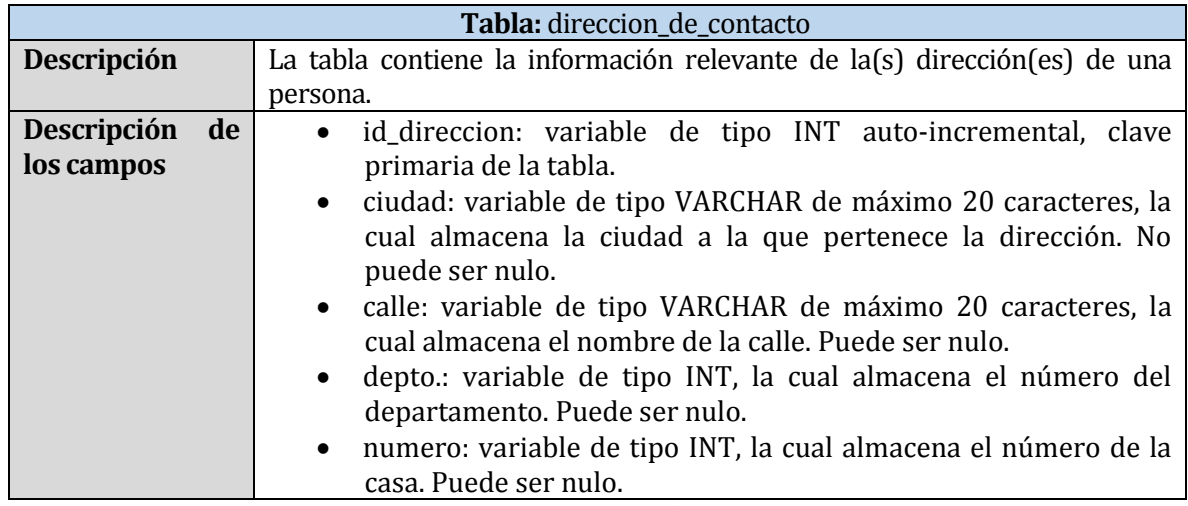

Tabla 94. Diccionario Tabla "direccion\_de\_contacto".

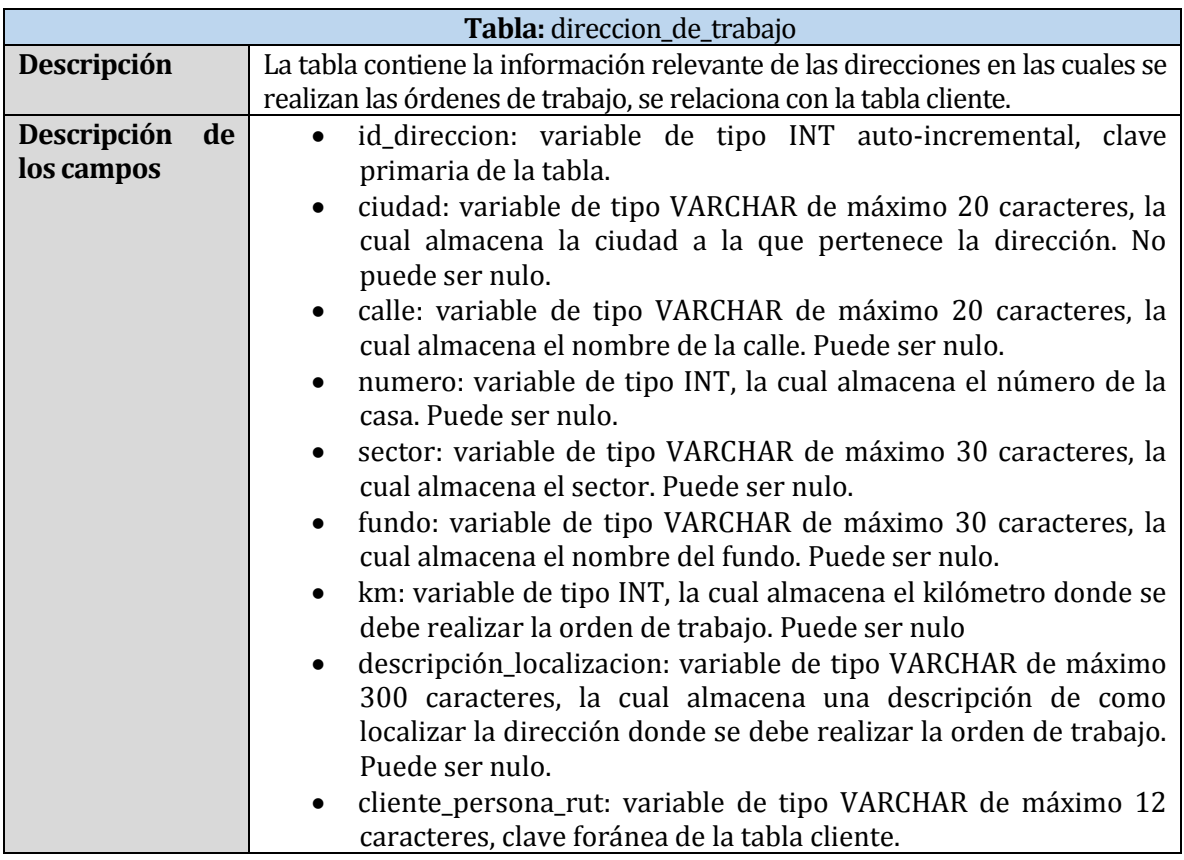

Tabla 95. Diccionario Tabla "direccion\_de\_trabajo"

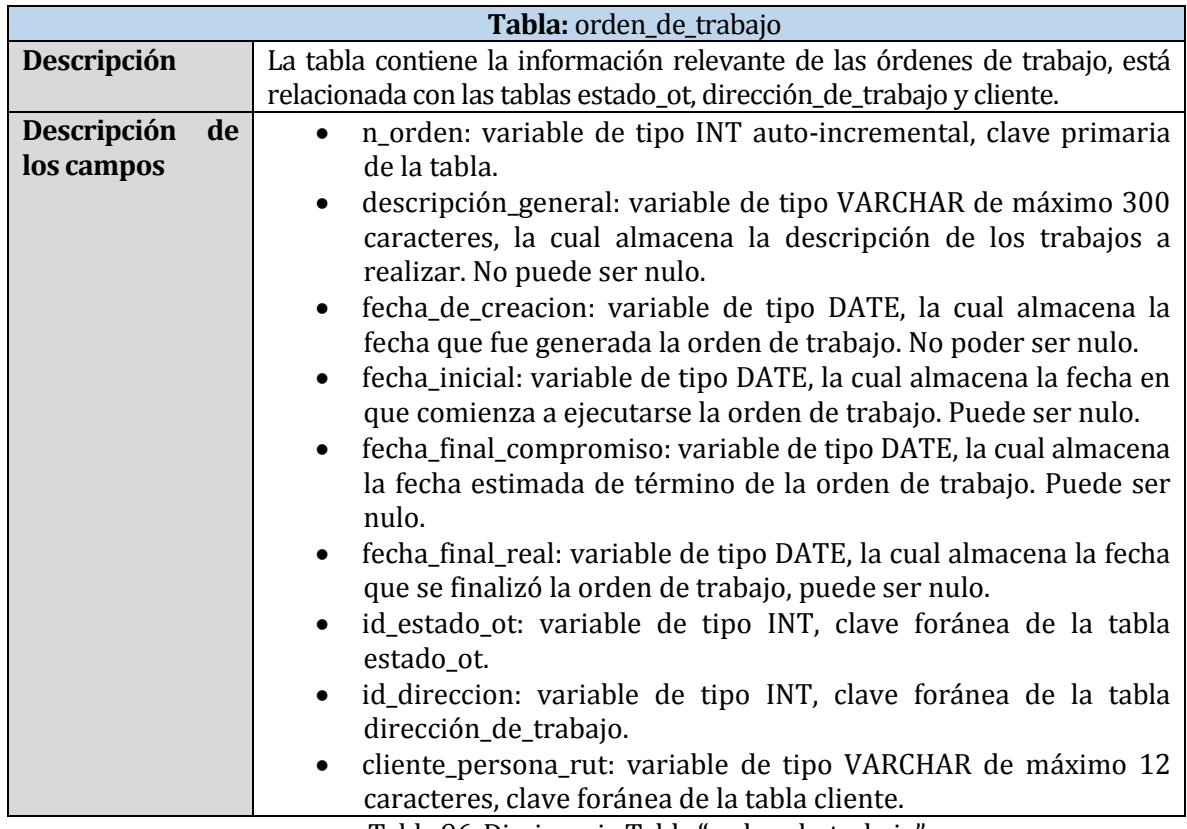

Tabla 96. Diccionario Tabla "orden\_de\_trabajo".

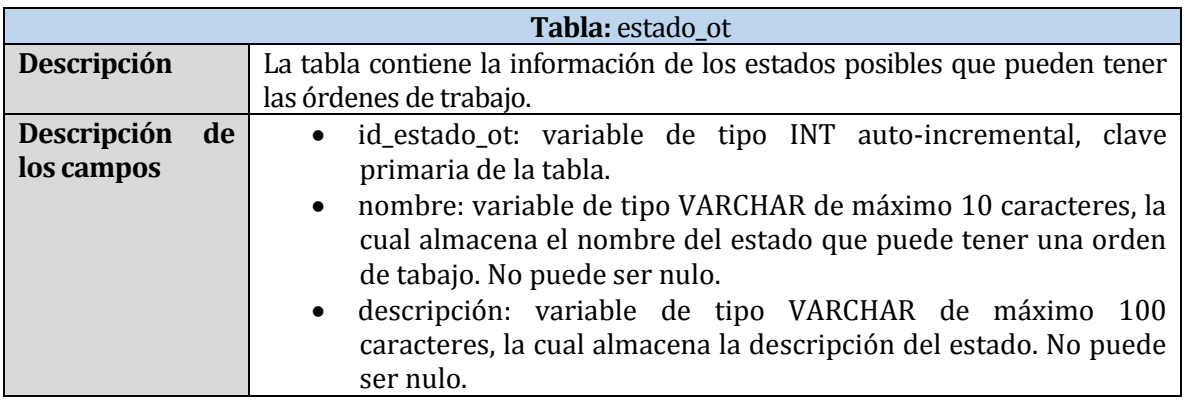

Tabla 97. Diccionario Tabla "estado\_ot".

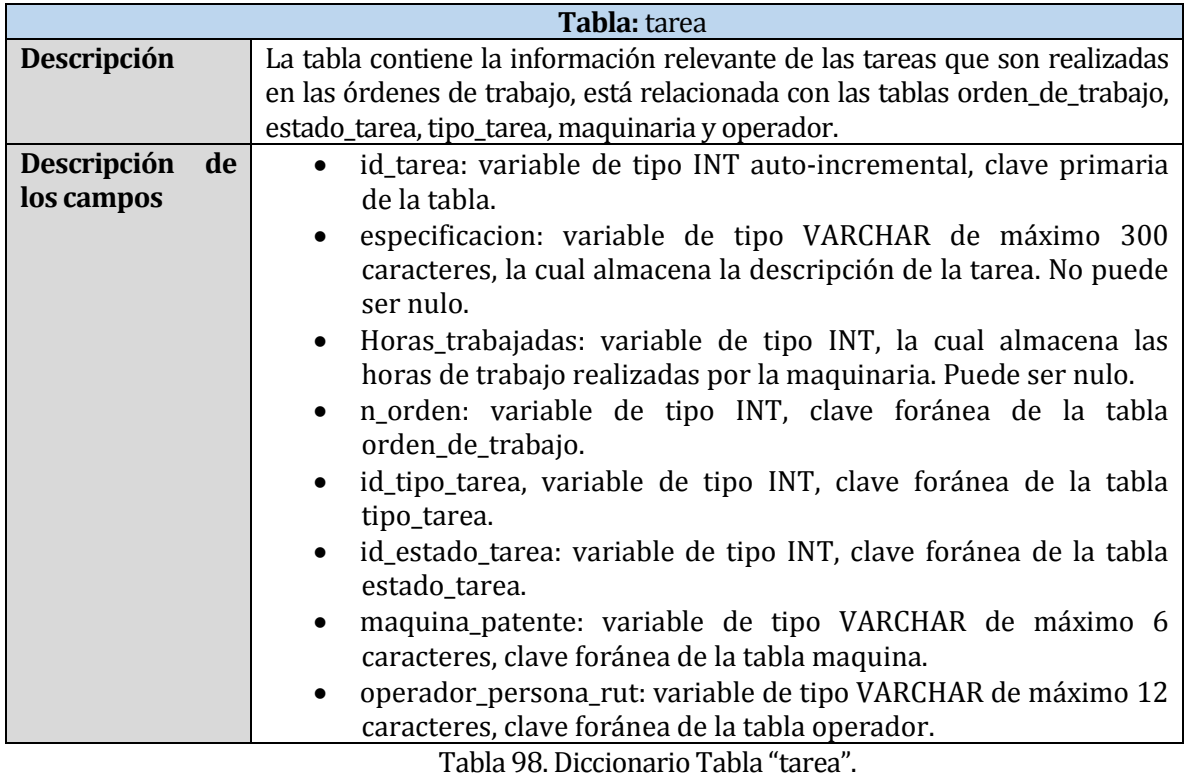

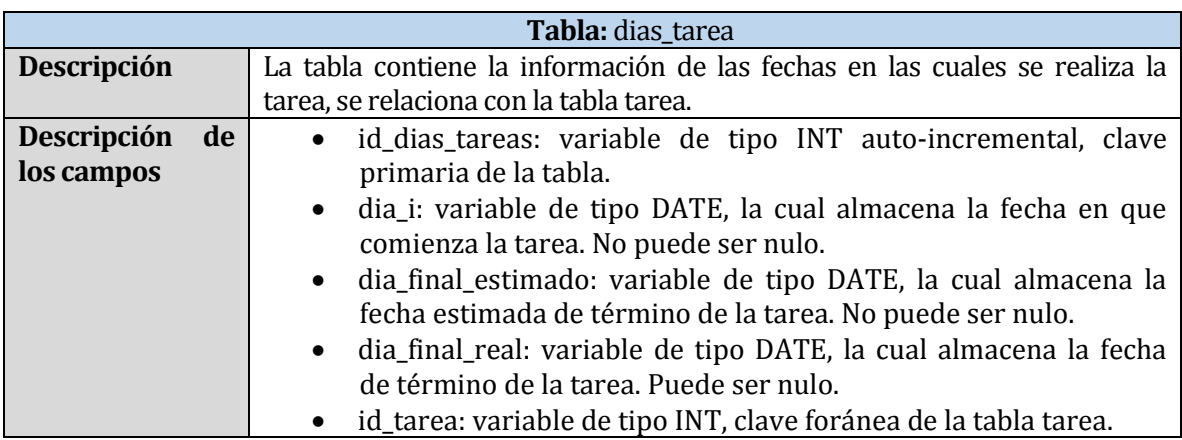

Tabla 99. Diccionario Tabla "dias\_tarea".

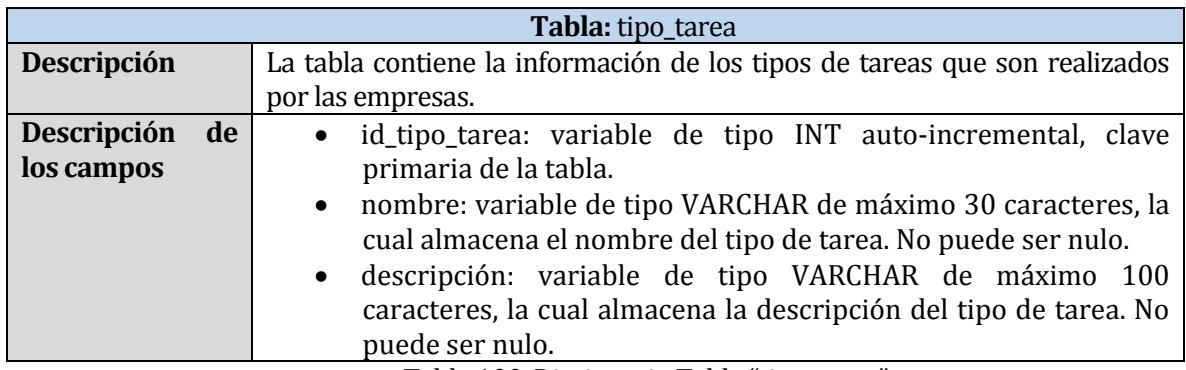

Tabla 100. Diccionario Tabla "tipo\_tarea".

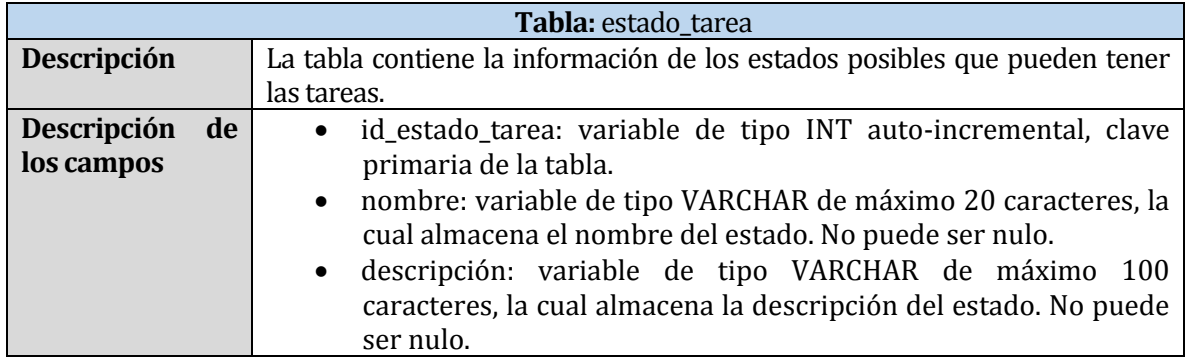

Tabla 101. Diccionario Tabla "estado\_tarea".

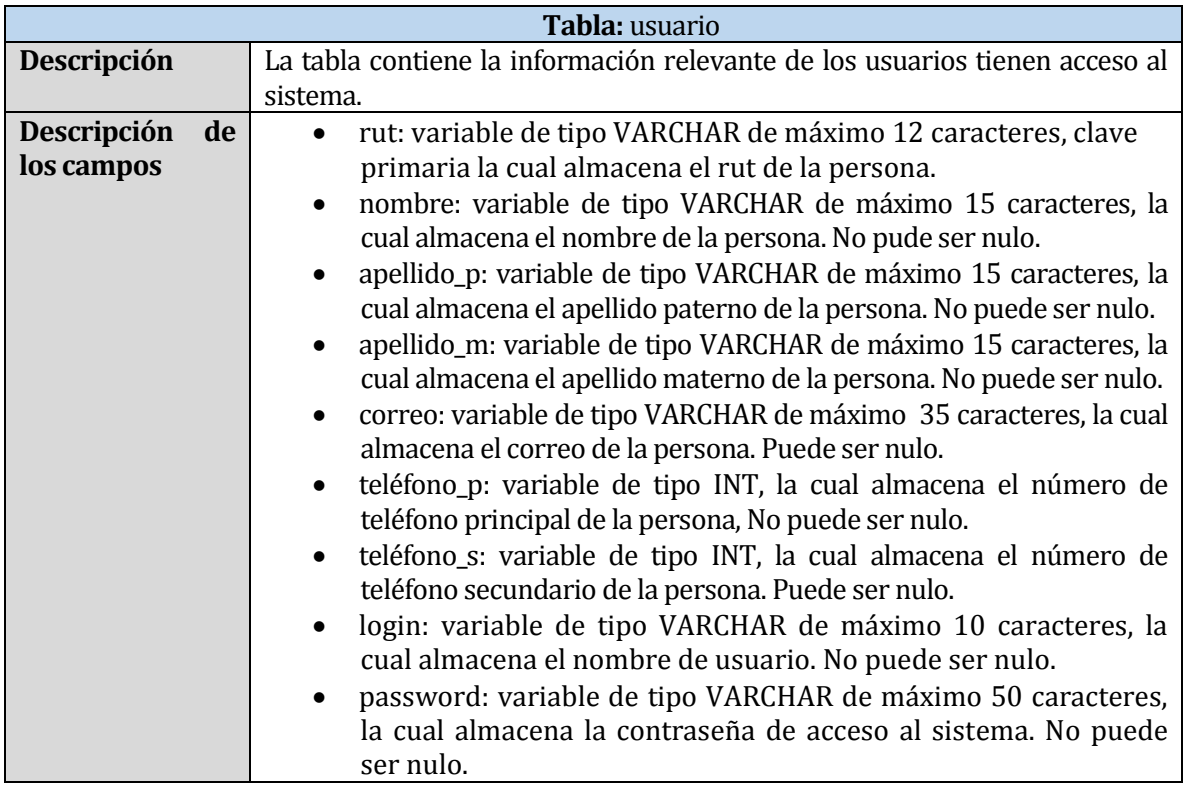

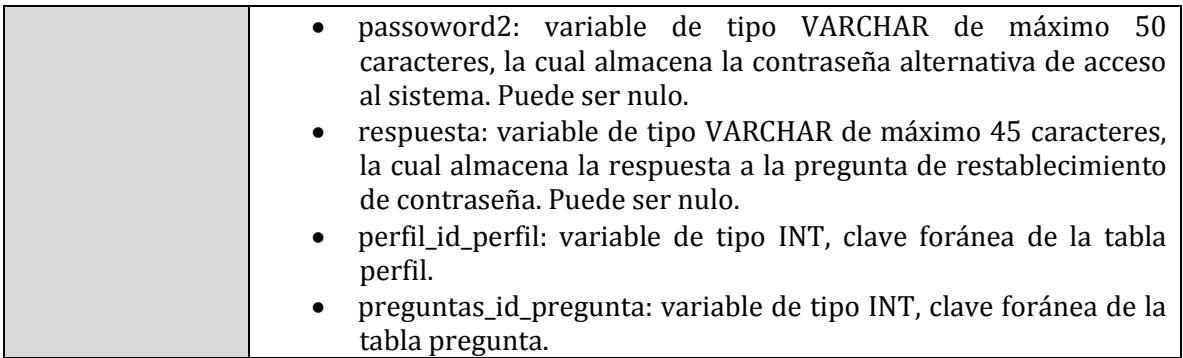

Tabla 102. Diccionario Tabla "usuario".

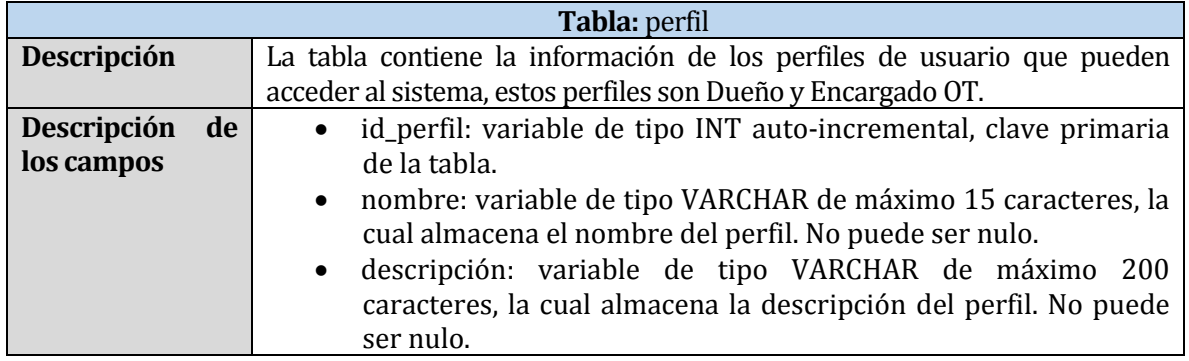

Tabla 103. Diccionario Tabla "perfil".

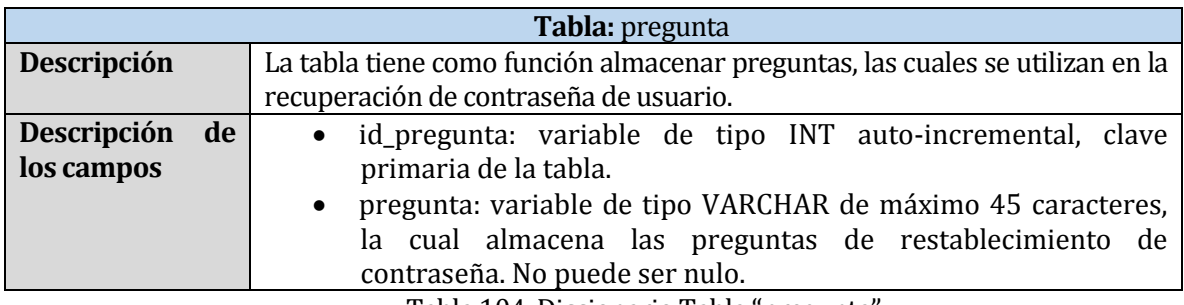

Tabla 104. Diccionario Tabla "pregunta".

## **ANEXO D: PLANIFICACION DEL PROYECTO**

A continuación se presenta la planificación del proyecto, el cual es desarrollado mediante la metodología iterativa-incremental.

La Figura 23 presenta el primer incremento, en el cual se realiza el registro de los clientes y la generación de los reportes que contenga la información de los clientes, lo cual contempla el 50% de los casos de uso (desde CU01 hasta CU08 y desde CU12 hasta CU16).

|        |                          | project |                                       |                 |                |                       | 2016                  |                       |                       |                       |  |  |  |
|--------|--------------------------|---------|---------------------------------------|-----------------|----------------|-----------------------|-----------------------|-----------------------|-----------------------|-----------------------|--|--|--|
|        |                          |         | <b>Nombre</b>                         | Fecha de inicio | Fecha de fin   | Semara 36<br>20-08-16 | Semana 37<br>05-09-16 | Semana 38<br>12-00-16 | Semara 39<br>19-09-16 | Semana 40<br>26-09-16 |  |  |  |
| E<br>Θ | <b>Primer Incremento</b> |         |                                       | $02 - 09 - 16$  | $30 - 09 - 16$ |                       |                       |                       |                       |                       |  |  |  |
| E      | о                        |         | <b>Análisis</b>                       | $02 - 09 - 16$  | $06 - 09 - 16$ |                       |                       |                       |                       |                       |  |  |  |
|        |                          | o.      | Captura de requisitos                 | $02 - 09 - 16$  | $06 - 09 - 16$ |                       |                       |                       |                       |                       |  |  |  |
|        |                          | $\circ$ | Análisis de requisitos                | $02 - 09 - 16$  | $06 - 09 - 16$ |                       |                       |                       |                       |                       |  |  |  |
|        |                          | Θ.      | Análisis del modelo de negocio        | $02 - 09 - 16$  | $06 - 09 - 16$ |                       |                       |                       |                       |                       |  |  |  |
| $\Box$ | $\circ$                  |         | <b>Diseño</b>                         | $07 - 09 - 16$  | $12 - 09 - 16$ |                       |                       |                       |                       |                       |  |  |  |
|        |                          | o.      | <b>Modelo Relacional</b>              | $07 - 09 - 16$  | $12 - 09 - 16$ |                       |                       |                       |                       |                       |  |  |  |
|        |                          |         | · Iterfáz                             | $07 - 09 - 16$  | $12 - 09 - 16$ |                       |                       |                       |                       |                       |  |  |  |
|        |                          | O.      | Mapa de navegacion                    | $07 - 09 - 16$  | $12 - 09 - 16$ |                       |                       |                       |                       |                       |  |  |  |
| E      | $\circ$                  |         | Implementación                        | $13 - 09 - 16$  | $21 - 09 - 16$ |                       |                       |                       |                       |                       |  |  |  |
|        |                          | ø.      | Implementación de Base de Datos       | $13 - 09 - 16$  | $21 - 09 - 16$ |                       |                       |                       |                       |                       |  |  |  |
|        |                          | ۰       | <b>Implementacion de Mantenedores</b> | $13 - 09 - 16$  | $21 - 09 - 16$ |                       |                       |                       |                       |                       |  |  |  |
| $\Box$ | $\circ$                  |         | Pruebas                               | $13 - 09 - 16$  | $30 - 09 - 16$ |                       |                       |                       |                       |                       |  |  |  |
|        |                          | ۰       | Ejecución de pruebas                  | $13 - 09 - 16$  | $30 - 09 - 16$ |                       |                       |                       |                       |                       |  |  |  |
|        |                          | G.      | Corrección de errores                 | $13 - 09 - 16$  | $30 - 09 - 16$ |                       |                       |                       |                       |                       |  |  |  |
|        |                          |         |                                       |                 |                |                       |                       |                       |                       |                       |  |  |  |

Figura 36. Carta Gantt Primer Incremento.

La Figura presenta el segundo incremento, en el cual se realiza la implementación de registros y la generación de reportes para maquinarias y operadores, lo cual contempla un 75% de los casos de uso (desde CU31 hasta CU40, CU10 y CU11).

|   | Antr    |     |                                                    | 2016            |                |                       |           |           |           |           |          |              |           |           |  |
|---|---------|-----|----------------------------------------------------|-----------------|----------------|-----------------------|-----------|-----------|-----------|-----------|----------|--------------|-----------|-----------|--|
|   |         |     | project<br><b>Nombre</b>                           | Fecha de inicio | Fecha de fin   | Semara 38<br>20.08.16 | Semara 37 | Semara 38 | Semara 39 | Semara 40 | Semam 41 | $S$ cmara 42 | Semara 43 | Semana 44 |  |
| E | $\circ$ |     | <b>Primer Incremento</b>                           | $02 - 09 - 16$  | $30 - 09 - 16$ |                       | 05/09/16  | 12-09-16  | 19-09-16  | 26-09-16  | 03-10-16 | $10-10-16$   | 17-10-16  | 24-10-16  |  |
|   | 円       |     | <sup>©</sup> Análisis                              | $02 - 09 - 16$  | $06 - 09 - 16$ |                       |           |           |           |           |          |              |           |           |  |
|   |         |     | <sup>o</sup> Captura de requisitos                 | $02 - 09 - 16$  | $06 - 09 - 16$ |                       |           |           |           |           |          |              |           |           |  |
|   |         |     | <sup>o</sup> Análisis de requisitos                | $02 - 09 - 16$  | $06 - 09 - 16$ |                       |           |           |           |           |          |              |           |           |  |
|   |         |     | <sup>o</sup> Análisis del modelo de negocio        | $02 - 09 - 16$  | $06 - 09 - 16$ |                       |           |           |           |           |          |              |           |           |  |
|   |         | 日 9 | <b>Diseño</b>                                      | $07 - 09 - 16$  | $12 - 09 - 16$ |                       |           |           |           |           |          |              |           |           |  |
|   |         |     | <sup>®</sup> Modelo Relacional                     | $07 - 09 - 16$  | $12 - 09 - 16$ |                       |           |           |           |           |          |              |           |           |  |
|   |         |     | · Iterfáz                                          | $07 - 09 - 16$  | $12 - 09 - 16$ |                       |           |           |           |           |          |              |           |           |  |
|   |         |     | <sup>o</sup> Mapa de navegacion                    | $07 - 09 - 16$  | $12 - 09 - 16$ |                       |           |           |           |           |          |              |           |           |  |
|   |         | F 0 | Implementación                                     | $13 - 09 - 16$  | $21 - 09 - 16$ |                       |           |           |           |           |          |              |           |           |  |
|   |         |     | <sup>o</sup> Implementación de Base de Datos       | $13 - 09 - 16$  | $21 - 09 - 16$ |                       |           |           |           |           |          |              |           |           |  |
|   |         |     | <sup>o</sup> Implementacion de Mantenedores        | $13 - 09 - 16$  | $21 - 09 - 16$ |                       |           |           |           |           |          |              |           |           |  |
|   |         |     | □ © Pruebas                                        | $13 - 09 - 16$  | $30 - 09 - 16$ |                       |           |           |           |           |          |              |           |           |  |
|   |         |     | <sup>®</sup> Ejecución de pruebas                  | $13 - 09 - 16$  | $30 - 09 - 16$ |                       |           |           |           |           |          |              |           |           |  |
|   |         |     | <sup>o</sup> Corrección de errores                 | $13 - 09 - 16$  | $30 - 09 - 16$ |                       |           |           |           |           |          |              |           |           |  |
|   | $\circ$ |     | Segundo Incremento                                 | $03 - 10 - 16$  | $31 - 10 - 16$ |                       |           |           |           |           |          |              |           |           |  |
|   |         |     | $\Box$ $\circ$ Análisis                            | $03 - 10 - 16$  | $07 - 10 - 16$ |                       |           |           |           |           |          |              |           |           |  |
|   |         |     | <sup>o</sup> Captura de requisitos                 | $03 - 10 - 16$  | $07 - 10 - 16$ |                       |           |           |           |           |          |              |           |           |  |
|   |         |     | <sup>®</sup> Análisis de requisitos                | $03 - 10 - 16$  | $07 - 10 - 16$ |                       |           |           |           |           |          |              |           |           |  |
|   |         |     | Diseño                                             | $10-10-16$      | $17 - 10 - 16$ |                       |           |           |           |           |          |              |           |           |  |
|   |         |     | <sup>®</sup> Modelo Relacional                     | $10-10-16$      | $17 - 10 - 16$ |                       |           |           |           |           |          |              |           |           |  |
|   |         |     | · Iterfáz                                          | $10-10-16$      | $17 - 10 - 16$ |                       |           |           |           |           |          |              |           |           |  |
|   |         |     | <sup>®</sup> Mapa de navegacion                    | $10-10-16$      | $17 - 10 - 16$ |                       |           |           |           |           |          |              |           |           |  |
|   |         | F 0 | Implementación                                     | $18 - 10 - 16$  | $31 - 10 - 16$ |                       |           |           |           |           |          |              |           |           |  |
|   |         |     | <sup>o</sup> Implementación de Base de Datos       | $18 - 10 - 16$  | $20 - 10 - 16$ |                       |           |           |           |           |          |              |           |           |  |
|   |         |     | <sup>o</sup> Implementación de Mantenedores        | $21 - 10 - 16$  | $26 - 10 - 16$ |                       |           |           |           |           |          |              |           |           |  |
|   |         |     | <sup>®</sup> Implementación listadores y consultas | $27 - 10 - 16$  | $31 - 10 - 16$ |                       |           |           |           |           |          |              |           |           |  |
|   |         |     | <sup>®</sup> Generacion de Informes                | $28 - 10 - 16$  | $31 - 10 - 16$ |                       |           |           |           |           |          |              |           |           |  |
|   |         |     | $\Box$ © Pruebas                                   | $18 - 10 - 16$  | $31 - 10 - 16$ |                       |           |           |           |           |          |              |           |           |  |
|   |         |     | <sup>®</sup> Ejecución de pruebas                  | $18 - 10 - 16$  | $31 - 10 - 16$ |                       |           |           |           |           |          |              |           |           |  |
|   |         |     | <sup>®</sup> Corrección de errores                 | $18 - 10 - 16$  | $31 - 10 - 16$ |                       |           |           |           |           |          |              |           |           |  |

Figura 37. Carta Gantt Segundo Incremento.

La Figura presenta el tercer y último incremento, el cual contempla la implementación del registro y generación de reportes para las órdenes de trabajo y tareas realizadas en las órdenes de trabajo, lo cual se representa la implementación del 100% de los casos de uso (desde CU17 hasta CU30 y CU09).

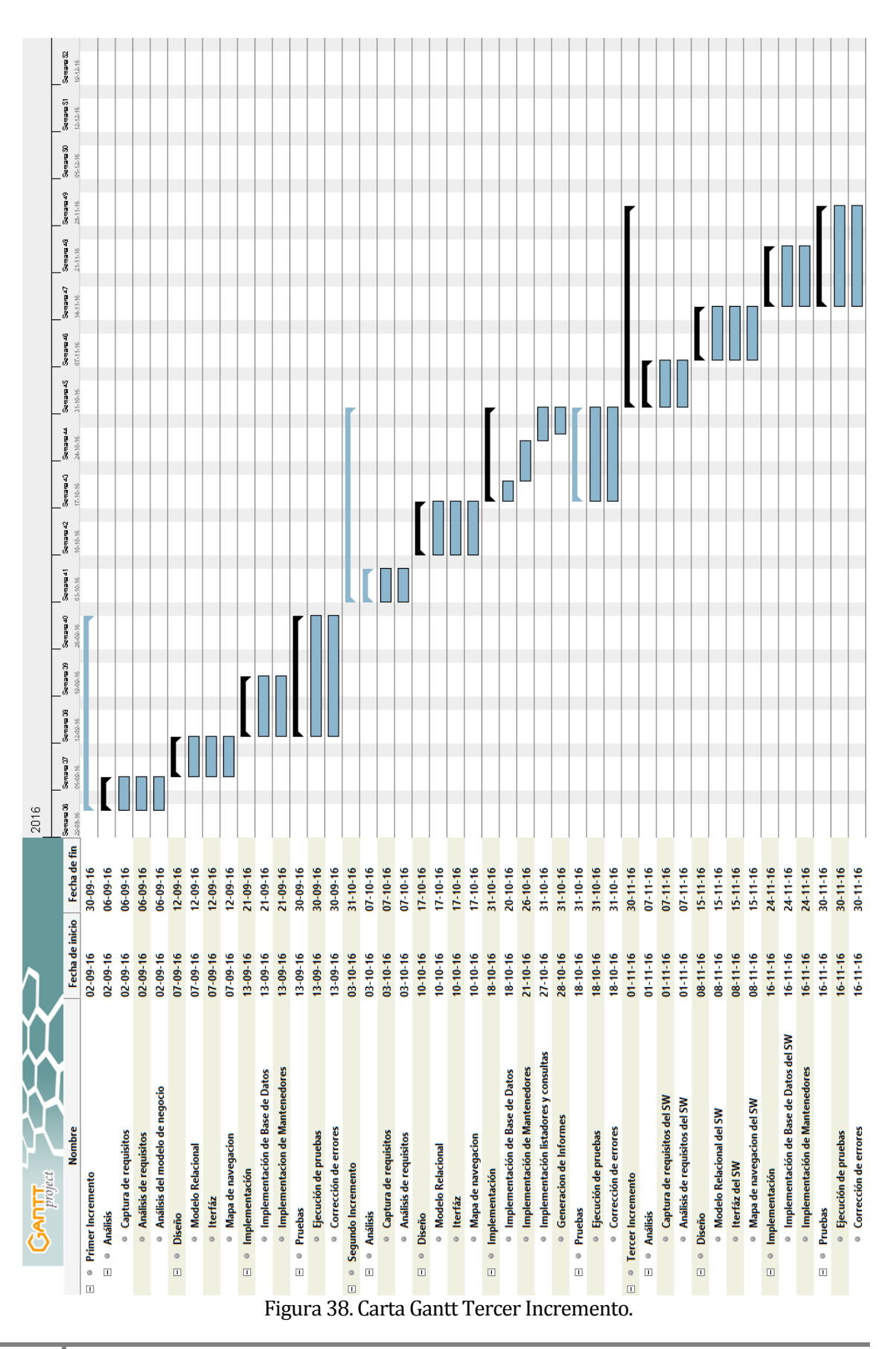